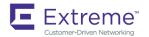

# Extreme NetIron Monitoring Configuration Guide, 6.3.00a

Supporting NetIron OS 6.3.00a

Copyright © 2018 Extreme Networks, Inc. All Rights Reserved.

# **Legal Notice**

Extreme Networks, Inc. reserves the right to make changes in specifications and other information contained in this document and its website without prior notice. The reader should in all cases consult representatives of Extreme Networks to determine whether any such changes have been made.

The hardware, firmware, software or any specifications described or referred to in this document are subject to change without notice.

### **Trademarks**

Extreme Networks and the Extreme Networks logo are trademarks or registered trademarks of Extreme Networks, Inc. in the United States and/or other countries.

All other names (including any product names) mentioned in this document are the property of their respective owners and may be trademarks or registered trademarks of their respective companies/owners.

For additional information on Extreme Networks trademarks, please see: www.extremenetworks.com/company/legal/trademarks

# Software Licensing

Some software files have been licensed under certain open source or third-party licenses. End-user license agreements and open source declarations can be found at: www.extremenetworks.com/support/policies/software-licensing

# **Support**

For product support, phone the Global Technical Assistance Center (GTAC) at 1-800-998-2408 (toll-free in U.S. and Canada) or +1-408-579-2826. For the support phone number in other countries, visit: http://www.extremenetworks.com/support/contact/

For product documentation online, visit: https://www.extremenetworks.com/documentation/

# **Contents**

| Preface                                                                          | 11 |
|----------------------------------------------------------------------------------|----|
| Conventions                                                                      | 11 |
| Notes, cautions, and warnings                                                    | 11 |
| Text formatting conventions                                                      | 11 |
| Command syntax conventions                                                       | 12 |
| Documentation and Training                                                       | 12 |
| Open Source Declarations                                                         | 12 |
| Training                                                                         | 12 |
| Getting Help                                                                     | 13 |
| Subscribing to Service Notifications                                             | 13 |
| Providing Feedback to Us                                                         | 13 |
| About This Document                                                              |    |
| What's new in this document                                                      | 15 |
| Supported hardware and software                                                  | 15 |
| Supported software                                                               | 16 |
| How command information is presented in this guide                               | 16 |
| Hardware Monitoring                                                              | 17 |
| Configuring optical monitoring                                                   | 17 |
| Displaying optical monitoring thresholds                                         | 18 |
| Displaying media information                                                     | 19 |
| Optics compatibility checking                                                    | 20 |
| Disabling transceiver type checking                                              | 20 |
| Monitoring dynamic memory allocation                                             | 21 |
| Switch fabric fault monitoring                                                   | 22 |
| Displaying switch fabric information                                             | 22 |
| Displaying switch fabric module information                                      | 23 |
| Powering a switch fabric link on or off manually                                 |    |
| Powering a switch fabric module off automatically on failure                     | 23 |
| Fabric link balancing                                                            | 24 |
| Switch fabric log messages                                                       | 24 |
| Switch fabric utilization monitoring                                             | 26 |
| Link fault signaling                                                             | 27 |
| Configuration examples                                                           | 27 |
| Displaying link-fault-signaling information                                      |    |
| Displaying BIP error information                                                 | 31 |
| Displaying Network Processor statistics                                          |    |
| Relationships between some counters                                              | 34 |
| Clearing the NP statistics counters                                              | 35 |
| Capturing hardware errors from Tsec statistics and logging in syslog and console |    |
| About ICMP request handler offload                                               | 35 |
| Configuring ICMP request handler offload                                         | 36 |
| Reliability, Availability, and Serviceability                                    |    |
| Auto-tune enhancement                                                            |    |
| Consolidated and system wide flow-control status                                 | 37 |

| perations, Administration, and Maintenance                                                 | 39 |
|--------------------------------------------------------------------------------------------|----|
| IEEE 802.1ag Connectivity Fault Management                                                 |    |
| Limitation and Restriction                                                                 | 39 |
| Ethernet OAM capabilities                                                                  | 39 |
| IEEE 802.1ag purpose                                                                       | 40 |
| IEEE 802.1ag hierarchical network management                                               |    |
| Mechanisms of Ethernet IEEE 802.1ag OAM                                                    | 41 |
| Fault detection (Continuity Check Message)                                                 | 41 |
| Fault verification (Loopback messages)                                                     |    |
| Fault isolation (Linktrace messages)                                                       |    |
| Configuring IEEE 802.1ag CFM                                                               |    |
| Enabling or disabling CFM                                                                  |    |
| Creating a Maintenance Domain                                                              |    |
| Setting Maintenance Domain parameters                                                      |    |
| Creating Maintenance Associations                                                          |    |
| Tag-type configuration                                                                     |    |
| Configuring a CCM interval for a Maintenance Association                                   |    |
| Configuring local ports                                                                    |    |
| Configuring remote MEPs                                                                    |    |
| Setting the Remote Check Start-Delay                                                       |    |
| Specifying MIP creation policy                                                             |    |
| Y.1731 performance management                                                              |    |
| About Y.1731                                                                               |    |
| Y. 1731 show commands                                                                      |    |
| CFM monitoring and show commands                                                           |    |
| Sending linktrace messages                                                                 |    |
| Sending loopback messages                                                                  |    |
| Displaying CFM configurations                                                              |    |
| Displaying connectivity statistics                                                         |    |
| Sample configuration for a customer's domain                                               |    |
| Configuring CFM using Provider Bridges                                                     |    |
| Displaying the connectivity status in a customer's domain                                  |    |
| Sample configuration for a customer domain using MPLS VLL                                  |    |
| Achieving end-to-end connectivity between CE1 and CE2                                      |    |
| Monitoring the status of devices in a VPLS network in a Provider's Maintenance Domain      |    |
| Configuring PE                                                                             |    |
|                                                                                            |    |
| Configuring PE 2                                                                           |    |
| Configuring PE 3                                                                           |    |
| Verifying connectivity in a VPLS network using IEEE 802.1ag                                |    |
| Tracing the network path using IEEE 802.1ag Linktrace                                      |    |
| Support for IEEE 802.1ag CFM for Provider Bridges (PB) and Provider Backbone Bridges (PBB) |    |
| IEEE 802.3ah EFM-OAM                                                                       |    |
| Network deployment use case                                                                |    |
| EFM-OAM protocol                                                                           |    |
| Process overview                                                                           |    |
| Link monitoring process                                                                    |    |
| Enabling and disabling EFM-OAM                                                             |    |
| Enabling an interface to accept remote loopback                                            |    |
| Display information                                                                        |    |
| Ping                                                                                       | 85 |

| Executing ping                                | 85  |
|-----------------------------------------------|-----|
| Executing ping VRF                            |     |
| Executing ping IPv6                           |     |
| Trace route                                   |     |
| Executing traceroute                          | 88  |
| Executing traceroute VRF                      | 88  |
| Executing traceroute IPv6                     | 88  |
| Trace-I2 protocol overview                    | 89  |
| Configuration considerations                  | 89  |
| Tracing a traffic path                        | 89  |
| IPv6 Traceroute over an MPLS network          | 91  |
| Tracing an IPv6 route through an MPLS domain  | 91  |
| Configuring IPv6 Traceroute over MPLS         | 93  |
| LSP ping and traceroute                       | 94  |
| Overview                                      | 94  |
| LSP ping operation                            | 94  |
| LSP traceroute operation                      | 94  |
| MPLS echo request                             | 94  |
| MPLS echo reply                               | 95  |
| LSP ping TLVs                                 | 95  |
| LSP FEC types                                 | 96  |
| Redundant RSVP LSPs                           | 96  |
| One-to-one Fast ReRoute (FRR) LSPs            | 96  |
| FRR bypass LSPs                               | 96  |
| Transit-originated detour                     | 97  |
| LSP reoptimization                            | 97  |
| PHP behavior                                  | 97  |
| Using the LSP ping and traceroute commands    |     |
| Displaying LSP ping and traceroute statistics | 101 |
| CFM monitoring for ISID                       | 102 |
| Configuring CFM monitoring for ISID           | 102 |
| Link MA                                       | 105 |
| Port status TLV                               | 109 |
| Remote defect indication                      | 110 |
| Frame Loss Measurement                        | 111 |
| Device considerations                         | 111 |
| LMM over VLAN                                 | 112 |
| LMM over VPLS                                 | 112 |
| Configuration considerations and limitations  | 112 |
| Supported configurations                      | 113 |
| LMM configurations common for VLAN and VPLS   | 113 |
| Configuration examples                        | 116 |
| Syslog messages                               |     |
| One-way Delay Measurement                     | 118 |
| Configuration considerations                  |     |
| One-way Delay Measurement                     | 119 |
| One-way Delay Measurement transmission        | 119 |
| One-way Delay Measurement reception           | 119 |
| Use cases                                     |     |
| Supported configurations                      | 120 |

| Configuration procedure                                             | 121 |
|---------------------------------------------------------------------|-----|
| Configuration examples                                              | 125 |
| Show commands                                                       | 128 |
| Syslog messages                                                     |     |
| Synthetic loss measurement                                          |     |
| Configuration considerations                                        | 130 |
| Commands                                                            | 131 |
| Configuration examples                                              | 132 |
| Show commands                                                       | 137 |
| Syslog messages                                                     | 139 |
| Port Mirroring                                                      | 141 |
| Mirroring and Monitoring                                            | 141 |
| Configuration guidelines for monitoring traffic                     | 141 |
| Assigning a mirror port and monitor ports                           | 141 |
| Displaying mirror and monitor port configuration                    | 142 |
| ACL-based inbound mirroring                                         | 142 |
| Considerations when configuring ACL-based inbound mirroring         | 143 |
| Configuring ACL-based inbound mirroring                             | 143 |
| Telemetry Solutions                                                 | 147 |
| Telemetry Solutions overview                                        | 147 |
| Limitations                                                         | 147 |
| Configuration examples                                              | 147 |
| Configuration example 1                                             | 148 |
| Configuration example 2                                             | 149 |
| Configuration example 3                                             | 151 |
| Configuring telemetry solutions                                     | 153 |
| Truncating packets for analysis                                     | 153 |
| Truncate egress packets                                             |     |
| Header processing                                                   | 154 |
| Configuration considerations                                        |     |
| 802.1BR header stripping                                            |     |
| VN-tag header stripping                                             |     |
| Show packet encap processing commands                               |     |
| IP payload-length filtering using ACLs                              |     |
| Configuration steps                                                 | 166 |
| Enabling and configuring the IP payload length for PPCR             | 166 |
| Globally configuring the IPv4 payload length                        |     |
| Configuring the IPv4 payload length on all PPCR on a given slotslot |     |
| Configuring the IPv4 payload length on a selected PPCR              |     |
| Removing IPv4 payload length configuration from a selected PPCR     |     |
| Enabling and configuring the IPv6 payload length for PPCR           |     |
| Globally configuring the IPv6 payload length                        |     |
| Configuring the IPv6 payload length on all PPCR on a given slotslot |     |
| Configuring the IPv6 payload length on a selected PPCR              |     |
| Removing IPv6 payload length configuration from a selected PPCR     |     |
| show ip match-payload-len                                           |     |
| show ip match-payload-len interface ethernet                        |     |
| show ipv6 match-payload-len                                         |     |
| show ipv6 match-payload-len interface ethernet                      | 171 |

| Remote Network Monitoring                                 | 173 |
|-----------------------------------------------------------|-----|
| Basic management                                          |     |
| Viewing system information                                | 173 |
| Viewing configuration information                         |     |
| Viewing port statistics                                   |     |
| Viewing STP statistics                                    |     |
| Clearing statistics                                       |     |
| RMON support                                              |     |
| Statistics (RMON group 1)                                 |     |
| History (RMON group 2)                                    |     |
| Alarm (RMON group 3)                                      |     |
| Event (RMON group 9)                                      |     |
| sFlow                                                     | 179 |
| sFlow event workflow                                      |     |
| Configuration considerations                              |     |
| Source address                                            |     |
| Sampling rate                                             |     |
| Configuring sFlow statistics                              |     |
| sFlow support for MPLS                                    |     |
| sFlow with VPLS local switching                           |     |
| Configuring and enabling sFlow                            |     |
| Specifying the collector                                  |     |
| Changing the polling interval                             |     |
| Changing the sampling rate                                |     |
| Configuring the sFlow source interface                    |     |
| Configuring the sFlow agent interface                     |     |
| Configuring the sFlow management VRF                      |     |
| sFlow forwardings                                         |     |
| ACL-based Inbound sFlow                                   |     |
| Configuring ACL-based Inbound sFlow                       |     |
| Displaying sFlow information                              |     |
| Displaying ACL-based sFlow statistics                     |     |
| Viewing BGP AS path sFlow statistics                      |     |
| Clearing sFlow statistics                                 |     |
| VLAN information in an sFlow packet                       |     |
| Limitations                                               |     |
| Multi-VRF support for sFlow collector                     |     |
| sFlow management VRF and collector VRF                    |     |
| _                                                         |     |
| System Monitoring                                         |     |
| System monitoring overview                                |     |
| Event monitoring                                          |     |
| Event monitoring overview                                 |     |
| Event types                                               |     |
| Displaying event information                              |     |
| Saving system information to Flash overview               |     |
| Configuring and triggering a memory dump from a line card |     |
| Configuring and triggering a memory dump from an MPMP     |     |
| Histogram information                                     |     |
| Histogram information overview                            | 202 |

| Displaying CPU histogram information                                                                                                    | 202 |
|----------------------------------------------------------------------------------------------------|-----|
| Displaying buffer histogram information                                                                                                    | 204 |
| Displaying memory histogram information                                                                                                    | 206 |
| Network Processor memory error monitoring                                                                                                    | 207 |
| Network Processor memory error monitoring overview                                                                                                    | 207 |
| NP memory error monitoring: basic configuration                                                                                                    | 207 |
| NP memory errors                                                                                                    | 209 |
| Network processor error monitoring and recovery                                                                                                    | 238 |
| LP CPU high-usage monitoring                                                                                                    | 241 |
| LP CPU high-usage monitoring overview                                                                                                    | 242 |
| LP CPU high-usage monitoring: basic configuration                                                                                                    | 242 |
| MP CPU high-usage monitoring                                                                                                    |     |
| MP CPU high-usage monitoring and data collection                                                                                                    |     |
| Configuring MP CPU high-usage monitoring                                                                                                    |     |
| LP and MP IPC reliable TX queue monitoring                                                                                                    | 244 |
| Enabling LP and MP IPC reliable TX queue monitoring                                                                                                    |     |
| Port CRC error monitoring test                                                                                                    | 245 |
| Port CRC error monitoring overview                                                                                                    | 245 |
| Port CRC error monitoring: basic configuration                                                                                                    | 245 |
| CRC check on Hi-Gig header in Rx path                                                                                                    |     |
| TM DRAM CRC error monitoring                                                                                                    | 248 |
| TM DRAM CRC error monitoring overview                                                                                                    | 248 |
| TM DRAM CRC error monitoring: basic configuration                                                                                                    | 248 |
| Scheduled System Monitor                                                                                                    | 248 |
| Future scheduling                                                                                                    | 249 |
| On-demand testing                                                                                                    | 249 |
| Slot specific monitoring and testing                                                                                                    | 249 |
| Longest Prefix Match Next Hop Walk monitoring                                                                                                    | 249 |
| Using Syslog                                                                                                    | 251 |
| Displaying Syslog messages                                                                                                    |     |
| Enabling real-time display of Syslog messages                                                                                                    |     |
| Configuring the Syslog service                                                                                                    |     |
| Displaying the Syslog configuration                                                                                                    |     |
| Configuring an encrypted syslog server                                                                                                    |     |
| Displaying the configured server connections                                                                                                    |     |
| Ascending or descending option for show log command                                                                                                    |     |
| Disabling or re-enabling Syslog                                                                                                    |     |
| Specifying a Syslog server                                                                                                    |     |
| Specifying an additional Syslog server                                                                                                    |     |
| Disabling logging of a message level                                                                                                    |     |
| Changing the number of entries for the local buffer                                                                                                    |     |
| Changing the log facility                                                                                                    |     |
| Displaying the interface name in Syslog messages                                                                                                    |     |
| Clearing the Syslog messages from the local buffer                                                                                                    |     |
| Logging all CLI commands to Syslog                                                                                                    |     |
| Syslog messagesSyslog messages                                                                                                    |     |
|                                                                                                    |     |
| Syslog messages system                                                                                                    |     |
| Syslog messages security                                                                                                    |     |
| Syslog messages VLANSyslog messages STP                                                                                                    |     |
| System in the state of the state of the stat | 2/0 |

| Syslog messages RSTP                      | 270 |
|-------------------------------------------|-----|
| Syslog messages LAG                       | 271 |
| Syslog messages MRP                       | 271 |
| Syslog messages UDLD                      | 271 |
| Syslog messages VSRP                      | 272 |
| Syslog messages VRRP                      | 272 |
| Syslog messages IP                        | 272 |
| Syslog messages ICMP                      | 273 |
| Syslog messages ACL                       | 273 |
| Syslog messages RACL                      | 275 |
| Syslog messages OSPF                      | 275 |
| Syslog messages OSPFv3                    | 284 |
| Syslog messages IS-IS                     | 292 |
| Syslog messages ITC and IPC queue usage   | 295 |
| Syslog messages BGP                       | 296 |
| Syslog messages NTP                       | 297 |
| Syslog messages TCP                       | 298 |
| Syslog messages DOT1X                     | 298 |
| Syslog messages SNMP                      | 300 |
| Syslog messages MPLS                      | 300 |
| Syslog messages VRF                       | 304 |
| Syslog messages                           | 304 |
| Syslog messages BFD                       | 305 |
| Syslog messages Optics                    | 305 |
| Syslog messages LDP                       | 306 |
| Syslog messages DHCP                      | 306 |
| Syslog messages DHCPv6                    | 306 |
| Syslog messages data integrity protection |     |
| Syslog messages TCAM In-field soft repair |     |
| Syslog messages NSR                       | 308 |

# **Preface**

| • | Conventions                | 1 | 11 |
|---|----------------------------|---|----|
| • | Documentation and Training |   |    |
| • | Getting Help               |   |    |
| • | Providing Feedback to Us   |   |    |

This section discusses the conventions used in this guide, ways to provide feedback, additional help, and other Extreme Networks publications.

### Conventions

This section discusses the conventions used in this guide.

### Notes, cautions, and warnings

Notes, cautions, and warning statements may be used in this document. They are listed in the order of increasing severity of potential hazards.

#### NOTE

A Note provides a tip, guidance, or advice, emphasizes important information, or provides a reference to related information.

#### **ATTENTION**

An Attention statement indicates a stronger note, for example, to alert you when traffic might be interrupted or the device might reboot.

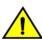

#### **CAUTION**

A Caution statement alerts you to situations that can be potentially hazardous to you or cause damage to hardware, firmware, software, or data.

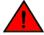

#### **DANGER**

A Danger statement indicates conditions or situations that can be potentially lethal or extremely hazardous to you. Safety labels are also attached directly to products to warn of these conditions or situations.

### Text formatting conventions

Text formatting conventions such as boldface, italic, or Courier font may be used to highlight specific words or phrases.

| Format           | Description                           |
|------------------|---------------------------------------|
| <b>bold</b> text | Identifies command names.             |
|                  | Identifies keywords and operands.     |
|                  | Identifies the names of GUI elements. |
|                  | Identifies text to enter in the GUI.  |
| italic text      | Identifies emphasis.                  |
|                  | Identifies variables.                 |
|                  | Identifies document titles.           |

Format Description

Courier font Identifies CLI output.

Identifies command syntax examples.

### Command syntax conventions

Bold and italic text identify command syntax components. Delimiters and operators define groupings of parameters and their logical relationships.

| Convention       | Description                                                                                                    |
|------------------|----------------------------------------------------------------------------------------------------|
| <b>bold</b> text | Identifies command names, keywords, and command options.                                                                                                    |
| italic text      | Identifies a variable.                                                                                                    |
| []               | Syntax components displayed within square brackets are optional.                                                                                                    |
|                  | Default responses to system prompts are enclosed in square brackets.                                                                                                    |
| { x   y   z }    | A choice of required parameters is enclosed in curly brackets separated by vertical bars. You must select one of the options.                                           |
| x   y            | A vertical bar separates mutually exclusive elements.                                                                                                    |
| <>               | Nonprinting characters, for example, passwords, are enclosed in angle brackets.                                                                                         |
|                  | Repeat the previous element, for example, member[member].                                                                                                    |
| \                | Indicates a "soft" line break in command examples. If a backslash separates two lines of a command input, enter the entire command at the prompt without the backslash. |

# **Documentation and Training**

To find Extreme Networks product guides, visit our documentation pages at:

Current Product Documentation www.extremenetworks.com/documentation/

Archived Documentation (for earlier versions and www.extremenetworks.com/support/documentation-archives/

legacy products)

Release Notes www.extremenetworks.com/support/release-notes

Hardware/Software Compatibility Matrices https://www.extremenetworks.com/support/compatibility-matrices/

White papers, data sheets, case studies, and other https://www.extremenetworks.com/resources/

product resources

### **Open Source Declarations**

Some software files have been licensed under certain open source licenses. More information is available at: www.extremenetworks.com/support/policies/open-source-declaration/.

### **Training**

Extreme Networks offers product training courses, both online and in person, as well as specialized certifications. For more information, visit www.extremenetworks.com/education/.

# **Getting Help**

If you require assistance, contact Extreme Networks using one of the following methods:

Extreme Portal Search the GTAC (Global Technical Assistance Center) knowledge base, manage support cases and service

contracts, download software, and obtain product licensing, training, and certifications.

The Hub A forum for Extreme Networks customers to connect with one another, answer questions, and share ideas and

feedback. This community is monitored by Extreme Networks employees, but is not intended to replace specific

guidance from GTAC.

Call GTAC For immediate support: 1-800-998-2408 (toll-free in U.S. and Canada) or +1 408-579-2826. For the support

phone number in your country, visit: www.extremenetworks.com/support/contact

Before contacting Extreme Networks for technical support, have the following information ready:

Your Extreme Networks service contract number and/or serial numbers for all involved Extreme Networks products

- A description of the failure
- A description of any action(s) already taken to resolve the problem
- A description of your network environment (such as layout, cable type, other relevant environmental information)
- Network load at the time of trouble (if known)
- The device history (for example, if you have returned the device before, or if this is a recurring problem)
- · Any related RMA (Return Material Authorization) numbers

### Subscribing to Service Notifications

You can subscribe to email notifications for product and software release announcements, Vulnerability Notices, and Service Notifications.

- 1. Go to www.extremenetworks.com/support/service-notification-form.
- 2. Complete the form with your information (all fields are required).
- 3. Select the products for which you would like to receive notifications.

#### NOTE

You can modify your product selections or unsubscribe at any time.

4. Click Submit.

# Providing Feedback to Us

Quality is our first concern at Extreme Networks, and we have made every effort to ensure the accuracy and completeness of this document. We are always striving to improve our documentation and help you work better, so we want to hear from you! We welcome all feedback but especially want to know about:

- · Content errors or confusing or conflicting information.
- · Ideas for improvements to our documentation so you can find the information you need faster.
- · Broken links or usability issues.

If you would like to provide feedback to the Extreme Networks Information Development team, you can do so in two ways:

Use our short online feedback form at https://www.extremenetworks.com/documentation-feedback/.

• Email us at documentation@extremenetworks.com.

Please provide the publication title, part number, and as much detail as possible, including the topic heading and page number if applicable, as well as your suggestions for improvement.

# **About This Document**

| • | What's new in this document                        | 1 | Ę |
|---|----------------------------------------------------|---|---|
| • | Supported hardware and software                    | 1 | Ę |
|   | How command information is presented in this guide | 1 | 6 |

### What's new in this document

#### NOTE

The Netlron 6.3.00 release (the image files and the documentation) is no longer available from the Extreme Portal. New software features introduced in release 6.3.00 are included in release 6.3.00a.

On October 30, 2017, Extreme Networks, Inc. acquired the data center networking business from Brocade Communications Systems, Inc. This document has been updated to remove or replace references to Brocade Communications, Inc. with Extreme Networks, Inc., as appropriate.

There has been no enhancement to this guide for the NetIron OS 6.3.00a software release.

# Supported hardware and software

End of Support for ExtremeSwitching CES 2000 Series devices

Beginning with Netlron OS 6.3.00a and later, the ExtremeSwitching CES 2000 Series devices are not supported. Refer to the End of Sale and End of Support page for additional information.

The hardware platforms in the following table are supported by this release of this guide.

**TABLE 1** Supported devices

| ExtremeRouting XMR Series | ExtremeRouting MLX Series | ExtremeRouting CER 2000 Series |
|---------------------------|---------------------------|--------------------------------|
| XMR 4000                  | MLX-4                     | CER 2024C                      |
| XMR 8000                  | MLX-8                     | CER-RT 2024C                   |
| XMR 16000                 | MLX-16                    | CER 2024F                      |
| XMR 32000                 | MLX-32                    | CER-RT 2024F                   |
|                           | MLXe-4                    | CER 2048C                      |
|                           | MLXe-8                    | CER-RT 2048C                   |
|                           | MLXe-16                   | CER 2048CX                     |
|                           | MLXe-32                   | CER-RT 2048CX                  |
|                           |                           | CER 2048F                      |
|                           |                           | CER-RT 2048F                   |
|                           |                           | CER 2048FX                     |
|                           |                           | CER-RT 2048FX                  |

### Supported software

For the complete list of supported features and the summary of enhancements and configuration notes for this release, refer to the Extreme Netlron Release Notes.

# How command information is presented in this guide

Starting with Extreme NetIron 5.6.00, command syntax and parameter descriptions are removed from commands that are referenced in configuration tasks. To find the full description of a specific command, including all required and optional keywords and variables, refer to the Extreme NetIron Command Reference for your software release.

# Hardware Monitoring

| • | Configuring optical monitoring                                                   | 17 |
|---|----------------------------------------------------------------------------------|----|
| • | Displaying media information                                                     | 19 |
|   | Optics compatibility checking                                                    |    |
|   | Monitoring dynamic memory allocation                                             |    |
|   | Switch fabric fault monitoring                                                   |    |
|   | Switch fabric utilization monitoring                                             |    |
|   | Link fault signaling                                                             |    |
|   | Displaying BIP error information                                                 |    |
|   | Displaying Network Processor statistics                                          |    |
|   | Capturing hardware errors from Tsec statistics and logging in syslog and console |    |
|   | About ICMP request handler offload                                               |    |

# Configuring optical monitoring

You can configure your Extreme device to monitor XFPs or SFPs in the system either globally or by specified port. If monitoring is enabled, console messages, syslog messages, and SNMP traps are sent when XFP or SFP operating conditions warrant it and a port is enabled.

Configure all XFP and SFP ports for optical monitoring, using the following command.

```
device(config) # optical-monitor
```

Configure a specific XFP or SFP port for optical monitoring, using the following command.

```
device(config)# interface ethernet 1/1
device(config-if-e10000-1/1)# optical-monitor
```

Configure a range of XFP or SFP ports for optical monitoring, using the following command.

```
device(config)# interface ethernet 1/1 to 1/2 device(config-mif-e10000-1/1-1/2)# optical-monitor
```

#### Syntax: [no] optical-monitor alarm-interval

The optional *alarm-interval* variable sets the interval in minutes between which alarms or messages are sent. The default interval is 3 minutes.

You can view the XFP optical monitoring information using the show optic command as displayed in the following.

| -               | rature    |                         |         | Rx P              |                   | Tx Bias Current       |
|-----------------|-----------|-------------------------|---------|-------------------|-------------------|-----------------------|
| 4/1 36.5        | 898 C -01 | 7.5448 dBm/             | / 17 uW | -002.8017         | dBm/ 524 uW       | 0.000 mA              |
| 4/2 37.2        |           |                         | / 50 uW |                   | dBm/ 619 uW       | Low-Alarm<br>0.196 mA |
| Nor<br>4/3 36.1 |           | Low-Alaı<br>4.2481 dBm, |         | Norm<br>-002.3814 | al<br>dBm/ 577 uW | Low-Alarm<br>0.000 mA |
| Nor<br>4/4 39.9 |           | Low-Alan<br>6.2160 dBm  |         | Norm<br>-001.9592 | al<br>dBm/ 636 uW | Low-Alarm<br>0.362 mA |
| Nor             | mal       | Low-Ala                 | cm      | Norm              | ıal               | Low-Alarm             |

For Temperature, Tx Power, Rx Power, and Tx Bias Current, values are displayed along with one of the following status values: Low-Alarm, Low-Warn, Normal, High-Warn or High-Alarm. The thresholds that determine these status values are set by the manufacturer of the XFPs. Table 2 describes each of these status values.

TABLE 2 Status value description

| Status value | Description                                                                                          |  |  |  |
|--------------|----------------------------------------------------------------------------------------------------|--|--|--|
| Low-alarm    | The monitored level has dropped below the "low-alarm" threshold set by the XFP or SFP manufacturer.  |  |  |  |
| Low-warn     | The monitored level has dropped below the "low-warn" threshold set by the XFP or SFP manufacturer.   |  |  |  |
| Normal       | The monitored level is within the "normal" range set by the XFP or SFP manufacturer.                 |  |  |  |
| High-warn    | The monitored level has climbed above the "high-warn" threshold set by the XFP or SFP manufacturer.  |  |  |  |
| High-alarm   | The monitored level has climbed above the "high-alarm" threshold set by the XFP or SFP manufacturer. |  |  |  |

When the show optic command is issued on a BR-MLX-100GX interface card, the following conditions apply.

- The temperature is averaged over all lanes.
- TX bias, RX power and RX power are aggregate values.

#### NOTE

This function takes advantage of information stored and supplied by the SFP or XFP device. This information is an optional feature of the Multi-Source Agreement standard defining the SFP or XFP interface. Not all component suppliers have implemented this feature set. In such cases where the SFP or XFP device does not supply the information, a "Not Available" message will be displayed for the specific port that the device is installed

### Displaying optical monitoring thresholds

To display information about the optical monitoring thresholds, enter the following command.

```
device# show optic thresholds 4
 Port 4/1
                                                                                                               5d00
 Temperature High alarm
                                                                                                                                   93.0000 C
                                                                                                              f300 -13.0000 C
 Temperature Low alarm
 Temperature High warning
                                                                                                         5800 88.0000 C
 Temperature Low warning
                                                                                                              f800
                                                                                                                                    -8.0000 C
                                                                                                           9088
 Reserved A/D Flag Thresholds
 Reserved A/D Flag Thresholds
                                                                                                             7148
 Reserved A/D Flag Thresholds
                                                                                                               8ca0
                                                                                                            7530
 Reserved A/D Flag Thresholds
 TX Bias High alarm
                                                                                                            170c
                                                                                                                                  11.800 mA
 TX Bias Low alarm
                                                                                                             07d0
                                                                                                                                       4.000 mA
TX Bias High warning
TX Bias Low warning
TX Bias Low warning
TX Power High alarm
TX Power Low alarm
TX Power Low warning
TX Power Low warning
TX Power Low warning
TX Power Low warning
TX Power High warning
TX Power Low warning
TX Power Low warning
TX Power Low warning
TX Power Low warning
TX Power Low warning
TX Power Low alarm
TX Power Low alarm
TX Power Low alarm
TX Power Low warning
TY Power Low alarm
TX Power Low warning
TY Power Low warning
TY Power Low warning
TY Power Low warning
TY Power Low warning
TY Power Low warning
TY Power Low warning
TY Power Low Warning
TY Power Low Warning
TY Power Low Warning
TY Power Low Warning
TY Power Low Warning
TY Power Low Warning
TY Power Low Warning
TY Power Low Warning
TY Power Low Warning
TY Power Low Warning
TY Power Low Warning
TY Power Low Warning
TY Power Low Warning
TY Power Low Warning
TY Power Low Warning
TY Power Low Warning
TY Power Low Warning
TY Power Low Warning
TY Power Low Warning
TY Power Low Warning
TY Power Low Warning
TY Power Low Warning
TY Power Low Warning
TY Power Low Warning
TY Power Low Warning
TY Power Low Warning
TY Power Low Warning
TY Power Low Warning
TY Power Low Warning
TY Power Low Warning
TY Power Low Warning
TY Power Low Warning
TY Power Low Warning
TY Power Low Warning
TY Power Low Warning
TY Power Low Warning
TY Power Low Warning
TY Power Low Warning
TY Power Low Warning
TY Power Low Warning
TY Power Low Warning
TY Power Low Warning
TY Power Low Warning
TY Power Low Warning
TY Power Low Warning
TY Power Low Warning
TY Power Low Warning
TY Power Low Warning
TY Power Low Warning
TY Power Low Warning
TY Power Low Warning
TY Power Low Warning
TY Power Low Warning
TY Power Low Warning
TY Power Low Warning
TY Power Low Warning
TY Power Low Warning
TY Power Low Warning
TY Power Low Warning
TY Power Low Warning
TY Power Low Warning
TY Power Low Warning
TY Power Low Warning
TY Power Low Warning
TY Power Low Warning
TY Power Low Warning
TY Power Low Warning
TY Power Low Warning
TY Power Low Warning
TY Power Low Warning
TY Power Low Warning

                                                                                                            1518
 TX Bias High warning
                                                                                                                                  10.800 mA
 AUX 1 High alarm
                                                                                                            ffff
 AUX 1 Low alarm
 AUX 1 High warning
                                                                                                             ffff
 AUX 1 Low warning
                                                                                                             ffff
 AUX 2 High alarm
                                                                                                              ffff
 AUX 2 Low alarm
                                                                                                              ffff
 AUX 2 High warning
                                                                                                              ffff
 AUX 2 Low warning
                                                                                                              ffff
 Port 4/2
Temperature High alarm 5d00
Temperature Low alarm f300
Temperature High warning 5800
                                                                                                                                   93.0000 C
                                                                                                             f300 -13.0000 C
                                                                                                          5800 88.0000 C
 Temperature Low warning
                                                                                                              f800
                                                                                                                                    -8.0000 C
 Reserved A/D Flag Thresholds
                                                                                                            9088
 Reserved A/D Flag Thresholds
                                                                                                             7148
```

```
Reserved A/D Flag Thresholds
                                         8ca0
Reserved A/D Flag Thresholds
                                         7530
TX Bias High alarm
                                         170c
                                                11.800 mA
TX Bias Low alarm
                                         07d0
                                                  4.000
                                                          mΑ
                                        1518
TX Bias High warning
                                                 10.800 mA
TX Bias Low warning
                                       09c4
                                                  5.000 mA
                                      207e -000.7998 dBm/ 831 uW
09d0 -005.9998 dBm/ 251 uW
TX Power High alarm
TX Power Low alarm
                                 09d0 -005.9998 dBm/ 251 uW
19cf -001.7999 dBm/ 660 uW
0c5a -005.0003 dBm/ 316 uW
2710 000.0000 dBm/1000 uW
TX Power High warning
TX Power Low warning
RX Power High alarm
                                   0064 -020.0000 dBm/ 10 uW
1f07 -001.0001 dBm/ 794 uW
009e -018.0134 dBm/ 15 uW
RX Power Low alarm
RX Power High warning
RX Power Low warning
AUX 1 High alarm
                                        ffff
AUX 1 Low alarm
                                         ffff
AUX 1 High warning
                                        ffff
AUX 1 Low warning
                                        ffff
AUX 2 High alarm
                                         ffff
AUX 2 Low alarm
                                         ffff
AUX 2 High warning
                                         ffff
AUX 2 Low warning
                                         ffff
```

The example above displays information about the optical monitoring thresholds.

Syntax: show optic thresholds slot-number

# Displaying media information

To display media information for SFP and XFP devices installed in a specific slot, enter the following command at any CLI level.

```
device#show media slot 3
Port 3/1:
   Type : 10GBASE-ER/EW 1547.50nm (XFP)
                         , Version:
   Vendor:
              BOOKHAM
                                                         01
              IGF-32511J
                                            BTH0622357
   Part# :
                             , Serial#:
Port 3/2:
   Type : 10GBASE-LR/LW 1310.00nm (XFP)
   Vendor: foundry networks, Version:
                                                         0.0
                           , Serial#:
                                           K68034S
   Part# :
             FTRX-1411E3
Port 3/3:
   Type : 10GBASE-ER/EW 1547.50nm (XFP)
           BOOKHAM
                         , Version:
   Vendor:
                                           BTH0622410
   Part# :
              IGF-32511J
                             , Serial#:
Port. 3/4:
   Type : 10GBASE-SR/SW 854.00nm (XFP)
                                                         02
   Vendor:
              Foundry Networks, Version:
              JXPR01SW05306 , Serial#:
                                            F74340380372
```

The example above displays all optical devices on slot 3.

#### Syntax: show media slot slot-number

To display media information for SFP and XFP devices installed in an ethernet port, enter the following command at any CLI level.

#### Syntax: show media [ ethernet slot-port [ to slot-port ] ]

You can display media information for all ports in an Extreme device by using the show media command without options.

The ethernet slot-port parameter limits the display to a single port.

The to slot-port parameter displays information for a range of ports.

This results displayed from this command provide the Type, Vendor, Part number, Version and Serial number of the SFP or XFP optical device installed in the port.

If no SFP or XFP device is installed in a port, the "Type" field will display "N/A", the "Vendor" field will be empty and the other fields will display "Unknown".

Multi-rate optical transceivers are supported. In this case, if a multi-rate optical transceiver is inserted in an Interface module, the "Type" parameter will display the transmission code for the correct value for the port as determined by either the Interface module type or the configuration of the port. There is one exception to this rule however. If a port is in the disabled state only one type will be displayed. Once the port is enabled, the correct "Type" will be displayed in accordance with the configuration.

# Optics compatibility checking

This feature checks the installation of the following optical transceivers into Interface module ports and shuts down the port if the transceiver is incompatible with the port:

- 10 GbE XFP This interface is brought up if the XFP is compliant with Ethernet transmission compliance.
- 1 Gb (100/1000) Ethernet interface will be enabled if the SFP is Ethernet capable

If the interface is incompatible with the optical transceiver installed, the port will not come up and the syslog message "Incompatible optical trans-receiver detected on port n" is displayed. An SNMP trap is also generated and the port is described as "down" because of "(incompatible transceiver)" in the output from the **show interface** command.

Multi-rate optical transceivers (XFP and SFP) are supported as described in the following:

- In Multi-rate SFPs and XFPs, the EEPROM is programmed for multi-rate for example both Ethernet 1 Gb and SONET compliance codes can be programmed in the internal EEPROM of a multi-rate optical transceiver.
- Multi-rate SFPs and XFPs are supported. The system software checks for transmission compatibility against the interface configuration. Therefore an OC-12 interface will be brought up if the SFP is compatible for both OC-12 SONET and 1 Gb Ethernet transmission. The same SFP can also be used in a 1 Gb Ethernet interface.
- The show media command described in Configuring optical monitoring on page 17 continues to show only one transmission rate even for multi-rate SFPs and XFPs. If the interface is enabled and the SFP or XFP is compatible, the show media command only displays the compatible transmission code in the "Type" field. If the interface is disabled, the show media display depends on the module type. For Ethernet interface modules, the Ethernet compliance code is shown. If the Ethernet compliance code is not set then the SONET compliance code is displayed.

### Disabling transceiver type checking

When transceiver type checking is disabled, the syslog message "Incompatible optical trans-receiver detected on port n" is still displayed but the port is not shut down. You can disable transceiver type checking with the no transceiver-type-check command as shown in the following.

device(config) # no transceiver-type-check

#### Syntax: [no] transceiver-type-check

Transceiver type checking is on by default and the command is not included in the configuration.

The **no** option of the **transceiver-type-check** command, disables transceiver type checking as described, sends a syslog message and places the command in the configuration.

Using the **transceiver-type-check** command without the no option, enables transceiver type checking, sends a syslog message and removes the command from the configuration.

# Monitoring dynamic memory allocation

After a configured system-max value is accepted, it is possible that the dynamic memory allocation may fail in a running system. To monitor the amount of available memory on the Management Module and the Interface Module, a timer will check the memory every 10 seconds. If the available memory falls below 5 percent of the total installed memory, the timer will log the following warning message.

```
device# show log
...
Jan 17 22:55:55:N: WARN: Current Total Free Memory on MP is below 5 percent of Installed Memory.
...
Jan 17 23:53:55:N: WARN: Current Total Free Memory on LP 8 is below 5 percent of Installed Memory.
```

The warning message is displayed at a frequency of 1 log per 5 minutes.

#### NOTE

Notifications and traps are sent.

When the memory allocation fails, an alert message is logged immediately. The alert message is displayed at a frequency of 1 log per 5 minutes. The following example displays an alert message on the Management Module and the Interface Module.

```
device# show log
...
Jan 17 22:55:55:A: ALERT: Failed to allocate memory on MP
...
Jan 17 23:52:55:A: ALERT: Failed to allocate memory on LP 8
```

The NULL value is returned to the calling routine. The calling routine will decide how to proceed after the memory allocation fails.

#### NOTE

Notifications and traps are sent.

At any time, you can display the status of all recorded memory that is available on the Management Module by entering the **show memory** command. The amount of available memory is displayed in percentage values. The following example displays a show memory output on a Management Module.

# Switch fabric fault monitoring

With this feature, you can display information about the current status of links between the switch fabric modules (SFM) and interface modules in a XMR Series or MLX Serieschassis. This feature also provides log messages to the console when there is a change in the "UP" or "DOWN" status of links to the SFM and when an individual fabric element (FE) cannot be accessed by the management module. The device can also be configured to automatically shut down an SFM when failure is detected. The following sections describe the capabilities of this feature.

### Displaying switch fabric information

You can display information about the current status of links between the SFMs and interface modules in a XMR Series or MLX Series chassis using the following command. Each line represents a link between an SFM and an interface module (LP).

| device#show<br>SFM#/FE# |       | m-links a<br>link# |             | P#, | /TM# | - 1     |         | #   | 1: | ink state |      |      |       |    |            |
|-------------------------|-------|--------------------|-------------|-----|------|---------|---------|-----|----|-----------|------|------|-------|----|------------|
| 2 / 1                   | +<br> | 32                 | + <b></b> . |     | 1    | -+-<br> | 13      |     | +  | UP        |      |      |       |    |            |
| 2 / 1                   | ĺ     | 31                 | 3           | /   | 2    | İ       | 01      | Ĺ   |    | UP        |      |      |       |    |            |
| 2 / 1                   | ĺ     | 11                 | 3           | /   | 1    | İ       | 01      | Ĺ   |    | UP        |      |      |       |    |            |
| 2 / 1                   | İ     | 12                 | 3           | /   | 2    | İ       | 13      | Ĺ   |    | UP        |      |      |       |    |            |
| 2 / 3                   | ĺ     | 32                 | 3           | /   | 1    | İ       | 19      | Ĺ   |    | UP        |      |      |       |    |            |
| 2 / 3                   | İ     | 31                 | 3           | /   | 2    | İ       | 07      | Ĺ   |    | UP        |      |      |       |    |            |
| 2 / 3                   | ĺ     | 11                 | 3           | /   | 1    | İ       | 07      | ĺ   |    | UP        |      |      |       |    |            |
| 2 / 3                   | İ     | 12                 | 3           | /   | 2    | İ       | 19      | Ĺ   |    | UP        |      |      |       |    |            |
| 3 / 1                   | ĺ     | 32                 | 3           | /   | 1    | İ       | 16      | ĺ   |    | UP        |      |      |       |    |            |
| 3 / 1                   | I     | 31                 | 3           | /   | 2    | 1       | 04      | - 1 |    | UP        |      |      |       |    |            |
| 3 / 1                   | ĺ     | 11                 | 3           | /   | 1    | İ       | 04      | ĺ   |    | UP        |      |      |       |    |            |
| 3 / 1                   | I     | 12                 | 3           | /   | 2    | 1       | 16      | - 1 |    | UP        |      |      |       |    |            |
| 3 / 3                   | ĺ     | 32                 | 3           | /   |      | İ       | 22      | ĺ   |    | UP        |      |      |       |    |            |
| 3 / 3                   | I     | 31                 | 3           | /   | 2    | 1       | 10      | - 1 |    | UP        |      |      |       |    |            |
| 3 / 3                   |       | 11                 | 3           | /   | 1    |         | 10      | ĺ   |    | UP        |      |      |       |    |            |
| 3 / 3                   |       | 12                 | 3           | /   | 2    | 1       | 22      | İ   |    | UP        |      |      |       |    |            |
| WARN: LP 3              | has   | 8 links            | up          | ,   | less | th      | an mini | mum | to | guarantee | line | rate | traff | ic | forwarding |

#### Syntax: show sfm-links sfm-number | all [ errors ]

The sfm-number variable specifies an SFM that you want to display link information for.

The all option displays link information for all SFMs in the chassis.

The errors option only displays information for SFM links that are in the DOWN state.

The output of this command can also be filtered using an output modifier. To use an output modifier, type a vertical bar (/) followed by a space and one of the following parameters:

- begin begin output with the first matching line
- exclude exclude matching lines from the output
- include include only matching lines in the output

A warning statement is sent if the number of operational links falls below the minimum threshold. This warning is displayed to warn users that the line rate traffic will not be maintained.

The show sfm-links command displays the following information.

TABLE 3 CLI display of SFM link information

| This field | Displays                                                   |  |  |  |  |  |
|------------|------------------------------------------------------------|--|--|--|--|--|
| SFM#       | The switch fabric module number.                           |  |  |  |  |  |
| FE#        | The FE number.                                             |  |  |  |  |  |
| FE link#   | The number of the interconnect between the SFM and the FE. |  |  |  |  |  |

#### TABLE 3 CLI display of SFM link information (continued)

| This field | Displays                                                      |  |  |  |  |
|------------|---------------------------------------------------------------|--|--|--|--|
| LP#        | The slot number where the Interface module (LP) is installed. |  |  |  |  |
| TM#        | The number of the traffic manager used in the link.           |  |  |  |  |
| TM link#   | The link number on the traffic manager.                       |  |  |  |  |
| link state | The link state is either:                                     |  |  |  |  |
|            | UP - In an operating condition                                |  |  |  |  |
|            | DOWN - In a non-operational condition                         |  |  |  |  |

### Displaying switch fabric module information

To display the state of all switch fabric modules in the chassis, enter the following command at any level of the CLI.

```
device> show module
M1 (upper): NI-MLX-MR Management Module Active
M2 (lower): NI-MLX-MR Management Module Standby (Ready State)
F1: NI-X-SF Switch Fabric Module Powered off (By Health Monitoring)
F2:
F3:
F4: NI-X-HSF Switch Fabric Module Active
```

#### Syntax: show module

The **show module** command displays the modules currently connected to the chassis and their state. For switch fabric modules, the command shows "Active" if the module is operational or "Powered off" and the reason for the shutdown.

### Powering a switch fabric link on or off manually

To manually power on a switch fabric link, use a command such as the following.

```
device# power-on snm-link 3 3 37
```

To manually power off a switch fabric link, use a command such as the following.

```
device# power-off snm-link 3 3 37
```

Syntax: [no] power-on snm-link sfm-number fe-number link-number

Syntax: [no] power-off snm-link sfm-number fe-number link-number

### Powering a switch fabric module off automatically on failure

To configure the device to automatically power off a switch fabric module (SFM) or high speed switch fabric module (hSFM) on which an access error has been detected, enter the following command at the CONFIG level of the CLI.

```
device(config)# system-init fabric-failure-detection
```

#### Syntax: [no] system-init fabric-failure-detection

#### NOTE

You must restart the device for automatic SFM shutdown to take effect.

Once you have configured automatic SFM shutdown on the device and restarted it, the management module will automatically detect access failure (see Access failure messages on page 25) and shut down the unresponsive SFM. You can restart the SFM at any time (manually, by removing and re-inserting the module, or by initiating a system restart), but if another access error is detected, the management module will shut the SFM down again. If an SFM is automatically powered down, SFM power-off status (and the associated reason) are synced to the standby management module, and in the event of failover the standby module will keep the faulty SFM powered off.

### Fabric link balancing

On Extreme Netlron MLXe-16 and MLXe-32, when one of the fabric link connected between an egress LP and an SFM/FE goes down, and if the ingress traffic is entering to the same SFM/FE through a different fabric link, there might be congestion on SFM/FE during the line rate traffic because of this link imbalance.

#### Supported Line Cards

The fabric link balancing feature is supported for Line cards BR-MLX-10GX20-X2, BRMLX-100GX2-CFP2-M, and BR-MLX-100GX2-CFP2-X2 on Netlron MLXe-16 chassis and BR-MLX-10GX24-DM line card on both MLXe-16 and MLXe-32 chassis.

### Switch fabric log messages

Information about the state of each switch fabric module and whether it can be accessed by the Management Module is also provided in the form of syslog messages.

#### Link up/down messages

The Switch Fabric modules (SFM) in a Extreme chassis send a log message when they first become operational or when they change state between "UP" and "DOWN". The following is an example of the message sent when a link first becomes operational (UP) or when it changes state from non-operational (DOWN) to operational (UP).

```
Apr 6 10:57:20:E: Fabric Monitoring Link Up : SFM 3/FE 3/Link 37, LP 5/TM 1
```

The following is an example of the message sent when a link is detected going from operational (UP) to non-operational (DOWN).

```
Apr 6 10:56:00:E: Fabric Monitoring Link Down : SFM 3/FE 3/Link 37, LP 5/TM 1
```

Once a link has been detected as going down and "auto-tune" is disabled or "auto-tune" is enabled but the link has already been tuned (see Auto-tune enhancement on page 37), it is automatically shut down by the Multi-Service IronWare software. The following is an example of the message sent when a link is either brought down automatically or manually using the command described in Powering a switch fabric link on or off manually on page 23.

```
Apr 6 10:56:00:E: Fabric Monitoring Link Admin Shut Down : SFM 3/FE 3/Link 37, LP 5/TM 1
```

This contents of the message are defined as described in the following.

```
Apr 6 10:57:20: - The time that the link changed state.
```

Fabric Monitoring Link Up - the link went "UP"Fabric Monitoring Link Down - the link went "DOWN"

SFM 3 - The switch fabric module (SFM) number

FE 3 - The Fabric Element number

Link 37 - The number of the interconnect between the SFM and the FE

LP 5 - The slot number where the Interface Module (LP) is installed.

TM 1 - The number of the traffic manager (TM) used in the link.

#### Access failure messages

The management module attempts to access each fabric element for every poll period (1 second by default). If the number of access failures in a poll window (default 10 seconds) exceeds the threshold (3 by default), the management module sends a log message similar to the following:

```
Apr 6 20:33:57:A:System: Health Monitoring: FE access failure detected on SFM 2/FE 1
```

The contents of the message are defined as described in the following.

Apr 6 20:33:57: - the time at which the error threshold was exceeded

```
FE access failure detected - the management module failed to access the specified FE
```

SFM 2 - the switch fabric module (SFM) number

```
FE 1 - the Fabric Element (FE) number
```

If the device has been configured to shut down a switch fabric module when failure is detected (see Powering a switch fabric module off automatically on failure on page 23), the management module will shut down the failed switch fabric module, then send a log message similar to the following:

```
Oct 4 20:33:57:A:System: Health Monitoring: Switch fabric 2 powered off due to failure detection
```

The message above indicates that a failure was detected in attempting to access switch fabric module 2, and the module was powered off on October 4th at 20:33:57.

#### Fabric error interrupt

Fabric error interrupts are monitored and logged for both the switch fabric module, and the Extreme MLX 24-port 10 GbE module and Extreme MLX 2-port 100 GbE module.

The following example shows a fabric error interrupt for a switch fabric module on an MP:

```
Dec 4 20:33:57: SFM 1 / FE 1 Reg offset 0x00000800 value 0x0000000c Overflow ( DCQ) Interrupt
```

The following example shows a fabric error interrupt for a slot on an LP:

```
Mar 4 20:33:57: Slot 17 FE1 Reg offset 0x00000800 value 0x0000000c Overflow ( DCQ) Interrupt
```

#### Link pair down messages

The Switch Fabric modules (SFM) in a chassis send a log message when a link pair is brought down by software. The following is an example of the message sent when a link pair is brought down.

```
Fabric Link Pair shut down for link balancing: LP 14/TM 1/Link 86 -> SFM 1/FE 2/Link 17
```

The following is an example of the message sent when a link pair going from operational (UP) to non-operational (DOWN).

```
Jun 13 05:35:18: Fabric Monitoring Link Pair shut down for link balancing SFM 2/FE 2/Link 73. Jun 13 05:32:36:I: Fabric Monitoring Link Admin Shut Down : SFM 2/FE 2/Link 75
```

he following syslog message appears in show log command output when the link pair is brought down by the software.

```
Nov 14 06:45:46:I:System: Health Monitoring: Fabric Link Pair shut down for link balancing: LP 10/FE 1/link 52 -> SFM 1/FE 1/ Link 92

Nov 14 06:45:46:I:System: Health Monitoring: Fabric Link Pair shut down for link balancing: LP 10/FE 1/link 51 -> SFM 1/FE 1/ Link 91

Nov 14 06:45:46:I:System: Health Monitoring: Fabric Link Pair shut down for link balancing: LP 10/FE 1/link
```

```
88 -> SFM 1/FE 1/ Link 88
Nov 14 06:45:46:I:System: Health Monitoring: Fabric Link shut down due to CRC errors: LP 10/FE 1/link 87 -> SFM 1/FE 1/ Link 87
```

The following SFM log message appears in the show sfm logging command output when the link pair is brought down by the software.

```
Jun 13 05:35:18: Fabric Monitoring Link Pair shut down for link balancing SFM 2/FE 2/Link 73. Jun 13 05:35:18: Fabric Monitoring Link Admin Shut Down SFM 2/FE 2/Link 74.
```

The following TM log message appears in the show tm logging command output when the link pair is brought down by the software.

```
May 15 06:52:01: TM Link Pair Shutdown for balancing: SFM 1/FE 2/Link 62 -> LP 6/TM 1/Link 22 May 15 06:52:01: TM Link Shutdown due to CRC Errors: SFM 3/FE 1/Link 64 -> LP 6/TM 1/Link 16
```

This contents of the message are defined as described in the following.

```
Jun 13 05:35:18: - The time that the link changed state.
```

Fabric Link Pair shut down for link balancing -- the link pair went "DOWN"

SFM 1 - The switch fabric module (SFM) number

FE 2 - The Fabric Element number

Link 17 - The number of the interconnect between the SFM and the FE

LP 10 - The slot number where the Interface Module (LP) is installed.

TM 1 - The number of the traffic manager (TM) used in the link.

# Switch fabric utilization monitoring

With this feature, you can monitor the percentage of the total bandwidth used on the SFM for the timing intervals of 1 sec, 5 sec, 1 min, and 5 min. For example, to display bandwidth usage on all SFMs on the device, enter the following command.

To display bandwidth usage on one SFM, enter the following command.

#### Syntax: show sfm-utilization [ all | sfm-number ]

The sfm-number variable specifies an SFM that you want to utilization information for.

The all option displays utilization information for all SFMs in the chassis.

# Link fault signaling

You can enable link fault signaling on 10 or 100 gigabit interfaces. Link fault signaling (LFS) is a physical layer protocol that enables communication on a link between two 10 or 100 Gigabit Ethernet devices. When configured on the Extreme 10 or 100 Gigabit Ethernet port, the port can detect and report fault conditions on transmit and receive ports.

If LFS is configured on an interface, the following Syslog messages are generated when that interface goes up or down or when the TX or RX fiber is removed from one or both sides of the link that has LFS configured:

- SYSTEM: port 2/1 is down (remote fault)
- SYSTEM: Interface ethernet 2/1, state down remote fault
- SYSTEM: Interface ethernet 2/1, state up

Traditionally, in MLX Series and XMR Series devices, LFS was disabled in both TX and RX directions. The **link-fault-signaling** command was used to enable LFS in both TX and RX directions. When RX LFS is enabled, a port will be brought up only when the PHY-MAC link is up, and there is no link fault received by the MAC. When RX LFS is disabled, a port will be brought up as long as the PHY-MAC link is up, regardless of any RX fault indication to MAC.

The RX LFS is always enabled by default and cannot be disabled. The **link-fault-signaling** command only applies to enabling or disabling the TX LFS. While RX LFS is recommended to be enabled at all times, for some applications it is requested to have the means to disable RX LFS.

There are two independent link-fault signaling commands link-fault-signaling and link-fault-signaling ignore-rx. These commands are applicable at both the global (system-level) and per-port level. Both global and per-port configurations are considered jointly to determine the resulting per-port configuration. When a global configuration is applied, it will override the corresponding per-port configuration already present. It is recommended to configure the global configuration prior to applying per-port configurations.

To configure LFS, enter the following commands.

```
device(config)# interface ethernet 1/4
device(config-if-e1000-1/4)# link-fault-signaling
```

#### Syntax: [no] link-fault-signaling

LFS is disabled by default.

#### NOTE

Ensure both sides are LFS ON when using LFS with RX (always on) and another router (which can be configured ON or OFF). Do not assume all boxes have LFS ON or OFF by default. Be sure and check.

To to disable RX LFS on a specified port, enter the link-fault-signaling ignore-rx command.

```
device(config) # interface ethernet 1/4
device(config-if-e1000-1/4) # link-fault-signaling ignore-rx
```

#### Syntax: [no] link-fault-signaling ignore-rx

RX LFS is ignored on the specified port.

### Configuration examples

The following configuration examples show global and port configurations.

```
device(config) # link-fault-signaling
Extreme(config) #show run
Current configuration:
!
ver V5.4.0iT163
```

```
module 1 ni-mlx-8-port-10g-m
module 3 ni-mlx-8-port-10g-m
!
link-fault-signaling
!3 3ffff(R) 0.0.0.0/0 N/A Dis N/A Drop 00094
```

TX LFS and RX LFS are enabled on all ports.

```
device(config)# interface e 3/1
Extreme(config-if-e100000-3/1)#link-fault-signaling ignore-rx
Extreme(config-if-e100000-3/1)#show run
Current configuration:
!
ver V5.4.0iT163
module 1 ni-mlx-8-port-10g-m
module 3 ni-mlx-8-port-10g-m
!
link-fault-signaling
!
interface ethernet 3/1
link-fault-signaling ignore-rx
!
```

TX LFS is enabled on all ports. RX LFS is enabled on all ports except 3/1.

Port configuration overwritten by global configuration.

```
device(config) # show run
Current configuration:
!
ver V5.3.0pT183
!
no spanning-tree
!
vlan 1 name DEFAULT-VLAN
!
hostname Extreme
!
end
device(config) # show link-fault-signaling
Global Link Fault : RX ON TX OFF
PORT 2/1: RX ON TX OFF
PORT 2/2: RX ON TX OFF
```

TX LFS is disabled on all ports and RX LFS is enabled on all ports.

```
device(config) # link-fault-signaling
device(config) # show run
Current configuration:
!
ver V5.3.0pT183
!
no spanning-tree
!
vlan 1 name DEFAULT-VLAN
!
hostname Extreme
link-fault-signaling
!
end
device(config) # show link-fault-signaling
Global Link Fault : RX ON TX ON
PORT 2/1: RX ON TX ON
PORT 2/2: RX ON TX ON
```

TX LFS is enabled on all ports and RX LFS is enabled on all ports.

```
device(config) # int e 2/1
device(config-if-e10000-2/1) # no link-fault-signaling
device(config-if-e10000-2/1) # show run
Current configuration:
ver V5.3.0pT183
no spanning-tree
vlan 1 name DEFAULT-VLAN
hostname Extreme
link-fault-signaling
interface ethernet 2/1
no link-fault-signaling
end
device(config-if-e10000-2/1)# show link-fault-signaling
Global Link Fault : RX ON
                            TX ON
PORT #: LINK FAULT:
PORT 2/1: RX ON TX
                  TX OFF
PORT 2/2: RX ON
                   TX ON
```

TX LFS is enabled on all ports except 2/1 and RX LFS is enabled on all ports.

```
device(config-if-e10000-2/1)# exit
device (config) # link-fault-signaling
device(config) # show run
Current configuration:
ver V5.3.0pT183
no spanning-tree
vlan 1 name DEFAULT-VLAN
hostname Extreme
link-fault-signaling
device(config)# show link-fault-signaling
Global Link Fault : RX ON
                            TX ON
PORT #: LINK FAULT:
PORT 2/1: RX ON
PORT 2/2: RX ON
                   TX ON
                    TX ON
```

TX LFS is enabled on all ports and RX LFS is enabled on all ports. The previously configured no link-fault-signaling on port 2/1 is overwritten by the global TX LFS enable.

Configuring RX LFS on all ports and enabling TX LFS on one port.

```
device(config) # show run
Current configuration:
!
ver V5.3.0pT183
!
no spanning-tree
!
vlan 1 name DEFAULT-VLAN
!
hostname Extreme
!
end
device(config) # show link-fault-signaling
```

```
Global Link Fault: RX ON TX OFF PORT #: LINK FAULT:

PORT 2/1: RX ON TX OFF PORT 2/2: RX ON TX OFF
```

TX LFS is disabled on all ports and RX LFS is enabled on all ports.

```
device(config) # int e 2/1
device(config-if-e10000-2/1) # link-fault-signaling
device(config-if-e10000-2/1)# exit
device(config) # show run
Current configuration:
ver V5.3.0pT183
no spanning-tree
vlan 1 name DEFAULT-VLAN
hostname Extreme
interface ethernet 2/1
link-fault-signaling
end
device(config) # show link-fault-signaling
Global Link Fault : RX ON TX OFF
PORT
     #: LINK FAULT:
PORT 2/1: RX ON
                  TX ON
PORT 2/2: RX ON
                  TX OFF
```

TX LFS is enabled only on port 2/1 and RX LFS is enabled on all ports.

Configuring TX LFS on all ports and enabling RX LFS on all ports except one port.

```
device(config) # link-fault-signaling
device(config) # no link-fault-signaling ignore-rx
device(config)# interface e 2/1
device(config-if-e10000-2/1) # link-fault-signaling ignore-rx
device(config-if-e10000-2/1)# exit
device(config) # show run
Current configuration:
ver V5.3.0pT183
no spanning-tree
vlan 1 name DEFAULT-VLAN
hostname Extreme
link-fault-signaling
interface ethernet 2/1
link-fault-signaling ignore-rx
end
device(config) # show link-fault-signaling
Global Link Fault : RX ON TX ON
     #: LINK FAULT:
PORT 2/1: RX OFF TX ON
PORT 2/2: RX ON
```

TX LFS is enabled on all ports and RX LFS is enabled on all ports except 2/1.

### Displaying link-fault-signaling information

You can display information for link-fault-signaling in a Extreme device by using the show link-fault-signaling command.

To display if LFS is configured on an interface, enter the following command.

```
device# show link-fault-signaling
Global Link Fault : RX ON
PORT
      #: LINK FAULT:
PORT 2/1: RX ON
                  TX OFF
PORT 2/2: RX ON
                  TX OFF
PORT 2/3:
          RX ON
                  TX OFF
PORT 2/4: RX ON
                  TX OFF
PORT 2/5: RX ON
                 TX OFF
PORT 2/6:
          RX ON
                  TX OFF
PORT 2/7:
          RX ON
                  TX OFF
PORT 2/8:
          RX ON
                  TX OFF
PORT 3/1:
          RX ON
                  TX OFF
PORT 3/2:
          RX ON
                  TX OFF
PORT 3/3:
          RX ON
                  TX OFF
PORT 3/4:
          RX ON
                  TX OFF
PORT 3/5:
          RX ON
                  TX OFF
PORT 3/6: RX ON
                  TX OFF
PORT 3/7: RX ON
                  TX OFF
PORT 3/8: RX ON
                  TX OFF
```

#### NOTE

The show link-fault-signaling command does not display RX and TX information for 1 Gb Ethernet ports.

# Displaying BIP error information

The **show bip slot** command is used to display a table that contains the lane number for a Physical Coding Sublayer (PCS) lane and a count of Bit Interleaved Parity (BIP) errors for the specific PCS lane. The command output is provided for a lane where a counter is active. The output helps the user to identify the bit parity errors on each physical interface lane of the Extreme MLX 100 GbE modules.

The following example displays an output from the show bip slot command on the Extreme NetIron devices.

```
device# show bip slot 3
Port 3/1:
PCS Lane BIP Error Counters :
Lane00 : 001 Lane01 : 001
Lane02: 001 Lane03: 001
Lane04: 001 Lane05: 001
Lane06: 001 Lane07: 001
Lane08 : 001 Lane09 : 001
Lane10 : 001 Lane11 : 001
Lane12: 001 Lane13: 001
Lane14 : 001 Lane15 : 001
Lane16 : 001 Lane17 : 001
Lane18: 001 Lane19: 001
Port 3/2:
PCS Lane BIP Error Counters :
Lane00 : 000 Lane01 : 000
Lane02 : 000 Lane03 : 000
Lane04: 000 Lane05: 000
Lane06: 000 Lane07: 000
Lane08 : 000 Lane09 : 000
Lane10 : 000 Lane11 : 000
Lane12: 000 Lane13: 000
Lane14 : 000 Lane15 : 000
Lane16: 000 Lane17: 000
Lane18: 000 Lane19: 000
All show BIP done
```

#### NOTE

The BIP error counter is reset to zero when the command is run. When the counter reaches 255, it does not exceed 255. The counter is increased by a link going up or down and this is expected behavior.

# **Displaying Network Processor statistics**

The Network Processor (NP) counters track the packets and bytes that enter the ingress NP and exit the egress NP. Counts displayed are since the last time the **clear np statistics** command was issued.

The **show np statistics command** displays the NP statistics for all interface modules within a device or for an interface in a specified slot or port. A routed packet drop counter is added to the **show np statistics** command. For more information on the routed packet drop counter, see Table 4. The following example displays an output from the **show np statistics** command on the XMR Series, CES 2000 Series and CER 2000 Series.

Output of the XMR Series is as follows.

```
device # show np statistics ethernet 10/4
NP STATs IPC reply from slot 10 length =1608
Port 10/4 RX
                                    = (115458)
= (115458)
NP Rx Raw Good Packet
NP Rx Forward Packet
NP Rx Discard Packet
                                    = (0)
                                      = (44571)
NP Rx Unicast Packet
NP Rx Unicast Packet - (773/1),
NP Rx Broadcast Packet = (0)
NP Rx Multicast Packet = (70887)
NP Rx Send to TM Packet = (115458
                                     = (115458)
                                     = (0)
NP Rx Bad Packet
                                    = (0)
NP Rx Lookup Unavailable
NP Rx ACL Drop
                                     = (0)
= (0)
NP Rx Priority 0/1 Drop
                                    = (0)
NP Rx Priority 2/3 Drop
NP Rx Priority 4/5 Drop
                                     = (0)
                                     = (0)
NP Rx Priority 6/7 Drop
NP Rx Suppress RPF Drop
                                     = (0)
NP Rx RPF Drop
                                      = (0)
                                     = (0)
NP Rx IPv4 Packet
NP Rx IPv6 Packet
                                    = (0)
                                      = (0)
NP Rx Route-only Drop
NP Rx IPv6 Suppress RPF Drop = (0)
NP Rx IPv6 RPF Drop Count = (0)
                                    = (0)
NP Rx IPv4 Bvte
NP Rx IPv6 Byte
NP Rx Routed Packet Drop = (0)
Port 10/4 TX

      NP Tx Sent to MAC Packet
      = (1365518)

      NP Tx Raw Good Packet
      = (1365518)

NP Tx Source Port Supress Drop = (0)
NP Tx Bad Packet Count = (0)
NP Tx Unicast Packet = (1324427)
NP Tx Broadcast Packet = (1)
NP Tx Multicast Packet = (41090)
NP Tx IPX HW Forwarded Packet = (41090)
NP Tx IPX HW Forwattee racket

NP Tx Receive from TM = (1365518)

NP Tx ACT. Drop = (0)
NP Tx IPv4 Packet
                                    = (0)
NP Tx IPv6 Packet
                                      = (0)
NP Tx IPv4 Byte
                                      = (0)
NP Tx IPv6 Byte
```

Syntax: show np statistics [ ethernet slot/port ] [ slot slot-num ]

You can use the ethernet option and specify a slot/port variable to display NP statistics for an individual port.

You can use the slot option and specify a slot-num variable to display NP statistics for an individual interface module.

#### Output of the CES 2000 Series is as follows.

```
device#show np statistics
TD: Traffic Descriptor. Each TD has size of 512 Bytes
MODULE # 0 PPCR # 0:
Ingress Counters :
Received packets
Received TDs on traffic class 0
                                                    = 0
                                                    = 0
Received TDs on traffic class 0
Received TDs on traffic class 1
                                                    = 0
                                                    = 0
Received TDs on traffic class 2
Received TDs on traffic class 3
Received TDs on traffic class 4
Received TDs on traffic class 5
                                                    = 0
Received TDs on traffic class 6
Received TDs on traffic class 7
                                                    = 0
Egress Counters :
Transmitted unicast packets
Transmitted multicast packets
                                                    = 0
Transmitted broadcast packets
Filtered packets due to VLAN spanning tree
Tail dropped packets
                                                    = 0
Control packets
Packets filtered due to egress forward restrictions = 0)
```

#### Syntax: show np statistics [ slot slot-num ]

You can use the **slot** option and specify a *slot-num* variable to display NP statistics for an individual interface module.

For CES 2000 Series and CER 2000 Series, you can either use **show np statistics** command or **show np statistics slot** *slot-num* command to display the NP statistics for an interface in a specified slot.

The Tx and Rx counters displayed are described in the following tables.

**TABLE 4** Rx counters

| Rx counter (per port)    | Explanation                                                                                            |
|--------------------------|----------------------------------------------------------------------------------------------------|
| Rx Raw Good Packet       | Number of good packets received from MAC                                                               |
| Rx Forward Packet        | Number of forwarded packets by packet evaluation engine                                                |
| Rx Discard Packet        | Number of packets flagged for discard by packet evaluation engine                                      |
| Rx Unicast Packet        | Number of unicast (indicated by MAC DA) packets received                                               |
| Rx Broadcast Packet      | Number of broadcast (indicated by MAC DA) packets received                                             |
| Rx Multicast Packets     | Number of multicast (indicated by MAC DA) packets received                                             |
| Rx Send to TM Packets    | Number of packets sent to TM ( = Rx Forward Packet - RL drops)                                         |
| Rx Bad Packets           | Number of packets that have MAC to NP interface errors                                                 |
| Rx Loopup Unavailable    | Number of packets that have been dropped due to unavailability of the CAM interface for packet lookups |
| Rx ACL Drop              | Drop counter for ACL drop on the ingress path                                                          |
| Rx Priority 0/1 Drop     | Drop counter for ingress priority 0,1 packets                                                          |
| Rx Priority 2/3 Drop     | Drop counter for ingress priority 2,3 packets                                                          |
| Rx Priority 4/5 Drop     | Drop counter for ingress priority 4,5 packets                                                          |
| Rx Priority 6/7 Drop     | Drop counter for ingress priority 6,7 packets                                                          |
| Rx Supress RPF Drop      | Counter for suppressed RPF drops on the ingress path due to ACL override                               |
| Rx RPF Drop              | Counter for RPF drop on the ingress                                                                    |
| Rx IPv4 Packet           | Raw packet count that have IPv4 EType (0x0800) and IP version of 0x4                                   |
| Rx IPv6 Packet           | Raw packet count that have IPv6 EType (0x86DD) and IP version of 0x6                                   |
| Rx IPv6 Supress RPF Drop | Counter for IPv6 suppressed RFP drops on the ingress path due to ACL override                          |

#### TABLE 4 Rx counters (continued)

| Rx counter (per port)  | Explanation                                                                                                    |
|------------------------|----------------------------------------------------------------------------------------------------|
| Rx IPv6 RPF Drop Count | Counter for IPv6 drop on the ingress                                                                                                    |
| NP Rx Route-only Drop  | Counts packets that have been dropped due to Route-Only configuration during MAC-DA processing.                                                         |
| Rx IPv4 Byte           | Raw packet Bytes (+FCS) that have IPv4 etype (0x0800) and IP version equals 0x4                                                                         |
| Rx IPv6 Byte           | Raw packet Bytes (+FCS) that have IPv6 etype (0x86DD) and IP version equals 0x6                                                                         |
| Rx Routed Packet Drop  | Number of received IPv4 or IPv6 routed packets that are dropped because the TTL is 0, or because routing is not enabled on the given virtual interface. |

#### **TABLE 5** Tx counters

| TX counter (per port)           | Explanation                                                                                                    |
|---------------------------------|----------------------------------------------------------------------------------------------------|
| Tx Sent to MAC Packet           | Total number of packets sent to MAC for transmit                                                                                 |
| Tx Raw Good Packet              | Total number of packets sent to egress processing logic that pass the initial length checks (min, max, offsets, bad packet etc.) |
| Tx Source Port Suppression Drop | Number of packets dropped because of transmit source port suppression                                                            |
| Tx Bad Packet Count             | Total number of packets dropped in egress logic that fail the initial length checks (min, max, bad packet etc.)                  |
| Tx Unicast Packet               | Number of unicast packets transmitted (from MAC DA)                                                                              |
| Tx Broadcast Packet             | Number of broadcast packets transmitted (from MAC DA)                                                                            |
| Tx Multicast Packet             | Number of multicast packets transmitted (from MAC DA)                                                                            |
| Tx Receive From TM              | Number of packets received from TM                                                                                               |
| Tx ACL Drop                     | Number of packets that have been dropped by the Outbound ACL Logic                                                               |
| Tx IPv4 Packet                  | Number of IPv4 packets transmitted out the port (Etype==0x0800 & IPver == 0x4)                                                   |
| Tx IPv6 Packet                  | Number of IPv6 packets transmitted out the port (Etype==0x86DD & IPver == 0x6)                                                   |
| Tx IPv4 Byte                    | Counts packet Bytes (+FCS) that have IPv4 etype (0x0800) and IP version equals 0x4                                               |
| Tx IPv6 Byte                    | Counts packet Bytes (+FCS) that have IPv6 etype (0x86DD) and IP version equals 0x6                                               |

## Relationships between some counters

Some of the values for counters displayed using the **show np statistics** command are the result of adding the contents of more than one counter. The following tables describe these relationships between NP counters displayed.

#### TABLE 6 Relationships between RX counters

| Total RX Packets    | =   | Rx Bad Packets + Rx Lookup Unavailable Packets + Rx Raw Good Packets                                                                                                  |
|---------------------|-----|----------------------------------------------------------------------------------------------------|
| Rx Raw Good Packets | === | Rx Unicast Packets + Rx Multicast Packets + Rx Broadcast Packets+Rx IPv4 Packets + Rx IPv6 Packets + Rx Other Packets+Rx Forward Packets + Rx Discard Packets         |
| Rx Forward Packets  | =   | Rx Sent to TM Packets + Rx RL drop packets                                                                                                    |
| Rx Discard Packets  | =   | ACL drop + TTL drop + route-only drop + RPF drop + tag mismatch drop+ VLAN blocking drop + segment filtering drop+ drop by packet evaluation decisions +miscellaneous |
| Rx Priority Drops   | =   | RL drop + Rx Discard Packets                                                                                                    |
|                     |     |                                                                                                    |

#### TABLE 7 Relationships between TX counters

| ·                   |    |                                                                               |
|---------------------|----|-------------------------------------------------------------------------------|
| Tx Raw Good Packets | == | Tx Receive From TM Packets - Tx Bad Packets+Tx Unicast Packets + Tx Broadcast |
|                     |    | Packets + Tx Multicast Packets + Tx Source Port Suppression Drop              |

#### TABLE 7 Relationships between TX counters (continued)

| Tx Sent to MAC | == | Tx IPv4 Packets + Tx IPv6 Packets + Tx Others+Tx Raw Good Packets - Tx Source Port |
|----------------|----|------------------------------------------------------------------------------------|
|                |    | Suppression Drop - Tx ACL drop - Tx RL Drop - Tx Multicast TTL drop                |

### Clearing the NP statistics counters

You can clear the NP statistics counters for an entire device or selectively by port or slot using the **clear np statistics** command as shown in the following.

```
device# clear np statistics
```

Syntax: clear np statistics [ ethernet slot/port ] [ slot slot-num ]

You can use the ethernet option and specify a slot/port variable to clear NP statistics for an individual port.

You can use the **slot** option and specify a slot-num variable to clear NP statistics for an individual interface module.

# Capturing hardware errors from Tsec statistics and logging in syslog and console

All the IPC communication between LP and MP happens through backplane ethernet. Each LP has a Tsec chip through which RX and TX of the packets from MP are processed. Any drops in the backplane LP ethernet controller and errors on packets encountered during LP-MP communications are recorded in Tsec. Viewing these errors only through the Tsec commands does not help you to identify these errors at run time as soon as they are encountered.

This feature monitors some of the errors encountered in Tsec like FCS error, code error, and carrier sense error while receiving the packet. When any of these Rx error counters are set, appropriate error message are displayed on LP console. The log message are displayed in the following format.

```
Jun 27 10:32:21 2016: TSEC device: 1, Rx Carrier Sense error: 41 Jun 27 10:33:06 2016: TSEC device: 0, Rx FCS Error: 1 Jun 27 10:33:06 2016: TSEC device: 0, Rx Code error: 1
```

In addition to this, those messages which are displayed in the LP console while trying to process a free buffer will also be displayed in syslog. Please refer the *Syslog* section for additional information on syslog.

# About ICMP request handler offload

With the NetIron 6.2.0 release, a new feature, ICMP request handler offload is being introduced. This feature is supported on Extreme NetIron XMR Series and Extreme MLX Series devices. Enabling this feature helps hosts to receive a faster ICMP response than that observed in pre-6.2.0 releases. This feature is designed for optimizing response time for tools that monitor or troubleshoot Extreme XMR and MLX devices for network issues periodically.

CPU populates a table with the IPs of hosts for which PBIF needs to send ICMP response, and the destination FID where the packet to be sent out. Without any performance degradation, the CPU processes the ICMP, resolves the destination identifiers for the response, and populates a table in PBIF so that from the next ping packet onwards, the response is sent out from PBIF. When ICMP request packet arrives in PBIF, and if no entry is found in the table, or the packets source IP does not match with entries in the table, the packet is sent to CPU. The PBIF creates an ICMP response packet with MAC and IP addresses swapped, sets ICMP type to Response, maintains the same ICMP payload recalculate all the checksums, and then sends it back to the destination port as configured in the table. The PBIF

validates the packet for IP and ICMP checksums. In case of a failure, it sends the packet to CPU as is and error handling and statistics are updated by CPU.

### Configuring ICMP request handler offload

Use the following steps to configure ICMP request handler offload.

Use the following steps to assign an alphanumeric name to multiple ports in an interface.

1. Enter global configuration mode.

```
switch# configure terminal
```

2. Enter interface configuration mode.

```
switch(config) # interface ethernet 12/11
```

Enable the interface.

```
switch(config-if-e1000-12/11) # enable
```

4. Configure an IP address.

```
switch(config-if-e1000-12/11)# ip address 4.4.4.2/24
```

5. Disable 802.3ae 10G link fault signaling

```
switch(config-if-e1000-12/11)# no link-fault-signaling
```

6. Set the global Gig port default option to non-autonegotiation.

```
switch(config-if-e1000-12/11)# gig-default neg-off
```

7. Configure ICMP fast-echo-reply.

```
switch(config)# ip icmp fast-echo-reply 4.4.4.2 4.4.4.0 255.255.255.0 10
switch(config)# ip icmp fast-echo-reply 4.4.4.2 100.100.100.0 255.255.255.0 360
switch(config)# ip icmp fast-echo-reply any any 5
```

8. Configure an IP static route.

```
switch(config)# ip route ip route 100.100.100.0/24 3.3.3.1
```

9. Configure a VRF instance.

```
switch(config) # vrf test
```

10. enter address family command mode and configure an IPv4 address.

```
switch(config)# address-family ipv4 max-route 200000
```

11. enter address family command mode and configure an IPv4 address.

```
switch(config) # address-family ipv4 max-route 200000
```

# Reliability, Availability, and Serviceability

| • | Auto-tune enhancement                            | 3 | 7 |
|---|--------------------------------------------------|---|---|
| • | Consolidated and system wide flow-control status | 3 | 7 |

# Auto-tune enhancement

The RAS feature set is extended with automatic monitoring and tuning of transmit and receive parameters on SERDES links between line modules and switch fabric modules that are down due to excessive CRC errors. Tuning is done on both the line module and switch fabric module i.e. both ends of the the link, at the same time.

If tuning fails on the switch fabric module then the **sysmon fe link action** configuration defines the action taken i.e. a syslog message is generated or the link is shut down and a syslog message is generated. If the link has already been tuned and goes down a second time, then the link is powered down and a syslog message generated.

Auto-tune is enabled by default on MLXe-16 and MLXe-32 chassis. This enhancement is not needed on MLXe-4 and MLXe8 chassis, because the CRC error condition does not occur on these chassis.

To disable auto-tuning on FE for slow or burst CRC errors, enter the following command:

```
device(config) # no sysmon fe link auto-tune
```

To enable auto-tuning again, use the following command:

```
device(config) # sysmon fe link auto-tune
```

### Syntax: [no] sysmon fe link auto-tune

To disable auto-tuning on TM for slow or burst CRC errors, enter the following command:

```
device(config) # no sysmon tm link auto-tune
```

To enable auto-tuning again, use the following command:

```
device(config) # sysmon tmlink auto-tune
```

Syntax: [no] sysmon tm link auto-tune

# Consolidated and system wide flow-control status

This feature provides support for CLI commands from the MP and the LP to provide a consolidated and system wide flow-control status at the port, MAC/XPP and TM level.

Flow-control status information includes pause frame received by the ports. The information gathered by the command at the MP gives a high level information of flow control conditions in the system. Based on this, you can decide whether to gather more detailed information from the LP via CLI commands available at the LP. At the LP, the information is dumped at a registry level. This registry level information may be decoded and studied further for troubleshooting any potential issues.

This feature is facilitated by an additional status options to the existing show flow-ctrl command at MP and LP.

```
device (config) # show flow-ctrl status
```

For more information on commands, please refer Extreme NetIron Command Reference Guide.

# Operations, Administration, and Maintenance

| • | IEEE 802.1ag Connectivity Fault Management                                            | 39  |
|---|---------------------------------------------------------------------------------------|-----|
| • | Machanisms of Ethornot IEEE 802 1ag OAM                                               | 11  |
| • | Configuring IEEE 802.1ag CFM                                                          | 43  |
| • | Configuring IEEE 802.1ag CFM                                                          | 43  |
| • | Y.1731 performance management                                                         | 47  |
| • | CFM monitoring and show commands                                                      | 50  |
| • | Monitoring the status of devices in a VPLS network in a Provider's Maintenance Domain |     |
| • |                                                                                       |     |
| • | Ping Trace route                                                                      | 85  |
| • | Trace route                                                                           | 87  |
| • | Trace-I2 protocol overview                                                            | 89  |
| • | ID O T                                                                                | 0.4 |
| • | LSP ping and traceroute                                                               | 94  |
| • | CFM monitoring for ISID                                                               | 102 |
| • | Frame Loss Measurement                                                                | 111 |
| • | One-way Delay Measurement                                                             | 118 |
| • | One-way Delay Measurement                                                             | 130 |

Operations, Administration, and Maintenance (OAM) implementation refers to the tools and utilities for installing, monitoring, and troubleshooting the network.

# IEEE 802.1ag Connectivity Fault Management

IEEE 802.1ag Connectivity Fault Management (CFM) refers to the ability of a network to monitor the health of a service delivered to customers as opposed to just links or individual bridges.

The IEEE 802.1ag CFM standard specifies protocols, procedures, and managed objects to support transport fault management. This allows for the discovery and verification of the path, through bridges and LANs, taken by frames addressed to and from specified network users and the detection, and isolation of a connectivity fault to a specific bridge or LAN.

Ethernet CFM defines proactive and diagnostic fault localization procedures for point-to-point and multipoint Ethernet Virtual Connections that span one or more links. It operates end-to-end within an Ethernet network.

# Limitation and Restriction

CFM is supported on port channels with all member ports belonging to same line card. However, CFM is not supported on port channels with member ports across line cards.

# **Ethernet OAM capabilities**

Ethernet OAM is able to:

- Monitor the health of links (because providers and customers might not have access to the management layer)
- Check connectivity of ports

- Detect fabric failures
- Provide the building blocks for error localization tools
- · Give appropriate scope to customers, providers and operators (hierarchical layering of OAM)
- Avoid security breaches

# IEEE 802.1ag purpose

Bridges are increasingly used in networks operated by multiple independent organizations, each with restricted management access to each other's equipment. CFM provides capabilities for detecting, verifying and isolating connectivity failures in such networks.

There are multiple organizations involved in a Metro Ethernet Service: Customers, Service Providers and Operators.

Customers purchase Ethernet Service From Service Providers. Service Providers may utilize their own networks, or the networks of other Operators to provide connectivity for the requested service. Customers themselves may be Service Providers, for example a Customer may be an Internet Service Provider which sells Internet connectivity.

Operators will need minimal Ethernet OAM. Providers will need more comprehensive Ethernet OAM for themselves and to allow customers better monitoring functionality.

FIGURE 1 OAM Ethernet tools

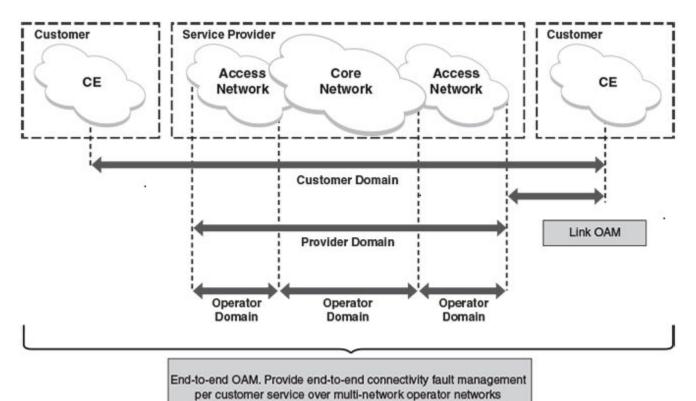

IEEE 802.1ag hierarchical network management

### Maintenance Domain

A Maintenance Domain (MD) is part of a network controlled by a single operator. Figure 1 on page 40, shows the customer domain, provider domain and operator domain.

### Maintenance Domain level

The Maintenance Domain levels (MD level) are carried on all CFM frames to identify different domains. For example, in Figure 1 on page 40, some bridges belong to multiple domains. Each domain associates a MD level.

- Customer Level: 5-7
- Provider Level: 3-4
- Operator Level: 0-2

### Maintenance Association

Every MD can be further divided into smaller networks having multiple Maintenance End Points (MEP). Usually a Maintenance Association (MA) is associated with service instances (for example a VLAN or a VPLS).

### Maintenance End Point (MEP)

Maintenance End Point (MEP) is located on the edge of a Maintenance Association (MA). It defines the endpoint of the MA. Each MEP has unique ID (MEPID) within MA. The connectivity in a MA is defined as connectivity between MEPs. MEP generates Continuity Check Message and multicasts to all other MEPs in same MA to verify the connectivity.

#### Maintenance Intermediate Point

Maintenance Intermediate Point (MIP) is located within a Maintenance Association (MA). It responds to Loopback and Linktrace messages for Fault isolation.

# Mechanisms of Ethernet IEEE 802.1ag OAM

Mechanisms supported by IEEE 802.1ag include Connectivity Check (CC), Loopback, and Link trace. Connectivity Fault Management allows end-to-end fault management that is generally reactive (through Loopback and Link trace messages) and connectivity verification that is proactive (through Connectivity Check messages).

# Fault detection (Continuity Check Message)

The Continuity Check Message (CCM) provides a means to detect hard and soft faults such as software failure, memory corruption, or misconfiguration. The failure detection is achieved by each Maintenance End Point (MEP) transmitting a CCM periodically within its associated Service Instance.

As a result, MEPs also receive CCMs periodically from other MEPs. If a MEP on local Bridge stops receiving the periodic CCMs from peer MEP on a remote Bridge, it can assume that either the remote Bridge has failed or failure in the continuity of the path has occurred. The Bridge can subsequently notify the network management application about the failure and initiate the fault verification and fault isolation steps either automatically or through operator command.

A CCM requires only N transmissions within its member group, where N is the number of members within the member group. In other words, if a Virtual Bridge LAN Service has N members, only N CCMs need to be transmitted periodically, one from each.

Continuity Check (CC) messages are periodic hello messages multicast by a MEP within the maintenance domain, at the rate of X; All Maintenance association Intermediate Points (MIPs) and MEPs in that domain will receive it but will not respond to it. The receiving MEPs will build a MEP database that has entities of the format. MEPs receiving this CC message will catalog it and know that the various maintenance associations (MAs) are functional, including all intermediate MIPs.

#### NOTE

The Extreme NetIron CES does not support sub-second values.

CCMs are not directed towards any specific; rather they are multicast across the entire point-to- point or multipoint service on a regular basis. Accordingly, one or more service flows, including the determination of MAC address reachability across a multipoint network, are monitored for connectivity status with IEEE 802.1ag.

# Fault verification (Loopback messages)

A unicast Loopback Message is used for fault verification. To verify the connectivity between MEP and its peer MEP or a MIP, the Loopback Message is initiated by a MEP with a destination MAC address set to the MAC address of either a Maintenance association Intermediate Point (MIP) or the peer MEP. The receiving MIP or MEP responds to the Loopback Message with a Loopback Reply.

A Loopback message helps a MEP identify the precise fault location along a given MA. A Loopback message is issued by a MEP to a given MIP along an MA. The appropriate MIP in front of the fault will respond with a Loopback reply. The MIP behind the fault will not respond. For Loopback to work, the MEP must know the MAC address of the MIP to ping.

# Fault isolation (Linktrace messages)

Linktrace mechanism is used to isolate faults at Ethernet MAC layer. Linktrace can be used to isolate a fault associated with a given Virtual Bridge LAN Service. It should be noted that fault isolation in a connectionless (multi-point) environment is more challenging than a connection oriented (point-to-point) environment. In case of Ethernet, fault isolation can be even more challenging since a MAC address can age out when a fault isolates the MAC address. Consequently a network-isolating fault results in erasure of information needed for locating the fault.

A Linktrace Message uses a set of reserved multicast MAC address. The Linktrace Message gets initiated by a MEP and traverses hop-by-hop and each Maintenance Point (a MEP or MIP) along the path intercepts this Linktrace Message and forwards it onto the next hop after processing it until it reaches the destination MEP. The processing includes looking at the destination MAC address contained in the Linktrace Message.

Each MP along the path returns a unicast Linktrace Reply back to the originating MEP. The MEP sends a single LTM to the next hop along the trace path; however, it can receive many Linktrace Responses from different MPs along the trace path and the destination MEP as the result of the message traversing hop by hop. As mentioned previously, the age-out of MAC addresses can lead to erasure of information at MIPs, where this information is used for the Linktrace mechanism. Possible ways to address this behavior include:

- Carrying out Linktrace following fault detection or verification such that it gets exercised within the window of age-out.
- Maintaining information about the destination MEP at the MIPs along the path using CCMs.
- Maintaining visibility of path at the source MEPs through periodic LTMs.

Linktrace may also be used when no faults are apparent in order to discover the routes normally taken by data through the network. In the rare instances during network malfunctions where Linktrace cannot provide the information needed to isolate a fault, issuing Loopback Messages to MPs along the normal data path may provide additional useful information.

The Linktrace message is used by one MEP to trace the path to another MEP or MIP in the same domain. It is needed for Loopback (Ping). All intermediate MIPs respond back with a Link trace reply to the originating MEP. After decreasing the TTL by one, intermediate MIPs forward the Link trace message until the destination MIP or MEP is reached. If the destination is a MEP, every MIP along a given

MA responds to the originating MEP. The originating MEP can then determine the MAC address of all MIPs along the MA and their precise location with respect to the originating MEP.

# Configuring IEEE 802.1ag CFM

# **Enabling or disabling CFM**

To enable or disable the CFM protocol globally on the devices and enter into the CFM Protocol Configuration mode, enter the following command.

```
device(config)#cfm-enable
device(config-cfm)#
```

The **no** form of the command disables the CFM protocol.

# Creating a Maintenance Domain

A Maintenance Domain (MD) is the network or the part of the network for which faults in connectivity are to be managed. A Maintenance Domain consists of a set of Domain Service Access Points.

An MD is fully connected internally. A Domain Service Access Point associated with an MD has connectivity to every other Domain Service Access Point in the MD, in the absence of faults.

Each MD can be separately administered.

The **domain-name** command in Connectivity Fault Management (CFM) protocol configuration mode creates a maintenance domain with a specified level, name, and ID and enters the specific MD mode specified in the command argument.

```
device(config-cfm)# domain-name VPLS-SP level 4
device(config-cfm-md-VPLS-SP)#
```

The no form of the command removes the specified domain from the CFM protocol configuration mode.

# Setting Maintenance Domain parameters

# **Creating Maintenance Associations**

The Maintenance Association Identifier is unique over the domain. If the Maintenance Association Identifier is globally unique, then that domain is global. CFM can detect connectivity errors only for a list of MEPs with unique MAIDs.

The **ma-name** command, in Maintenance Domain mode, creates a maintenance association within a specified domain. The **ma-name** command changes the Maintenance Domain mode to a Specific Maintenance Association mode.

```
device(config-cfm-md-VPLS-SP)# ma-name ma_1 vlan-id 30 priority 4
device(config-cfm-md-VPLS-SP-ma-ma 1)#
```

Syntax: [no] ma-name name [ id ma-id ] [ esi esi-id ] [ vlan-id vlan-id ] [ vpls-id vpls-id ] [ priority priority ]

The ma-name name parameter specifies the maintenance association name. The NAME attribute is case-sensitive.

The id ma-id is the Maintenance Association Index. It is an optional parameter. The range is 1 - 4090.

The esi-id specifies a unique ESI identifier of the maintenance association. In case of creating a MA a ESI ID should be set. This option is available only on platforms that support the Ethernet Service Instance (ESI) framework.

The *vlan-id* specifies a unique VLAN identifier of the maintenance association in the range 1-4090. In case of creating a MA a VLAN ID should be set.

The vpls-id specifies a unique VPLS identifier of the maintenance association. In case of creating a MA, a VPLS ID should be set.

The *priority* parameter specifies the priority of the CCM messages, sent by MEPs, in the range 0-7. When the maintenance association is already created, the *priority* argument is optional.

The **no** form of the command removes the created MA.

# Tag-type configuration

For the NetIron CES, the following two VLAN tag-types are allowed that can be configured globally:

- tag1 applies to customer edge ports (CVLAN) by default.
- tag2 applies to provider-network, backbone-edge, and backbone-network port types (SVLAN and BVLAN) by default.

#### NOTE

The tag1 and tage2 are independent of port-types, so the system can be configured to use tag1 for SVLAN, BVLAN and tag2 for CVLAN.

### Configuring tag-types

You can set the ISID value using a separate command similar to NetIron XMR.

### Syntax: [no] tag-value isid num

You can configure CVLAN, SVLAN, and BVLAN tag-types as shown below.

```
device(config)# tag-value tag1 8100
device(config)# tag-value tag2 9100
device(config)# tag-type cvlan tag1 svlan tag2 bvlan tag2
```

#### Syntax: [no] tag-value num

#### Syntax: tag-type tag-n

The num parameter specifies the value assigned to the tag. The default value for tag1 is 0x8100 and for tag2 is 0x88a8.

The tag-n parameter can be either tag1 or tag2.

Tag type can be changed from a default value to a specific port as shown in the following example.

```
device(config-if-e1000-1/1)# tag-type tag2 ethernet 1/1 device(config-if-e1000-1/1)# tag-type tag1 ethernet 1/2
```

### Syntax: tag-type tagid ethernet interface\_id

The *tagid* parameter can be either *tag1* or *tag2*.

The interface\_id parameter specifies the Ethernet slot and port ID.

### Restrictions

The tag-type has the following restrictions:

CVLAN and SVLAN cannot have the same tag-type.

- SVLAN and BVLAN must have the same tag-type.
- Port-type must be set to the default to configure the port-level tag-type.

# Configuring a CCM interval for a Maintenance Association

The **ccm-interval** command sets the time interval between two successive Continuity Check messages (CCMs) that are sent by MEPs in the specified Maintenance Domain. The default value is 10 seconds.

```
device(config-cfm) #domain name VPLS-SP level 4
device(config-cfm-md-VPLS-SP) #ma-name ma_1 vlan-id 30 priority 3
device(config-cfm-md-VPLS-SP-ma-ma_1) #ccm-interval 10-second
device(config-cfm-md-VPLS-SP-ma-ma_1) #
```

### Syntax: [no] ccm-interval [ 1-second | 1-minute | 10-second | 10-minute | 3.3-ms | 10-ms | 100-ms ]

The 1-second parameter sets the time interval between two successive CCM packets to 1 second.

The 1-minute parameter sets the time interval between two successive CCM packets to 1 minute.

The 10-second parameter sets the time interval between two successive CCM packets to 10 seconds.

The 10-minute parameter sets the time interval between two successive CCM packets to 10 minutes.

The 3.3-ms parameter sets the time interval between two successive CCM packets to 3.3 milliseconds.

The 10-ms parameter sets the time interval between two successive CCM packets to 10 milliseconds.

The 100-ms parameter sets the time interval between two successive CCM packets to 100 milliseconds.

# Configuring local ports

The **mep** command, in Maintenance Association mode, adds local ports as MEP to a specific maintenance association. If configuring a CFM packet to a "down" MEP, it will need to be sent out on the port on which it was configured. If configuring a CFM packet to an "up" MEP, it will need to be sent to the entire VLAN for multicast traffic, and unicast traffic will need to be sent to a particular port according to the MAC table.

Configuring a MED for each of the Domain Service Access Points of a service instance creates a MA to monitor the connectivity:

- The list of MEPs configured with identical values for MA ID defines an MA.
- · Each Bridge has its own Maintenance Association managed object for an MA.
- Each individual MEP is configured with a ID that is unique within that MA.
- Each MEP is associated with a Service Access Point that provides access to a single service instance.

#### NOTE

When configuring 802.1ag over VPLS, if the VPLS endpoint is deleted from the configuration, the MEP configuration is deleted under CFM without warning.

To add local ports to an upstream MEP, enter commands such as the following.

```
device(config-cfm) # domain name VPLS-SP level 4
device(config-cfm-md-VPLS-SP) # ma-name ma_1 vlan-id 30 priority 3
device(config-cfm-md-VPLS-SP-ma_1) # mep 1 up port eth 2/1
device(config-cfm-md-VPLS-SP-ma_1) #
```

Syntax: [no] mep mep-id [ up | down ] [ vlan vlan-id port ethernet slot/port | port ethernet slot/port]

The mep-id parameter specifies the maintenance end point ID (mandatory) in the range 1-8191.

The **up** parameter sets the MEP direction away from the monitored VLAN.

The down parameter sets the MEP direction towards the monitored VLAN.

The *vlan-id* parameter specifies the VLAN end-points. It is configured only for MAs associated with VPLS and not configured for MAs with a VLAN.

The port-id parameter specifies the target interface on which it is used.

The no form of the command removes the specified MEPs.

# Configuring remote MEPs

The **remote-mep** command is used to configure the remote MEP's you are expecting. If a remote MEP is not specified, the remote MEP database is built based on the CCM. If one remote MEP never sends CCM, the failure can not be detected.

```
device(config-cfm-md-VPLS-SP)# ma-name ma_1 vlan-id 30
device(config-cfm-md-VPLS-SP-ma_1)# remote-mep 1 to 120
device(config-cfm-md-VPLS-SP-ma_1)#
```

### Syntax: [no] remote-mep mep-id [ to mep-id ]

The mep-id parameter specifies the maintenance end point ID (mandatory) in the range 1-8191.

The **no** form of the command removes the specified remote MEPs.

# Setting the Remote Check Start-Delay

When configuring the remote MEPs range, you can set a wait time before the MEPs come up and the CCM check operation is started. The default is set to 30 seconds.

```
device(config) #cfm-enable
device(config-cfm) #rmep-check start-delay 120
device(config-cfm) #
```

#### Syntax: [no] rmep-check start-delay seconds

The seconds parameter is the wait time interval before the CCM check is started. The range is 10 - 600 seconds.

# Specifying MIP creation policy

The mip-policy command, in Maintenance Association mode, specifies the conditions in which MIPs are automatically created on ports.

### NOTE

MIP functionality of 802.1ag over VPLS with sub-second timer will have all the configuration restrictions of the VPLS CPU-protection.

A MIP can be created on a port and VLAN, only when explicit or default policy has been defined for them. For a specific port and VLAN a MIP will be created at the lowest of the levels. Additionally, the level created should be the next higher than the MEP level defined for these port and VLAN.

```
device(config-cfm) #domain name VPLS-SP level 4
device(config-cfm-md-VPLS-SP) #ma-name ma_1 vlan-id 30
device(config-cfm-md-VPLS-SP-ma_1) #mip-policy explicit
device(config-cfm-md-VPLS-SP-ma_1) #
```

### Syntax: [no] mip-policy [ explicit | default ]

Use the explicit explicit parameter to specify that explicit MIPs are configured only if a MEP exists on a lower MD Level.

Use the default parameter to specify that MIPs will always be created.

The **no** form of the command restores the default policy.

# Y.1731 performance management

The Y.1731 feature provides the following performance monitoring capability for point-to-point links as defined in ITU-T Rec Y.1731:

- Two-way Frame Delay Measurement (ETH-DM)
- Two-way Frame Delay Measurement Variation

### NOTE

One-way ETH-DM is not supported in this release of the Multi-Service IronWare.

### **About Y.1731**

Figure 2 shows an ETH-DM requester and responder.

FIGURE 2 ETH-DM requester and responder.

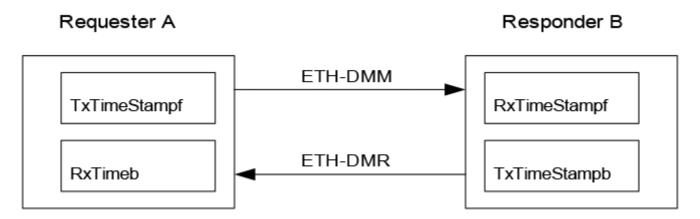

ETH-DM packets are transmitted, received and processed by LP CPU and are timestamped by the hardware on transmit and receive path.

An ETH-DM packet contains 4 timestamps for measuring the round-trip delay.

Requester A, transmits ETH-DMM packets with TxTimeStampf (timestamp at the transmission time of the packet).

Responder B, responds with an ETH-DMR packet using two timestamps to account for its processing time: RxTimeStampf (Timestamp at the time of receiving the DMM packet) and TxTimeStampb (timestamp at the time of transmitting the DMR packet).

Upon receiving an ETH-DMR packet, requester A stamps the packet with RxTimeb (timestamp at the time the DMR packet is received).

Frame Delay = (RxTimeb - TxTimeStampf) - (TxTimeStampb - RxTimeStampf)

### Y.1731 support in NetIron 6.0.00

NetIron 6.0.00 provides Y.1731 support for the following:

- VLANs
- VPLS—Both VC-mode tagged and raw
- VLL—Both tagged and raw modes

- Up and Down MEPs for VLANs, VPLS, and VLL
- Over LAG ports—The active primary port of the trunk would be used to transmit ETH-DM frames in case of down MEP
- Through 802.1ag MIPs—MIP would behave as a transient node for ETH-DM frames

### Y.1731 support for Extreme BR-CER-2024C/F-4X(RT)

Beginning with Netlron 6.2.0 release, Y.1731 is supported on Extreme BR-CER-2024C/F-4X(RT).

The Y.1731 support on Extreme BR-CER-2024C/F-4X(RT) includes the following.

- Y1731-based 1-DM—one-way delay measurement using Y1731 frames between pair of point-to-point MEP.
- Y1731-based SLM—synthetic loss measurement to check the packet loss using artificially generated Y1731 frames.
- Y1731-based LMM—loss measurement using actual data traffic.
- Features should be supported for VLAN/VPLS/VLL/LAG.

#### NOTE

Currently, CFM support over VLL is not available.

### Configuration considerations:

When using Y.1731, for ETH-DM Two-Way delay measurement, consider the following:

- ETH-DM is reliable only if the transmitted DM frame (DMM) and received DM reply (DMR) are on the same line processor (LP). In the event that they are different, results will not be accurate.
- Maximum frame-delay that can be measured is 4 seconds. If a DMR packet is received with a delay greater than 4 seconds, the packet is discarded and ignored.
- ETH-DM does not gather path data. To determine which path the DM applies to, use the **cfm linktrace domain** command, since ETH-DM frames follow the same path.
- One-way ETH-DM is not supported in this release of the Multi-Service IronWare.

### Configuring Y.1731 performance monitoring

Use the **cfm delay\_measurement domain** command to issue the delay measurement. If the number of delay measurement frame is greater than 16, then the last 16 delay measurement replies are printed.

You can issue the **cfm delay measurement** command from different sessions if they are for different **src-meps**. However, if it is for same **src-mep**, it only completes one session at a time.

```
device# cfm delay measurement domain md2 ma ma2 src-mep 3 target-mep 2
Y1731: Sending 10 delay measurement to 0000.00f7.3931, timeout 1000 msec
        Type Control-c to abort
        Reply from 0000.00f7.3931: time= 32.131 us
        Reply from 0000.00f7.3931: time= 31.637 us
        Reply from 0000.00f7.3931: time= 32.566 us
        Reply from 0000.00f7.3931: time= 34.052 us
        Reply from 0000.00f7.3931: time= 33.376 us
        Reply from 0000.00f7.3931: time= 31.501 us
        Reply from 0000.00f7.3931: time= 33.016 us
        Reply from 0000.00f7.3931: time= 32.537 us
           Reply from 0000.00f7.3931: time= 32.492 us
        Reply from 0000.00f7.3931: time= 32.552 us
        sent = 10 number = 10 A total of 10 delay measurement replies received.
        Success rate is 100 percent (10/10)
        ______
       Round Trip Frame Delay Time: min = 31.501 us avg = 32.586 us max = 34.052 us
       Round Trip Frame Delay Variation: min = 45 ns avg = 839 ns max = 1.875 us
```

\_\_\_\_\_\_

Syntax: cfm delay\_measurement domain domain-name ma ma-name src-mep mep-id target-mep mep-id [timeout timeout] [number number]

The **domain** domain-name parameter specifies the maintenance domain to be used for a delay measurement message. The domain-name attribute is case-sensitive.

The **ma** ma-name parameter specifies the maintenance association to be used for a delay measurement message. The ma-name attribute is case-sensitive.

The **src-mep** *mep-id* parameter specifies the source mep-id in the range 1-8191.

The target-mep mep-id parameter specifies the destination mep-id in the range 1-8191.

The **number** number parameter specifies the number of delay\_measurement messages to be sent. The range is 1-1000. The default value is 10. This is an optional parameter.

The **timeout** timeout parameter specifies the timeout used to wait for previous delay\_measurement reply before sending the next delay\_measurement message. The range is 1-4 seconds. The default value is 1second. This is an optional parameter.

If a **delay\_measurement** reply is received before the timeout, then the next delay measurement frame is sent immediately after processing the delay measurement reply. However, if the **delay measurement** reply is not received within the specified timeout, then the next **delay measurement** frame will be sent.

### Y. 1731 show commands

Use the **show cfm statisticdelay\_measurement domain** command to display delay measurement statistics. If the command is issued gain, the output is replaced with the new values.

Port Used to transmit delay\_measurement: 2/2

Number of delay\_measurement frames Used to calculate Statistics: 10

Syntax: show cfm statistics delay\_measurement domain domain-name ma ma-name rmep rmep-id

The **domain** domain-name parameter specifies the maintenance domain to be used for a delay measurement message. The domain-name attribute is case-sensitive.

The **ma** ma-name parameter specifies the maintenance association to be used for a delay measurement message. The ma-name attribute is case-sensitive.

The rmep rmep-id parameter specifies the remote mep id to be used for a delay measurement message.

### Sample configuration

1. MEP configuration (prerequisite for ETH-DM to work).

#### Requester-A:

```
device(config) #cfm-enable
device(config-cfm) # domain-name md2 level 7
device(config-cfm-md-md2) # ma-name ma2 vlan-id 2 priority 7
device(config-cfm-md-md2-ma-ma2) # mep 3 down port ethe 2/2
device(config-cfm-md-md2-ma-ma2) #
Responder-B:
device(config) #cfm-enable
device(config-cfm) # domain-name md2 level 7
device(config-cfm-md-md2) # ma-name ma2 vlan-id 2 priority 7
device(config-cfm-md-md2-ma-ma2) # mep 2 down port ethe 2/2
device(config-cfm-md-md2-ma-ma2) #
```

2. Issue the cfm delay\_measurement command.

```
device# cfm delay measurement domain md2 ma ma2 src-mep 3 target-mep 2
Y1731: Sending 10 delay measurement to 0000.00f7.3931, timeout 1000 msec
Type Control-c to abort
Reply from 0000.00f7.3931: time= 32.131 us
Reply from 0000.00f7.3931: time= 31.637 us
Reply from 0000.00f7.3931: time= 32.566 us
Reply from 0000.00f7.3931: time= 34.052 us
Reply from 0000.00f7.3931: time= 33.376 us
Reply from 0000.00f7.3931: time= 31.501 us
Reply from 0000.00f7.3931: time= 33.016 us
Reply from 0000.00f7.3931: time= 32.537 us
Reply from 0000.00f7.3931: time= 32.492 us
Reply from 0000.00f7.3931: time= 32.552 us
sent = 10 number = 10 A total of 10 delay measurement replies received.
Success rate is 100 percent (10/10)
Round Trip Frame Delay Time : min = 31.501 us avg = 32.586 us max = 34.052 us Round Trip Frame Delay Variation : min = 45 ns avg = 839 ns max = 1.875 us
______
```

3. Issue the **show cfm statistic delay\_measurement domain** command.

# CFM monitoring and show commands

# Sending linktrace messages

The **cfm linktrace domain** command sends a linktrace message to a specified MEP in the domain. Enter a command such as the following to send a linktrace message to a specified MEP in the domain.

```
device# cfm linktrace domain VPLS-SP ma ma_1 src-mep 21 target-mep 1 timeout 10 ttl 4 Linktrace to 0000.00fb.5378 on Domain VPLS-SP, level 4: timeout 10ms, 4 hops
```

| Hops   | MAC<br>Forwarded          | Ingress<br>Egress | Ingress Action<br>Egress Action | Relay Action<br>Nexthop |
|--------|---------------------------|-------------------|---------------------------------|-------------------------|
|        |                           |                   |                                 |                         |
| 1      | 0000.00e2.6ea0            |                   |                                 | RLY FDB                 |
|        | Forwarded                 | 5/4               | EgrOK                           | _                       |
| 2      | 0000.00fb.5378            | 7/2               | IgrOK                           | RLY HIT                 |
|        | Not Forwarded             |                   |                                 |                         |
| Destin | ation 0000.00fb.5378 read | ched              |                                 |                         |

Syntax: [no] cfm linktrace domain name ma ma-name src- mep mep-id target-mip HH:HH:HH:HH:HH:HH | target-mep mep-id } [ timeout timeout] [ ttl TTL]

The **domain** name parameter specifies the maintenance domain to be used for a linktrace message. The *name* attribute is case-sensitive.

The **ma** ma-name parameter specifies the maintenance association to be used for a linktrace message. The ma-name attribute is case-sensitive.

The **src-mep** *mep-id* parameter specifies the Source ID in the range 1 - 8191.

The target-mip HH:HH:HH:HH:HH parameter specifies the MAC-address of the MIP linktrace destination.

The target-mep mep-id parameter specifies the Destination ID of the linktrace destination.

The timeout timeout parameter specifies the time to wait for a linktrace reply. The range is 1 - 30 seconds.

The ttl TTL parameter specifies the initial TTL field value in the range 1 - 64. The default is 8 seconds.

# Sending loopback messages

The cfm loopback domain command, sends a loopback message to a specific MIP in a specified domain.

```
device#cfm loopback domain VPLS-SP ma ma_1 src-mep 2 target-mep 1 timeout 10 number 10
cfm: Sending 10 Loopback to 0000.00fb.5378, timeout 10 msec
Type Control-c to abort
Reply from 0000.00fb.5378: time=1ms
Reply from 0000.00fb.5378: time<1ms
Reply from 0000.00fb.5378: time<1ms
Reply from 0000.00fb.5378: time<1ms
Reply from 0000.00fb.5378: time<1ms
Reply from 0000.00fb.5378: time<1ms
Reply from 0000.00fb.5378: time<1ms
Reply from 0000.00fb.5378: time<1ms
Reply from 0000.00fb.5378: time<1ms
Reply from 0000.00fb.5378: time<1ms
Reply from 0000.00fb.5378: time<1ms
Reply from 0000.00fb.5378: time<1ms
Reply from 0000.00fb.5378: time<1ms
Reply from 0000.00fb.5378: time<1ms
Reply from 0000.00fb.5378: time<1ms
Reply from 0000.00fb.5378: time<1ms
Reply from 0000.00fb.5378: time<1ms
Reply from 0000.00fb.5378: time<1ms
Reply from 0000.00fb.5378: time<1ms
Reply from 0000.00fb.5378: time<1ms
Reply from 0000.00fb.5378: time<1ms
Reply from 0000.00fb.5378: time<1ms
Reply from 0000.00fb.5378: time<1ms
Reply from 0000.00fb.5378: time<1ms
Reply from 0000.00fb.5378: time<1ms
Reply from 0000.00fb.5378: time<1ms
Reply from 0000.00fb.5378: time<1ms
Reply from 0000.00fb.5378: time<1ms
Reply from 0000.00fb.5378: time<1ms
Reply from 0000.00fb.5378: time<1ms
Reply from 0000.00fb.5378: time<1ms
Reply from 0000.00fb.5378: time<1ms
Reply from 0000.00fb.5378: time<1ms
Reply from 0000.00fb.5378: time<1ms
Reply from 0000.00fb.5378: time<1ms
Reply from 0000.00fb.5378: time<1ms
Reply from 0000.00fb.5378: time<1ms
Reply from 0000.00fb.5378: time<1ms
Reply from 0000.00fb.5378: time<1ms
Reply from 0000.00fb.5378: time<1ms
Reply from 0000.00fb.5378: time<1ms
Reply from 0000.00fb.5378: time<1ms
Reply from 0000.00fb.5378: time<1ms
Reply from 0000.00fb.5378: time<1ms
Reply from 0000.00fb.5378: time<1ms
Reply from 0000.00fb.5378: time<1ms
Reply from 0000.00fb.5378: time<1ms
Reply from 0000.00fb.5378: time<1ms
Reply from 0000.00fb.5378: time<1ms
Reply from 0000.00fb.5378: time<1ms
Reply from 0000.00fb.5378: time<1ms
Reply from 0000.00fb.5378: time<1m
```

Syntax: [no] cfm loopback domain name ma ma-name scr-mep mep-id { target-mip HH:HH:HH:HH:HH:HH | target-mep mep-id } [ number number ] [ timeout timeout ]

The domain name parameter specifies the maintenance domain to be used for a linktrace message. The name attribute is case-sensitive.

The **ma** ma-name parameter specifies the maintenance association to be used for a linktrace message. The ma-name attribute is casesensitive.

The **src-mep** mep-id parameter specifies the Source ID in the range 1-8191.

The dst- mip HH:HH:HH:HH:HH parameter specifies the MAC address of the MIP linktrace destination.

The target-mep mep-id parameter specifies the Destination ID in the range 1-8191.

The **number** parameter specifies the number of loopback messages to be sent.

The timeout timeout parameter specifies the timeout used to wait for linktrace reply.

# Displaying CFM configurations

The **show cfm** command, displays the current configuration and status of CFM. For the **show cfm** command to take effect, CFM should first be enabled in Protocol Configuration mode.

### Syntax: show cfm [domain name] [ma ma-name]

The domain name parameter specifies a domain for display. By default, all defined domains are shown.

The ma ma-name parameter specifies the maintenance association name. By default, all defined domains are shown.

### **TABLE 8** Show CFM output descriptions

| Description             | Field                                                                                                    |  |  |  |  |  |
|-------------------------|----------------------------------------------------------------------------------------------------|--|--|--|--|--|
| Domain                  | The Domain is the network or the part of the network for which faults in connectivity are displayed.                                 |  |  |  |  |  |
| Index                   | The Domain Index.                                                                                                    |  |  |  |  |  |
| Level                   | The level is the domain level in the range <i>O-7</i> . The levels can be:                                                           |  |  |  |  |  |
|                         | Customer's MD levels: 5 - 7                                                                                                    |  |  |  |  |  |
|                         | Provider's MD levels: 3 - 4                                                                                                    |  |  |  |  |  |
|                         | Operator's MD levels: 0 - 2                                                                                                    |  |  |  |  |  |
| Maintenance Association | The maintenance association name.                                                                                                    |  |  |  |  |  |
| Ma Index                | The Maintenance Association Index.                                                                                                   |  |  |  |  |  |
| CCM interval            | The time interval between two successive Continuity Check messages (CCMs) that are sent by MEPs in the specified Maintenance Domain. |  |  |  |  |  |
| VLAN ID                 | The VLAN identifier of the maintenance association.                                                                                  |  |  |  |  |  |
| VPLS ID                 | The VPLS identifier of the maintenance association.                                                                                  |  |  |  |  |  |
| Priority                | The priority of the CCM messages, sent by MEPs, in the range 0-7.                                                                    |  |  |  |  |  |
| MEP                     | The maintenance end point ID                                                                                                    |  |  |  |  |  |
| Direction               | Displays the direction the MEP was sent:                                                                                             |  |  |  |  |  |
|                         | Up - The MEP direction away from the monitored VLAN.                                                                                 |  |  |  |  |  |
|                         | Down - The MEP direction is towards the monitored VLAN.                                                                              |  |  |  |  |  |
| MAC                     | Displays the associated MAC Address.                                                                                                 |  |  |  |  |  |
| PORT                    | Displays the associated port.                                                                                                    |  |  |  |  |  |
| MIP                     | DIsplays the associated MIP                                                                                                    |  |  |  |  |  |
| VLAN                    | DIsplays the associated VLAN.                                                                                                    |  |  |  |  |  |

The show cfm brief show command displays a summary of the configured MEPs and RMEPs.

Syntax: show cfm [ domain name ] [ ma ma-name ] brief

TABLE 9 Show cfm brief output description

| Description             | Field                                                                                                    |
|-------------------------|----------------------------------------------------------------------------------------------------|
| Domain                  | The Domain is the network or the part of the network for which faults in connectivity are displayed.                                 |
| Index                   | The Domain Index.                                                                                                    |
| Level                   | The level is the domain level in the range <i>O-7</i> . The levels can be:                                                           |
|                         | Customer's MD levels: 5 - 7                                                                                                    |
|                         | Provider's MD levels: 3 - 4                                                                                                    |
|                         | Operator's MD levels: 0 - 2                                                                                                    |
| Maintenance Association | The maintenance association name.                                                                                                    |
| Ma Index                | The Maintenance Association Index.                                                                                                   |
| CCM interval            | The time interval between two successive Continuity Check messages (CCMs) that are sent by MEPs in the specified Maintenance Domain. |
| VLAN ID                 | The VLAN identifier of the maintenance association.                                                                                  |
| VPLS ID                 | The VPLS identifier of the maintenance association.                                                                                  |
| Priority                | The priority of the CCM messages, sent by MEPs, in the range 0-7.                                                                    |
| Numof MEP               | The number of MEPs configured.                                                                                                    |
| Num of RMEP             | The number of remote MEPs configured                                                                                                 |
| remepstart              | The number of RMEPs in the start state.                                                                                              |
| rmepfail                | The number of RMEPs that have failed.                                                                                                |
| rmepok                  | The number of RMEPs in an OK state.                                                                                                  |

# Displaying connectivity statistics

The **show cfm connectivity** command displays connectivity statistics for the remote database. For the **show cfm connectivity** command to take effect, CFM should first be enabled in the Protocol Configuration mode.

```
device#show cfm connectivity
Domain: md2 Index: 1
Level: 6
 Maintenance association: ma2
 MA Index: 1
 CCM interval: 10000 ms
 VLAN ID: 2
 Priority: 6
                       VLAN/PEER
 RMEP MAC
                                         AGE
                                                 PORT
                                                          SLOTS
    2 0000.00f7.3931
                                            20
                                                     2/2 2
```

### Syntax: show cfm connectivity

TABLE 10 Show CFM connectivity output descriptions

| Description             | Field                                                                                                    |  |  |  |  |  |
|-------------------------|----------------------------------------------------------------------------------------------------|--|--|--|--|--|
| Domain                  | The Domain is the network or the part of the network for which faults in connectivity are displayed.                                    |  |  |  |  |  |
| Index                   | The Domain Index.                                                                                                    |  |  |  |  |  |
| Level                   | The level is the domain level in the range <i>O-7</i> . The levels can be:                                                              |  |  |  |  |  |
|                         | Customer's MD levels: 5 - 7                                                                                                    |  |  |  |  |  |
|                         | Provider's MD levels: 3 - 4                                                                                                    |  |  |  |  |  |
|                         | Operator's MD levels: 0 - 2                                                                                                    |  |  |  |  |  |
| Maintenance association | The maintenance association name.                                                                                                    |  |  |  |  |  |
| Ma Index                | The Maintenance Association Index.                                                                                                    |  |  |  |  |  |
| CCM interval            | The time interval between two successive Continuity Check messages (CCMs) that are sent by MEPs in the specified Maintenance Domain.    |  |  |  |  |  |
| VPLS ID                 | The VPLS identifier of the maintenance association.                                                                                     |  |  |  |  |  |
| Priority                | The priority of the CCM messages, sent by MEPs, in the range 0-7.                                                                       |  |  |  |  |  |
| RMEP                    | The remote maintenance end point ID                                                                                                    |  |  |  |  |  |
| MAC                     | Displays the associated MAC Address.                                                                                                    |  |  |  |  |  |
| VLAN or VC              | VLAN ID or VC label learned from the CCM packet. VC label is in hexadecimal format.                                                     |  |  |  |  |  |
| Age                     | Uptime since RMEP discovery or from last age out                                                                                        |  |  |  |  |  |
| PORT                    | Displays the associated port.                                                                                                    |  |  |  |  |  |
| SLOTMASK                | Mask of slots that are receiving CCM packets which are used for multi-slot trunks. For example a value of 0005 indicates Slots 1 and 3. |  |  |  |  |  |

# Sample configuration for a customer's domain

FIGURE 3 Sample configuration of a customer's domain

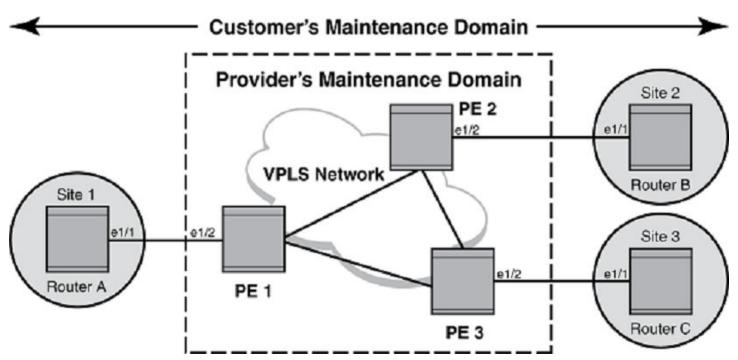

### Configuring Router A

CFM configuration steps for Router A are listed below.

1. To enable CFM, enter the following command.

```
RouterA(config)#cfm-enable
```

2. Create a maintenance domain with a specified name CUST\_1 and level 7.

```
RouterA(config-cfm) #domain-name CUST 1 level 7
```

3. Create a maintenance association within a specified domain of vlan-id 30 with a priority 3.

```
RouterA(config-cfm-md-CUST 1) #ma-name ma 5 vlan-id 30 priority 3
```

4. Set the time interval between successive Continuity Check Messages to 10-seconds.

```
RouterA(config-cfm-md-CUST 1-ma-ma 5) #ccm-interval 10-second
```

5. Configuring a MED for each of the Domain Service Access Points of a service instance creates a MA to monitor the connectivity. Add ethernet port **1/1** to a specified maintenance association.

```
RouterA(config-cfm-md-CUST 1-ma-ma 5) #mep 2 down vlan 30 port ethe 1/1
```

### Configuring Router B

CFM configuration steps for Router B are listed below.

1. To enable CFM for VPLS, enter the following command.

```
RouterB(config) #cfm-enable
```

2. Create a maintenance domain with a specified name CUST \_1 and level 7.

```
RouterB(config-cfm) #domain-name CUST 1 level 7
```

3. Create a maintenance association within a specified domain of vlan-id 30 with a priority 5.

```
RouterB(config-cfm-CUST 1) #ma-name ma 5 vlan-id 30 priority 5
```

4. Set the time interval between successive Continuity Check Messages to 10-seconds.

```
RouterB(config-cfm-md-CUST_1-ma-ma_5) #ccm-interval 10-second
```

5. Configuring a MED for each of the Domain Service Access Points of a service instance creates a MA to monitor the connectivity. Add ethernet port **1/1** as MEP to a specified maintenance association.

```
RouterB(config-cfm-md-CUST 1-ma-ma 5)#mep 2 down vlan 30 port ethe 1/1
```

# Configuring Router C

CFM configuration steps for Router C are listed below.

1. To enable CFM for VPLS, enter the following command.

```
RouterC(config) #cfm-enable
```

2. Create a maintenance domain with a specified name CUST\_1 and level 7.

```
RouterC(config-cfm) #domain-name CUST 1 level 7
```

3. Create a maintenance association within a specified domain of vlan-id 30 with a priority 4.

```
RouterC(config-cfm-CUST 1) #ma-name ma 5 vlan-id 30 priority 4
```

4. Set the time interval between successive Continuity Check Messages to 10-seconds.

```
RouterC(config-cfm-md-CUST 1-ma-ma 5) #ccm-interval 10-second
```

5. Configuring a MED for each of the Domain Service Access Points of a service instance creates a MA to monitor the connectivity. Add ethernet port **1/1** as MEP to a specified maintenance association.

```
{\tt Routerc\,(config-cfm-md-CUST\_1-ma-ma\_5)\,\#mep\,\,1\,\,down\,\,vlan\,\,30\,\,port\,\,ethe\,\,1/1}
```

# Configuring CFM using Provider Bridges

Below is an example for configuring CFM when using Provider Bridges configurations as in the figure on Sample configuration for a customer's domain on page 54.

### Configuring Router A

CFM configuration steps for Router A are listed below.

1. Create the port-based VLAN that contains the tagged interface that you want to use by entering the following commands.

```
device(config)# vlan30
device(config-vlan-30)# tagged ethe 1/1
```

2. To enable CFM, enter the following command.

```
device(config) # cfm-enable
```

3. Create a maintenance domain with a specified name CUST\_1 and level 7.

```
device(config-cfm) # domain-name CUST 1 level 7
```

4. Create a maintenance association within a specified ESI Site1vlan30, and a vlan-id 30 with a priority 3.

```
\texttt{device} \, (\texttt{config-cfm-md-CUST\_1}) \, \# \, \, \texttt{ma-name} \, \, \texttt{ma\_5} \, \, \texttt{esi} \, \, \texttt{Site1vlan30} \, \, \texttt{vlan-id} \, \, \texttt{30} \, \, \texttt{priority} \, \, \texttt{30} \, \, \texttt{priority} \, \, \texttt{30} \, \, \texttt{30
```

5. Set the time interval between successive Continuity Check Messages to 10-seconds.

```
device(config-cfm-md-CUST_1-ma-ma_5)# ccm-interval 10-second
```

6. Configuring a MED for each of the Domain Service Access Points of a service instance creates a MA to monitor the connectivity. Add ethernet port 1/1 to a specified maintenance association.

```
device(config-cfm-md-CUST 1-ma-ma 5) # mep 2 down port ethe 1/1
```

7. To configure the hostnameas RouterA, enter a command such as the following.

```
device (config) #hostname RouterA
```

8. Configure interface ethernet 1/1 as the custom-edge by entering the following commands.

```
device(config) # interface ethernet 1/1
device(config-if-e10000-1/1) # port-type customer-edge
device(config-if-e10000-1/1) # enable
device(config-if-e10000-1/1) # end
```

### Configuring Router B

CFM configuration steps for Router B are listed below.

1. Create the port-based VLAN that contains the tagged interface that you want to use by entering the following commands.

```
device(config)# vlan30
device(
config-vlan-30)# tagged ethe 1/1
```

2. To enable CFM, enter the following command.

```
device(config) # cfm-enable
```

3. Create a maintenance domain with a specified name CUST\_1 and level 7.

```
device(config-cfm) # domain-name CUST 1 level 7
```

4. Create a maintenance association within a specified ESI Site2vlan30, and a vlan-id 30 with a priority 3.

```
device(config-cfm-md-CUST 1)# ma-name ma 5 esi Site2vlan30 vlan-id 30 priority 3
```

Set the time interval between successive Continuity Check Messages to 10-seconds.

```
device(config-cfm-md-CUST 1-ma-ma 5) # ccm-interval 10-second
```

6. Configuring a MED for each of the Domain Service Access Points of a service instance creates a MA to monitor the connectivity. Add ethernet port 1/2 to a specified maintenance association.

```
\texttt{device} \, (\texttt{config-cfm-md-CUST\_1-ma-ma\_5}) \, \# \, \, \texttt{mep 2 down port ethe} \, \, 1/2
```

7. To configure the hostnameas RouterB, enter a command such as the following.

```
device(config) # hostname RouterB
```

8. Configure interface ethernet 1/1 as the custome-edge by entering the following commands.

```
device(config) #interface ethernet 1/1
device(config-if-e10000-1/1) # port-type customer-edge
device(config-if-e10000-1/1) # enable
device(config-if-e10000-1/1) # end
```

## Configuring Router C

CFM configuration steps for Router C are listed below.

1. Create the port-based VLAN that contains the tagged interface that you want to use by entering the following commands.

```
device(config) # vlan30
device(
config-vlan-30) # tagged ethe 1/1
```

2. To enable CFM, enter the following command.

```
device(config) # cfm-enable
```

3. Create a maintenance domain with a specified nameCUST\_1 and level 7.

```
device(config-cfm)# domain-name CUST_1 level 7
```

4. Create a maintenance association within a specified ESI Site3vlan30, and a vlan-id 30 with a priority 3.

```
device(config-cfm-md-CUST 1)# ma-name ma 5 esi Site3vlan30 vlan-id 30 priority 3
```

5. Set the time interval between successive Continuity Check Messages to 10-seconds.

```
device(config-cfm-md-CUST 1-ma-ma 5) # ccm-interval 10-second
```

6. Configuring a MED for each of the Domain Service Access Points of a service instance creates a MA to monitor the connectivity. Add ethernet port 1/2 to a specified maintenance association.

```
device(config-cfm-md-CUST 1-ma-ma 5) # mep 2 down port ethe 1/2
```

7. To configure the hostnameas RouterC, enter a command such as the following.

```
device(config) # hostname RouterC
```

8. Configure interface ethernet 1/1 as the custome-edge by entering the following commands.

```
device(config)# interface ethernet 1/1
device(config-if-e10000-1/1)# port-type customer-edge
device(config-if-e10000-1/1)# enable
device(config-if-e10000-1/1 # end
```

### Provider Bridge Extreme 1

1. Create the port-based VLAN that contains the tagged interface that you want to use by entering the following commands.

```
device(config)# vlan30
device(config-vlan-30)# tagged ethe 1/1
```

Create the ESI Extreme vlan300 as an encapsulated SVLAN with the ESI client Site1vlan30 by entering the following commands.

```
device(config)# esi Extremevlan300 encapsulation svlan#
device(config)# esi-client Sitelvlan30
```

3. Add the port-based VLAN300 that contains the tagged interfaces that you want to use by entering the following commands.

```
device(config)# vlan300
device(config-vlan-300)# tagged ethe 1/1 ethe 1/3
```

4. To enable CFM, enter the following command.

```
device(config) # cfm-enable
```

5. Create a maintenance domain with a specified name CUST\_1 and level 5.

```
device(config-cfm) # domain-name CUST_1 level 5
```

6. Create a maintenance association within a specified ESI Site1vlan30, and a vlan-id 30 with a priority 3.

```
device(config-cfm-md-CUST 1)# ma-name ma 5 esi Sitelvlan30 vlan-id 30 priority 3
```

7. Set the time interval between successive Continuity Check Messages to 10-seconds.

```
device(config-cfm-md-CUST 1-ma-ma 5) # ccm-interval 10-second
```

8. Configuring a MED for each of the Domain Service Access Points of a service instance creates a MA to monitor the connectivity. Add ethernet port 1/2 as MEP to a specified maintenance association.

```
device(config-cfm-md-CUST 1-ma-ma 5) # mep 4 up port ethe 1/2
```

9. To configure the hostname as device, enter a command such as the following.

```
device(config)# hostname Extreme
```

10. Configure interface ethernet 1/1 as the provider network by entering the following commands.

```
device(config) # interface ethernet 1/1
device(config-if-e10000-1/1) # port-type provider-network
device(config-if-e10000-1/1) enable
device(config-if-e10000-1/1) end
```

11. Configure interface ethernet 1/2 as the customer-edge by entering the following commands.

```
device(config) # interface ethernet 1/2
device(config-if-e10000-1/2) # port-type custonmer-edge
device(config-if-e10000-1/2) # enable
device(config-if-e10000-1/2) # end
```

12. Configure interface ethernet 1/3 as the provider network by entering the following commands.

```
device(config) # interface ethernet 1/3
device(config-if-e10000-1/3) # port-type provider-network
device(config-if-e10000-1/3) # enable
device(config-if-e10000-1/3) # end
```

## Provider Bridge Extreme2

1. Create the port-based VLAN300 that contains the tagged interfaces that you want to use by entering the following commands.

```
device(config) # vlan300
device(config-vlan-300) # tagged ethe 1/1 ethe 1/3
```

2. To enable CFM, enter the following command.

```
device(config) # cfm-enable
```

3. Create a maintenance domain with a specified name CUST\_1 and level 5.

```
device(config-cfm) # domain-name CUST_1 level 5
```

4. Create a maintenance association within a specified ESI Site2vlan30, and a vlan-id 30 with a priority 3.

```
\texttt{device} \ (\texttt{config-cfm-md-CUST\_1}) \ \# \ \texttt{ma-name} \ \texttt{ma\_5} \ \texttt{esi} \ \texttt{Site2vlan30} \ \texttt{vlan-id} \ \texttt{30} \ \texttt{priority} \ \texttt{30}
```

5. Set the time interval between successive Continuity Check Messages to 10-seconds.

```
device(config-cfm-md-CUST 1-ma-ma 5) # ccm-interval 10-second
```

6. Configuring a MED for each of the Domain Service Access Points of a service instance creates a MA to monitor the connectivity. Add ethernet port 1/2 as MEP to a specified maintenance association.

```
device(config-cfm-md-CUST_1-ma-ma_5) # mep 5 up port ethe 1/2
```

7. To configure the hostname as device 1, enter a command such as the following.

```
device(config) # hostname device1
```

8. Configure interface ethernet 1/1 as the provider network by entering the following commands.

```
device(config)# interface ethernet 1/1
device(config-if-e10000-1/1)# port-type provider-network
device(config-if-e10000-1/1)enable
device(config-if-e10000-1/1)end
```

9. Configure interface ethernet 1/2 as the customer-edge by entering the following commands.

```
device(config) \# interface ethernet 1/2 device(config-if-e10000-1/2) \# port-type custonmer-edge device(config-if-e10000-1/2) enable device(config-if-e10000-1/2) end
```

10. Configure interface ethernet 1/3 as the provider network by entering the following commands.

```
device(config) # interface ethernet 1/3
device(config-if-e10000-1/3) # port-type provider-network
device(config-if-e10000-1/3) enable
device(config-if-e10000-1/3) end
```

### Provider Bridge Extreme3

1. Create the port-based VLAN that contains the tagged interface that you want to use by entering the following commands.

```
device(config) # vlan30
device(config-vlan-30) # tagged ethe 1/2
```

2. Create the ESI device**vlan300** as an encapsulated SVLAN with the ESI client **Site3vlan30** by entering the following commands.

```
device(config) # esi Extreme3vlan300 encapsulation svlan
device(config) # esi-client Site3vlan30
```

3. Add the port-based VLAN300 that contains the tagged interfaces that you want to use by entering the following commands.

```
device(config) # vlan300
device(config-vlan-300) # tagged ethe 1/1 ethe 1/3
```

4. To enable CFM, enter the following command.

```
device(config) # cfm-enable
```

5. Create a maintenance domain with a specified name CUST\_1 and level 5.

```
device(config-cfm) # domain-name CUST_1 level 5
```

6. Create a maintenance association within a specified ESI Site3vlan30 , and a vlan-id 30 with a priority 3 .

```
\texttt{device} (\texttt{config-cfm-md-CUST\_1}) \ \texttt{# ma-name ma\_5} \ \texttt{esi Site3vlan30} \ \texttt{vlan-id 30} \ \texttt{priority 3}
```

7. Set the time interval between successive Continuity Check Messages to 10-seconds.

```
device(config-cfm-md-CUST 1-ma-ma 5) # ccm-interval 10-second
```

8. Configuring a MED for each of the Domain Service Access Points of a service instance creates a MA to monitor the connectivity. Add ethernet port 1/2 as MEP to a specified maintenance association.

```
device(config-cfm-md-CUST 1-ma-ma 5) # mep 6 up port ethe 1/2
```

9. To configure the hostname as Extreme3, enter a command such as the following.

```
device(config) # hostname Extreme3
Configure interface ethernet 1/1
as the provider network
by entering the following commands:
device(config) # interface ethernet 1/1
device(config-if-e10000-1/1) # port-type provider-network
device(config-if-e10000-1/1) # enable
device(config-if-e10000-1/1) # end
```

10. Configure interface ethernet 1/2 as the customer-edge by entering the following commands.

```
device(config) # interface ethernet 1/2
device(config-if-e10000-1/2) # port-type custonmer-edge
device(config-if-e10000-1/2) # enable
device(config-if-e10000-1/2) # end
```

11. Configure interface ethernet 1/3 as the provider network by entering the following commands.

```
device(config) # interface ethernet 1/3
device(config-if-e10000-1/3) # port-type provider-network
device(config-if-e10000-1/3) # enable
device(config-if-e10000-1/3) # end
```

# Displaying the connectivity status in a customer's domain

The following output are for 3 VPLS CEs. The 3 CEs are monitoring Ethernet LAN service in VLAN 30. The Ethernet SP is providing transport service for the customer's VLAN 30 through VPLS which is transparent to customer. The customer is only concerned about RMEPs from remote sites.

```
device# show cfm connectivity
Domain: CUST 1 Level: 7
 Maintenance association: ma 5
 CCM interval: 10000 ms
 VLAN ID: 30
 Priority: 3
                     VLAN/PEER
 RMEP MAC
                                    AGE PORT
                                                  SLOTS
                      _______________
                                           _____ ___
  400 0000.00e2.8a00
                                            1/2 1,
                                     879
                                            1/2 1,
  200 0000.00f5.e500
                         30
                                  1550
device# show cfm connectivity
Domain: CUST 1 Level: 7
 Maintenance association: ma 5
 CCM interval: 10000 ms
 VLAN ID: 30
 Priority: 5
 RMEP MAC
                       VLAN/PEER
                                           PORT
                                    898 1/3 1,
1569 1/3 1.
  400 0000.00e2.8a00 30
  100 0000.00e2.b400
                          30
                                     1569
                                               1/3 1,
device# show cfm connectivity
Domain: CUST_1 Level: 7
 Maintenance association: ma 5
 CCM interval: 10000 ms
```

| VLAN ID: 30 |                |           |     |        |       |  |  |  |
|-------------|----------------|-----------|-----|--------|-------|--|--|--|
| Priority: 4 |                |           |     |        |       |  |  |  |
| RMEP        | MAC            | VLAN/PEER | AGE | PORT   | SLOTS |  |  |  |
|             | =====          |           |     | ====== | ====  |  |  |  |
| 200         | 0000.00f5.e500 | 30        | 907 | 1/4 1  | ,     |  |  |  |
| 100         | 0000.00e2.b400 | 30        | 904 | 1/4 1  |       |  |  |  |

# Sample configuration for a customer domain using MPLS VLL

The topology inside an MPLS networks can be managed by using LSP ping and LSP trace route to detect and diagnose LSP failures. CFM packets are Ethernet packets with well know CFM etype and are not shown in the MPLS cloud. Therefore, the topology inside MPLS cannot be managed by the CFM protocol. However, you can use CFM to monitor the health of a VPLS or VLL instances.

FIGURE 4 Sample configuration of a customer domain using MPLS VLL

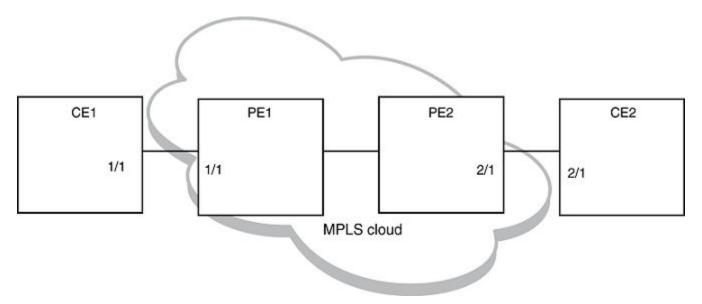

Figure 4 shows a deployment scenario where CE1 and CE2 are customer devices and PE1 and PE2 are provider routers. Port 1/1 on PE1 and port 2/1 on PE2 are VLL-end points. Port 1/1 on PE1 is connected to port 1/1 on CE1 and port 2/1 on PE2 is connected to port 2/1 on CE2.

# Achieving end-to-end connectivity between CE1 and CE2

To achieve end-to-end connectivity between CE1 and CE2, configure DOWN MEP on 1/1 and 2/1. PE1 and PE2 acts as MIP.

## Configuring CE1

1. To enable CFM, enter the following command.

device(config) #cfm-enable

2. Create a maintenance domain with a specified name CUST\_1 and level 7.

device(config-cfm) #domain-name CUST 1 level 7

3. Create a maintenance association within a specified domain of vlan-id 30 with a priority 3.

```
device(config-cfm-md-CUST_1) #ma-name ma_5 vlan-id 30 priority 3
```

4. Set the time interval between successive Continuity Check Messages. The default is 10-seconds.

```
device(config-cfm-md-CUST 1-ma-ma 5) #ccm-interval 10-second
```

5. Configure a MEP on port 1/1 and vlan 30.

```
device(config-cfm-md-CUST 1-ma-ma 5) #mep 1 down vlan 30 port ethe 1/1
```

6. 6. Configure a remote-mep.

```
device(config-cfm-md-CUST 1-ma-ma 5) #remote-mep 2 to 2
```

### Configuring CE2

1. To enable CFM, enter the following command.

```
device(config) #cfm-enable
```

2. Create a maintenance domain with a specified name CUST\_1 and level 7.

```
device(config-cfm) #domain-name CUST 1 level 7
```

3. Create a maintenance association within a specified domain of vlan-id 30 with a priority 3.

```
device(config-cfm-md-CUST 1) #ma-name ma 5 vlan-id 30 priority 3
```

4. Set the time interval between successive Continuity Check Messages. The default is 10-seconds.

```
device(config-cfm-md-CUST 1-ma-ma 5) #ccm-interval 10-second
```

5. Configure a MEP on port 2/1 and vlan 30.

```
device(config-cfm-md-CUST_1-ma-ma_5) #mep 2 down vlan 30 port ethe 2/1
```

6. Configure a remote-mep.

```
device(config-cfm-md-CUST 1-ma-ma 5) #remote-mep 1 to 1
```

### MPLS Configurations on PE1

Before configuring CFM on PE1, the MPLS Configuration on PE1 must be done.

Enter the following commands to configure VLL peers from PE1 to PE 2.

1. To create a VLL instance, enter commands such as the following.

```
device(config) #router mpls
device(config-mpls) vll pe1-to-pe2 30
```

2. To specify a VLL peer, enter a command such as the following.

```
device(config-mpls-vll)vll-peer 10.1.1.2
```

3. To specify an un-tagged endpoint for a VLL instance, enter the following commands.

```
device(config-mpls-vll)untagged ethe 1/1
```

Tagged ports are configured under a VLAN ID.

4. To specify a tagged endpoint for a VLL instance, enter the following commands.

```
device(config-mpls-v11)vlan 30
device(config-mpls-v11-vlan)tagged ethe 1/1
```

### IEEE 802.1ag Configuration on PE1

If the VLL configuration is not done prior to configuring the maintenance association, then the maintenance association is not allowed.

1. To enable CFM, enter the following command.

```
device(config)#cfm-enable
```

2. Create a maintenance domain with a specified name CUST\_1 and level 7.

```
device(config-cfm) #domain-name CUST 1 level 7
```

3. Create a maintenance association within a specified domain of vII-id 30 with a priority 3.

```
device(config-cfm-md-CUST 1) #ma-name ma 5 vll-id 30 priority 3
```

4. Set the time interval between successive Continuity Check Messages. The default is 10-seconds.

```
device(config-cfm-md-CUST 1-ma-ma 5) #ccm-interval 10-second
```

In the configuration, a MIP (Maintenance Intermediate Point) is created by default on the VLL port. You can also configure an explicit MIP on PE1. In that case, MIP is created on the VLL-port if there is a MEP (Maintenance End Point) created on the port at some lower Maintenance Domain Level.

5. To configure an explicit MIP on PE1, enter the following command.

```
device(config-cfm-md-CUST_1-ma-ma_5) # mip-creation explicit
```

6. To change back to default use the following command.

```
device(config-cfm-md-CUST 1-ma-ma 5) # mip-creation default
```

### MPLS Configurations on PE2

Before configuring CFM on PE2, MPLS is configured on PE2.

Use the following steps to configure VLL peers from PE2 to PE 1.

1. To create a VLL instance, enter commands such as the following.

```
device(config) #router mpls
device(config-mpls) vll pe2-to-pe1 30
```

2. To specify a VPLS peer enter a command such as the following.

```
device(config-mpls-vll)vpls-peer 10.1.1.1
```

3. To specify an un-tagged endpoint for a VLL instance, enter the following commands.

```
device(config-mpls-vll)untagged ethe 2/1
```

Tagged ports are configured under a VLAN ID.

4. To specify a tagged endpoint for a VLL instance, enter the following commands.

```
device(config-mpls-v11)vlan 30
device(config-mpls-v11-vlan)tagged ethe 2/1
```

### IEEE 802.1ag Configurations on PE2

If the VLL configuration is not done prior to configuring the maintenance association, then the maintenance association is not allowed.

1. To enable CFM, enter the following command.

```
device(config) #cfm-enable
```

2. Create a maintenance domain with a specified name CUST\_1 and level 7.

```
device(config-cfm) #domain-name CUST 1 level 7
```

3. Create a maintenance association within a specified domain of vII-id 30 with a priority 3.

```
device(config-cfm-md-CUST 1) #ma-name ma 5 vll-id 30 priority 3
```

4. Set the time interval between successive Continuity Check Messages. The default is 10-seconds.

```
device(config-cfm-md-CUST 1-ma-ma 5) #ccm-interval 10-second
```

In the above configuration, MIP is created by default on the VLL-endpoint. You can also configure an explicit-mip on PE2. In that case, MIP is created on the VLL-port if there is a MEP is created on the endpoint at some lower MD Level.

5. To configure an explicit-mip on PE2, enter the following command.

```
{\tt device} \, ({\tt config-cfm-md-CUST\_1-ma-ma\_5}) \, \# \, \, {\tt mip-creation} \, \, {\tt explicit}
```

6. To change back to default use the following command.

```
device(config-cfm-md-CUST 1-ma-ma 5) # mip-creation default
```

### Verifying connectivity using IEEE 802.1ag

Once CE1,CE2,PE1 and PE2 are configured, you can determine the end-to-end connectivity by looking at the remote-mep status by using the following show commands.

```
device#show cfm connectivity
Domain: CUST 1 Level: 7
Maintenance association: ma 5
CCM interval: 10000 ms
VLAN ID: 30
Priority: 3
RMEP MAC
                                               PORT
                                                       SLOTS
                       VLAN/PEER
                                       AGE
____
                       ======
                                       ====
                                               ====
                                                       ====
    0000.00e2.8a00
                                       879
                                               1/2
                                                       1,
device#show cfm connectivity domain CUST 1 ma ma 5 rmep-id 2
Domain: CUST 1 Level: 7
Maintenance association: ma 5 VLAN ID: 30 Priority: 3
CCM interval: 10
RMEP MAC
                      PORT
                                             CCM
                                                    RDI
                                                          Port Intf
                             Oper
                                      Age
```

| Seq  |                |     |     |       |      |     |     |   |       |          |       |       |
|------|----------------|-----|-----|-------|------|-----|-----|---|-------|----------|-------|-------|
|      | Stat           | e   |     | Val   |      |     | Cnt |   | Statu | s Status | Error | Error |
| ==== |                | === | === | ===== | ===  | === |     |   |       | ====     |       |       |
| 2.   | 0000.00e2.8a00 | 1/1 | OK  | 26000 | 2600 | N   | 0   | 0 | N     | N=       |       |       |

### Syntax: show cfm connectivity [domain name] [ma ma-name]

The domain name parameter displays the specific domain information. By default, all defined domains are shown.

The ma ma-name parameter specifies the maintenance association name. By default, all defined domains are shown.

TABLE 11 Show CFM connectivity output descriptions

| This field              | Displays                                                                                                    |
|-------------------------|----------------------------------------------------------------------------------------------------|
| Domain                  | The Domain is the network or the part of the network for which faults in connectivity are displayed.                                    |
| Level                   | The level is the domain level in the range <i>O-7</i> . The levels can be:                                                              |
|                         | Customer's MD levels: 5 - 7                                                                                                    |
|                         | Provider's MD levels: 3 - 4                                                                                                    |
|                         | Operator's MD levels: 0 - 2                                                                                                    |
| Maintenance association | The maintenance association name.                                                                                                    |
| CCM interval            | The time interval between two successive Continuity Check messages (CCMs) that are sent by MEPs in the specified Maintenance Domain.    |
| VPLS ID                 | The VPLS identifier of the maintenance association.                                                                                     |
| Priority                | The priority of the CCM messages, sent by MEPs, in the range 0-7.                                                                       |
| RMEP                    | The remote maintenance end point ID                                                                                                    |
| MAC                     | DIsplays the associated MAC Address.                                                                                                    |
| VLAN/VC                 | VLAN ID or VC label learned from the CCM packet. VC label is in hexadecimal format.                                                     |
| Age                     | Uptime since RMEP discovery or from last age out                                                                                        |
| PORT                    | Displays the associated port.                                                                                                    |
| SLOTMASK                | Mask of slots that are receiving CCM packets which are used for multi-slot trunks. For example a value of 0005 indicates Slots 1 and 3. |

## Verifying connectivity in a VLL network using IEEE 802.1ag Loopback

You can manually monitor the status of a VLL peer using IEEE 802.1ag CFM Loopback (MAC ping) as shown below.

```
device#cfm loopback domain CUST_1 ma ma_5 src-mep 1 target-mep 2
DOT1AG: Sending 10 Loopback to 0000.00e2.8a00, timeout 10000 msec
Type Control-c to abort
Reply from 0000.00e2.8a00: time=3ms
Reply from 0000.00e2.8a00: time<1ms
Reply from 0000.00e2.8a00: time<1ms
Reply from 0000.00e2.8a00: time<1ms
Reply from 0000.00e2.8a00: time<1ms
Reply from 0000.00e2.8a00: time<1ms
Reply from 0000.00e2.8a00: time<1ms
Reply from 0000.00e2.8a00: time<1ms
Reply from 0000.00e2.8a00: time<1ms
Reply from 0000.00e2.8a00: time<1ms
Reply from 0000.00e2.8a00: time<1ms
Reply from 0000.00e2.8a00: time<1ms
Reply from 0000.00e2.8a00: time<1ms
Reply from 0000.00e2.8a00: time<1ms
Reply from 0000.00e2.8a00: time<1ms
Reply from 0000.00e2.8a00: time<1ms
Reply from 0000.00e2.8a00: time<1ms
Reply from 0000.00e2.8a00: time<1ms
Reply from 0000.00e2.8a00: time<1ms
Reply from 0000.00e2.8a00: time<1ms
Reply from 0000.00e2.8a00: time<1ms
Reply from 0000.00e2.8a00: time<1ms
Reply from 0000.00e2.8a00: time<1ms
Reply from 0000.00e2.8a00: time<1ms
Reply from 0000.00e2.8a00: time<1ms
Reply from 0000.00e2.8a00: time<1ms
Reply from 0000.00e2.8a00: time<1ms
Reply from 0000.00e2.8a00: time<1ms
Reply from 0000.00e2.8a00: time<1ms
Reply from 0000.00e2.8a00: time<1ms
Reply from 0000.00e2.8a00: time<1ms
Reply from 0000.00e2.8a00: time<1ms
Reply from 0000.00e2.8a00: time<1ms
Reply from 0000.00e2.8a00: time<1ms
Reply from 0000.00e2.8a00: time<1ms
Reply from 0000.00e2.8a00: time<1ms
Reply from 0000.00e2.8a00: time<1ms
Reply from 0000.00e2.8a00: time<1ms
Reply from 0000.00e2.8a00: time<1ms
Reply from 0000.00e2.8a00: time<1ms
Reply from 0000.00e2.8a00: time<1ms
Reply from 0000.00e2.8a00: time<1ms
Reply from 0000.00e2.8a00: time<1ms
Reply from 0000.00e2.8a00: time<1ms
Reply from 0000.00e2.8a00: time<1ms
Reply from 0000.00e2.8a00: time<1ms
Reply from 0000.00e2.8a00: time<1ms
Reply from 0000.00e2.8a00: time<1ms
Reply from 0000.00e2.8a00: time<1ms
Reply from 0000.00e2.8a00: time<1ms
Reply from 0000.00e2.8a00: time<1ms
Reply from 0000.00e2.8a00: time<1ms
Reply from 000
```

Syntax: [no] cfm linktrace domain name ma ma-mame src- mep mep-id target-mip HH:HH:HH:HH:HH:HH | target-mep mep-id} [ timeout timeout ] [ ttl TTL ]

The **domain** name parameter specifies the maintenance domain to be used for a linktrace message. The *name* attribute is case-sensitive.

The **ma** ma-name parameter specifies the maintenance association to be used for a linktrace message. The ma-name attribute is case-sensitive.

The **src-mep** *mep-id* parameter specifies the Source ID in the range 1 - 8191.

The target-mip HH:HH:HH:HH:HH parameter specifies the MAC-address of the MIP linktrace destination.

The target-mep mep-id parameter specifies the ID of the linktrace destination.

The timeout timeout parameter specifies the time to wait for a linktrace reply. The range is 1 - 30 seconds.

The ttl TTL parameter specifies the initial TTL field value in the range 1 - 64. The default is 8 seconds.

### Verifying Connectivity in a VLL Network Using IEEE 802.1ag Linktrace

You can manually monitor the status of a VLL peer using IEEE 802.1ag CFM Loopback (MAC Ping) as shown below.

Syntax: [no] cfm loopback domain name ma ma-name scr-mep mep-id { target-mip HH:HH:HH:HH:HH:HH | target-mep mep-id } [ number number] [ timeout timeout ]

The **domain** name parameter specifies the maintenance domain to be used for a linktrace message. The *name* attribute is case-sensitive.

The **ma** ma-name parameter specifies the maintenance association to be used for a linktrace message. The ma-name attribute is case-sensitive.

The **src-mep** *mep-id* parameter specifies the Source ID in the range 1-8191.

The target- mip HH:HH:HH:HH:HH parameter specifies the MAC address of the MIP linktrace destination.

The target-mep mep-id parameter specifies the Destination ID in the range 1-8191.

The number number parameter specifies the number of loopback messages to be sent.

The timeout timeout parameter specifies the timeout used to wait for linktrace reply.

If the linktrace and loopback to target-mep 2 fails, then the linktrace can be done on the MIPs on PE1 and PE2 to know the exact failure.

### Deployment scenario with PEs functioning as DOWN MEP

It is also possible to configure DOWN MEP on VLL end-points. For example, in Sample configuration for a customer domain using MPLS VLL on page 62, the DOWN MEP can be configured to monitor the connectivity between CE1 and PE1 or to monitor the connectivity between CE2 and PE2.

### Configuring CE1

1. To enable CFM, enter the following command.

```
device(config) #cfm-enable
```

2. Create a maintenance domain with a specified name CUST\_2 and level 6.

```
device(config-cfm) #domain-name CUST 2 level 6
```

3. Create a maintenance association within a specified domain of vlan-id 30 with a priority 3.

```
device(config-cfm-md-CUST_2) #ma-name ma_6 vlan-id 30 priority 3
```

4. Set the time interval between successive Continuity Check Messages. The default is 10-seconds.

```
device(config-cfm-md-CUST 2-ma-ma 6) #ccm-interval 10-second
```

5. Configure a MEP on port 1/1 and vlan 30.

```
\label{lem:device} \texttt{device}(\texttt{config-cfm-md-CUST\_2-ma-ma\_6})\, \texttt{\#mep 3 down vlan 30 port ethe 1/1}
```

6. Configure a remote-mep.

```
device(config-cfm-md-CUST 1-ma-ma 5) #remote-mep 4 to 4
```

### Configuring PE1

The MPLS-VLL configuration is the same as shown in the previous deployment scenario. If the VLL configuration is not done prior to configuring maintenance association, the MA configuration will not be allowed. Also the port and vlan in the MEP configuration should exist in the VLL configuration prior to MEP configuration, otherwise it is not allowed. The port in the MEP configuration can be either a tagged or untagged port already present in the VLL configuration.

1. To enable CFM, enter the following command.

```
device(config) #cfm-enable
```

2. Create a maintenance domain with a specified name CUST\_2 and level 6.

```
device(config-cfm) #domain-name CUST 2 level 6
```

3. Create a maintenance association within a specified domain of vII-id 30 with a priority 3.

```
device(config-cfm-md-CUST_2) #ma-name ma_6 vll-id 30 priority 3
```

4. Set the time interval between successive Continuity Check Messages. The default is 10-seconds.

```
device(config-cfm-md-CUST_2-ma-ma_6) #ccm-interval 10-second
```

5. Configure a MEP on port 1/1 and vlan 30.

```
device(config-cfm-md-CUST 2-ma-ma 6) #mep 4 down vlan 30 port ethe 1/1
```

To monitor the connectivity between CE-1 and PE-1, you can use the **show cfm connectivity** commands as mentioned in the previous scenario. You can also use the **loopback** or **linktrace** commands on CE-1 or PE-1.

### Deployment scenario with PEs functioning as UP MEP

UP MEPs can also be configured on PEs. This monitors connectivity of VLL end points.

### **Configuring PE1**

The MPLS-VLL configuration is the same as shown in the previous deployment scenario. If the VLL configuration is not done prior to configuring maintenance association, the MA configuration would not be allowed. Also the port and vlan in the MEP configuration should exist in VLL configuration prior to MEP configuration, otherwise it will not be allowed. The port in the MEP configuration can be either a tagged or untagged port already present in VLL configuration.

1. To enable CFM, enter the following command.

```
device(config) #cfm-enable
```

2. Create a maintenance domain with a specified name PROVIDER\_1 and level 4.

```
device(config-cfm) #domain-name PROVIDER 1 level 4
```

3. Create a maintenance association within a specified domain of vII-id 30 with a priority 3.

```
device(config-cfm-md-PROVIDER 1) #ma-name ma 8 vll-id 30 priority 3
```

4. Set the time interval between successive Continuity Check Messages. The default is 10-seconds.

```
device(config-cfm-md-PROVIDER_1-ma-ma_8)#ccm-interval 10-second
device(config-cfm-md-PROVIDER_1-ma-ma_8)#mep 6 up vlan 30 port ethe 1/1
```

### Configuring PE2

The configuration on PE1 is similar to the PE1 configuration.

1. To enable CFM, enter the following command.

```
device(config)#cfm-enable
```

2. Create a maintenance domain with a specified name PROVIDER\_1 and level 4.

```
device(config-cfm) #domain-name PROVIDER 1 level 4
```

3. Create a maintenance association within a specified domain of vII-id 30 with a priority 3.

```
device(config-cfm-md-PROVIDER 1) #ma-name ma 8 vll-id 30 priority 3
```

4. Set the time interval between successive Continuity Check Messages. The default is 10-seconds.

```
device(config-cfm-md-PROVIDER_1-ma-ma_8)#ccm-interval 10-second
device (config-cfm-md-PROVIDER_1-ma-ma_8)#mep 7 up vlan 30 port ethe 2/1
```

To monitor the connectivity between PE1 and PE2, you could use the **show cfm connectivity** commands as mentioned in the previous scenario. Also you could use either loopback or linktrace on PE1 or PE2.

### **Configuring PE2**

1. To enable CFM, enter the following command.

```
device(config)#cfm-enable
```

2. Create a maintenance domain with a specified name PROVIDER\_1 and level 4.

```
device(config-cfm) #domain-name PROVIDER 1 level 4
```

3. Create a maintenance association within a specified domain of vII-id 30 with a priority 3.

```
device(config-cfm-md-PROVIDER 1) #ma-name ma 8 vll-id 30 priority 3
```

4. Set the time interval between successive Continuity Check Messages. The default is 10-seconds.

```
device(config-cfm-md-PROVIDER 1-ma-ma 8) #ccm-interval 10-second
```

5. Configure MEP 4 down on port 1/1 and vlan 30

```
device(config-cfm-md-CUST 2-ma-ma 6) #mep 4 down vlan 30 port ethe 1/1
```

To monitor the connectivity between PE-1 and PE-2, we could use "show cfm connectivity" commands as mentioned in the previous scenario. Also we could use either loopback or linktrace on PE-1 or PE-2.

### IEEE 802.1ag with VLL-LOCAL

In the case of IEEE 802.1ag over VLL-LOCAL, the PE acts as a MIP and VLL does VLAN translation. As shown in the figure below, MEP is configured on vlan-10 on CE1 and vlan-11 on CE2. On PE1, MIP is configured on VLL-LOCAL and which has vlan-10, port 1/1 and vlan-11, port 2/1 configured as end points.

UP MEP is not be allowed for VLL-Local.

FIGURE 5 IEEE 802.1ag over VLL-LOCAL

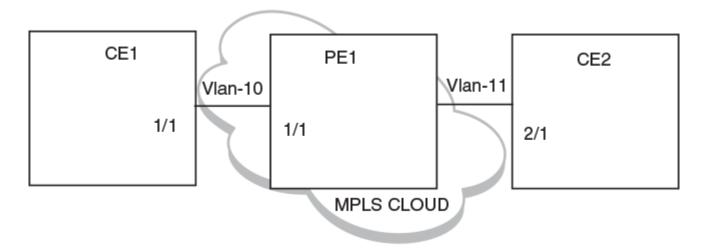

### MPLS configurations on PE1

Before configuring CFM on PE1 we need to do MPLS Configuration on PE1.

Enter the following commands to configure VLL peers from PE1 to PE 2.

1. To create a VLL instance, enter commands such as the following.

```
device(config)#router mpls
device(config-mpls)vll-local test1
```

2. To specify an un-tagged endpoint for a VLL instance, enter the following commands.

```
device(config-mpls-vll-test1)untagged ethe 1/1
```

Tagged ports are configured under a VLAN ID.

3. To specify a tagged endpoint for a VLL instance, enter the following commands.

```
device(config-mpls-vll-test1)vlan 30
device(config-mpls-vll-vlan)tagged ethe 1/1
```

As in the previous case, to monitor the connectivity between CE1 and CE2, you can use the **show cfm connectivity** command as mentioned in the previous scenario. You can also use either loopback or linktrace on CE1 or CE2.

### LAG-support for IEEE 802.1ag-over-vll

FIGURE 6 IEEE 802.1ag over VLL

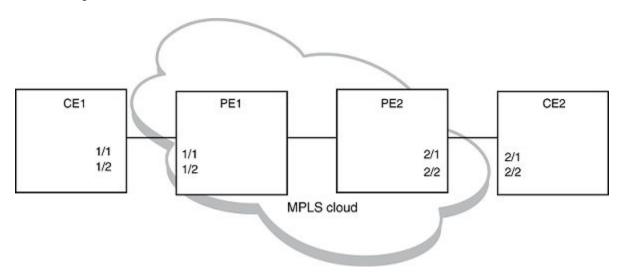

As shown in the previous figure, you can have MEP configuration over a LAG port. On CE1 and CE2 DOWN MEP is configured on VLAN and on PE1 and PE2 DOWN or UP MEP would be configured, depending on what to monitor.

The configuration and monitoring of MEPs is similar as mentioned in the previous examples.

### Deletion of VLL

#### NOTE

Deletion of VLL would cause the deletion of Maintenance Association and corresponding MEPs on that MA.

### Sub-second timer support

The **ccm-interval** command sets the time interval between two successive Continuity Check messages (CCMs) that are sent by MEPs in the specified Maintenance Domain. The default value is 10 seconds. There is support for sub-second timers 3.3 ms, 10 ms and 100 ms. As in the case of VLAN and VPLS, for sub-second timers pbif hardware assist is used to transmit and process the CCM packets.

### NOTE

The sub-second timer functionality is not supported on VLL-Local. The sub-second timer functionality is not supported on Netlron CES devices

### Hitless upgrade support

Hitless upgrade support for IEEE 802.1ag over VLL is similar to IEEE 802.1ag hitless upgrade support for VLAN or VPLS.

# Monitoring the status of devices in a VPLS network in a Provider's Maintenance Domain

CFM provides capabilities to detect, verify, and isolate connectivity failures.

#### NOTE

When configuring 802.1ag over VPLS, if the VPLS endpoint is deleted from the configuration, the MEP configuration is deleted under CFM without warning.

In the following figure, CFM is applied over a VPLS network; ports 1/2 and 1/3 are customer facing networks; and port 1/1 is an uplink to a VPLS cloud.

FIGURE 7 VPLS cloud with CFM enabled

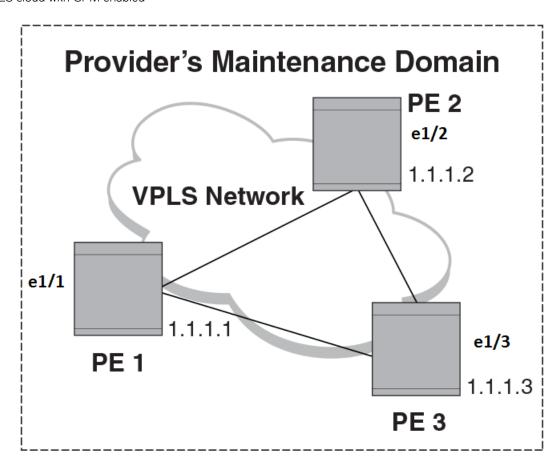

# Configuring PE

1. To enable CFM for VPLS, enter the following command.

```
device(config) # protocol cfm
device(config-cfm) #
```

2. Create a maintenance domain with a specified name and level.

```
device(config-cfm) # domain-name md1 level 7
device (config-cfm-md-md1) #
```

3. Create a maintenance association for the VPLS service.

4. Create an MEP for the VPLS service.

```
device(config-cfm-md-ma-ma1) # mep 101 down vlan 100 ethernet 1/2
device(config-cfm-md-ma-mep-101) #
```

#### NOTE

Follow the same steps to configure PE2 and PE3, to complete the configuration shown in Figure 2. All CFM configuration is same in PE2 and PE3 except the mep-id, which is configured with a different values on PE2 and PE3.

### **VPLS** configurations

Enter the following commands to configure VPLS peers from PE 2 to PE3.

1. From the configuration mode, configure virtual ethernet interface in trunk mode using the switchport mode command.

```
device(config)# interface ethernet 1/1
device(conf-if-eth-1/1)# no ip address
device(conf-if-eth-1/1)# switch port mode trunk
```

2. Configure a logical interface using the logical-interface command.

```
device(conf-if-eth-1/1) # logical-interface eth 1/1.20
device(conf-if-eth-lif-1/1.20)
```

3. Configure VLAN on the logical interface.

```
device(conf-if-eth-lif-1/1.20) # vlan 100
```

4. Turn on the interface using the **no shutdown** command.

```
device(conf-if-eth-lif-1/1.20) # exit
device(conf-if-eth-1/1) # no shutdown
```

5. From the global configuration mode, create a bridge domain using the bridge-domain command and configure peers.

```
device(conf-if-eth-1/1) # exit
device(config) # bridge-domain 100
device(config-bridge-domain-100) # vc-id 20
device(config-bridge-domain-100) # peer 1.1.1.2
device(config-bridge-domain-100) # peer 1.1.1.3
```

6. Enter **no bpdu-drop-enable** command to disable BPDU drop.

```
device(config-bridge-domain-100)# no bpdu-drop-enable
```

7. Verify the running configuration.

```
device(config-bridge-domain-100)# do show run br
bridge-domain 100 p2mp
vc-id 20
peer 1.1.1.2
peer 1.1.1.3
logical-interface ethernet 1/1.20
pw-profile default
local-switching
!
device(config-bridge-domain-100)#
```

# Configuring PE 2

CFM configuration steps for Router 2 are listed below.

1. To enable CFM, enter the following command.

```
device (config) #cfm-enable
```

2. Create a maintenance domain with a specified name VPLS-SP and level 4.

```
device(config-cfm) #domain-name VPLS-SP level 4
```

3. Create a maintenance association within a specified domain of vpls-id 1 with a priority 3.

```
device(config-cfm-VPLS-SP) #ma-name ma 1 vpls-id 1 priority 3
```

4. Configuring a MED for each of the Domain Service Access Points of a service instance creates a MA to monitor the connectivity. Add ethernet port 1/2 as MEP to a specified maintenance association.

```
device(config-cfm-md-VPLS-SP-ma-ma 1) #mep 2 up vlan 30 port ethe 1/2
```

### MPLS configurations

Enter the following commands to configure VPLS peers from PE1 toPE 3.

1. To create a VPLS instance, enter commands such as the following.

```
device(config) #router mpls
device(config-mpls) vpls 1 1
```

2. To specify two remote VPLS peers within a VPLS instance, enter a command such as the following.

```
device(config-mpls-vpls-1)vpls-peer 10.1.1.1
device(config-mpls-vpls-1)vpls-peer 10.1.1.3
```

Tagged ports are configured under a VLAN ID. To specify a tagged endpoint for a VPLS instance, enter the following commands.

```
device(config-mpls-vpls-1)vlan 30
device(config-mpls-vpls-1-vlan-30)tagged ethe 1/2
```

# Configuring PE 3

CFM configuration steps for PE 3 are listed below.

1. To enable CFM for VPLS, enter the following command.

```
device(config) #cfm-enable
```

2. Create a maintenance domain with a specified name VPLS-SP and level 4.

```
device(config-cfm) #domain-name VPLS-SP level 4
```

3. Create a maintenance association within a specified domain of vpls-id 1 with a priority 3.

```
{\tt device} \, ({\tt config-cfm-md-VPLS-SP}) \, \# {\tt ma-name} \, \, {\tt ma\_1} \, \, \, {\tt vpls-id} \, \, 1 \, \, {\tt priority} \, \, 3 \, \,
```

4. Configuring a MED for each of the Domain Service Access Points of a service instance creates a MA to monitor the connectivity. Add ethernet port 1/2 as MEP to a specified maintenance association.

```
device (config-cfm-md-VPLS-SP-ma-ma 1) #mep 3 up vlan 30 port ethe 1/2
```

### MPLS configurations

Enter the following commands to configure VPLS peers from Router 1 to Router 2.

1. To create a VPLS instance, enter commands such as the following.

```
device(config)router mpls
device(cconfig-mpls)vpls 1 1
```

2. To specify two remote VPLS peers within a VPLS instance, enter a command such as the following.

```
device(config-mpls-vpls-1)vpls-peer 10.1.1.1
device(config-mpls-vpls-1)vpls-peer 10.1.1.2
```

3. Tagged ports are configured under a VLAN ID. To specify a tagged endpoint for a VPLS instance, enter the following commands.

```
device(config-mpls-vpls-1)vlan 30
device(config-mpls-vpls-1-vlan-30)tagged ethe 1/2
```

# Verifying connectivity in a VPLS network using IEEE 802.1ag

To display VPLS IEEE 802.1ag connectivity, enter the following commands.

The domain name parameter displays the specific domain information. By default, all defined domains are shown.

The ma ma-name parameter specifies the maintenance association name. By default, all defined domains are shown.

The **show cfm connectivity** command, displays connectivity statistics for the remote database. For the **show cfm connectivity** command to take effect, CFM should first be enabled in the Protocol Configuration mode.

```
device#show cfm connectivity
Domain: md1
Level: 7
Maintenance association: ma1
MA Index: 100
CCM interval: 10000
VLAN ID: 100
Priority: 7
MEP Id: 100
MEP Port: Eth 1/1
RMEP MAC VLAN/PEER STATE
```

```
200609c.9f0d.78ba 100 OK sw0#
```

The domain NAME parameter displays information for a specific domain. By default, all defined domains are shown.

The ma MA NAME parameter specifies the maintenance association name. By default, all defined domains are shown.

# Tracing the network path using IEEE 802.1ag Linktrace

You can manually monitor the status of peers using IEEE 802.1ag **CFM Linktrace** commands. LTM message is generated when link trace is performed.

```
device# cfm linktrace domain mdl ma mal src-mep 101 target-mep 200
```

Following are the parameters which you can configure for the CFM Linktrace command.

- The **domain** name parameter specifies the maintenance domain to be used for a linktrace message. The *name* attribute is case-sensitive.
- The ma ma-name parameter specifies the maintenance association to be used for a linktrace message. The name attribute is
  case-sensitive.
- The **src-mep** *mep-id* parameter specifies the Source ID in the range 1-8191.
- The target-mip HHHH.HHHHH.HHHHH parameter specifies the MAC-address of the MIP linktrace destination.
- The target-mep mepid parameter specifies the ID of the linktrace destination.
- The timeout timeout parameter specifies the timeout used to wait for linktrace reply and the value range from 1-30 seconds.
- The ttl TTL parameter specifies the initial TTL field value in the range 1-64. The default value is 8.

### Syslog message

If CFM is configured, a syslog message will be generated when remote MEPs change their states or if there are service cross connections.

#### Sample Syslog Messages

```
device#
SYSLOG: 2016/08/11-21:46:15,[EOAM-1002], 3217, M1 | Active | DCE, INFO, SLX, DOT1AG : Remote MEP 2 in
Domain md1, MA mal become UP state.
SYSLOG: 2016/08/11-21:46:50, [EOAM-1003], 3218, M1 | Active | DCE, INFO, SLX, DOT1AG : Remote MEP 2 in
Domain md1, MA mal aged out.
```

# Support for IEEE 802.1ag CFM for Provider Bridges (PB) and Provider Backbone Bridges (PBB)

The device support the following single tagging and double tagging cases:

- MEP (up/down) and MIP on C-VLANs
- MEP (up/down) and MIP on S-VLANs The ability to change tag-type 88a8 to S-VLANs

The CES 2000 Series supports both of the above capabilities in the following scenarios:

- MEP (up/down) and MIP on C-VLANs
- MEP (up/down) and MIP on S-VLANs -The ability to change tag-type 88a8 to S-VLANs
  - MEP on C-VLANs (extended to both default ESI and non-default ESI)

#### NOTE

The C-VLAN may be a child of another ESI or could be "stand-alone".

– MEP on S-VLANs in an ESI

#### NOTE

The S-VLAN may be a child of another ESI or could be "stand-alone"

MIP on standalone C-VLANs and stand-alone S-VLANs on a device (i.e. C-VLANs that are not a client of another ESI or S-VLANs that are not a client of another ESI).

The following configurations are not supported on CES 2000 Series devices:

- Handling MIP on a C-VLAN that is a client of an S-VLAN
- Handling MIP/MEP on a B-VLAN
- · Handling MIP on an S-VLAN that is a client of a B-VLAN

### 802.1ag over PBB sub-second timer support

#### NOTE

The sub-second timer functionality is not supported on NetIron CES devices.

The ccm-interval command sets the time interval between two successive Continuity Check messages (CCMs) that are sent by MEPs in the specified Maintenance Domain. The default value is 10 seconds. There is support for sub-second timers 3.3 ms, 10 ms and 100 ms. The ISID CFM can be used in PBB networks and CFM monitoring between Backbone Edge Bridges.

The sub-second CCM interval is supported for the following scenarios:

- 802.1ag over Regular Vlan
- 802.1ag over ESI VLAN
- 802.1ag over VPLS

The following messages are supported for sub-second CCM interval:

- Loop Back Message and Reply (LBM, LBR)
- Link Trace Message and Reply (LTM, LTR)
- Delay Measurement Message and Reply (DMM, DMR)

#### Sub-second timer sample configuration

### CER1

```
device(config) #cfm-enable
device(config-cfm) #domain-name customer level 7
device(config-cfm-md-customer) #ma-name admin vlan 100 priority 7
device(config-cfm-md-customer-ma-admin) #ccm-interval 100-ms
device(config-cfm-md-customer-ma-admin) #mep 1 down port ethe 1/13
```

#### CFR2

```
device(config) #cfm-enable
device(config-cfm) #domain-name customer level 7
device(config-cfm-md-customer) #ma-name admin vlan 100 priority 7
device(config-cfm-md-customer-ma-admin) #ccm-interval 100-ms
```

#### CER3

```
device(config) #cfm-enable
device(config-cfm) #domain-name customer level 7
device(config-cfm-md-customer) #ma-name admin vlan 100 priority 7
device(config-cfm-md-customer-ma-admin) #ccm-interval 100-ms
device(config-cfm-md-customer-ma-admin) #mep 1 down port ethe 1/13
```

# IEEE 802.3ah EFM-OAM

The IEEE 802.3ah Ethernet in the First Mile (EFM) is supported on the NetIron devices.

The IEEE 802.3ah Ethernet in the First Mile (EFM) standard specifies the protocols and Ethernet interfaces for using Ethernet over access links as a first-mile technology and transforming it into a highly reliable technology.

Using the Ethernet in the First Mile solution, you will gain broadcast Internet access, in addition to services, such as Layer 2 transparent LAN services, voice services over Ethernet Access networks, and video and multicast applications, reinforced by security and Quality of Service control in order to build a scalable network.

The in-band management specified by IEEE 802.3ah EFM standard defines the operations, administration and maintenance (OAM) mechanism needed for the advanced monitoring and maintenance of Ethernet links in the first mile. The OAM capabilities facilitate network operation and troubleshooting. Basic 802.3 frames convey OAM data between two ends of the physical link. EFM-OAM is optional and can be disabled on each physical port.

OAM initiatives are classified into three layers: transport, connectivity and service. The transport layer is the collection of forwarding entities and interconnected segments that form a multi-hop Ethernet network, and provide connectivity between devices. The transport layer OAM is specified by IEEE 802.3ah (Clause 57) and provides single-link OAM capabilities.

When OAM is present, two connected OAM sub-layers exchange protocol data units (OAMPDUs). OAMPDUs are standard-size frames that can be sent at a maximum rate of 10 frames per second. This limitation is necessary for reducing the impact on the usable bandwidth. It is possible to send each frame several times in order to increase the probability of reception. A combination of the destination MAC address, the Ethernet type/length field and subtype allow distinguishing OAMPDU frames from other frames.

OAM functionality is designed to provide reliable service assurance mechanisms for both provider and customer networks.

The IEEE 802.3ah EFM standard offers an opportunity to create the operations, OAM sub-layer within the data-link layer of the OSI protocol stack. The data-link layer provides utilities for monitoring and troubleshooting Ethernet links.

# Network deployment use case

The data-link layer OAM is targeted at last-mile applications, and service providers can use it for demarcation point OAM services.

Ethernet last-mile applications require robust infrastructure that is both passive and active. 802.3ah OAM aims to solve validation and testing problems in such an infrastructure.

Using the Ethernet demarcation, service providers can additionally manage the remote device without utilizing an IP layer. This can be done by using link-layer SNMP counters, request and reply, loopback testing, and other techniques.

## **EFM-OAM** protocol

The functionality of the EFM-OAM can be summarized under the following categories:

• Discovery: Discovery is the mechanism to detect the presence of an OAM sub-layer on the remote device. During the discovery process, information about OAM entities, capabilities, and configurations are exchanged.

- Link monitoring: This process is used to detect link faults and to provide information about the number of frame errors and coding symbol errors.
- Remote fault detection: Provides a mechanism for an OAM entity to convey error conditions to its peer by way of a flag in the OAMPDUs.
- Remote loopback: This mechanism is used to troubleshoot networks and to isolate problem segments in a large network by sending test segments.

### Discovery

Discovery is the first phase of EFM-OAM. At this phase, EFM-OAM identifies network devices along with their OAM capabilities. The Discovery process relies on the Information OAMPDUs. During discovery, the following information is advertised through the TLVs within periodic information OAMPDUs:

- OAM configuration (capabilities): Advertises the capabilities of the local OAM entity. Using this information, a peer can determine what functions are supported and accessible (for example, loopback capability).
- OAM mode: The OAM mode is conveyed to the remote OAM entity. The mode can be either active or passive, and can also be used to determine a device's functionality.
- OAMPDU configuration: This configuration includes the maximum OAMPDU size to delivery. In combination with the limited rate of 10 frames per second, this information can be used to limit the bandwidth allocated to OAM traffic.

#### **Timers**

- Two configurable timers control the protocol, one determining the rate at which OAMPDUs are to be sent, and the second controlling the rate at which OAMPDUs are to be received to maintain the adjacency between devices.
- An additional 1-second non-configurable timer is used for error aggregation, which is necessary for the Link Monitoring Process to generate link quality events.
- The timer should generate PDUs in the range of 1 10 seconds. The default value is 1 second.
- The Hold timer assumes the peer is dead if no packet is received for a period of 1 10 seconds. The default value is 5 seconds.

#### Flags

Included in every OAMPDU is a flags field, which contains, besides other information, the status of the discovery process. There are three possible values for the status:

- · Discovering: Discovery is in progress.
- · Stable: Discovery is completed. Once aware of this, the remote OAM entity can start sending any type of OAMPDU.
- Unsatisfied: When there are mismatches in the OAM configuration that prevent OAM from completing the discovery, the discovery process is considered unsatisfied and cannot continue.

## **Process overview**

The discovery process allows local Data Terminating Entity (DTE) to detect OAM on a remote DTE. Once OAM support is detected, both ends of the link exchange state and configuration information (such as mode, PDU size, loopback support, and so on). If both DTEs are satisfied with the settings, OAM is enabled on the link. However, the loss of a link or a failure to receive OAMPDUs for five seconds may cause the discovery process the start over again.

DTEs may be in either active or passive mode. Active mode DTEs instigate OAM communications and can issue queries and commands to a remote device. Passive mode DTEs generally wait for the peer device to instigate OAM communications and respond to, but do not instigate, commands and queries. Rules of what DTEs in active or passive mode can do are discussed in the following sections.

#### Rules for active mode

A DTE in active mode:

- Initiates the OAM Discovery process
- Sends information PDUs
- · May send event notification PDUs
- May send variable request or response PDUs
- May send loopback control PDUs

### Exceptions

- A DTE in active mode does not respond to variable request PDUs from DTEs in passive mode
- A DTE in active mode does not react to loopback control PDUs from DTEs in passive mode

### Rules for passive mode

A DTE in passive mode:

- · Waits for the remote device to initiate the Discovery process
- · Sends information PDUs
- May send event notification PDUs
- May respond to variable request PDUs
- May react to received loopback control PDUs
- Is not permitted to send variable request or loopback control OAMPDUs

# Link monitoring process

The Link Monitoring Process is used for detecting and indicating link faults under a variety of circumstances. Link monitoring uses the Event Notification OAMPDU, and sends events to the remote OAM entity when there are problems detected on the link. The error events defined in the standard are:

- Errored Symbol Period (errored symbols per second): the number of symbol errors that occurred during a specified period exceeded a threshold. These are coding symbol errors (for example, a violation of 4B/5B coding).
- Errored Frame (errored frames per second): the number of frame errors detected during a specified period exceeded a
  threshold.
- Errored Frame Period (errored frames per N frames): the number of frame errors within the last N frames has exceeded a threshold.
- Errored Frame Seconds Summary (errored secs per M seconds): the number of errored seconds (one second intervals with at least one frame error) among the last M seconds has exceeded a threshold.

Since 802.3ah OAM does not guarantee the delivery of OAMPDUs, the Event Notification OAMPDU can be sent multiple times to reduce the probability of losing notifications. A sequence number is used to recognize duplicate events. The Link Monitoring Process operates for all the links on which EFM OAM is enabled.

#### Remote failure indication

Faults in Ethernet that are caused by slowly deteriorating quality are more difficult to detect than completely disconnected links. A flag in the OAMPDU allows an OAM entity to send failure conditions to its peer. The failure conditions are defined as follows:

- Link Fault: The Link Fault condition is detected when the receiver loses the signal. This condition is sent once per second in the Information OAMPDU.
- Dying Gasp: This condition is detected when the receiver goes down. The Dying Gasp condition is considered as unrecoverable. Conditions for dying gasp:
  - Reload or reset from MP
  - Interface disable (admin shutdown)
  - Link-OAM disable on interface (deconfiguration)
  - Crash on the box
- Device power down (incidental or deliberate).
- Critical Event: When a critical event occurs, the device is unavailable as a result of malfunction, and it is to be restarted by the user. The critical events can be sent immediately and continually.

When the dying gasp or critical event occurs, the device driver calls a special API in the EFM-OAM implementation.

The link fault applies only when the physical sublayer is capable of independent transmission and reception.

When a link receives no signal from its peer at the physical layer (for example, if the peer's laser is malfunctioning), the local entity sets this flag to let the peer know that its transmit path is inoperable. The link-down API will be called by the device driver in order to notify the remote device of the link fault.

Because the failure conditions are severe, when they are set in the flag, the OAMPDU is not subject to the normal rate limiting policy.

### Remote loopback

An OAM entity can put its remote entity into loopback mode using a loopback control OAMPDU. This helps you ensure quality of links during installation or when troubleshooting. In loopback mode, each frame received is transmitted back on that same port except for OAMPDUs and pause frames. The periodic exchange of OAMPDUs must continue while in the loopback state to maintain the OAM session. The loopback command is acknowledged by responding with an information OAMPDU with the loopback state indicated in the state field.

# **Enabling and disabling EFM-OAM**

The **link-oam** command, in Protocol Configuration mode, enables and disables the EFM-OAM protocol and enters into the EFM-OAM Protocol Configuration mode. The **link-oam disable** and **link-oam enable** commands reset all link-oam parameters to default values.

By default, EFM-OAM is disabled.

To enable EFM-OAM, enter a command such as the following:

device(config)link-oam
device(config-link-oam) #enable

Syntax: [no] link-oam

Syntax: enable

The **no** form of the command sets the 802.3ah EFM-OAM to the disabled state.

### Specifying the timeout value

The timeout command is a hold down timer that specifies the number of seconds before it declares that the other side has stopped sending OAMPDUs.

```
device(config-link-oam) #timeout 10
```

#### Syntax: [no] timeout value

The **no** form of the command restores the default value of 5 OAMPDUs.

The value parameter specifies the number of seconds before declaring the remote as down. in the range of 1-10.

### Specifying the PDU rate

To set the number of PDUs to be transmitted per second, use the pdu-rate command. The default value is 1.

```
device(config-link-oam) #pdu-rate 10
```

#### Syntax: [no] pdu-rate value

The value parameter specifies the number of PDUs in the range of 1-10.

The **no** form of the command restores the default value of 1.

### Enabling and disabling the EFM-OAM state on the specified interface

The **ethernet** *slot/port* command in interface configuration mode, enables and disables EFM-OAM on the specified interface and sets its mode to active or passive.

When both peers are in passive mode (abnormal configuration), the information from "Remote Status" is not updated anymore and it may be inaccurate. By default, port state is disabled.

```
device(config-link_oam)# ethernet 2/1 active
```

#### Syntax: [no] ethernet slot/port { active | passive | remote-failure }

When **active** mode is specified, the device can send OAMPDU packets over this port in order to initiate an EFM-OAM discovery process. For the discovery process to be initiated the EFM-OAM protocol must have been enabled.

When **passive** mode is specified, the device cannot use this port to send OAMPDU packets, but can respond if it receives OAMPDUs from remote.

When remote-failure mode is specified, the device will be set for the remote-failure action.

The no form of the command sets the 802.3ah EFM-OAM to the disabled state.

# Enabling an interface to accept remote loopback

#### NOTE

OAM remote loopback is supported only on the Netlron CES and Netlron CER platform and not supported on Netlron XMR and Netlron MLX platforms.

The **ethernet** *slot/port* allow-loopback command, in interface configuration mode, is used to enable the interface to respond to a loopback request from the remote. This is used for loopback traffic analysis.

```
device(config-link-oam) #ethernet 2/1 allow-loopback
```

Syntax: [no] ethernet slot/port allow-loopback

The no form of the command doesn't allow the interface to respond to the loopback request from the remote.

### Defining remote failure actions

By default, on receipt of a remote failure message, the device will only log the event. This can be changed to block an interface on receipt of a remote failure message. The following commands display the three events that the protocol supports.

```
device(config-link-oam) #ethernet 2/1 remote-failure dying-gasp action block-interface device(config-link-oam) #ethernet 2/1 remote-failure critical-event action block-interface device(config-link-oam) #ethernet 2/1 remote-failure link-fault action block-interface
```

Syntax: [no] ethernet slot/port remote-failure dying-gasp | link-fault | critical-event action block-interface

The **no** form of the command returns to the default state of logging.

### Forcing the EFM-OAM remote interface into loopback

The link-oam remote-loopback ethernet slot/port start/stop command starts and stops the remote loopback on the remote node.

```
device# link-oam remote-loop-back ethernet 1/1 start
```

Syntax: [no]link-oam remote loopback ethernet slot/portstart/stop

# **Display information**

The following show commands will display OAM information.

### **Displaying OAM information**

To show OAM information on all OAM enabled ports, enter a command such as the following:

| device#show link-oam info |             |            |         |              |               |
|---------------------------|-------------|------------|---------|--------------|---------------|
| Ethernet Li               | nk Status ( | OAM Status | Mode    | Local Stable | Remote Stable |
| 1/1 up                    | 1           | up         | active  | satisfied    | satisfied     |
| 1/2 up                    | 1           | up         | passive | satisfied    | satisfied     |
| 1/3 up                    | 1           | up         | active  | satisfied    | satisfied     |
| 1/4 up                    |             | init       | passive | unsatisfied  | unsatisfied   |
| 1/5 do                    | wn          | down       | passive | unsatisfied  | unsatisfied   |
| 1/6 do                    | wn          | down       | passive | unsatisfied  | unsatisfied   |
| 1/7 do                    | wn          | down       | passive | unsatisfied  | unsatisfied   |
|                           |             |            |         |              |               |

### Displaying detailed information from a specific port

To show detailed OAM information, enter a command such as the following:

Syntax: show link-oam info detail ethernet all | slot/port

To show detailed OAM information on a specific ethernet port, enter a command such as the following:

Syntax: show link-oam info detail [ all | ethernet slot/port ]

### Displaying OAM statistics

To show OAM statistics, enter a command such as the following:

Syntax: show link-oam statistics

### Displaying detailed OAM statistics

To show detailed OAM statistics, enter a command such as the following:

```
device#show link-oam statistics detail
OAM statistics for Ethernet port: 1/1
       Tx statistics
               information OAMPDUs:
               loopback control OAMPDUs:
               variable request OAMPDUs:
               variable response OAMPDUs:
               unique event notification OAMPDUs:
               duplicate event notification OAMPDUs: 0
               oranization specific OAMPDUs:
               link-fault records:
               critical-event records:
               dying-gasp records:
       Rx statistics
               information OAMPDUs:
                                                     442
               loopback control OAMPDUs:
               variable request OAMPDUs:
               variable response OAMPDUs:
               unique event notification OAMPDUs:
               duplicate event notification OAMPDUs: 0
               oranization specific OAMPDUs:
               unsupported OAMPDUs:
               link-fault records:
               critical-event records:
               dying-gasp records:
               discarded TLVs:
               unrecognized TLVs:
OAM statistics for Ethernet port: 1/2
       Tx statistics
               information OAMPDUs:
                                                     440
               loopback control OAMPDUs:
               variable request OAMPDUs:
               variable response OAMPDUs:
               unique event notification OAMPDUs:
               duplicate event notification OAMPDUs: 0
               oranization specific OAMPDUs:
               link-fault records:
               critical-event records:
               dying-gasp records:
       Rx statistics
               information OAMPDUs:
                                                     441
               loopback control OAMPDUs:
               variable request OAMPDUs:
               variable response OAMPDUs:
               unique event notification OAMPDUs:
               duplicate event notification OAMPDUs: 0
               oranization specific OAMPDUs:
               unsupported OAMPDUs:
               link-fault records:
               critical-event records:
               dying-gasp records:
               discarded TLVs:
               unrecognized TLVs:
```

To show detailed OAM statistics, enter a command such as the following:

Syntax: show link-oam statistics detail ports [ all | ethernet slot/port ]

| This field    | Displays                                                                                                    |
|---------------|----------------------------------------------------------------------------------------------------|
| Ethernet Port | Indicates if the ethernet port that EFM-OAM is enabled on.                                                                                                  |
| Link Status   | Indicates if the physical link is operational or any fault is detected on the link.                                                                         |
| OAM Status    | Indicates the status of OAM on the link between the local and remote DTEs. The status is enabled if OAM client is satisfied with local and remote settings. |
| Mode          | Indicates if the DTE is in active or passive modes. Active DTEs can start the discovery process and passive ones can only respond.                          |
| Local Stable  | Indicates the reception of the remote DTE state information and is satisfied with the remote OAM settings.                                                  |
| Remote Stable | Indicates the reception of the local DTE state information at the remote DTE and is satisfied with the local OAM settings.                                  |

# **Ping**

Ping is a tool that helps you to verify the Internet connectivity at the IP level. The **ping** command sends an Internet Control Message Protocol (ICMP) echo request to the IP address or selected hostname.

# **Executing ping**

The **ping** command, in the (Enable) mode, pings another device from the device. The device supports IP ping, which you can use to test connectivity to remote hosts. Ping sends an echo request packet to an address and waits for a reply.

The device can execute multiple ping commands at the same time. If you can connect to the device via the console, or through an inbound telnet or SSH session, it should be possible to initiate a ping. This applies to all versions of the ping command described below. The device can also resolve multiple DNS queries simultaneously, which allows multiple ping commands with the **hostname** option to be executed at the same time.

To initiate the device to ping to a target device with the IP address of 10.22.2.33, enter a command such as the following.

device# ping 10.22.2.33

Syntax: ping ip address | hostname | vrf instance-name [ source ip address ] [ count num ] [ timeout msec ] [ ttl num] [ size byte ] [ quiet ] [ numeric ] [ no-fragment ] [ verify ] [ data 1-to-4 bytehex ] [ brief ]

The required parameter is the IP address or the host name of the device.

The vrf instance-name parameter specifies a VPN routing/forwarding instance as the origin of the ping packets.

The source ip addr parameter specifies an IP address to be used as the origin of the ping packets.

The **count** num parameter specifies how many ping packets the device sends. You can specify from 1 - 4294967296. The default is

The **timeout** msec parameter specifies how many milliseconds the device waits for a reply from the pinged device. You can specify a timeout from 1 - 4294967296 milliseconds. The default is 5000 (5 seconds).

The ttl num parameter specifies the maximum number of hops. You can specify a TTL from 1 - 255. The default is 64.

The **size** byte parameter specifies the size of the ICMP data portion of the packet. This is the payload and does not include the header. You can specify from 0 - 9170. The default is 16.

The no-fragment parameter turns on the "do not fragment" bit in the IP header of the ping packet. This option is disabled by default.

The quiet parameter hides informational messages such as a summary of the ping parameters sent to the device and instead displays only messages indicating the success or failure of the ping. This option is disabled by default.

The **verify** parameter verifies that the data in the echo packet (the reply packet) is the same as the data in the echo request (the ping). By default the device does not verify the data.

The data 1 - 4 byte hex parameter lets you specify a specific data pattern for the payload instead of the default data pattern, "abcd", in the packet's data payload. The pattern repeats itself throughout the ICMP message (payload) portion of the packet.

#### NOTE

For numeric parameter values, the CLI does not check that the value you enter is within the allowed range. If you exceed the range for a numeric value, the software rounds the value to the nearest valid value.

The brief keyword causes ping test characters to be displayed. The following ping test characters are supported:

! Indicates that a reply was received.

. Indicates that the network server timed out while waiting for a reply.

U Indicates that a destination unreachable error PDU was received.

I Indicates that the user interrupted ping.

# **Executing ping VRF**

#### NOTE

The Ping utilities have been enhanced by adding the **ping vrf** command in release 02.1.00 to help with management of Layer 3 VPNs.

The ping vrf command lets you test a specific VPN connection. To use this option, enter the following command.

Syntax: ping vrf vrf-name ip-address

The vrf-name parameter is the name of the VRF that you want to conduct a ping to.

The ip-address parameter is the IP address containing the VRF that you want to conduct a ping to.

# Executing ping IPv6

The **ping ipv6** command allows you to verify the connectivity from a device to an IPv6 device by performing an ICMP for IPv6 echo test. As with IPv4, multiple IPv6 ping commands can be executed simultaneously by the device.

For example, to ping a device with the IPv6 address of 2001:db8:847f:a385:34dd::45 from the device, enter the following command.

```
device# ping ipv6 2001:db8:847f:a385:34dd::45
```

Syntax: ping ipv6 ipv6-address | hostname | vrf instance-name [ outgoing-interface [ eth slot/port | ve number ] ] [ source ipv6-address ] [ count number ] [ timeout milliseconds ] [ ttl number ] [ size bytes ] [ quiet ] [ numeric ] [ no-fragment ] [ verify ] [ data 1-to-4 bytehex ] [ brief ]

The required parameter is the IPv6 address or the host name of the device. The *ipv6-address* parameter specifies the address of the target device. You must specify this address in hexadecimal using 16-bit values between colons, or specify a host name using an ASCII string.

The **vrf** instance-name parameter specifies a VPN routing/forwarding instance as the origin of the ping packets.

The **outgoing-interface** keyword specifies a physical interface over which you can verify connectivity. If you specify a physical interface, such as an Ethernet interface, you must also specify the port number of the interface. If you specify a virtual interface, such as a VE, you must specify the number associated with the VE.

#### NOTE

This option is applicable only when the destination IPv6 address is a link local address.

Specify ethernet slot/port.

The source ipv6-address parameter specifies an IPv6 address to be used as the origin of the ping packets.

The count number parameter specifies how many ping packets the sends. You can specify from 1 - 4294967296. The default is 1.

The **timeout** *milliseconds* parameter specifies how many milliseconds the waits for a reply from the pinged device. You can specify a timeout from 1 - 4294967296 milliseconds. The default is 5000 (5 seconds).

The ttl number parameter specifies the maximum number of hops. You can specify a TTL from 1 - 255. The default is 64.

The **size** bytes parameter specifies the size of the ICMP data portion of the packet. This is the payload and does not include the header. You can specify from *O* - *9150*. The default is 16.

The no-fragment keyword turns on the "don't fragment" bit in the IPv6 header of the ping packet. This option is disabled by default.

The quiet keyword hides informational messages such as a summary of the ping parameters sent to the device and instead only displays messages indicating the success or failure of the ping. This option is disabled by default.

The **verify** keyword verifies that the data in the echo packet (the reply packet) is the same as the data in the echo request (the ping). By default the device does not verify the data.

The data 1 - 4 byte hex parameter lets you specify a specific data pattern for the payload instead of the default data pattern, "abcd", in the packet's data payload. The pattern repeats itself throughout the ICMP message (payload) portion of the packet.

#### NOTE

For parameters that require a numeric value, the CLI does not check that the value you enter is within the allowed range. Instead, if you do exceed the range for a numeric value, the software rounds the value to the nearest valid value.

The brief keyword causes ping test characters to be displayed. The following ping test characters are supported:

! Indicates that a reply was received.

. Indicates that the network server timed out while waiting for a reply.

U Indicates that a destination unreachable error PDU was received.

I Indicates that the user interrupted ping.

# Trace route

The trace route tool works by sending ICMP echo packets with varying IP Time-to-Live (TTL) values to the destination.

You can use IP traceroute to identify the path that packets take through the network on a hop-by-hop basis. The command output displays all network layer devices, such as routers, through which the traffic passes on its way to the destination.

The device can execute simultaneous **traceroute** commands from multiple inbound telnet or SSH sessions. Multiple simultaneous traceroutes from Web and SNMP, however are not allowed. The device can also resolve multiple DNS queries simultaneously, which allows multiple **traceroute** commands with the *hostname* option to be executed at the same time.

#### NOTE

Traceroute commands in outbound telnet sessions run on the remote telnet server and not on the local device.

# **Executing traceroute**

The **traceroute** command, in the (Enable) mode, displays the routing path from the routing switch to the destination IP address as soon as the information is received. Traceroute requests display all responses to a given TTL. In addition, if there are multiple equal-cost routes to the destination, the device displays up to three responses by default.

#### NOTE

When executed in IPv4, the traceroute command does not display the IP address of the GRE tunnel interface path.

```
device> traceroute 10.33.4.7 minttl 5 maxttl 5 timeout 5
```

Syntax: traceroute host-ip-addr [ maxttl value ] [ minttl value ] [ numeric ] [ timeout value ] [ source-ip ip addr ]

The maxttl value parameter is the maximum TTL (hops) value: Possible value is 1 - 255. The default is 30 seconds.

The minttl value parameter is the minimum TTL (hops) value: Possible value is 1 - 255. The default is 1 second.

The numeric parameter lets you change the display to list devices by IP address instead of by name.

The timeout value parameter specifies the possible values. Possible value range is 1 - 120. Default value is 2 seconds.

The source-ip ip addr parameter specifies an IP address to be used as the origin for the traceroute.

# **Executing traceroute VRF**

In the (Enable) mode, the **traceroute vrf** command functions like the standard **traceroute** command but requires you to specify a VRF table name. The **traceroute vrf** command must be used when the route to the destination is associated with a VRF table.

```
device# traceroute vrf blue 10.10.10.10
```

Syntax: traceroute vrf vrf-nameip-address

The vrf-name parameter is the name of the VRF for you want are running the traceroute.

The ip-address parameter is the IP address containing the VRF that you want to conduct a traceroute to.

# **Executing traceroute IPv6**

The traceroute ipv6 command traces a path from a device that supports IPv6 to an IPv6 host.

The CLI displays trace route information for each hop as soon as the information is received. Traceroute requests display all responses to a minimum TTL of 1 second and a maximum TTL of 30 seconds. In addition, if there are multiple equal-cost routes to the destination, the device displays up to three responses.

To trace the path from the device to a host with an IPv6 address of 2001:db8:349e:a384::34, enter the following command.

```
device> traceroute ipv6 2001:db8:349e:a384::34
```

### Syntax: traceroute ipv6 ipv6-address

The *ipv6-address* parameter specifies the address of an IPv6 host. You must specify this address in hexadecimal using 16-bit values between colons.

# Trace-I2 protocol overview

**Trace-I2** traces is a proprietary protocol that traces the traffic path to a specified device in a VLAN. Also, it can be used to probe all reachable paths to all devices in a VLAN. It does the following:

- Traces a particular IP, MAC or hostname in a VLAN.
- Probes the entire Layer 2 topology.
- Displays the input or output ports of each hop in the path.
- Displays the round trip travel time of each hop.
- · Displays hops in a VLAN that form a loop.
- Displays each hop's Layer 2 protocol such as STP, RSTP, 802.1w, SSTP, metro ring, or route-only.

The resulting trace displays a report that provides information about a packet's path to a device, such as hop and port information and travel time. It also can locate any Layer 2 loop in a VLAN. The probed Layer 2 information is discarded when a new trace-I2 command is issued again.

For each hop in the path, trace-I2 displays its input/output port, Layer 2 (L2) protocols of the input port, and the microsecond travel time between hop and hop. It also prints out the hops which form a loop, if any. Displaying L2 topology lets a user easily obtain information of all hops.

Following are the benefits provided by the Trace-L2 feature.

- It can be used to check the L2 connectivity between Extreme devices for a particular VLAN which supports Trace-L2 feature using IP address, Mac address or DNS hostname of the device.
- It can be used to probe entire L2 topology for a particular VLAN to verify the new logical topology after deploying loop resolution protocols such as xSTP.
- It can be used to determine if the L2 topology for a particular VLAN has any loops due to the incorrect or failure in protocol convergence for xSTP.

# Configuration considerations

The configuration considerations are as follows:

- Trace-I2 is enabled on the Extreme devices. It can be used to trace traffic only to devices.
- The devices that will participate in the trace-I2 protocol must be assigned to a VLAN and all devices on that VLAN must be Extreme devices that support the trace-I2 protocol.
- Extreme devices, as well as other vendor devices, that do not support the trace-I2 protocol, simply forward trace-I2 packets without a reply. Hence, these devices are transparent to the trace-I2 protocol.
- The destination for the packet with the trace-I2 protocol must be a device that supports the trace-I2 protocol and the destination cannot be a client, such as a personal computer, or devices from other vendors.
- Trace-I2 follows the xSTP path if enabled in the system.
- Trace-L2 does not support VPLS.
- Trace-L2 with MCT is not supported.

# Tracing a traffic path

The trace-I2 protocol is enabled on a VLAN. You can trace the traffic path of a packet by entering a command such as the following.

device(config) #trace-12 vlan 10 2.2.2.2

The destination can be a MAC address, an IP address, or a host. You can enter the destination in one of the following formats:

- HHHH.HHHHH Destination MAC address
- A.B.C.D Destination IP address
- ASCII string destination host name

The command displays the following information.

In the output above, the last hop is the destination. Because 10.1.1.2 and 10.2.2.2 are addresses of the same device, the device can use 10.1.1.2 in the reply.

In general, trace-I2 first tries to use the IP address of the virtual routing interface that is associated with a VLAN. If the virtual routing interface is not available, it then uses the loopback address. If both addresses are not available, it displays MAC address only.

The input and output ports show the path of the hops. Hop 3 has no output port because it is the destination.

The *microsec* column is the round trip time (sum of the time) to and from the previous hop. For example, 316 microsec for hop 1 is the time from the source to hop 1 and from hop 1 to the source. One way time is not available because the tracel2 protocol does not synchronize the clocks between hops.

The **comment** column shows the Layer 2 protocol used on the input port. If a destination address is not specified or the destination does not exists, trace-I2 collects L2 topology information which can be displayed by issuing a **trace-I2 show** command.

### Displaying Layer 2 topology information

To display information about the Layer 2 topology, first issue a **trace-I2vlan** command, then enter the **trace-I2 show** command as in the following example.

```
device(config) #trace-12 vlan 10
Vlan 10 L2 topology probed, use "trace-12 show" to display
device(config) #trace-12 show
Vlan 10 L2 topology was probed 6 sec ago, # of paths: 2
path 1 from e27, 1 hops:
hop input output IP and/or MAC address
                                           microsec comment
                 10.1.1.1 0000.0057.0d00
   e13
                                                   383 802-1w
path 2 from e25, 2 hops:
                                           microsec comment
hop input output IP and/or MAC address
                 10.1.1.3 0000.0052.ea00
   e27
          e26
                                                   657 802-1w
                 10.1.1.4 0000.003f.c400
                                                   296 route-only
```

The trace-I2 show command does not display a path if the path is a subset of another path; therefore, the number of paths displayed could be fewer than the number of devices.

If the topology contains Layer 2 loops, a message such as the following is displayed.

```
*** Warning! The following 3 hops form a loop in vlan 2
hop input output IP and/or MAC address microsec comment
1 e25 10.1.2.2 0000.0057.2500
2 e28 10.4.100.1 0000.003f.c400
3 e29 10.1.1.1 0000.0057.0d00
```

Syntax: trace-I2 show

# IPv6 Traceroute over an MPLS network

#### NOTE

IPv6 MPLS traceroute not supported on the BR-MLX-10Gx24-DM 24-port 10GbE module.

IPv6 traceroute behavior is similar to IPv4 traceroute. However, unlike IPv4 traceroute, IPv6 traceroute has a new 6PE label added during each hop across the MPLS cloud. Based on the IP header value, the node devices differentiate if the Internet Control Message Protocol version 6 (ICMPv6) echo request is from an IPv6 or IPv4 source device.

When the traceroute sends ICMPv6 echo request packets with a TTL value (hop limit) value of 1, the first router in the path replies with the *ttl-exceeded* error message to the source. The next packet has a TTL (hop limit) value of 2 and the second router replies with the *ttl-exceeded* error message. This process continues till the destination host receives the packets and returns an ICMPv6 Echo Reply message.

Based on the *ttl-exceeded* messages or the ICMPv6 Echo Reply messages received during the traceroute operation, the source device obtains details such as the hop sequence, total hops taken to complete the path, and the IPv4 or IPv6 addresses of devices that it passed during the path. For each hop, the traceroute gathers information about the hop number, best hop time, and the TTL value.

# Tracing an IPv6 route through an MPLS domain

The following figure shows an MPLS-enabled provider network consisting of four LSRs. PE1 is the ingress PE Label Edge Router (LER), P1 and P2 are transit LSRs, and PE2 is the egress provider edge LER. CE1 and CE2 are CE devices located in different geographical locations.

FIGURE 8 IPv6 Traceroute in an MPLS cloud

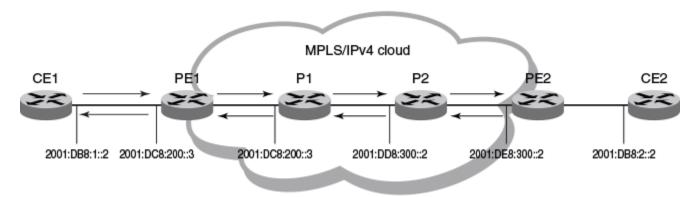

To understand the IPv6 traceroute behavior in an MPLS domain, assume the following:

- Customer traffic is tunneled through a MPLS VPN network, and traffic within the MPLS core is forwarded by label-switching
  only.
- The CE1 router sends UDP packets from CE1 router towards the CE2 router.
- Traceroute is configured to generate ICMPv6 messages per ICMP extensions and to use LSPs to forward these messages. Refer to Configuring IPv6 Traceroute over MPLS on page 93 for more information.
- The PE routers are aware of the source and destination IPv6 addresses while the transit LSRs have no such knowledge.
- The traceroute command is issued from CE1 to CE2 and reports the following information:

device# traceroute ipv6 2001:DB8:2::2
Type Control-c to abort

```
Tracing the route to IPv6 node 2001:DB8:2::2 from 1 to 30 hops
             <1 ms <1 ms 2001:DB8:1::2
      <1 ms
      <1 ms
             <1 ms <1 ms 2001:DC8:200::3
       MPLS Label=1026 Exp=0 TTL=1 S=0
       MPLS Label=794624 Exp=0 TTL=1 S=1
 3
              <1 ms <1 ms 2001:DD8:300::2
      <1 ms
       MPLS Label=1029 Exp=0 TTL=1 S=0
       MPLS Label=794624 Exp=0 TTL=2 S=1
      <1 ms <1 ms <1 ms 2001:DE8:300::2
      <1 ms
              <1 ms
                    <1 ms 2001:DB8:2::2
```

#### NOTE

The traceroute output reports information on a traceroute packet only when its TTL equals 1. Label stack information associated with subsequent routing of the ICMP message along the LSPs to the destination and back to the source is not displayed.

In the the previous scenario, the traceroute operation can be described as follows:

1. CE1 sends a traceroute probe with a TTL of 1 to its peer, CE2, with the destination IP address of 2001:DB8:2::2. PE1 decrements the packet's TTL by one and drops the expired packet. It generates a *ttl-exceeded* ICMPv6 message, and sends it back to CE1 with the source IPv6 address embedded in the IPv6 header of the expired packet. Traceroute reports the PE1 IPv6 address at hop 1, but there is no label information.

```
1. <1 ms <1 ms <1 ms 2001:DB8:1::2
```

2. CE1 sends a second traceroute probe to CE2, with an incremented TTL value of 2. PE1 decrements the TTL value to 1, and adds the 6PE label and the Label Distribution Protocol (LDP) label onto the packet to route it to CE2 by way of the transit router P1. PE1 also copies the TTL value from the IP header into the TTL field of the labels (recall that TTL propagation must be enabled on the ingress PE).

The transit router P1 decrements the TTL, drops the expired packet since the TTL value is 0, and generates a *ttl-exceeded* ICMPv6 message. Before dropping the packet, and using the ICMPv6 extension mechanism, P1 copies the packet's label stack plus its IP header and appends both to the ICMPv6 message. Though the message destination is CE1, P1 cannot return the ICMPv6 message directly to CE1. It uses label-switching to forward the encapsulated ICMP response in the direction of the original traceroute probe along the configured LSPs and back to CE1. P1 sets the maximum TTL value of 255 to ensure that the message can reach its destination before it times out.

Traceroute reports the IP address of P1, plus the label stack that was pushed onto the traceroute packet by PE1 and received by P1 when the packet's TTL was 1.

```
2 <1 ms <1 ms <1 ms 2001:DC8:200::3

MPLS Label=1026 Exp=0 TTL=1 S=0

MPLS Label=794624 Exp=0 TTL=1 S=1
```

3. The third traceroute probe (TTL=3) is forwarded until it expires at the transit router P2. P2 (the Penultimate Hop Popping (PHP) LSR) generates the ICMPv6 message, appends the label stack from the expired traceroute packet, and passes it on to PE2 without imposing a label. PE2 forwards the ICMPv6 message back to CE1 along the return LSP.

Traceroute reports the IP address of P2, plus the label stack which P2 received with the traceroute packet from P1 when the packet's TTL was 1.

```
3 <1 ms <1 ms <1 ms 2001:DD8:300::2

MPLS Label=1029 Exp=0 TTL=1 S=0

MPLS Label=794624 Exp=0 TTL=2 S=1
```

4. The fourth traceroute probe (TTL=4) is forwarded until it expires at the egress provider edge device PE2. PE2 drops the packet and generates a *ttl-exceeded* ICMPv6 message without label stack extension since there is no label stack to report.

Traceroute reports only the IP address of PE2. The transit router P2 popped the outer label before passing the traceroute packet on to the egress PE2 and PE2 pops the VPN label before sending the ICMPv6 message back to the customer source device CE1.

```
4 <1 ms <1 ms <1 ms 2001:DE8:300::2
5 <1 ms <1 ms <1 ms 2001:DB8:2::2
```

5. The fifth traceroute probe (TTL=5) has a TTL large enough for the packets to reach the customer destination device CE2. CE2 generates an ICMPv6 port unreachable message, which CE2 sends back to CE1.

Traceroute reports only the IP address of the destination device CE2. No label extension is added because the received packet is not labeled. The *port unreachable* message is label-switched back to the customer source device CE1, as a normal data packet.

```
5 <1 ms <1 ms <1 ms 2001:DB8:2::2
```

# Configuring IPv6 Traceroute over MPLS

The **ipv6icmp mpls-response** command configures the behavior of the traceroute operation by controlling both the ICMPv6 message format (use ICMPv6 label stack extensions or not) and the manner in which the ICMPv6 messages are **forwarded through an MPLS domain** (by way of IP routing table lookup or through label-switching using LSPs).

MPLS response is enabled by default. To enable the MPLS response after it was disabled, enter the following command:

```
device(config) # ipv6 icmp mpls-response
```

You can use this version of the command if the traceroute is over an IPv6-aware MPLS core. In such a case, IPv6 traceroute uses the default option of using the routing tables to forward packets. The IPv6 link local addresses should not be used to send the ICMPv6 packet. At the same time, you can still use the **ipv6 icmp mpls-responseuse-lsp** command to use the configured LSPs.

To specify using LSP to forward the ICMPv6 messages with MPLS label extensions, enter the following command:

```
device(config)# ipv6 icmp mpls-response use-lsp
```

Use this version of the command if the MPLS core is non IPv6-aware, because the IPv6 forwarding will not work.

To specify generating ICMPv6 messages without MPLS label extensions, enter the following command:

```
device(config)# ipv6 icmp mpls-response no-label-extensions
```

To disable the IPv6 Traceroute over MPLS feature, enter the following command:

```
device(config) # no ipv6 icmp mpls-response
```

Syntax: [no] ipv6 icmp mpls-response [ use-lsp ] [ no-label-extension ]

The **mpls-response**parameter enables the ICMPv6 traceroute response in default mode. The feature is enabled by default and configured to use IP routing to forward ICMP messages.

The **use-lsp** parameter enables forwarding of ICMPv6 error messages along the LSPs configured for the MPLS domain. By default, using configured LSPs use is disabled.

The no-label-extension parameter disables the use of label stack information in the ICMPv6 error messages.

The **no** option disables the ICMPv6 traceroute response configuration. When the ICMP traceroute feature is disabled, standard traceroute using IPv6 forwarding is used to trace a traffic path through an MPLS domain.

#### NOTE

The ipv6 icmp mpls-response command supports TTL expiry for IPv6 packets only.

The output of the show ipv6 traffic command displays counts for ICMPv6 ttl-exceeded error reply packets.

# LSP ping and traceroute

### Overview

The LSP Ping and Traceroute feature provides Operation, Administration, and Maintenance (OAM) functionality for MPLS networks based up RFC 4379 (Detecting Multi-Protocol Label Switched (MPLS) Data Plane Failures).

The LSP ping and traceroute functions provide a mechanism to detect MPLS data plane failure. LSP ping is used to detect data plane failure and to check the consistency between the data plane and the control plane. LSP traceroute is used to isolate the data plane failure to a particular router and to provide LSP path tracing. They are implemented using MPLS echo request and reply messages which are sent as UDP packets to a well-known UDP port 3503. This section provides the details of LSP Ping and Traceroute operation

# LSP ping operation

An MPLS echo request (described in MPLS echo request on page 94) is sent from the ingress to the egress LSR. At the transit LSRs, the ping packet is label switched (the same as a regular MPLS data packet) without any control plane intervention. Upon arriving at the egress LSR, the echo request is sent to the control plane for processing based on the IP Router Alert option and the well-known destination UDP port 3503. An echo reply (described in MPLS echo reply on page 95) is sent back as a UDP packet with an appropriate return code that depends on the result of the FEC stack validation.

# LSP traceroute operation

An MPLS echo request (described in MPLS echo request on page 94) is sent from the ingress LSR with the TTL of the outermost label set to an incremental value that starts with a TTL value of 1. This request causes the MPLS echo request to be forwarded to the control plane for processing at each transit LSR, based on the MPLS TTL expiration value. An echo reply (described in MPLS echo reply on page 95) is sent back with a return code indicating that it is the transit LSR for the FEC specified in the echo request. This process repeats until the echo request arrives at the egress LSP. The echo request is then forwarded to the control plane for processing, based on the IP Router Alert option. An echo reply is sent back as a UDP packet with an appropriate return code that depends on the result of the FEC stack validation.

### MPLS echo request

The MPLS echo request is sent from the ingress LSR as a labeled UDP packet (except for single-hop LSP). The echo request has the following characteristics.

IP/UDP header information:

- Source address = user-input or LSR ID.
- Destination address = user-input or 127.0.0.1.
- UDP source port = 3503.

- UDP destination port = 3503.
- IP TTL = 1
- Router Alert option is set.

By default, the reply mode is set to 2 (reply by way of an IPv4 UDP packet), and you can set it to 1 (no reply) or 3 (reply by way of an IPv4 UDP packet with Router Alert option).

The sender handle is set to an internally-generated, 32-bit number that is assigned to each ping or traceroute session when the ping or traceroute operation begins. This sender handle is sent back in the echo reply, which is used to locate the appropriate ping or traceroute session.

The sequence number is a running number associated with each ping or traceroute session. It is starts with a value of 1.

The TTL for the outermost label is set to 255 for a ping. For traceroute, it is 1, 2, 3, and so on.

You can configure a timeout when starting the ping or traceroute command. The default value is 5 seconds.

# MPLS echo reply

The MPLS echo reply is sent by the transit (for traceroute) or egress (for ping and traceroute) LSR as a regular IPv4 UDP packet or an IPv4 UDP packet with Router Alert option depending on the reply-mode field of the echo request. If reply with Router Alert option is chosen, the user should make sure that all intermediate routers are capable of handling MPLS echo reply. If a reply is sent with Router Alert option and the reply is sent over a tunnel interface, the MPLS Router Alert label (label value 1) will be the topmost label for the packet. A reply with a Router Alert option should be used if and only if the normal IP return path is deemed unreliable.

The echo reply has the following characteristics.

IP/UDP header information:

- Source address = LSR ID
- Destination address = source IP address from the echo request
- UDP source port = 3503
- UDP destination port = UDP source port from the echo request
- IP TTL = 255
- Router Alert option set if and only if reply-mode field of the echo request set to 3.

The sender handle is copied from echo request message

The sequence number is copied from echo request message

# LSP ping TLVs

Table 12 lists the TLVs defined in RFC 3479 that are included in an echo request and reply.

TABLE 12 Show Cfm output descriptions

| TLV type | TLV name                  | TX in echo request                    | TX in echo reply                                                                          |
|----------|---------------------------|---------------------------------------|-------------------------------------------------------------------------------------------|
| 1        | Target FEC stack          | Yes                                   | No                                                                                        |
| 2        | Downstream mapping        | Yes if the <b>dsmap</b> option is set | Yes for transit LSRs only if downstream mapping TLV is included in the MPLS Echo request. |
| 3        | Pad                       | Depend on the size option             | Yes (if value = 2)                                                                        |
| 7        | Interface and Label Stack | N/A                                   | Yes if the I flag in DS mapping is set                                                    |

**TABLE 12** Show Cfm output descriptions (continued)

| TLV type | TLV name        | TX in echo request             | TX in echo reply                                         |
|----------|-----------------|--------------------------------|----------------------------------------------------------|
| 9        | Errored TLV     | N/A                            | Yes (if error is detected)                               |
| 10       | Reply TOS bytes | Yes if reply-tos option is set | TLV is not sent back. Just copy TOS byte into IP header. |

The Extreme devices support sending and receiving downstream mapping TLVs without multipath information (where the multipath type is always set to 0). Note that the detailed multipath information can be used by the ingress LSR to ping or traceroute through all ECMP paths at the transit LSR. Currently, the Extreme devices do not support LDP LSPs with ECMP. Consequently, the multipath type of non-zero is not relevant in these operations.

# LSP FEC types

For LDP LSPs, the LDP IPv4 prefix sub-TLV (sub-type = 1) is encoded in the target FEC stack of the echo request. For RSVP LSPs, the RSVP IPv4 LSP sub-TLV (sub-type = 3) is encoded in the target FEC stack.

#### NOTE

Static RSVP LSPs are no longer supported, so a ping or traceroute for a static LSP is not supported.

### Redundant RSVP LSPs

For RSVP LSPs with redundant paths, ping or traceroute on a LSP is performed on the currently active path. For example, if the secondary path is the active path for an LSP, the MPLS echo request packets are sent out on the secondary path's interface.

If the active path changes while a ping or traceroute is in progress, the echo request continues to be sent out on the old active path. This implies that the echo request that was sent after path switchover times out. The user subsequently needs to restart the ping or traceroute.

# One-to-one Fast ReRoute (FRR) LSPs

Similar to the redundant LSPs, a ping or traceroute on a one-to-one FRR LSP is performed on the active path. If a path switchover occurs while a ping or traceroute is in-progress, the echo request continues to be sent out on the old active path. This implies that the echo request sent after path switchover will time out.

A user can ping or trace the route of the ingress-originated detour of a one-to-one FRR LSP by specifying the detour parameter. The operation is started only if the detour is operationally up.

# FRR bypass LSPs

The LSP ping and traceroute facilities support FRR bypass LSPs. You can ping or trace the protected LSP and bypass tunnel separately.

You can ping or trace the ingress-originated or transit-originated bypass tunnel by specifying either the name of bypass LSP (as you would any regular LSP name) or the entire RSVP session ID (including the tunnel endpoint, the tunnel ID, and the extended tunnel ID).

#### NOTE

In the current facility backup implementation, the bypass LSP name must be unique in the system (for example, the name cannot be the same as the regular LSP name).

The traceroute output of a backup tunnel depends on the setting of the **propagate-ttl** and **label-propagate-ttl-** options. If both **propagate-ttl** and **label-propagate-ttl** options are turned on, the traceroute output shows the detail of the bypass path. If both options are turned off, the bypass path is shown as a single hop. The options should be either both ON or both OFF.

To trace the route of a backup path, the TTL of the bypass and protected labels (if they are not implicit NULL labels) are set as in the following example:

- Both propagate-ttland label-propagate-ttl are ON: TTL = 1, 2, 3, and so on, are set for both labels.
- Otherwise: bypass label TTL is set to 255. Protected label TTL is set to 1, 2, 3, and so on.

IP TTL is set to topmost label TTL. Otherwise, it is set to 255.

# Transit-originated detour

The user can initiate a ping or traceroute operation on a transit-originated, detour LSP. Because the session name does not uniquely identify a session on a transit LSR, the user needs to specify the entire session ID (including the tunnel endpoint, tunnel ID, and extended tunnel ID) for the detour LSP to which the LSP ping or traceroute command is applied.

# LSP reoptimization

If LSP reoptimization happens while the ping or traceroute is operating, the echo request is still sent out on the current LSP instance until the new instance is created. This avoids displaying partial information from the old and new paths if they are different; particularly for a traceroute. Similarly, if the ping or traceroute operation is started while LSP reoptimization is occurring, the LSP label, out interface, and other parameters from the currently up instance will be used.

### PHP behavior

Ping is transparent to the penultimate LSR. MPLS and IP TTL operations performed on a ping packet are the same as tor a regular data packet. In the default case where the MPLS TTL is copied into the IP TTL, the echo request packet can arrive at the egress LSR with an IP TTL value greater than 1. Consequently, in this situation, the IP Router Alert option is used to direct the echo request packet to the control plane for ping processing.

For a traceroute operation, if the echo request is received with a downstream mapping TLV, the Implicit Null label is encoded in the Downstream label in the echo reply just like any other label.

Since a Extreme device advertises an implicit Null label to its upstream LSR for both LDP and RSVP LSPs, packets that arrive at the egress LSR do not have the tunnel label. For a single-hop LSP, the echo request is sent out from ingress LSR as an unlabeled UDP packet.

# Using the LSP ping and traceroute commands

The following sections described operation of the LSP Ping and Traceroute command:

- Executing LDP LSP ping on page 97
- Executing RSVP LSP ping on page 98
- Executing LDP LSP traceroute on page 99
- Executing RSVP LSP traceroute on page 100

### Executing LDP LSP ping

The LDP LSP ping command, sends an MPLS echo request from the ingress to the egress LSR.

To perform the LDP LSP ping operation, use the following command.

```
device# ping mpls ldp 10.22.22.22
Send 5 80-byte MPLS Echo Requests for LDP FEC 10.22.22.22/32, timeout 5000 msec
Type Control-c to abort
!!!!!
Success rate is 100 percent (5/5), round-trip min/avg/max=0/1/1 ms.
device)#
```

Syntax: ping mpls ldp ip-address | ip-address/mask-length [ count num ] [ destination ip-address] [ detail ] [ reply-mode no-reply | reply-mode router-alert ] [ reply-tos num ] [ size bytes ] [ source ip-address ] [ timeoutmsec ] [ nexthop ipv4address ]

The **Idp** *ip-address* and *ip-address/mask-length* variables specify the LDP IPv4 destination prefix and mask length. If the **mask-length** is not specified, the default value is 32.

The count option with the num variable specifies the number of echo requests to send. The default value is 5.

The destination option specifies an IP address within the 127/8 subnet. The default address is 127.0.0.1

The detail option displays the details of the echo request and reply messages. By default, the display is in the brief mode.

The **reply-mode** option species the reply mode field in the echo request if and only if the user does not want the reply to be sent as an IPv4 UDP packet.

The **no-reply** option can be used to test one-way connectivity.

The **router-alert** option is used when the normal IP return path is unreliable. This option indicates that the reply should be sent as an IPv4 UDP packet with the Router Alert option. This option requires extra overhead processing at each LSR along the return path.

The **reply-tos** option specifies a TOS value between 0 and 254 to be included in the Reply-TOS-byte TLV. This value will be copied to the IP header TOS byte of the echo reply. By default, the reply-tos TLV is not included in the echo request.

#### NOTE

The last bit of the TOS byte is always 0.

The **size** option specifies that the size of the echo request including the label stack to be sent will be the value of the variable *bytes*. The pad TLV is used to fill the echo request message to the specified size. The minimum size is 80 byte for an LDP echo request. The maximum size is the size of the LSP MTU.

The **source** option specifies the IP address of any interface. This address is used as the destination address for the echo reply address. The default address is the LSR ID.

The **timeout** option specifies an interval in milliseconds for the echo request message. The default timeout is 5 seconds. The maximum timeout value is 5 minutes.

The **nexthop** specifies the nexthop IPv4 address to send the OAM request to. If an address that does not match the outgoing path for the tunnel is given, following error message appears as response:

```
Ping fails: LDP next-hop does not exist.
```

### Executing RSVP LSP ping

The RSVP ping command in the (enable) mode, sends an MPLS echo request from the ingress to the egress LSR.

To perform the RSVP LSP ping operation, use the following command.

```
device# ping mpls rsvp lsp toxmr2frr-18
Send 5 92-byte MPLS Echo Requests over RSVP LSP toxmr2frr-18, timeout 5000 msec
Type Control-c to abort
!!!!!
Success rate is 100 percent (5/5), round-trip min/avg/max=0/1/5 ms.
device)#
```

Syntax:ping mpls rsvp lsp lsp-name| session tunnel-source-address tunnel-destination-addresstunnel-id [ count num ] [ destination ip-address ] [ detail ] [ detour ] [ reply-mode no-reply | reply-mode router-alert ] [ reply-tos num] [ size bytes ] [ source ip-address ] [ standby ] [ timeout msec ]

The rsvp lsp option specifies the name of the RSVP IPv4 LSP in the lsp-name variable.

The **rsvp session** option specifies the session ID. The **tunnel-source-address**, **tunnel- destination-address** and *tunnel-id* variables must all be specified to form a valid session ID.

The count option with the *num* variable specifies the number of echo requests to send. The default value is 5.

The destination option specifies an IP address within the 127/8 subnet. The default address is 127.0.0.1

The detail option displays the details of the echo request and reply messages. By default, the display is in the brief mode.

The **detour** option specifies a ping detour path. For a detour originated on the ingress LSR, you can ping the detour path using either the LSP name or session ID with the **detour** option specified.

The **reply-mode** option species the reply mode field in the echo request if and only if the user does not want the reply to be sent as an IPv4 UDP packet.

The **no-reply** option can be used to test one-way connectivity.

The **router-alert** option is used when the normal IP return path is unreliable. This option indicates that the reply should be sent as an IPv4 UDP packet with the Router Alert option. This option requires extra overhead processing at each LSR along the return path.

The **reply-tos** option specifies a TOS value between 0 and 254 to be included in the Reply-TOS-byte TLV. This value will be copied to the IP header TOS byte of the echo reply. By default, the reply-tos TLV is not included in the echo request.

#### NOTE

The last bit of the TOS byte is always 0.

The **size** option specifies that the size of the echo request including the label stack to be sent will be the value of the variable *bytes*. The pad TLV is used to fill the echo request message to the specified size. The minimum size is 92 bytes for an MPLS Echo request. The maximum size is the size of the LSP MTU.

The **source** option specifies the IP address of any interface. This address is used as the destination address for the echo reply address. The default address is the LSR ID.

The standby option directs the ping operation to the secondary path of a redundant LSP that is operationally up.

The **timeout** option specifies an interval in milliseconds for the echo request message. The default timeout is 5 seconds. The maximum timeout value is 5 minutes.

### Executing LDP LSP traceroute

The LDP LSP traceroute command in the (enable) mode, sends and MPLS echo request from the ingress to the egress LSR.

To perform the LDP LSP traceroute operation, use the following command.

```
device# traceroute mpls ldp 10.22.22.22
Trace LDP LSP to 10.22.22.22/32, timeout 5000 msec, TTL 1 to 30
Type Control-c to abort
  1 10ms 10.22.22.22 return code 3 (Egress)
device)#
```

Syntax: traceroute mpls ldp ip-address/mask-length[ destination ip-address] [ dsmap ] [ min-ttl min-num] [ max-ttl max-num ] [ reply-mode router-alert ] [ reply-tos num] [ size bytes ] [ source ip-address] [ timeout msec ] [ nexthop ipv4address ]

The **Idp** *ip-address/mask-length* variable specifies the LDP IPv4 destination prefix and mask length. If the **mask-length** is not specified, the default value is 32.

The destination option specifies an IP address within the 127/8 subnet. The default address is 127.0.0.1

The **dsmap** option enables the Downstream (DS) mapping TLV in the echo request for traceroute operation. The DS mapping TLV is used to instruct the transit LSR to include the next-hop interface and label information in the echo reply. By default, the DS TLV is not included in the echo request.

The min-ttl option specifies a minimum value in the min-num variable for the outermost label in traceroute operation. The default minimum TTL value is 1. Acceptable values that can be configured are: 1 - 255.

The max-ttl option specifies a maximum value in the max-num variable for the outermost label in traceroute operation. The default maximum TTL value is 30. Acceptable values that can be configured are: 1 - 255.

The **reply-moderouter-alert** option is used when the normal IP return path is unreliable. This option indicates that the reply should be sent as an IPv4 UDP packet with the Router Alert option. This option requires extra overhead processing at each LSR along the return path.

The **reply-tos** option specifies a TOS value between 0 and 254 to be included in the Reply-TOS-byte TLV. This value will be copied to the IP header TOS byte of the echo reply. By default, the reply-tos TLV is not included in the echo request.

#### NOTE

The last bit of the TOS byte is always 0.

The **size** option specifies that the size of the echo request including the label stack to be sent will be the value of the variable *bytes*. The pad TLV is used to fill the echo request message to the specified size. The minimum size is 92 bytes for an MPLS Echo request. The maximum size is the size of the LSP MTU.

The **source** option specifies the IP address of any interface. This address is used as the destination address for the echo reply address. The default address is the LSR ID.

The **timeout** option specifies an interval in milliseconds for the echo request message. The default timeout is 5 seconds. The maximum timeout value is 5 minutes.

The **nexthop** specifies the nexthop IPv4 address to send the OAM request to. If an address that does not match the outgoing path for the tunnel is given, following error message appears as response:

```
Traceroute fails: LDP next-hop does not exist.
```

### Executing RSVP LSP traceroute

The RSVP LSP traceroute command in the (enable) mode, sends and MPLS echo request from the ingress to the egress LSR.

To perform the RSVP LSP traceroute operation, use the following command.

```
device# traceroute mpls rsvp lsp toxmr2frr-18
Trace RSVP LSP toxmr2frr-18, timeout 5000 msec, TTL 1 to 30
Type Control-c to abort
   1 lms 10.22.22.22 return code 3(Egress)
device#
```

Syntax: traceroute mpls rsvp lsp /sp-name | session tunnel-source-addresstunnel-destination-addresstunnel-id [ destinationip-address] [ dsmap ] [ detour ] [ min-ttl min-num] [ max-ttl max-num ] [ reply-mode router-alert ] [ reply-tos num] [ size bytes ] [ sourceip-address ] [ standby ] [ timeout msec ]

The rsvp lsp option specifies the name of the RSVP IPv4 LSP in the lsp-name variable.

The **rsvp session** option specifies the session ID. The tunnel-source-address, tunnel-destination-address and tunnel-id variables must all be specified to form a valid session ID.

The destination option specifies an IP address within the 127/8 subnet. The default address is 127.0.0.1

The **dsmap** option enables the Downstream (DS) mapping TLV in the echo request for traceroute operation. The DS mapping TLV is used to instruct the transit LSR to include the next-hop interface and label information in the echo reply. By default, the DS TLV is not included in the echo request.

The **detour** option specifies a traceroute detour path. For a detour originated on the ingress LSR, you can ping the detour path using either the LSP name or session ID with the **detour** option specified.

The **reply-moderouter-alert** option is used when the normal IP return path is unreliable. This option indicates that the reply should be sent as an IPv4 UDP packet with the Router Alert option. This option requires extra overhead processing at each LSR along the return path.

The **reply-tos** option specifies a TOS value between 0 and 254 to be included in the Reply-TOS-byte TLV. This value will be copied to the IP header TOS byte of the echo reply. By default, the reply-tos TLV is not included in the echo request.

#### NOTE

The last bit of the TOS byte is always 0.

The **size** option specifies that the size of the echo request including the label stack to be sent will be the value of the variable *bytes*. The pad TLV is used to fill the echo request message to the specified size. The minimum size is 92 bytes for an MPLS Echo request. The maximum size is the size of the LSP MTU.

The **source** option specifies the IP address of any interface. This address is used as the destination address for the echo reply address. The default address is the LSR ID.

The **standby** option directs the traceroute operation to the secondary path of a redundant LSP that is operationally up.

The **timeout** option specifies an interval in milliseconds for the echo request message. The default timeout is 5 seconds. The maximum timeout value is 5 minutes.

# Displaying LSP ping and traceroute statistics

You can use the show mpls statistics oam command to display the following LSP ping and traceroute counters:

- · Ping and traceroute requests that are issued by the user
- · Echo requests sent
- · Echo requests received
- Echo request time-outs
- Echo replies sent
- Echo replies received
- Echo replies with error return codes

To display the LSP ping and traceroute counters use the show mpls statistics oam command, as shown in the following.

```
device # show mpls statistics oam
User ping request processed: 8
User traceroute request processed: 3
Echo requests: sent(102658), received(2865), timeout(0)
Echo replies: sent(2865), received(102628)
Echo reply return code distribution:
                                                         102628
                                             Ω
 Egress (3)
 Transit(8)
                                              0
                                                         0
                                              0
 No return code(0)
                                                         0
 Malformed request(1)
                                              Ω
                                                         0
  Unsupported TLV(2)
                                              2865
                                                         0
                                                         0
  No FEC mapping (4)
 DS map mismatch (5)
                                             0
                                                         0
  Unknown upstream intf(6)
                                              0
                                                         0
  Reserved return code (7)
```

| Unlabeled output intf(9)       | : | 0 | 0 |
|--------------------------------|---|---|---|
| FEC mapping mismatch(10)       | : | 0 | 0 |
| No label entry(11)             | : | 0 | 0 |
| Rx intf protocol mismatch (12) | : | 0 | 0 |

Premature LSP termination(13): 00

#### Syntax: show mpls statistics oam

When the detail option is specified, the echo reply is shown with a error return code based on the error codes listed in RFC 4379.

### Clearing the LSP ping and traceroute counters

You can use the clear mpls statistics oam command to clear the LSP ping and traceroute counters as shown in the following.

```
device# clear mpls statistics oam
```

Syntax: clear mpls statistics oam

# CFM monitoring for ISID

- · ISID is configured in edge devices (BEB) of a PBB network.
- · CFM is configured for ISID in a BEB and is monitored between BEBs.
- The CCM interval for the sub-second timer is supported for CER with PBIF version 0x56 and greater.
- Loopback, Link trace, and delay measurement messages are supported for ISID.
- MIP functionality is not applicable for ISID.

# Configuring CFM monitoring for ISID

The following PBB configuration is mandatory to configure CFM ISID.

- 1. Configure ESI for B-VLAN and VLAN under the ESI.
- 2. Add ports into the configured B-VLAN.
- 3. Configure ESI for ISID and ISID under the ESI.
- 4. Associate ISID ESI as client ESI with B-VLAN ESI.

Use the following commands for each step in the CFM configuration for ISID.

### Sample configuration

```
device(config) #interface eth 1/1
device(config-if-e1000-1/1) #enable
device(config-if-e1000-1/1) #port-type backbone-network
device(config) #esi isid_1 encapsulation isid
device(config-esi-isid_esi_1) #isid 2000
device(config) # esi bvlan_1 encapsulation bvlan
device(config-esi-bvlan_1) #vlan 200
device(config-esi-bvlan_1) #vlan 200
device(config-esi-bvlan_1-vlan-200) #tagged eth1/1 device(config-esi-bvlan_1) #esi-client isid_1
device(config) #interface ethernet 1/2
device(config-if-e1000-1/2) #enable
device(config-if-e1000-1/2) #port-type backbone-network
device(config) #esi isid_1 encapsulation isid
device(config-esi-isid_esi_1) #isid_2000
```

```
device(config)# esi bvlan_1 encapsulation bvlan
device(config-esi-bvlan_1)#vlan 200
device(config-esi-bvlan_1-vlan-200)#tagged ethernet 1/2
device(config-esi-bvlan_1)#esi-client isid_esi_1

device(config)#tag-value tag1 88A8
device(config)#interface ethernet 1/1
device(config-if-e1000-1/1)#enable
device(config)#interface ethernet 1/2
device(config-if-e1000-1/2)#enable
device(config)#vlan 200
device(config-vlan-200)#tagged eth 1/1
device(config-vlan-200)#tagged eth 1/2
```

### Sample configuration for ISID CFM

The following configuration shows the sample configuration for ISID CFM.

```
device(config) #cfm-enable
device(config-cfm) #domain-name ISID_domain level 7
device(config-cfm-md-ISID_domain) #ma-name ISID_2000 esi isid_1 isid 2000 priority 7
device(config-cfm-md-ISID_domain-ma-ISID_2000) #ccm-interval 1-second
device(config-cfm-md-ISID_domain-ma-ISID_2000) #mep 1 down port eth 1/1
device(config-cfm-md-ISID_domain-ma-ISID_2000) #

device(config-cfm) #domain-name ISID_domain level 7 device(config-cfm-md-ISID_domain) #ma-name ISID_2000 esi
isid_1 isid 2000 priority 7
device(config-cfm-md-ISID_domain-ma-ISID_2000) #ccm-interval 1-second
device(config-cfm-md-ISID_domain-ma-ISID_2000) #mep 2 down port eth 1/2 device(config-cfm-md-ISID_domain-ma-ISID_2000) #
ISID_2000) #
```

### Show commands for CFM monitoring for ISID

The following **show** commands provide output for each component of the sample configuration.

#### Show cfm

Use the **show cfm** command to display the cfm configuration.

#### Syntax: show cfm

```
device#show cfm
Domain: ISID domain
Index: 1
Level: 3
Maintenance association: ISID 2000
Ma Index: 1
CCM interval: 1000 ms
ESI isid 1 ISID : 2000
Priority: 7
ETH-AIS TX: DISABLED
ETH-AIS RX: DISABLED
ETH-AIS Interval: 10 sec
MEP Direction MAC
                          PORT
                                    PORT-STATUS-TLV
DOWN
            0000.0011.86d1 ethe 1/1 N
device#show cfm
Domain: ISID domain
Index: 1
Level: 3
Maintenance association: ISID 2000
Ma Index: 1
CCM interval: 1000 ms
ESI isid 1 ISID : 2000
Priority: 7
ETH-AIS TX: DISABLED
```

#### Show cfm connectivity

Use the show cfm connectivity command to display the cfm connectivity configuration.

#### Syntax: show cfm connectivity

```
device#show cfm connectivity
Domain: ISID domain Index: 1
Level: 3
Maintenance association: ISID 2000
MA Index: 1
CCM interval: 1000 ms
ESI: isid 1 ISID: 2000
Priority: 7
ETH-AIS TX: DISABLED
ETH-AIS RX: DISABLED
ETH-AIS Interval: 10 sec
               ISID AGE PORT SLOTS STATE AIS STATE
RMEP MAC
0000.00ef.2a0b 2000 231 1/1
                                          None
device#show cfm connectivity
Domain: ISID domain Index: 1
Level: 3
Maintenance association: ISID 2000
MA Index: 1
CCM interval: 1000 ms
ESI: isid_1 ISID: 2000
Priority:
ETH-AIS TX: DISABLED
ETH-AIS RX: DISABLED
ETH-AIS Interval: 10 sec
RMEP MAC
               ISID AGE PORT SLOTS STATE AIS STATE
1 0000.0011.86d1 2000 317 1/2 1 OK
```

### Loopback messages

#### **CFM loopback**

Use the cfm loopback command to display loopback messages.

Syntax: cfm loopback domain domain-name ma ma-name src-mep ID target-mep ID

The following output shows the Loopback messages.

```
device#cfm loopback domain ISID_domain ma ISID_2000 src-mep 1 target-mep 2
DOT1AG: Sending 10 Loopback to 0000.00ef.2a0b, timeout 10000 msec
Type Control-c to abort
Reply from 0000.00ef.2a0b: time=1ms
Reply from 0000.00ef.2a0b: time<1ms
Reply from 0000.00ef.2a0b: time<1ms
Reply from 0000.00ef.2a0b: time<1ms
Reply from 0000.00ef.2a0b: time<1ms
Reply from 0000.00ef.2a0b: time<1ms
Reply from 0000.00ef.2a0b: time<1ms
Reply from 0000.00ef.2a0b: time<1ms
Reply from 0000.00ef.2a0b: time<1ms
Reply from 0000.00ef.2a0b: time<1ms
Reply from 0000.00ef.2a0b: time<1ms
Reply from 0000.00ef.2a0b: time<1ms
Reply from 0000.00ef.2a0b: time<1ms
Reply from 0000.00ef.2a0b: time<1ms
Reply from 0000.00ef.2a0b: time<1ms
Reply from 0000.00ef.2a0b: time<1ms
Reply from 0000.00ef.2a0b: time<1ms
Reply from 0000.00ef.2a0b: time<1ms
Reply from 0000.00ef.2a0b: time<1ms
Reply from 0000.00ef.2a0b: time<1ms
Reply from 0000.00ef.2a0b: time<1ms
Reply from 0000.00ef.2a0b: time<1ms
Reply from 0000.00ef.2a0b: time<1ms
Reply from 0000.00ef.2a0b: time<1ms
Reply from 0000.00ef.2a0b: time<1ms
Reply from 0000.00ef.2a0b: time<1ms
Reply from 0000.00ef.2a0b: time<1ms
Reply from 0000.00ef.2a0b: time<1ms
Reply from 0000.00ef.2a0b: time<1ms
Reply from 0000.00ef.2a0b: time<1ms
Reply from 0000.00ef.2a0b: time<1ms
Reply from 0000.00ef.2a0b: time<1ms
Reply from 0000.00ef.2a0b: time<1ms
Reply from 0000.00ef.2a0b: time<1ms
Reply from 0000.00ef.2a0b: time<1ms
Reply from 0000.00ef.2a0b: time<1ms
Reply from 0000.00ef.2a0b: time<1ms
Reply from 0000.00ef.2a0b: time<1ms
Reply from 0000.00ef.2a0b: time<1ms
Reply from 0000.00ef.2a0b: time<1ms
Reply from 0000.00ef.2a0b: time<1ms
Reply from 0000.00ef.2a0b: time<1ms
Reply from 0000.00ef.2a0b: time<1ms
Reply from 0000.00ef.2a0b: time<1ms
Reply from 0000.00ef.2a0b: time<1ms
Reply from 0000.00ef.2a0b: time<1ms
Reply from 0000.00ef.2a0b: time<1ms
Reply from 0000.00ef.2a0b: time<1ms
Reply from 0000.00ef.2a0b: time<1ms
Reply from 0000.00ef.2a0b: time<1ms
Reply from 0000.00ef.2a0b: time<1ms
Reply from 0000.00ef.2a0b: time<1ms
Repl
```

#### **CFM linktrace**

Use the cfm linktrace command to display linktrace messages.

Syntax: cfm linktrace domain domain-name ma ma-name src-mep ID target-mep ID

The following output shows the linktrace messages.

### Delay-Measurement

#### CFM delay\_measurement

Use the cfm delay\_measurement command to display the delay measurement and delay variation using ISID.

Syntax: cfm delay\_measurement domain domain-name ma ma-name src-mep ID target-mep ID

The following output shows the delay measurement and delay variation using ISID.

```
device#cfm delay measurement domain ISID domain ma ISID 2000 src-mep 1 target-mep 2
Y1731: Sending 10 delay measurement to 0000.00ef.2a0b, timeout 1000 msec tras=0
Type Control-c to abort
Reply from 0000.00ef.2a0b: time= 35.295 us
Reply from 0000.00ef.2a0b: time= 35.400 us
Reply from 0000.00ef.2a0b: time= 35.115 us
Reply from 0000.00ef.2a0b: time= 35.265 us
Reply from 0000.00ef.2a0b: time= 35.040 us
Reply from 0000.00ef.2a0b: time= 35.265 us
Reply from 0000.00ef.2a0b: time= 35.190 us
Reply from 0000.00ef.2a0b: time= 35.325 us
Reply from 0000.00ef.2a0b: time= 35.280 us
Reply from 0000.00ef.2a0b: time= 35.205 us
sent = 10 number = 10 A total of 10 delay measurement replies received.
Success rate is 100 percent (10/10)
______
Round Trip Frame Delay Time : min = 35.040 us avg = 35.238 us max = 35.400 us
Round Trip Frame Delay Variation: min = 45 \text{ ns avg} = 146 \text{ ns } max = 285 \text{ ns}
```

### Link MA

Link MA can be used to monitor connectivity between any two Links in the network. It can be configured between any links since it is independent of the VLAN.

- · The CCM interval for a sub-second timer is supported for CER with PBIF Support.
- Loopback and delay measurement messages are supported for Link MA.

### Configuring Link MA

The below step captures the CFM configuration for Link MA

1. Domain configuration.

```
device(config-cfm) #domain-name d7 level 7
```

Syntax: domain-name name level value

2. MA configuration.

```
device(config-cfm-md-d7) #ma-name link link-ma priority 7
```

Syntax: ma-name name link-ma priority value

3. MEP configuration.

```
device(config-cfm-md-d7-ma-link) #mep 1 down port eth 1/1
```

Syntax: mep ID dir port portID

4. Individual -link monitor configuration.

```
device (config-cfm-md-erp-ma-ma-erp) #individual-link-monitoring
```

Syntax: [no] individual-link-monitor

### Sample Link MA configuration

The following sample configuration shows the Link Monitoring between DUT1 and DUT2. It also shows the Link Monitoring between DUT2 and DUT3.

#### DUT1

```
device(config) #cfm-enable
device(config-cfm) #domain-name d7 level 7
device(config-cfm-md-d7) #ma-name link link-ma priority 7
device(config-cfm-md-d7-ma-link) #ccm-interval 1-second
device(config-cfm-md-d7-ma-link) #mep 1 down port eth 1/1
```

#### DUT2

```
\label{eq:device} $$ \ensuremath{\text{device}}(config) \#cfm-enable DUT_2(config-cfm) \#domain-name d7 level 7 $$ \ensuremath{\text{device}}(config-cfm-md-d7) \#ma-name link link-ma priority 7 $$ \ensuremath{\text{device}}(config-cfm-md-d7-ma-link) \#ccm-interval 1-second $$ \ensuremath{\text{device}}(config-cfm-md-d7-ma-link) \#mep 3 $$ \ensuremath{\text{down port eth } 1/1$ $$ \ensuremath{\text{deviceconfig-cfm-md-d7-ma-link}} $$ \ensuremath{\text{mep } 4 }$ \ensuremath{\text{down port eth } 1/2} $$
```

#### DUT3

```
device(config) #cfm-enable
device(config-cfm) #domain-name d7 level 7
device(config-cfm-md-d7) #ma-name link link-ma priority 7
device(config-cfm-md-d7-ma-link) #ccm-interval 1-second
device(config-cfm-md-d7-ma-link) #mep 2 down port eth 1/2
```

### Show commands

The following show commands provide output for each component of the sample configuration.

#### Show cfm

Use the **show cfm** command to display the cfm configuration.

#### Syntax: show cfm

```
device#show cfm
Domain: d7
Index: 1
Level: 7
Maintenance association: link
Ma Index: 1
CCM interval: 1000 ms
LINK MA ID: N/A
Priority: 7
ETH-AIS TX: DISABLED
ETH-AIS RX: DISABLED
ETH-AIS Interval: 10 sec
                        PORT PORT-STATUS-TLV
MEP Direction MAC
DOWN
           0000.0011.86d1 ethe 1/1 N
device#show cfm
Domain: d7
Index: 1
Level: 7
Maintenance association: link
Ma Index: 1
CCM interval: 1000 ms
LINK MA ID: N/A
Priority: 7
ETH-AIS TX: DISABLED
ETH-AIS RX: DISABLED
ETH-AIS Interval: 10 sec
MEP Direction MAC
                         PORT PORT-STATUS-TLV
3 DOWN 0000.0011.6351 ethe 1/1 N
4 DOWN 0000.0011.634b ethe 1/2 N
device#show cfm
Domain: d7
Index: 1
Level: 7
Maintenance association: link
Ma Index: 1
CCM interval: 1000 ms
LINK MA ID: N/A
Priority: 7
ETH-AIS TX: DISABLED
ETH-AIS RX: DISABLED
ETH-AIS Interval: 10 sec
                       PORT PORT-STATUS-TLV
MEP Direction MAC
DOWN 0000.00ef.2a0b ethe 1/2 N DUT 3#
```

#### Show cfm connectivity

Use the **show cfm connectivity** command to display the cfm connectivity configuration.

### Syntax: show cfm connectivity

```
device#show cfm connectivity
Domain: d7 Index: 1
Level: 7
Maintenance association: link
MA Index: 1
CCM interval: 1000 ms
LINK MA ID: N/A
Priority: 7
```

```
ETH-AIS TX: DISABLED
ETH-AIS RX: DISABLED
ETH-AIS Interval: 10 sec
RMEP MAC VLAN/PEER AGE PORT SLOTS STATE AIS STATE
0000.0011.6351 N/A
                      696 1/1 1
                                     OK None
device#show cfm connectivity
Domain: d7 Index: 1
Level: 7
Maintenance association: link
MA Index: 1
CCM interval: 1000 ms
LINK MA ID: N/A
Priority: 7
ETH-AIS TX: DISABLED
ETH-AIS RX: DISABLED
ETH-AIS Interval: 10 sec
RMEP MAC
               VLAN/PEER AGE PORT SLOTS STATE AIS STATE
0000.00ef.2a0b N/A 799 1/1 1 OK None
0000.0011.86d1 N/A 799 1/2 1 OK None
1
device#show cfm connectivity
Domain: d7 Index: 1
Level: 7
Maintenance association: link
MA Index: 1
CCM interval: 1000 ms
LINK MA ID: N/A
Priority: 7
ETH-AIS TX: DISABLED
ETH-AIS RX: DISABLED
ETH-AIS Interval: 10 sec
RMEP MAC
               VLAN/PEER AGE PORT SLOTS STATE AIS STATE
0000.0011.634b N/A 869 1/2 1 OK
```

### Loop back messages

### **CFM loopback**

Use the cfm loopback command to display loopback messages.

Syntax: cfm loopback domain domain-name ma ma-name src-mep ID target-mep ID

The following output shows the Loopback messages.

```
device#cfm loopback domain d7 ma link src-mep 2 target-mep 3
DOT1AG: Sending 10 Loopback to 0000.0011.6351, timeout 10000 msec
Type Control-c to abort
Reply from 0000.0011.6351: time=1ms
Reply from 0000.0011.6351: time<1ms
Reply from 0000.0011.6351: time<1ms
Reply from 0000.0011.6351: time<1ms
Reply from 0000.0011.6351: time<1ms
Reply from 0000.0011.6351: time<1ms
Reply from 0000.0011.6351: time<1ms
Reply from 0000.0011.6351: time<1ms
Reply from 0000.0011.6351: time<1ms
Reply from 0000.0011.6351: time<1ms
Reply from 0000.0011.6351: time<1ms
Reply from 0000.0011.6351: time<1ms
Reply from 0000.0011.6351: time<1ms
Reply from 0000.0011.6351: time<1ms
Reply from 0000.0011.6351: time<1ms
Reply from 0000.0011.6351: time<1ms
Reply from 0000.0011.6351: time<1ms
Reply from 0000.0011.6351: time<1ms
Reply from 0000.0011.6351: time<1ms
Reply from 0000.0011.6351: time<1ms
Reply from 0000.0011.6351: time<1ms
Reply from 0000.0011.6351: time<1ms
Reply from 0000.0011.6351: time<1ms
Reply from 0000.0011.6351: time<1ms
Reply from 0000.0011.6351: time<1ms
Reply from 0000.0011.6351: time<1ms
Reply from 0000.0011.6351: time<1ms
Reply from 0000.0011.6351: time<1ms
Reply from 0000.0011.6351: time<1ms
Reply from 0000.0011.6351: time<1ms
Reply from 0000.0011.6351: time<1ms
Reply from 0000.0011.6351: time<1ms
Reply from 0000.0011.6351: time<1ms
Reply from 0000.0011.6351: time<1ms
Reply from 0000.0011.6351: time<1ms
Reply from 0000.0011.6351: time<1ms
Reply from 0000.0011.6351: time<1ms
Reply from 0000.0011.6351: time<1ms
Reply from 0000.0011.6351: time<1ms
Reply from 0000.0011.6351: time<1ms
Reply from 0000.0011.6351: time<1ms
Reply from 0000.0011.6351: time<1ms
Reply from 0000.0011.6351: time<1ms
Reply from 0000.0011.6351: time<1ms
Reply from 0000.0011.6351: time<1ms
Reply from 0000.0011.6351: time<1ms
Reply from 0000.0011.6351: time<1ms
Reply from 0000.0011.6351: time<1ms
Reply from 0000.0011.6351: time<1ms
Reply from 0000.0011.6351: time<1ms
Reply from 0000.0011.6351: time<1ms
Reply from 0000.0011.6351: time<1ms
Reply from 0000.00
```

#### **CFM linktrace**

Use the cfm linktrace command to display linktrace messages.

Syntax: cfm linktrace domain domain-name ma ma-name src-mep ID target-mep ID

```
The following output shows the linktrace messages. device#cfm linktrace domain d7 ma link src-mep 2 target-mep 3 Link trace functionality is not supported on Link-MA.
```

# Port status TLV

- Port status TLV (which carries the state of the transmitting port) is carried in every CCM message. The state can be either:
  - 2 Port state is Forwarding
  - 1 Port state is other than Forwarding
- Port status TLV is supported for sub-second timers from PBIF version 0x56 onwards
- Port status TLV is supported for the following VLANs
  - CVLAN, SVAN, ISID and BVLAN
- Port status TLV is not applicable for Link MA or VPLS VLANs

# Configuring port status TLV

Port status TLV is optional and will be carried in a CCM message only if it is enabled in the MEP configuration. Port Status TLV for a specified MEP can be enabled using the following command.

Syntax: [no] mep id dir tlv-type port-status-tlv port portld

# Sample configuration of port status TLV

The following configuration shows the process of enabling port status TLV at the MEP level.

```
device(config) #cfm-enable
device(config-cfm) #domain-name customer level 7
device(config-cfm-md-customer) #ma-name admin vlan-id 100 priority 7
device(config-cfm-md-customer-ma-admin) #ccm-interval 1-second
device(config-cfm-md-customer-ma-admin) #mep 1 down tlv-type port-status-tlv port eth 1/1
device(config) #cfm-enable
device(config-cfm) #domain-name customer level 7
device(config-cfm) #domain-name admin vlan-id 100 priority 7
device(config-cfm-md-customer) #ma-name admin vlan-id 1-second
device(config-cfm) #domain-name customer level 7
device(config-cfm) #domain-name customer level 7
device(config-cfm-md-customer) #ma-name admin vlan-id 100 priority 7
device(config-cfm-md-customer) #ma-name admin vlan-id 1-second
device(config-cfm-md-customer-ma-admin) #ccm-interval 1-second
device(config-cfm-md-customer-ma-admin) #mep 2 down tlv-type port-status-tlv port ethe 1/2
```

# Displaying CFM configurations

The following commands are used to display the CFM configurations and connectivity status.

#### show cfm

Use the **show cfm** command to display the CFM configuration.

Syntax: show cfm

## show cfm connectivity

Use the **show cfm connectivity** command to display the cfm connectivity configuration.

show cfm connectivity

The following commands display the received port status tlv state at RMEP.

# Remote defect indication

Remote Defect Indication (RDI) is a single bit, is carried by CCM to convey the MEPs in MA about reception of CCM messages by receiving MEPs (RMEP)

- · The absence of RDI in a CCM indicates that the transmitting MEP is receiving CCMs from all remote MEPs
- The presence of RDI indicates that transmitting MEP is not receiving CCM from one or more RMEPs (one or more RMEP failed
  is in state) attached to the MEP.
- RDI is supported for all type of VLANs
- CVLAN, SVAN, ISID and BVLAN
- RDI is supported for regular and sub-second CCM intervals

## Limitations

- UPMEP and MIP on C-VLAN ESI is not supported if it is a client of S-VLAN ESI (in Provider Edge).
- UPMEP and MIP on S-VLAN ESI is not supported if it is a client of ISID ESI (in Backbone Edge).
- Sub-second CCM interval is not supported for CES.
- RDI is not applicable for Link MA.

# Sample configuration of Remote Defect Indication

The following sample configuration shows the RDI configuration.

### DUT1

```
device(config) #cfm-enable
device(config-cfm) #domain-name customer level 7
device(config-cfm-md-customer) #ma-name admin vlan-id 100 priority 7
device(config-cfm-md-customer-ma-admin)#ccm-interval 1-second
device(config-cfm-md-customer-ma-admin) #mep 1 down port eth 1/1
DUT2
device(config) #cfm-enable
device(config-cfm) #domain-name customer level 7
device(config-cfm-md-customer) #ma-name admin vlan-id 100 priority 7
device(config-cfm-md-customer-ma-admin)#ccm-interval 1-second
device(config) #cfm-enable
device(config-cfm) #domain-name customer level 7
device(config-cfm-md-customer) #ma-name admin vlan-id 100 priority 7
device(config-cfm-md-customer-ma-admin)#ccm-interval 1-second
device(config-cfm-md-customer-ma-admin) #mep 2 down port ethe 1/2
device(config) #cfm-enable
device(config-cfm) #domain-name customer level 7
device(config-cfm-md-customer) #ma-name admin vlan-id 100 priority 7
device(config-cfm-md-customer-ma-admin)#ccm-interval 1-second
device(config-cfm-md-customer-ma-admin) #mep 3 down port eth 1/3
```

## Show commands

The following **show** commands provide output for each component of the sample configuration.

## Show cfm connectivity

Assume link between DUT 2 and 4 goes down. RMEP(DUT4's MEP) will get failed in DUT1 and DUT3. At this time DUT1 and 2 will start transmitting CCM with RDI bit set since RMEP has failed.

```
device#show cfm connectivity
Domain: customer Index: 1
Level: 7
Maintenance association: admin
MA Index: 1
CCM interval: 1000 ms
VLAN ID: 100
Priority: 7
ETH-AIS TX: DISABLED
ETH-AIS RX: DISABLED
ETH-AIS Interval: 10 sec
RMEP MAC
                    VLAN/PEER AGE PORT SLOTS STATE AIS STATE
    0000.00ef.2a0b 100 799 1/1 1
0000.0011.86d1 100 400 1/1 1
                                                 OK
                                                           None
                                             1
                                                 FAILED
                                                            None
device#
```

# Frame Loss Measurement

The Frame Loss Measurement feature (ETH-LM) maintains counters of received and transmitted data frames between a pair of MEPs. These counters are used to calculate the frame loss ratio.

Only single-ended ETH-LM, which is used for on-demand OAM, is supported. An MEP sends frames with an ETH-LM request information to its peer MEP and receives frames with ETH-LM reply information from its peer MEP to perform loss measurement. Frames which carry the Loss Measurement Message (LMM) PDU are called LMM frames. Frames which carry the Loss Measurement Reply (LMR) PDU are called LMR frames.

When the Loss Measurement Message (LMM) is configured the Frame Loss Measurement is enabled.

# Device considerations

Frame loss measurement, one-way delay measurement, and synthetic loss measurement are not supported on the following Extreme Netlron CES and Extreme Netlron CER Series device models:

- BR-CER-2024C-4X-RT-AC
- BR-CER-2024C-4X-RT-DC
- BR-CER-2024F-4X-RT-AC
- BR-CER-2024F-4X-RT-DC
- BR-CES-2024C-4X-AC
- BR-CES-2024C-4X-DC
- BR-CES-2024F-4X-AC
- BR-CES-2024F-4X-DC

# LMM over VLAN

Frame Loss Measurement can be done over VLAN where Connectivity Fault Management (CFM) is configured. In this use case, CFM should be enabled and down MEP should be configured on the VLAN end-points which should be monitored. LMM can be configured on the end-points for periodic measurements irrespective of the CFM connectivity. Ensure CFM connectivity is UP and running before the LMM session actually get started. Otherwise, an error will be thrown.

# LMM over VPLS

Frame Loss Measurement can be done over VPLS and VLL where Connectivity Fault Management (CFM) is configured. In this use case, CFM should be enabled and UP MEP should be configured on the VPLS end-points which should be monitored. LMM can be configured on the end-points for periodic measurements irrespective of the CFM connectivity. Ensure CFM connectivity is UP and running before the LMM session actually get started. Otherwise, an error will be thrown.

# Configuration considerations and limitations

As the Frame Loss Measurement feature uses ACL for getting data packet counters, it will be affected as follows:

- When there is an active LMM session and an L2 ACL is getting bounded, there will be some drop or frame loss expected as the LMM ACL is getting re-programmed.
- The responder should be started first before starting the initiator. Otherwise, the LMM packets will be dropped at the responder and no ACLs will be programmed, which may lead to inaccurate results.
- During termination, stop the initiator before the responder. Stopping the responder first may lead to inaccurate results as mentioned in the previous point.
- Only one LMM session will be active per source MEP per priority. This means eight active sessions per source MEP, one active for each priority.
- Maximum of 32 LMM sessions can be created per source MEP (irrespective of the priority).
- · Maximum of 100 LMM sessions can be activated per system at any given point of time irrespective of the MD, MA, and MEP.
- LMM functionality not guaranteed if there exists multiple VPLS end points sharing the single peer for that VPLS instance. There should be a single VPLS end point.
- As the measurement is performed in the LP, LMM functionality is not supported over LAG, if member ports are from multiple slots. Loss will be measured only the ports on the same slot.
- If any ACLS are dropped on the same port or vport, the packets matching those ACLs will not be counted or taken into account as the LMM ACLs will be listed below the layer 2 ACLs.
- · Protocol packets or packets trapped to CPU are not counted.
- To measure frame loss on untagged endpoints in VPLS, cos 8 should be used which covers all the priorities, as there is no priority carried in the untagged packet. This feature not supported via SNMP as the priority range supported is 0 to 7.
- LMM initiator and responder should monitor on the same priority, otherwise the packet will be discarded on the responder or initiator side which leads to inaccurate results.
- If cos 8 is configured on the source MEP, no other session with different priority is supported as cos 8 already counts all the priorities. Cos 8 not supported via SNMP as it is additional and not as per the standard MIB.
- If the start time is configured without the daily option, it will be shown in the running-config until it is explicitly removed by the "stop now" command.
- LMM over VLL is not supported.

- For Layer 3 traffic, with VPLS the incoming priority in the data packet gets modified by DSCP bits and gets changed in the egress side. As the ingress and egress priorities are different in VPLS data traffic, only cos 8 should be used which monitors on all the priorities.
- For individual packet priority monitoring with VPLS L3 traffic, VLAN PCP and DSCP bits should be the same in the ingress traffic

# Supported configurations

The following functionalities are common for both VPLS and VLAN endpoints.

# Monitor LMM on demand

The LMM can be started immediately whenever required and can be stopped after some period of time. The frame loss ratio will be calculated after every measurement interval configured and can be viewed whenever required. This use case will be useful whenever the administrator wants to measure immediately (on demand).

# Monitor LMM for a fixed interval of time

The LMM can be configured to start at any fixed time (more than the current time) and can be stopped after some period of time (more than the start time). The frame loss ratio will be calculated after every measurement interval configured and can be viewed whenever required. This use case will be useful whenever the administrator wants to measure at particular time interval.

# Monitor LMM after some relative time

The LMM can be configured to start after any relative time and can be stopped after some period of time (more than the start time). The frame loss ratio will be calculated after every measurement interval configured and can be viewed whenever required. This use case will be useful whenever the administrator wants to trigger the measurement after some duration.

# Monitor LMM daily for fixed interval of time

The LMM can be configured to start daily at any fixed time and stop after some period of time (more than the start time). The frame loss ratio will be calculated after every measurement interval configured and can be viewed whenever required. This use case will be useful whenever the administrator wants to measure daily at particular time interval.

# LMM configurations common for VLAN and VPLS

Before configuring Loss Measurement Message (LMM), Connectivity Fault Management (CFM) must be configured for the VLAN or VPLS. Refer to OAM chapter for the procedures to configure CFM for VLAN or VPLS.

The configuration of Loss Measurement Message (LMM) is the same process for both VLANs and VPLS.

# LMM initiator session configuration

Use the following procedure to configure the LMM initiator session.

1. LMM initiator session creation.

Create the Loss Measurement Message (LMM) session.

```
device(config-cfm) #loss-measurement lmm initiator 1
device(config-cfm-loss-measurement-lmm-initiator-1) #
```

## Syntax: Imm initiator session\_id

2. LMM Initiator session configuration.

Configure the LMM session.

```
device(config-cfm-loss-measurement-lmm-initiator-1)#domain md1 ma ma1 src-mep 1 target-mep 2
```

## Syntax: domain name ma name src-mep id target-mep id

3. LMM session CoS configuration.

```
device(config-cfm-loss-measurement-lmm-initiator-1)#Cos 1
device(config-cfm-loss-measurement-lmm-initiator-1)#
```

#### Syntax: Cos value

4. LMM session Tx-interval configuration.

```
device(config-cfm-loss-measurement-lmm-initiator-1)#Tx-interval 10
device(config-cfm-loss-measurement-lmm-initiator-1)#
```

## Syntax: Tx-interval timer\_value

5. LMM session measurement-interval configuration.

```
device(config-cfm-loss-measurement-lmm-initiator-1) #Measurement-interval 10
device(config-cfm-loss-measurement-lmm-initiator-1) #
```

#### Syntax: Measurement-interval timer\_value

6. LMM session threshold configuration

```
device(config-cfm-loss-measurement-lmm-initiator-1) #threshold forward average 5000 maximum 10000 device(config-cfm-loss-measurement-lmm-initiator-1) #threshold backward average 5000 maximum 10000
```

Syntax: threshold forward | backward average value maximum value

# LMM responder session configuration

Use the following procedure to configure the LMM responder session.

1. LMM responder session creation.

```
device(config-cfm) #loss-measurement lmm responder 1
device(config-cfm-loss-measurement-lmm-responder-1) #
```

#### Syntax: loss-measurement Imm responder session\_id

2. LMM responder session configuration.

```
device(config-cfm-loss-measurement-lmm-responder-1)#domain md1 ma ma1 src-mep 2 target-mep 1
device(config-cfm-loss-measurement-lmm-responder-1)#
```

Syntax: domain name ma name src-mep id target-mep id

#### 3. LMM session CoS configuration.

```
device(config-cfm-loss-measurement-lmm-responder-1)#Cos 1
device(config-cfm-loss-measurement-lmm-responder-1)#
```

Syntax: Cos value

# Starting LMM session responder

Use the **start** command to start the session responder.

device(config-cfm-loss-measurement-lmm-responder-1) #start now

Syntax: start { now | after HH:MM:SS | HH:MM:SS [ daily ] }

now starts the session immediately.

after HH:MM:SS starts the session after the indicated time interval.

HH:MM:SS starts the session at the indicated time.

HH:MM:SS daily starts the session at the indicated time every day.

# Starting LMM Session Initiator

Use the start command to start the session initiator.

device(config-cfm-loss-measurement-lmm-initiator-1)#start after 01:10:00

Syntax:start{now|afterHH:MM:SS|HH:MM:SS[daily]}

now starts the session immediately.

after HH:MM:SS starts the session after the indicated time interval.

HH:MM:SS starts the session at the indicated time.

HH:MM:SS daily starts the session at the indicated time every day.

No configuration changes are supported once the session is started or triggered. Only the "Stop now" configuration is allowed which stops the session.

Session will not start if the target MEP not available. Session will be started, only if the target MEP is in FAILED state or OK state.

# Stopping LMM Session Responder

Use the **stop** command to stop the session responder.

device(config-cfm-loss-measurement-lmm-responder-1) #stop now

Syntax: stop { now | after HH:MM:SS | HH:MM:SS [ daily ] }

now stops the session immediately.

after HH:MM:SS stops the session after the indicated time interval.

HH:MM:SS stops the session at the indicated time.

HH:MM:SS daily stops the session at the indicated time every day.

# Stopping LMM Session Initiator

Use the **stop** command to stop the session initiator.

```
device(config-cfm-loss-measurement-lmm-initiator-1) #stop now
```

## Syntax: stop { now | after HH:MM:SS | HH:MM:SS [ daily ] }

now stops the session immediately.

after HH:MM:SS stops the session after the indicated time interval.

HH:MM:SS stops the session at the indicated time.

HH:MM:SS daily stops the session at the indicated time every day.

# Configuration examples

# Configuration example for LMM over VLAN

# CE-1 configuration

```
device(config) # cfm
device(config-cfm) #loss-measurement lmm initiator 1
device(config-cfm-loss-measurement-lmm-initiator-1) #domain md1 ma ma1 src-mep 3 target-mep 4
device(config-cfm-loss-measurement-lmm-initiator-1) #Cos 2
device(config-cfm-loss-measurement-lmm-initiator-1) #tx-interval 10
device(config-cfm-loss-measurement-lmm-initiator-1) #measurement-interval 10
```

## CE-2 configuration

```
device(config) # cfm
device(config-cfm) # loss-measurement lmm responder 1
device(config-cfm-loss-measurement-lmm-responder-1) #domain md1 ma ma1 src-mep 4 target-mep 3
device(config-cfm-loss-measurement-lmm-responder-1) #Cos 2
```

# Configuration example for VPLS tagged endpoints

# PE-1 configuration (Initiator)

```
device(config-cfm) # loss-measurement lmm initiator 1
device(config-cfm-loss-measurement-lmm-initiator-1) #domain md1 ma ma1 src-mep 3 target-mep 4
device(config-cfm-loss-measurement-lmm-initiator-1) #Cos 2
device(config-cfm-loss-measurement-lmm-initiator-1) #tx-interval 10
device(config-cfm-loss-measurement-lmm-initiator-1) #measurement-interval 10
```

# PE-2 configuration (Responder)

```
device(config-cfm) # loss-measurement lmm responder 1
device(config-cfm-loss-measurement-lmm-responder-1) #domain md1 ma ma1 src-mep 4 target-mep 3
device(config-cfm-loss-measurement-lmm-responder-1) #Cos 2
```

# Configuration example for VPLS untagged endpoints

# PE-1 configuration (Initiator)

```
device(config-cfm) # loss-measurement lmm initiator 1
device(config-cfm-loss-measurement-lmm-initiator-1) #domain md1 ma ma1 src-mep 3 target-mep 4
device(config-cfm-loss-measurement-lmm-initiator-1) #Cos 8
device(config-cfm-loss-measurement-lmm-initiator-1) #tx-interval 10
device(config-cfm-loss-measurement-lmm-initiator-1) #measurement-interval 10
```

# PE-2 configuration (Responder)

```
device(config-cfm) # loss-measurement lmm responder 1
device(config-cfm-loss-measurement-lmm-responder-1) #domain md1 ma ma1 src-mep 4 target-mep 3
device(config-cfm-loss-measurement-lmm-responder-1) #Cos 8
```

# Configuration example for VPLS tagged and untagged endpoints

# PE-1 configuration (Initiator)

```
device(config-cfm) # loss-measurement lmm initiator 1
device(config-cfm-loss-measurement-lmm-initiator-1) #domain md1 ma ma1 src-mep 3 target-mep 4
device(config-cfm-loss-measurement-lmm-initiator-1) #Cos 8
device(config-cfm-loss-measurement-lmm-initiator-1) #tx-interval 10
device(config-cfm-loss-measurement-lmm-initiator-1) #measurement-interval 10
```

## PE-2 configuration (Responder)

```
device(config-cfm)# loss-measurement lmm responder 1
device(config-cfm-loss-measurement-lmm-responder-1)#domain md1 ma ma1 src-mep 4 target-mep 3
device(config-cfm-loss-measurement-lmm-responder-1)#Cos 8
```

# Starting LMM Sessions

Start the responder before starting the initiator.

# CE-2 configuration

```
device(config) # cfm
device(config-cfm) # loss-measurement lmm responder 1
device(config-cfm-loss-measurement-lmm-responder-1) #start now
```

# CE-1 configuration

```
device(config)# cfm
device(config-cfm)# loss-measurement lmm initiator 1
device(config-cfm-loss-measurement-lmm-initiator-1)#start now
```

# Stopping LMM sessions

Stop the initiator before stopping the responder.

# CE-1 configuration

```
device(config) # cfm
device(config-cfm) # loss-measurement lmm initiator 1
device(config-cfm-loss-measurement-lmm-initiator-1) #stop now
```

# CE-2 configuration

```
device(config-cfm) # loss-measurement lmm responder 1
device(config-cfm-loss-measurement-lmm-responder-1) #stop now
```

# Clearing history statistics per session

```
device(config-cfm)# loss-measurement lmm initiator 1
device(config-cfm-loss-measurement-lmm-initiator-1)#clear-stat
```

# Clearing history statistics globally

```
device(config-cfm) # loss-measurement clear-stat
```

# Syslog messages

Syslogs will be raised for the following cases:

- When the LMM session is started.
- When the LMM session is stopped.
- When the Average Frame Loss Ratio is greater than the Threshold Average Frame Loss Ratio.
- · When the Maximum Frame Loss Ratio is greater than the Threshold Maximum Frame Loss Ratio.

# Syslog message display output

The following are the Syslog message outputs displayed for various cases:

When the LMM session started

```
<Syslog>: Y.1731: The LMM session started for MA index 1, MD index 1, MEP id 2 Session index 1
```

When the LMM session stopped

```
<Syslog>: Y.1731: The LMM session started for MA index 1, MD index 1, MEP id 2 Session index 1
```

When the Average Frame Loss Ratio greater than Threshold Average Frame Loss Ratio

```
<Syslog>: Y.1731: The LMM session for MA index 1, MD index 1, MEP id 2 Session index 1 has crossed the forward average threshold value, with value 35000.
```

When the Maximum Frame Loss Ratio greater than Threshold Maximum Frame Loss Ratio

```
<Syslog>: Y.1731: The LMM session for MA index 1, MD index 1, MEP id 2 Session index 1 has crossed the forward maximum threshold value, with value 60000.
```

# One-way Delay Measurement

One-way delay measurement can be used for on-demand or proactive OAM to measure frame delay and frame delay variation. Frame delay and frame delay variation measurements are performed by sending periodic frames with Ethernet Delay Measurement information to the peer MEP and receiving frames with Ethernet Delay Measurement information from the peer MEP during proactive measurement session and/or the diagnostic interval. Each MEP may perform frame delay and frame delay variation measurement.

When a MEP is enabled to generate frames with one-way delay measurement information, it periodically sends frames with one-way delay measurement information to its peer MEP in the same ME. When a MEP is enabled to generate frames with one-way delay

measurement information, it also expects to receive frames with one-way delay measurement information from its peer MEP in the same ME.

A MIP is transparent to the frames with one-way delay measurement information and therefore does not require any information to support one-way delay measurement functionality.

A MEP transmits frames with one-way delay measurement information with the following information element:

• TxTimeStampf: Timestamp at the transmission time of one-way delay measurement frame

The receiving MEP can compare this value with the RxTimef, the time at the reception of a one-way delay measurement frame and calculate the one-way frame delay as:

Frame Delay = RxTimef - TxTimeStampf

# Configuration considerations

- Only one one-way delay measurement session will be active per source MEP per priority.
- Maximum of 32 one-way delay measurement sessions can be created per source MEP.
- · Maximum of 100 one-way delay measurement sessions can be activated per system at any given point of time.
- There can be maximum 16 one-way delay measurement sessions (8 Initiator sessions and 8 Receiver sessions) which can be active per MEP.
- The one-way delay measurement receiver session should be started before starting the initiator session. Otherwise, the one-way delay measurement packets will be dropped at the receiver, which may lead to inaccurate results.
- The NTP should be disabled and the system clock should be set explicitly through CLI when the one-way delay has to be measured between a Extreme device and another vendor device.

# One-way Delay Measurement

In this case, each MEP sends frame with one-way Ethernet Delay Measurement information to its peer MEP to facilitate one-way frame delay variation measurements at the peer MEP.

# One-way Delay Measurement transmission

When configured for one-way delay measurement, a MEP periodically transmits one-way delay measurement frames with the TxTimeStampf value.

# One-way Delay Measurement reception

When configured for one-way delay measurement, a MEP, upon receiving a valid one-way delay measurement frame, uses the following values to make one-way frame delay measurement. A one-way delay measurement frame with a valid MEG level and a destination MAC address equal to the receiving MEP's MAC address is considered to be a valid one-way delay measurement frame. These values serve as input to the one-way frame delay variation measurement:

- One-way delay measurement frame's TxTimeStampf value
- · RxTimef, which is the time at reception of the one-way delay measurement frame
- Frame Delayone-way = RxTimef TxTimeStampf

# Use cases

The following use cases are supported for one-way delay measurement.

# One-way Delay Measurement over VLAN

One-way delay measurement can be done over VLAN where CFM is configured. In this use case, CFM should be enabled and the down MEP should be configured on the VLAN end-points (tagged ports) for periodic measurements irrespective of the CFM connectivity. Verify CFM connectivity is up and running before the one-way delay measurement session is actually started. Otherwise, this may cause an error.

## NOTE

The one-way delay measurement should be configured over CFM, where CFM should be configured over the VLAN and the down MEPs should be configured only on the tagged ports.

# One-way Delay Measurement over VPLS

One-way delay measurement can be done over VPLS where CFM is configured. In this use case, CFM should be enabled and the up MEP should be configured on the VPLS end-points which should be monitored. One-way delay measurement can be configured on the end-points for periodic measurements irrespective of the CFM connectivity. Ensure CFM connectivity is up and running before the one-way delay measurement session is actually started. Otherwise, this may cause an error.

#### NOTE

If the VPLS end is configured as an untagged port, then the one-way delay measurement packet will be considered as no priority and one-way delay measurement will be measured with priority 8. If priority 8 is configured for the one-way delay measurement session, then all the other priority one-way delay measurement sessions under the same MEP will not be allowed.

# One-way Delay Measurement over VLL

One-way delay measurement can be done over VLL where CFM configured. In this use case, CFM should be enabled and the up MEP should be configured on the VLL end-points which should be monitored. One-way delay measurement can be configured on the end-points for periodic measurements irrespective of the CFM connectivity. Ensure CFM connectivity is up and running before the one-way delay measurement session is actually started. Otherwise, this may cause an error.

# Supported configurations

The following are the additional supported configurations for monitoring one-way delay measurement based on different time intervals. The functionality discussed below are common for both VPLS and VLAN.

# Monitor one-way delay measurement on demand

In this case, one-way delay measurement can be started immediately whenever required and can be stopped after a period of time. The one-way delay will be calculated after receiving each one-way delay measurement packet and delay statistics will be calculated for every measurement interval configured. It can be viewed whenever required. This use case is useful whenever the you want to measure immediately (on demand).

# Monitor one-way delay fixed interval of time

In this case, the one-way delay measurement can be configured to start at any fixed time and can be stopped after a period of time. The one-way delay will be calculated after receiving each one-way delay measurement packet and delay statistics will be calculated for every measurement interval configured. It can be viewed whenever required. This use case is useful whenever the administrator wants to measure at particular time interval.

# Monitor one-way delay after relative time

In this case, the one-way delay measurement can be configured to start after a relative time and can be stopped after a period of time. The one-way delay will be calculated after receiving each one-way delay measurement packet and delay statistics will be calculated every measurement interval configured. It can be viewed whenever required. This use case is useful whenever the administrator wants to trigger the measurement after some duration.

# Monitor one-way delay daily for fixed interval of time

In this case, the one-way delay measurement can be configured to start daily at any fixed time and stop after some period of time. The one-way delay will be calculated after receiving each one-way delay measurement packet and delay statistics will be calculated for every measurement interval configured. It can be viewed whenever required. This use case is useful whenever the administrator wants to measure daily at particular time interval.

# Configuration procedure

# CFM configuration for VLAN

## **VLAN** configuration

VLAN creation.

device(config) #vlan 20
device(config-vlan-20) #tagged ethernet 1/1

Syntax: vlan id

# **CFM** configuration

1. Enabling CFM.

device(config)#cfm-enable
device(config-cfm)#

#### Syntax: cfm-enable

2. Domain configuration.

device(config)#cfm-enable
device(config-cfm)#domain-name md1 level 7
device(config-cfm-md-md1)#

Syntax: domain-name md\_name [ id id ] level level

3. MA configuration.

```
device(config-cfm-md-md1)#ma-name ma1 vlan 20 priority 4
device(config-cfm-md-md1-ma-ma1)
```

Syntax: ma-name ma\_name [ id id ] vlan-id vlan | vpls-id vpls priority priority

4. MEP configuration.

```
device(config-cfm-md-md1-ma-ma1) #mep 1 down port ethernet 1/1
```

Syntax: mep id { down | up } port ethernet slot/port

# CFM configuration for VPLS and VLL

## Creation of VPLS

```
device(config) #router mpls
device(config-mpls) #vpls vpls100 100
device(config-mpls-vpls-vpls100) #vlan 100
device(config-mpls-vpls-vpls100-vlan-10) #tagged Ethernet 1/1
```

Syntax: vpls vpls-nameid

Syntax: vlan vlan-id

Syntax: tagged ethernet slot/port

## Creation of VLL

```
device(config) #router mpls
device(config-mpls) #vll vll100 100
device(config-mpls-vll-vll100) #vlan 100
device(config-mpls-vll-vll100-vlan-10) #tagged Ethernet 1/1
```

Syntax: vll vll-nameid Syntax: vlan vlan-id

Syntax: tagged ethernet slot/port

# **CFM** configuration

1. Enable CFM.

```
device(config)#cfm-enable
device(config-cfm)#
```

Syntax: cfm-enable

2. Configure the domain.

```
device(config) #cfm-enable
device(config-cfm) #domain-name md1 level 7
device(config-cfm-md-md1) #
```

Syntax: domain-name md\_name id id level level

## 3. Configure MA.

```
device(config-cfm-md-md1) #ma-name ma1 vpls-id 100 priority 4
device(config-cfm-md-md1-ma-ma1) #
```

Syntax: ma-name ma\_name [ id id ] vlan-id vlan | vpls-id vpls priority priority

Ma\_name - Maintenance Association Name

4. Configure MEP.

```
device(config-cfm-md-md1-ma-ma1) #mep 1 up vlan 100 port ethernet 1/1
```

Syntax: mep id down | up vlan vlan port ethernet slot/port

# One-way delay measurement configuration

#### NOTE

The following configuration is common for common for VLAN, VPLS, and VLL.

## One-way delay measurement initiator session configuration

1. One-way delay measurement initiator session creation

```
device(config) #cfm
device(config-cfm) # oneway-dm initiator 1
device(config-cfm-oneway-dm-initiator-1) # domain md1 ma ma1 src-mep 1 target-mep 101
```

Syntax: oneway-dm initiator session-index

session\_index - Is used to configure the one-way delay measurement initiator session index (1-1000)

Syntax: domain md\_name ma ma\_name src-mep id target-mep id

Md\_name - Domain Name

Ma name - Maintenance Association Name

Src-Mep ID - Source MEP

Target-MEP ID - Destination MEP

2. One-way delay measurement initiator session configuration

```
device(config-cfm-oneway-dm-initiator-1)# cos 4
device(config-cfm-oneway-dm-initiator-1)# tx-interval 10
```

Syntax: cos value

Syntax: tx-interval sec

Cos (value) - Priority Value (1-7) (optional - Default value 7)

Tx-interval options include {start | stop} {now | after <HH:MM:SS> | <HH:MM:SS> | daily}

## One-way delay measurement receiver session configuration

1. One-way delay measurement receiver session creation

```
device(config) #cfm
device(config-cfm) # oneway-dm receiver 1
device(config-cfm-oneway-dm-receiver-1) # domain md1 ma ma1 src-mep 101 target-mep 1
```

Syntax: oneway-dm receiver session-index

Syntax: domain md\_name ma ma\_name src-mep id target-mep id

2. One-way delay measurement receiver session configuration

```
device(config-cfm-oneway-dm-receiver-1) # cos 4
device(config-cfm-oneway-dm-receiver-1) # measurement-interval 10
```

Syntax: cos value

Syntax: measurement-interval sec

3. One-way delay measurement receiver session threshold configuration

```
device(config-cfm-oneway-dm-receiver-1)# threshold max 50
device(config-cfm-oneway-dm-receiver-1)# threshold average 25
```

Syntax: threshold max value

Syntax: threshold average value

## Starting one-way delay measurement receiver session

A receiver session can be started immediately, after a specified amount of time, once at a specific time, or a specific time daily.

```
device(config-cfm-oneway-dm-receiver-1)# start now
```

# Syntax: start now | after HH:MM:SS | HH:MM:SS daily

1. Start the one-way delay measurement receiver session after a period of time.

```
device(config-cfm-oneway-dm-receiver-1)# start after 01:30:00
```

The example above will start after 1 hour and 30 minutes.

2. Start 1DM Receiver Session exactly at given time.

```
device(config-cfm-oneway-dm-receiver-1)# start 09:30:00
```

The example above will be started exactly at 09:30 AM.

3. Start 1DM Receiver Session daily at given time.

```
device(config-cfm-oneway-dm-receiver-1)# start 09:30:00 daily
```

The example above will be started daily exactly at 09:30 AM.

# Starting the one-way delay measurement session initiator

A session can be started immediately, after a specified amount of time, once at a specific time, or a specific time daily.

```
device(config-cfm-oneway-dm-initiator-1)# start now
```

Syntax: start now | after HH:MM:SS | HH:MM:SS daily

## Stopping the one-way delay measurement initiator session

A session can be stopped immediately, after a specified amount of time, once at a specific time, or a specific time daily.

```
device(config-cfm-oneway-dm-initiator-1)# stop now
```

Syntax: stop now | after HH:MM:SS | HH:MM:SS daily

## Stopping the one-way delay measurement receiver session

A receiver session can be stopped immediately, after a specified amount of time, or at a specific time.

```
device(config-cfm-oneway-dm-receiver-1)# stop now
```

Syntax: stop now | after HH:MM:SS | HH:MM:SS

#### NOTE

The one-way delay measurement Receiver session should be started before starting the one-way delay measurement Initiator session. Also, the one-way delay measurement Initiator session should be stopped before stopping the one-way delay measurement Receiver session.

#### NOTE

Relative time is converted to absolute time otherwise it would not point to the expected time after a config-save and reboot. This case is applicable to both start and stop times.

# Configuration examples

# Sample configuration of one-way delay measurement over VLAN

# **VLAN** configurations

## CE-1 configuration

```
device(config)# interface ethernet 1/1
device(config-if-e10000-1/1)# enable
device(config-if-e10000-1/1)# exit
device(config)# vlan 10
device(config-vlan-10)# tagged ethernet 1/1
```

# CE-2 configuration

```
device(config) # interface ethernet 1/1
device(config-if-e10000-1/1) # enable
device(config-if-e10000-1/1) # exit
device(config) # vlan 10
device(config-vlan-10) # tagged ethernet 1/1
```

## **CFM** configurations

## CE-1 configuration

```
device(config) # cfm-enable
device(config-cfm) # domain md1 level 7
device(config-cfm-md-md1) # ma ma1 vlan 10 priority 4
device(config-cfm-md-md1-ma-ma1) # mep 1 down port ethernet 1/1
```

#### CE-2 configuration

```
device(config) # cfm-enable
device(config-cfm) # domain md1 level 7
device(config-cfm-md-md1) # ma ma1 vlan 10 priority 4
device(config-cfm-md-md1-ma-ma1) # mep 101 down port ethernet 1/1
```

#### One-way delay measurement configurations:

### CE-1 configuration

```
device(config) # cfm
device(config-cfm) # oneway-dm initiator 1
device(config-cfm-oneway-dm-initiator-1) #domain md1 ma ma1 src-mep 1 target-mep 2
device(config-cfm-oneway-dm-initiator-1) #tx-interval 10
```

### CE-2 configuration

```
device(config) # cfm
device(config-cfm) # oneway-dm receiver 2
device(config-cfm-oneway-dm-receiver-2) # domain md1 ma ma1 src-mep 2 target-mep 1
device(config-cfm-oneway-dm-receiver-2) # measurement-interval 10
```

## Starting 1DM sessions

### CE-1 configuration

```
device(config-cfm-oneway-dm-initiator-1) # start now
```

#### CE-2 configuration

```
device(config-cfm-oneway-dm-receiver-2)# start now
```

## Stopping 1DM sessions

#### CE-1 configuration

```
device(config-cfm-oneway-dm-initiator-1) # stop now
```

#### CE-2 configuration

```
device(config-cfm-oneway-dm-receiver-2)# stop now
```

# Sample configuration one-way delay measurement over VPLS or VLL

# **VPLS** configurations

#### PE-1 configuration

```
device(config)# interface ethernet 1/1
device(config-if-e10000-1/1)# enable
device(config-if-e10000-1/1)# exit
device(config)# router mpls
device(config-mpls)# vpls vpls100 100
device(config-mpls-vpls-vpls100)# vlan 10
device(config-mpls-vpls-vpls100-vlan-10)# tagged ethernet 1/1
device(config-mpls-vpls-vpls100-vlan-10)# end
```

## PE-2 configuration

```
device(config) # interface ethernet 1/1
device(config-if-e10000-1/1) # enable
device(config-if-e10000-1/1) # exit
```

```
device(config)# router mpls
device(config-mpls)# vpls vpls100 100
device(config-mpls-vpls-vpls100)# vlan 10
device(config-mpls-vpls-vpls100-vlan-10)# tagged ethernet 1/1
device(config-mpls-vpls-vpls100-vlan-10)# end
```

## **VLL** configurations

## PE-1 configuration

```
device(config)# interface ethernet 1/1
device(config-if-e10000-1/1)# enable
device(config-if-e10000-1/1)# exit
device(config)# router mpls
device(config-mpls)# vll vll100 100
device(config-mpls-vll-vll100)# vlan 10
device(config-mpls-vll-vll100-vlan-10)# tagged ethernet 1/1
device(config-mpls-vll-vll100-vlan-10)# end
```

#### PE-2 configuration

```
device(config) # interface ethernet 1/1
device(config-if-e10000-1/1) # enable
device(config-if-e10000-1/1) # exit
device(config) # router mpls
device(config-mpls) # vll vpls100 100
device(config-mpls-vll-vll100) # vlan 10
device(config-mpls-vll-vll100-vlan-10) # tagged ethernet 1/1
device(config-mpls-vll-vll100-vlan-10) # end
```

## **CFM** configurations

# PE-1 configuration

```
device(config) # cfm-enable
device(config-cfm) # domain md1 level 7
device(config-cfm-md-md1) # ma ma1 vpls 100 priority 4
device(config-cfm-md-md1-ma-ma1) # mep 1 up vlan 10 port ethernet 1/1
```

# PE-2 configuration

```
device(config) # cfm-enable
device(config-cfm) # domain md1 level 7
device(config-cfm-md-md1) # ma ma1 vpls 100 priority 4
device(config-cfm-md-md1-ma-ma1) # mep 101 up vlan 10 port ethernet 1/1
```

# One-way delay measurement configurations (common for VPLS/VLL)

#### NOTE

The one-way delay measurement receiver session should be started first before starting the initiator session. Otherwise, the one-way delay measurement packets will be dropped at the receiver, which may lead to inaccurate results.

## CE-1 configuration

```
device(config) # cfm
device(config-cfm) # oneway-dm initiator 1
device(config-cfm-oneway-dm-initiator-1) #domain md1 ma ma1 src-mep 1 target-mep 2
device(config-cfm-oneway-dm-initiator-1) #tx-interval 10
```

## CE-2 configuration

```
device(config)# cfm
device(config-cfm)# oneway-dm receiver 2
```

```
device(config-cfm-oneway-dm-receiver-2)# domain md1 ma ma1 src-mep 2 target-mep 1 device(config-cfm-oneway-dm-receiver-2)# measurement-interval 10
```

## Starting one-way delay measurement sessions

## CE-1 configuration

```
device(config-cfm-oneway-dm-initiator-1)# start now
```

#### CE-2 configuration

```
device(config-cfm-oneway-dm-receiver-2)# start now
```

## Stopping one-way delay measurement sessions

# CE-1 configuration

```
device(config-cfm-oneway-dm-initiator-1)# stop now
```

# CE-2 configuration

```
device(config-cfm-oneway-dm-receiver-2)# stop now
```

# Show commands

The **show cfm oneway-dm** session\_index command is used to display the session for a specified index. If a session index is not specified all available session indices will be displayed.

#### Syntax: show cfm oneway-dm session\_index

```
device# show cfm oneway-dm 101
One Way DM Session Index : 101
                       : 101
: Running
1DM Session Index
Status
Status
Session Type
                       : Receiver
Domain
                        : MD4
MA
                        : MA4.1
Source MEP
                        : 2
Target MEP
                        : 1
Cos
Measurement-Interval(in M : 30
            : 22:56:41
pe : Immediate
Start time
Start time type
Stop time
                       : 22:56:22
Stop time type
                        : Immediate
Threshold Configuration
                         : 0
Threshold Average
Threshold Max
                         : 0
```

The **show cfm oneway-dm statistics** session\_index command is used to display the latest 32 measurement statistics for a specified session index. If a session index is not specified the statistics for all available session indices will be displayed.

```
device# show cfm oneway-dm statistics
```

## Syntax: show cfm oneway-dm statistics session\_index

#### NOTE

The statistics command is valid only for receiver session Indices. An error will occur for initiator session indices.

The following information will be displayed in the show command output:

```
device# show cfm oneway-dm statistics
HISTORY TABLE :
Flag - S:Suspect, All measurements are in us unit.
```

| Index    | Flag | Start    | Elapsed              | Avg Delay   | Max Delay                  | Min Delay  | FDV Avg           | FDV Max                 | FDV Min          |
|----------|------|----------|----------------------|-------------|----------------------------|------------|-------------------|-------------------------|------------------|
| 89<br>88 | -    | 15:55:41 | 00:30:00<br>00:30:00 | 706484.225  | 710750.194<br>709951.529   | 703322.004 | 99.324<br>121.515 |                         | 59.430<br>59.549 |
| 87<br>86 | -    |          | 00:30:00             |             | 4002430.793<br>4010147.033 |            | 18410.613         | 3297707.009<br>9650.315 | 58.890<br>59.085 |
| 85       | -    |          |                      | 4007927.518 |                            |            | 125.277           |                         | 59.505           |

#### NOTE

If a one-way delay measurement is skipped for any one-way delay measurement packet within the measurement interval, then it will be marked as suspect.

The **show cfm oneway-dm statistics** session\_index row-index row-index command is used to display details for a specific session index.

Syntax: show cfm oneway-dm statistics session-index row-index row-index

```
device# show cfm oneway-dm statistics 1 row-index 2
One Way DM Session Index : 1
HISTORY ENTRY :
                          : 2
Row Index
Flag
Start Time
                          : 18:27:39
                          : 00:00:11
Elapsed Time
Valid RX Count
                           : 10
Total RX Count
                          : 10
Avg Delay
                                  13,115
Max Delay
                                  13.287
Min Delay
                                 12.956
Avg Frame Delay Variation : Max Frame Delay Variation :
                                  0.110
                                   0.218
Min Frame Delay Variation :
                                   0.016
```

# Syslog messages

The following are the Syslog message outputs displayed for various cases.

When the one-way delay measurement session is started.

```
SYSLOG: <time> Y.1731: The DM session started for MA index <ma index>, MD index <md index>, MEP id <med id> Session index <id> ^{\prime}
```

When the one-way delay measurement session is stopped.

```
SYSLOG: <time> Y.1731: The DM session stopped for MA index <ma index>, MD index <md index>, MEP id <med id> Session index <id>
```

When the Average delay is greater than the Threshold Average delay.

```
SYSLOG: <timestamp> Y.1731: The DM session for MA index <ma index>, MD index <md index>, MEP id <med id> Session index <id> has crossed the forward average threshold, with value <value>
```

When the Maximum delay is greater than the Threshold Maximum delay.

```
SYSLOG: <timestamp> Y.1731: The DM session for MA index <ma index>, MD index <md index>, MEP id <med id> Session index <id> has crossed the forward maximum threshold, with value <value>
```

When the Destination MEP moves to, or is already in a FAILED state, when the session is Active.

<Syslog>: 1DM Session <Id> not started as the RMEP <Id> is in FAILED state.

# Synthetic loss measurement

Synthetic loss measurement (SLM) is part of the ITU-T Y.1731 standard. It can be used to periodically measure Frame Loss, Forward Loss Ratio (FLR), and Frame delay between a pair of point to point MEPs. Measurements are made between two MEPs belonging to the same domain and MA.

The procedure involves a Sender MEP sending an SLM Protocol Data Unit (PDU) once per transmit interval (e.g. 1 second, 10 seconds, 1 minute). The Remote MEP responds with a Synthetic Loss Reply (SLR). The messages are used to collect the number of SLMs and SLRs transmitted and received by the two MEPs.

# Configuration considerations

- An MEP instance must be configured before configuring Synthetic loss measurement (SLM).
- A Synthetic loss measurement instance cannot be started if the target MEP is not known. However, the session can start if the
  remote MEP is known but in a failed state.
- A maximum of 32 SLM sessions can be created per source MEP.
- History data generated after every measurement cycle for a particular SLM session overwrites the oldest entry after 32 history entries.
- Only one Synthetic loss measurement session will be active per source MEP per COS.
- At any point of time a maximum of 100 SLM sessions can be activated on a node. This number is shared across all Y1731 modules.
- A maximum of 1000 SLM sessions can be configured over a system. This number is shared across all Y1731 modules.
- · Synthetic loss measurement functionality will not be accurate if VPLS is point to multipoint.
- Synthetic loss measurement support is currently not available for MLX and XMR devices.
- Configuration of tx-interval, measurement interval, threshold, and clear statistics is possible only under the initiator mode.
- The same set of attributes are available under both the initiator and the responder mode, but attribute configuration will be rejected if it does not apply for the selected mode.
- Synthetic loss measurement should not be configured over VLAN untagged ports in the case of a regular VLAN.
- When COS 8 is used on an initiator and responder, a cos value is randomly chosen between 0-7 before transmission of an Synthetic loss measurement (SLM) packet. On the responder side, all SLM packets for the target MEP are accounted for session 8 by ignoring the COS. Similar handling is present for Synthetic Loss Reply (SLR) processing. SLR packet uses the same cos which was present in the incoming SLM packet.
- When synthetic loss measurement is configured over VPLS untagged end-point, only cos 8 can be used.
- The initiator and responder for a particular SLM session should have the same cos configured on both ends.
- Other than an immediate case, the start and stop configuration will always be a part of the running configuration. It is persistent after a reload.
- The stop now command stops any running session. It cancels the start of any scheduled session. In addition, it also resets the start/stop time to "00:00:00" and type to "Immediate" for non-periodic sessions.
- Session configuration cannot be changed when it is running.

- Before configuring any SLM session, ensure the device is configured with the correct date and time. Use the show clock command to verify. Otherwise bring the clock to present time with the set clock hh:mm:ss mm-dd-yy command.
- Synthetic loss measurement (SLM) and Synthetic Loss Reply (SLR) packets are not transmitted or received over blocked ports.

# Commands

The following commands are described for the initiator and the responder.

```
device (config-cfm) #loss-measurement slm initiator
```

# Syntax: loss-measurement slm initiator | responder | clear-stat

Initiator - is used configure synthetic loss measurement parameters on Tx side.

Responder - is used to configure synthetic loss measurement parameters on Responder side.

Clear-stat - is used to clear the history logs globally.

```
device(config-cfm) #loss-measurement slm initiator 1
```

#### Syntax: loss-measurement slm initiator session\_index

Session\_index - is used to configure the session index in range. The acceptable range is 1 - 1000.

```
device(config-cfm-loss-measurement-slm-initiator-1) # domain
```

#### Syntax: domain

Domain - is used to configure the domain name

```
device(config-cfm-loss-measurement-slm-initiator-1) # cos 1
```

#### Syntax: cos cos

Cos- is used to configure the priority value. The acceptable range is 1 - 8. The default is 7.

```
device(config-cfm-loss-measurement-slm-initiator-1) # tx-interval 1
```

### Syntax: tx-interval interval

Interval - is used to configure the Tx interval between SLM packets (default - 1sec).

```
device(config-cfm-loss-measurement-slm-initiator-1) # tx-interval 1
```

#### Syntax: measurement-interval interval

Interval - is used to configure SLM Measurement interval (default- 15min).

```
device(config-cfm-loss-measurement-slm-initiator-1)# threshold forward
```

#### Syntax: threshold [forward | backward ] [average | maximum ] value

Default values:

Threshold Forward Average OxFFFFFFF mili-percent

Threshold Backward Average OxFFFFFFF mili-percent

Threshold Forward maximum OxFFFFFFF mili-percent

Threshold Backward maximum OxFFFFFFF mili-percent

# Configuration examples

# Sample configuration of synthetic loss measurement over VLAN

# **VLAN Configurations:**

## **DUT1** Configuration

```
device(config)# vlan 2
device(config-vlan-2)# tagged ethernet 1/1
```

## **DUT2** Configuration

```
device(config) # vlan 2
device(config-vlan-2) # tagged ethernet 1/1
```

## **CFM Configurations:**

## **DUT1** Configuration

```
device(config) # cfm-enable
device(config-cfm) # domain md1 level 7
device(config-cfm-md-md1) # ma ma1 vlan 10 priority 4
device(config-cfm-md-md1-ma-ma1) # mep 3 down port ethernet 1/1
```

#### **DUT2** Configuration

```
device(config) # cfm-enable
device(config-cfm) # domain md1 level 7
device(config-cfm-md-md1) # ma ma1 vlan 2 priority 4
device(config-cfm-md-md1-ma-ma1) # mep 4 down port ethernet 1/1
```

## **SLM Configurations:**

#### **DUT1** Configuration

```
device(config) # cfm
device(config-cfm) # loss-measurement slm initiator 1
device(config-cfm-loss-measurement-slm-initiator-1) #domain md1 ma ma1 src-mep 3 target-mep 4
device(config-cfm-loss-measurement-slm-initiator-1) #cos 2
device(config-cfm-loss-measurement-slm-initiator-1) #tx-interval 1
device(config-cfm-loss-measurement-slm-initiator-1) #measurement-interval 1
```

### **DUT2** Configuration

```
device(config) # cfm
device(config-cfm) # loss-measurement slm responder 1
device(config-cfm-loss-measurement-slm-responder-1) #domain md1 ma ma1 src-mep 4 target-mep 3
device(config-cfm-loss-measurement-slm-responder-1) #cos 2
```

# Starting synthetic loss measurement sessions:

#### NOTE

Start the synthetic loss measurement (SLM) session on the responder side before the initiator.

# **DUT2** Configuration (Responder)

```
device(config)# cfm
device(config-cfm)# cfm loss-measurement slm responder 1
device(config-cfm-loss-measurement-slm-responder-1)#start now
```

#### **DUT1** Configuration (Initiator)

```
device(config) # cfm
device(config-cfm) # cfm loss-measurement slm initiator 1
device(config-cfm-loss-measurement-slm-initiator-1) #start now
```

# Stopping synthetic loss measurement sessions:

#### NOTE

Stop the initiator before stopping the responder.

## **DUT1** Configuration

```
device(config) # cfm
device(config-cfm) # cfm loss-measurement slm initiator 1
device(config-cfm-loss-measurement-slm-initiator-1) #stop now
```

#### **DUT2** Configuration

```
device(config) # cfm
device(config-cfm) # cfm loss-measurement slm responder 1
device(config-cfm-loss-measurement-slm-responder-1) #stop now
```

# Clearing loss statistics:

You can clear history statistics on the initiator side at any point of time using the following command.

```
device(config) # cfm
device(config-cfm) # cfm loss-measurement slm initiator 1
device(config-cfm-loss-measurement-slm-initiator-1) #clear-stat
```

You can clear the history statistics globally using the following command.

#### NOTE

When this command is executed, history logs will be cleared for all sessions in the system.

```
device(config) # cfm
device(config-cfm) # cfm loss-measurement slm clear-stat
```

# Sample configuration - synthetic loss measurement over VPLS

# **VPLS Configurations:**

# LER1 Configuration

```
device(config)# router mpls
device(config-mpls)# vpls vpls100 100
device(config-mpls-vpls-vpls100)# vlan 10
device(config-mpls-vpls-vpls100-vlan-10)# tagged ethernet 1/1
device(config-mpls-vpls-vpls100-vlan-10)# end
```

## LER2 Configuration

```
device(config)# router mpls
device(config-mpls)# vpls vpls100 100
device(config-mpls-vpls-vpls100)# vlan 10
device(config-mpls-vpls-vpls100-vlan-10)# tagged ethernet 1/1
device(config-mpls-vpls-vpls100-vlan-10)# end
```

## **CFM Configurations:**

```
device Configuration
device(config) # cfm-enable
device(config-cfm) # domain md1 level 7
device(config-cfm-md-md1) # ma ma1 vpls 100 priority 4
device(config-cfm-md-md1-ma-ma1) # mep 3 up vlan 10 port ethernet 1/1
```

## LER2 Configuration

```
device(config) # cfm-enable
device(config-cfm) # domain md1 level 7
device(config-cfm-md-md1) # ma ma1 vpls 100 priority 4
device(config-cfm-md-md1-ma-ma1) # mep 4 up vlan 10 port ethernet 1/1
```

## Synthetic loss measurement configurations:

## LER1 Configuration

```
device(config) # cfm
device(config-cfm) # loss-measurement slm initiator 1
device(config-cfm-loss-measurement-slm-initiator-1) #domain md1 ma ma1 src-mep 3 target-mep 4
device(config-cfm-loss-measurement-slm-initiator-1) #cos 2
device(config-cfm-loss-measurement-slm-initiator-1) #tx-interval 1
device(config-cfm-loss-measurement-slm-initiator-1) #measurement-interval 1
```

## LER2 Configuration

```
device(config) # cfm
device(config-cfm) # loss-measurement slm responder 1
device(config-cfm-loss-measurement-slm-responder-1) # domain md1 ma ma1 src-mep 4 target-mep 3
device(config-cfm-loss-measurement-slm-responder-1) # cos 2
```

#### NOTE

Start the synthetic loss measurement session on the responder side before the initiator.

## Starting synthetic loss measurement sessions:

## LER2 Configuration (Responder)

```
device(config) # cfm
device(config-cfm) # cfm loss-measurement slm responder 1
device(config-cfm-loss-measurement-slm-responder-1) #start now
```

## LER1 Configuration (Initiator)

```
device(config) # cfm
device(config-cfm) # cfm loss-measurement slm initiator 1
device(config-cfm-loss-measurement-slm-initiator-1) #start now
```

## Stopping synthetic loss measurement sessions:

#### NOTE

Stop the initiator before stopping the responder.

## LER1 Configuration

```
device(config) # cfm
device(config-cfm) # cfm loss-measurement slm initiator 1
device(config-cfm-loss-measurement-slm-initiator-1) #stop now
```

## LER2 Configuration

```
device(config) # cfm
device(config-cfm) # cfm loss-measurement slm responder 1
device(config-cfm-loss-measurement-slm-responder-1) #stop now
```

# Clearing loss statistics:

You can clear history statistics on the initiator side at any time using the following command.

```
device(config) # cfm
device(config-cfm) # cfm loss-measurement slm initiator 1
device(config-cfm-loss-measurement-slm-initiator-1) #clear-stat
```

You can clear the history statistics globally using the following command.

#### NOTE

When this command is executed, history logs will be cleared for all sessions in the system.

```
device(config) # cfm
device(config-cfm) # cfm loss-measurement slm clear-stat
```

# Sample configuration - Synthetic loss measurement over VLL

# **VLL Configurations:**

## LER1 Configuration

```
device(config) # router mpls
device(config-mpls) # vll vll100 100
device(config-mpls-vll-vll100) # vlan 10
device(config-mpls-vll-vll100-vlan-10) # tagged ethernet 1/1
device(config-mpls-vll-vll100-vlan-10) # end
```

#### LER2 Configuration

```
device(config)# router mpls
device(config-mpls)# vll vll100 100
device(config-mpls-vll-vll100)# vlan 10
device(config-mpls-vll-vll100-vlan-10)# tagged ethernet 1/1
device(config-mpls-vll-vll100-vlan-10)# end
```

# **CFM Configurations:**

#### LER1 Configuration

```
device(config) # cfm-enable
device(config-cfm) # domain md1 level 7
device(config-cfm-md-md1) # ma ma1 vll 100 priority 4
device(config-cfm-md-md1-ma-ma1) # mep 3 up vlan 10 port ethernet 1/1
```

## LER2 Configuration

```
device(config) # cfm-enable
device(config-cfm) # domain md1 level 7
device(config-cfm-md-md1) # ma ma1 vll 100 priority 4
device(config-cfm-md-md1-ma-ma1) # mep 4 up vlan 10 port ethernet 1/1
```

## Synthetic loss measurement configurations:

# LER1 Configuration

```
device(config) # cfm
device(config-cfm) # loss-measurement slm initiator 1
device(config-cfm-loss-measurement-slm-initiator-1) #domain md1 ma ma1 src-mep 3 target-mep 4
device(config-cfm-loss-measurement-slm-initiator-1) #cos 2
device(config-cfm-loss-measurement-slm-initiator-1) #tx-interval 1
device(config-cfm-loss-measurement-slm-initiator-1) #measurement-interval 1
```

#### LER2 Configuration

```
device(config) # cfm
device(config-cfm) # loss-measurement slm responder 1
device(config-cfm-loss-measurement-slm-responder-1) # domain md1 ma ma1 src-mep 4 target-mep 3
device(config-cfm-loss-measurement-slm-responder-1) # cos 2
```

# Starting synthetic loss measurement sessions:

#### NOTE

Start the synthetic loss measurement (SLM) session on the responder side before the initiator.

#### LER2 Configuration (Responder)

```
device(config) # cfm
device(config-cfm) # cfm loss-measurement slm responder 1
device(config-cfm-loss-measurement-slm-responder-1) #start now
```

# LER1 Configuration (Initiator)

```
device(config) # cfm
device(config-cfm) # cfm loss-measurement slm initiator 1
device(config-cfm-loss-measurement-slm-initiator-1) #start now
```

# Stopping synthetic loss measurement sessions:

#### NOTE

Stop the initiator before stopping the responder.

## LER1 Configuration

```
device(config) # cfm
device(config-cfm) # cfm loss-measurement slm initiator 1
device(config-cfm-loss-measurement-slm-initiator-1) #stop now
```

# LER2 Configuration

```
device(config) # cfm
device(config-cfm) # cfm loss-measurement slm responder 1
device(config-cfm-loss-measurement-slm-responder-1) #stop now
```

# Clearing loss statistics:

You can clear history statistics on the initiator side at any time using the following command.

```
device(config) # cfm
device(config-cfm) # cfm loss-measurement slm initiator 1
device(config-cfm-loss-measurement-slm-initiator-1) #clear-stat
```

You can clear the history statistics globally using the following command.

#### NOTE

When this command is executed, history logs will be cleared for all sessions in the system.

```
device(config) # cfm
device(config-cfm) # cfm loss-measurement slm clear-stat
```

# Show commands

The show cfm loss-measurement slm session\_index command is used to display the configuration data for a specified indices.

## Syntax: show cfm loss-measurement slm sessionindex

```
device# show cfm loss-measurement slm 1

SLM Session Index : 1
Status : Stopped
Session Type : Initiator
Domain : d1

MA : m1
Source MEP : 20
Target MEP : 30
Cos : 0
Start time : 16:29:57
Start time type : Immediate
Stop time : 16:30:02
Stop time type : Immediate
Tx-interval (in Sec) : 1
Measurement-Interval : 1
Forward Average : 0
Forward Max : 0
Backward Max : 0
Backward Max : 0
```

## TABLE 13 show cfm loss-measurement slm output

| Row                  | Definition                                           |  |  |  |  |
|----------------------|------------------------------------------------------|--|--|--|--|
| SLM Session Index    | Session index value                                  |  |  |  |  |
| Status               | stopped or running                                   |  |  |  |  |
| Session Type         | initiator or responder                               |  |  |  |  |
| Domain               | domain name                                          |  |  |  |  |
| MA                   | ma name                                              |  |  |  |  |
| Source MEP           | source mep id                                        |  |  |  |  |
| Target MEP           | target mep id or RMEP                                |  |  |  |  |
| COS                  | data priority loss in which needs to be monitored    |  |  |  |  |
| Start time           | Configured start time                                |  |  |  |  |
| Start time type      | Immediate, relative, fixed, periodic                 |  |  |  |  |
| Stop time            | configured stop time                                 |  |  |  |  |
| Stop time type       | Immediate, relative, fixed, periodic                 |  |  |  |  |
| Tx interval (sec)    | transmission interval in sec, only for initiator     |  |  |  |  |
| Measurement interval | measurement-interval in minutes, only for initiator  |  |  |  |  |
| Forward Average      | configured forward average threshold, for initiator  |  |  |  |  |
| Forward Max          | configured forward maximum threshold, for initiator  |  |  |  |  |
| Backward Average     | configured backward average threshold, for initiator |  |  |  |  |
| Backward Max         | configured backward maximum threshold, for initiator |  |  |  |  |

#### Syntax: Show cfm loss-measurement slm statistics sessionindex

```
device# show cfm loss-measurement slm statistics 1
HISTORY TABLE :
Flag - S:Suspect
```

| Inde | x Flag | Start    | Elapsed  | TxFwd | RxFwd | TxBck | RxBck | FLR(ratio) | BLR(ratio) |
|------|--------|----------|----------|-------|-------|-------|-------|------------|------------|
| 5    | -      | 16:29:56 | 00:00:05 | 5     | 5     | 5     | 5     | 0.00000    | 0.00000    |
| 4    | _      | 16:29:39 | 00:00:14 | 14    | 4     | 4     | 4     | 0.71428    | 0.00000    |
| 3    | _      | 16:29:25 | 00:00:04 | 4     | 0     | 0     | 0     | 1.00000    | 0.00000    |
| 2    | _      | 16:29:17 | 00:00:03 | 3     | 0     | 0     | 0     | 1.00000    | 0.00000    |
| 1    | -      | 16:27:14 | 00:00:03 | 3     | 0     | 0     | 0     | 1.00000    | 0.00000    |

### Syntax: show cfm loss-measurement slm statistics detailed session\_index rowindex

```
device# show cfm loss-measurement slm statistics detailed 1 2
HISTORY TABLE :
Flag - S:Suspect
Index
           : 2
                                : -
: 16:29:56
Flag
Start
Elapsed
                           : 00:00:05
TxFwd
                             : 5
RxFwd
TxBck
                          : 5
RxBck
FLR(ratio) Max : 0.00000

FLR(ratio) Min : 0.00000

FLR(ratio) Avg : 0.00000

BLR(ratio) Max : 0.00000
BLR(ratio) Min : 0.00000
BLR(ratio) Avg : 0.00000
```

## Syntax: show cfm loss-measurement slm statistics detailed session\_index

```
device# show cfm loss-measurement slm statistics detailed 1
 HISTORY TABLE :
 Flag - S:Suspect
                                                    : 1
 Flag
                                                      : 16:29:22
 Start
                                            : 00:00:05
 Elapsed
TxFwd
RxFwd
TxBck
                                         : 5
: 5
                                         : 5
 RxBck

      RXBCk
      : 5

      FLR(ratio)
      Max
      : 0.00000

      FLR(ratio)
      Min
      : 0.00000

      BLR(ratio)
      Avg
      : 0.00000

      BLR(ratio)
      Min
      : 0.00000

      BLR(ratio)
      Avg
      : 0.00000

 Index
                                                  : -
: 16:29:56
 Flag
 Start
                                          : 00:00:05
 Elapsed
TxFwd
                                             : 5
                                         : 5
 RxFwd
 TxBck
                                         : 5
 RxBck
FLR(ratio) Max : 0.00000

FLR(ratio) Min : 0.00000

FLR(ratio) Avg : 0.00000
FLR(ratio) Avg : 0.000
BLR(ratio) Max : 0.00000
BLR(ratio) Min : 0.000
                                             : 0.00000
                                          : 0.00000
```

BLR(ratio) Avg : 0.00000

# Syslog messages

Syslogs will be raised for the following cases:

When the SLM session started

```
<Syslog>: SLM Session started for Session Index <id>
```

When the SLM session stopped

```
<Syslog>: SLM Session stopped for Session Index <id>
```

When the Average Frame Loss Ratio greater than Threshold Average Frame Loss Ratio for both forward and backward case.

```
<Syslog>: SLM Average FLR <value> greater than Threshold Average FLR <value>.
```

When the Maximum Frame Loss Ratio greater than Threshold Maximum Frame Loss Ratio for both forward and backward case.

<Syslog>: SLM Average FLR <value> greater than Threshold Average FLR <value>.

# **Port Mirroring**

| • | Mirroring and Monitoring    | .14 | 41 |
|---|-----------------------------|-----|----|
| • | ACL-based inbound mirroring | 14  | 42 |

# Mirroring and Monitoring

You can monitor traffic on Extreme device ports by configuring another port to "mirror" the traffic on the ports you want to monitor. By attaching a protocol analyzer to the mirror port, you can observe the traffic on the monitored ports.

Monitoring traffic on a port is a two-step process:

- · Enable a port to act as the mirror port. This is the port to which you connect your protocol analyzer.
- Enable monitoring on the ports you want to monitor.

You can monitor input traffic, output traffic, or both.

Any port on a module can operate as a mirror port and you can configure more than one mirror port. You can configure the mirror ports on different modules and you can configure more than one mirror port on the same module.

# Configuration guidelines for monitoring traffic

Use the following considerations when configuring mirroring for inbound and outbound traffic:

- Any port can be mirrored and monitored except for the management port.
- Only one inbound mirror port can be configured for any inbound monitor port.
- Only one outbound mirror port can be configured for any outbound monitor port.
- · A LAG port can be configured as either an inbound or outbound monitor port.
- A LAG port cannot be configured as either an inbound or an outbound mirror port.
- Both input and output monitoring are supported.
- · Monitoring for LAG ports is supported.
- sFlow and monitoring can be enabled concurrently on the same port.
- · ACL-based inbound mirroring is supported.
- ACL-based inbound sFlow is not concurrently supported.
- On the CES 2000 Series, there can be at most one port configured as the mirror port per port region (aport region is 24-1GbE ports or 2 10-GbE ports). There is no limit on the number of monitor ports that can be configured per port region.

# Assigning a mirror port and monitor ports

To configure ethernet port 3/1 for port mirroring, enter the following command.

device(config) # mirror-port ethernet 3/1

Syntax: [no] mirror-port ethernet slot/portnum

#### NOTE

If a port is configured as a mirror port, all traffic sent from that port will retain the encapsulation of the port being monitored and not add the encapsulation of the Egress port.

Enter the slot and port number of the port that will be the mirrored.

```
device(config)# interface ethernet 4/1
device(config-if-4/1)# monitor ethernet 3/1
```

## Syntax: [no] monitor ethernet slot/portnum both | input | output

Enter the slot and port number of the port that will serve as the monitor port. This port cannot be the same as the mirror port.

#### NOTE

A mirror port must be an Ethernet port.

Specify input if the port will monitor incoming traffic, output to monitor outgoing traffic, or both to monitor both types of traffic.

#### NOTE

In VPLS, when an unknown unicast traffic is handled, it uses the corresponding VLAN Forwarding ID to flood the packets to the VLAN domain which contains both the monitored port as well as the mirroring port. But in VLL, there is no such flood handling mechanism and hence, there is a discrepancy in the output of the **show statistic brief** command in terms of the **Packet Transmit** count on the mirroring port.

# Displaying mirror and monitor port configuration

To display the inbound and outbound traffic mirrored to each mirror port, enter the following command at any level of the CLI.

```
device# show monitor config
Monitored Port 3/1
   Input traffic mirrored to: 2/1
   Output traffic mirrored to: 1/1
Monitored Port 4/1
   Input traffic mirrored to: 1/2
   Output traffic mirrored to: 2/1
```

## Syntax: show monitor config

To display the actual traffic mirrored to each mirror port, enter the following command at any level of the CLI.

```
device# show monitor actual
Monitored Port 3/1
    Output traffic mirrored to: 1/1
Monitored Port 4/1
    Input traffic mirrored to: 1/2
```

### Syntax: show monitor actual

This output displays the output traffic mirrored to mirror port 1/1 from port 3/1 and input traffic mirrored to mirror port 1/2 from port 4/1, which are explicitly configured.

# **ACL-based inbound mirroring**

The Multi-Service IronWare software supports using an ACL to select traffic for mirroring from one port to another. Using this feature, you can monitor traffic in the mirrored port by attaching a protocol analyzer to it.

# Considerations when configuring ACL-based inbound mirroring

The following must be considered when configuring ACL-based inbound mirroring:

- Configuring a common destination ACL mirror port for all ports of a PPCR (see below)
- Support with ACL CAM sharing enabled (see below)
- The mirror and copy-sflow keywords are mutually exclusive on a per-ACL clause basis.
- · ACL-based inbound mirroring and port-based inbound mirroring are mutually exclusive on a per-port basis.
- · ACL-based mirroring must be configured at the LAG level for individual LAG member ports.
- Configuring ACL-based mirroring at the port level on the primary port of a LAG mirrors all traffic on that LAG to the monitor
  port.

# Configuring a common destination ACL mirror port for all ports of a PPCR

All ports using the same PPCR must have a common destination ACL mirror port when configuring ACL-based inbound mirroring. For Example, where ports 4/1 and 4/2 belong to the same PPCR, the following configuration that configures them with different destination ACL mirror ports will fail and generate an error message as shown.

```
device(config) # interface ethernet 4/1 device(config-if-e10000-4/1) # acl-mirror-port ethernet 6/1 device(config-if-e10000-4/1) # interface ethernet 4/2 device(config-if-e10000-4/2) # acl-mirror-port ethernet 6/2 Error: 4/2 and 4/1 should have the same ACL mirror port
```

# Support with ACL CAM sharing enabled

For ACL CAM sharing to function, either one of the following conditions must be true:

- · All ports that belong to a PPCR have the acl-mirror-port command configured to direct mirrored traffic to the same port.
- · None of the ports that belong to the PPCR have the acl-mirror-port command configured.

ACL CAM sharing cannot function with the configuration shown in the following example because port 4/1 has ACL port mirroring configured and port 4/2 does not.

```
device(config) # enable-acl-cam-sharing
device(config) # interface ethernet 4/1
device(config-if-e10000-4/1) # ip access-group 101 in
device(config-if-e10000-4/1) # acl-mirror-port ethernet 6/1
device(config-if-e10000-4/1) # interface ethernet 4/2
device(config-if-e10000-4/2) # ip access-group 101 in
```

# Configuring ACL-based inbound mirroring

The following sections describe how to configure ACL-based Inbound Mirroring on a Extreme device:

- · Creating an ACL with a mirroring clause
- · Applying the ACL to an interface
- Specifying a destination mirror port
- · Specifying the destination mirror port for physical ports
- Specifying the destination mirror port for a LAG
- Configuring ACL-based mirroring for ACLs bound to virtual interfaces
- · Specifying the destination mirror port for IP receive ACLs

# Creating an ACL with a mirroring clause

The **mirror** keyword in IPv4, Layer 2 and IPv6 ACL clauses directs traffic that matches the clause criteria to be mirrored to another port. In the following examples, the ACL is used to direct IP traffic to a mirror port.

ACL-based Mirroring Supported for IPv4 ACLs.

```
device(config)# access-list 101 permit ip any any mirror
device(config)# access-list 101 permit ip any any
```

ACL-based Mirroring supported for IPv6 Inbound ACLs.

```
device(config) # ipv6 access-list gem
device(config-ipv6-access-list gem) # permit tcp 2001:DB8::/64 2001:DB8::/64 mirror
device(config-ipv6-access-list gem) # permit udp 1000:1::/64 2000:1::/64 mirror
device(config-ipv6-access-list gem) # permit icmp 1000:1::/64 2000:1::/64 mirror
device(config-ipv6-access-list gem) # permit ipv6 any any
```

ACL-based Mirroring supported for Layer-2 Inbound ACLs.

The **mirror** parameter directs selected traffic to the mirrored port. Traffic can only be selected using the **permit** clause. The mirror parameter is supported on rACLs.

#### NOTE

As with any ACL, the final clause must permit desired traffic to flow: be sure to add an appropriate **permit any any** clause to the end of any ACL intended to mirror (and not filter) traffic. Failure to include the **permit** clause will result in disruption of traffic through any interface to which the ACL is applied.

# Applying the ACL to an interface

You must apply the ACL to an interface using the ip access-group command as shown in the following.

```
device(config) # interface ethernet 1/1
device(config-if-e10000-1/1) # ip access-group 101 in
```

# Specifying the destination mirror port

You can specify physical ports or a LAG to mirror traffic from. The following sections describe how to perform each of these configurations.

# Specifying the destination mirror port for physical ports

You must specify a destination port for traffic that has been selected by ACL-based Inbound Mirroring. This configuration is performed at the Interface Configuration of the port whose traffic you are mirroring. In the following example, ACL mirroring traffic from port 1/1 is mirrored to port 1/3.

```
device(config) # interface ethernet 1/1
device(config-if-e10000-1/1) # acl-mirror-port ethernet 1/3
```

You can also use the ACL-mirroring feature to mirror traffic from multiple ports to a single port using the Multiple Interface Configuration (MIF) mode as shown in the following example.

```
device(config)# interface ethernet 1/1 to 1/2 device(config-mif-e10000-1/1-1/2)# acl-mirror-port ethernet 1/3
```

#### Syntax: [no] acl-mirror-port ethernet [ slot/port ]

The [slot/port] variable specifies port that ACL-mirror traffic from the configured interface will be mirrored to.

### Specifying the destination mirror port for a LAG

You can mirror the traffic that has been selected by ACL-based inbound mirroring from all ports in a LAG by configuring a destination (monitor) port for the LAG at the interface configuration level of the LAG's primary port. Configuring mirroring on the primary port of the LAG causes ACL-selected traffic from all ports in the LAG (including any ports subsequently added to the LAG dynamically on the XMR Series and MLX Series) to be mirrored to the monitor port. For example, in the following configuration all traffic on LAG "mylag" will be mirrored to port 10/4:

```
device(config)# lag mylag static
device(config-lag-mylag)# ports ethernet 10/1 to 10/3
device(config-lag-mylag)# primary-port 10/1
device(config-lag-mylag)# deploy
device(config-lag-mylag)# exit
device(config)# interface ethernet 10/1
device(config-if-e1000-10/1)# acl-mirror-port ethernet 10/4
```

#### Syntax: [no] acl-mirror-port ethernet slot/port

The ethernets/ot/port variable specifies the port that ACL-mirror traffic from the LAG will be mirrored to.

The following considerations apply when configuring ACL-based mirroring with LAGs:

• You must configure ACL-mirroring for an individual member port from the LAG configuration level. Attempting to configure ACL-mirroring at the interface level for an individual member port will fail and display the following message.

```
Error: please use config level to configure ACL based mirroring on port.
```

• If an individual port is configured for ACL-based mirroring, you cannot add it to a LAG. If you want to add it to a LAG, you must remove it from ACL-based mirroring first. Then you can add it to a LAG. It can then be configured for either ACL-based LAG mirroring or for mirroring an individual port within a LAG.

If you attempt to add a port that is configured for ACL-based mirroring to a LAG, the following message will display.

```
ACL port is configured on port 2/1, please remove it and try again. transaction failed: Config Vetoed
```

• When a LAG with ACL-based mirroring configured on it is deleted or not deployed, the ACL-based mirroring configuration is removed from each of the individual ports that made up the LAG, including the primary port.

### Configuring ACL-based mirroring for ACLs bound to virtual interfaces

For configurations that have an ACL bound to a virtual interface, you must configure the **acl-mirror-port** command on a port for each PPCR that is a member of the virtual interface. For example, in the following configuration ports 4/1 and 4/2 share the same PPCR while port 4/3 uses another PPCR.

```
device(config) # vlan 10
device(config-vlan-10) # tagged ethernet 4/1 to 4/3
device(config-vlan-10) # router-interface ve 10
device(config) # interface ethernet 4/1
device(config-if-e10000-4/1) # acl-mirror-port ethernet 5/1
device(config) # interface ve 10
device(config-vif-10) # ip address 10.10.10.254/24
device(config-vif-10) # ip access-group 102 in
device(config) # access-list 101 permit ip any any mirror
```

In this configuration, the acl-mirror-port command is configured on port 4/1 which is a member of ve 10. Because of this, ACL-based mirroring will apply to VLAN 10 traffic that arrives on ports 4/1 and 4/2. It will not apply to VLAN 10 traffic that arrives on port 4/3 because that port uses a different PPCR than ports 4/1 and 4/2. To make the configuration apply ACL-based mirroring to VLAN 10 traffic arriving on port 4/3, you must add the following command to the configuration.

```
device(config) # interface ethernet 4/3
device(config-if-e10000-4/3) # acl-mirror-port ethernet 5/1
```

If the ve contains LAG ports, configuration of acl-mirror-port command on an individual LAG port will also apply to other LAG ports that are in the same PPCR. For example, in the following configuration the acl-mirror-port command is configured for LAG port 10/2, which is a member of ve.

```
device(config) # lag mylag static
device(config-lag-mylag) # ports ethernet 10/1 to 10/4
device(config-lag-mylag) # primary-port 10/1
device(config-lag-mylag) # deploy
device(config-lag-mylag) # acl-mirror-port ethe-port-monitored 10/2 ethe 11/3
device(config) # vlan 10
device(config-vlan-10) # tagged ethe 10/1 to 10/4
device(config-vlan-10) # router-interface ve 10
```

The ACL-based mirroring will apply to VLAN 10 traffic incoming on ports 10/1 and 10/2 since they are in the same PPCR and are members of a virtual interface. However it will not apply to VLAN 10 traffic incoming on 10/3 and 10/4 since they are in a different PPCR. To apply ACL-based mirroring on VLAN 10 traffic incoming on 10/3 and 10/4, you will have to additionally configure the acl-mirror-port ether-port-monitored 10/3 ethe 11/3 command under the LAG.

### Specifying the destination mirror port for IP Receive ACLs

When specifying a destination port for IP Receive ACLs, you must configure the **acl-mirror-port** command on all ports supported by the same PPCR. For example, if you are using mirroring traffic for an rACL on a 4 x 10G interface module and you want to mirror traffic incoming on the first PPCR, you have to configure the **acl-mirror-port** command on both ports 1 and 2. If you want to mirror IP Receive ACL permit traffic incoming on all ports of the module, you have to configure the **acl-mirror-port** command on all ports of the module.

# **Telemetry Solutions**

| • | Telemetry Solutions overview           | 147 |
|---|----------------------------------------|-----|
|   | Configuration examples                 |     |
|   | Truncating packets for analysis        |     |
|   | Header processing                      |     |
|   | IP payload-length filtering using ACLs |     |

# **Telemetry Solutions overview**

Telemetry Solutions provides a VLAN matching capability for IPv4 and IPv6 ACLs. Telemetry Solutions also includes new types of Policy-Based Routing (PBR) next-hop (network interface). You can create policies that classify network traffic into different categories based on the extended ACLs and forward each category of traffic differently, based on the configured policy. With Telemetry Solutions, the ACL match can be based on both VLAN ID and the existing Layer 3 or Layer 4 fields.

Telemetry Solutions improves the user experience with options to classify the network traffic (VLAN matching) and providing more choices for PBR forwarding. You can also utilize the **rule-name** field in the route-map to organize and extract information about PBR configurations.

### Limitations

The ACL keyword *VLAN* is only intended to be used in PBR. For ACLs that contain the *VLAN* keyword and is used as standalone ACL, the following restrictions apply:

- An ACL that contains the VLAN keyword cannot be applied to Virtual Interfaces (VEs).
- The VLAN keyword will be ignored and will have no effect if the ACL is:
  - applied to a physical interface or LAG interface
  - applied to a management interface
  - used as an IP receive ACL
  - used in ACL-based rate-limiting
- If the **set interface** command exists in a route-map and the route-map is applied to a interface, it will only permit packets from the configured VLAN unless the command **allow-all-vlan pbr** is also configured on the interface.

# Configuration examples

#### NOTE

Telemetry can also be configured from SNMP. Refer to the *Unified IP MIB Reference guide* for more information.

## Configuration example 1

FIGURE 9 Configuration example 1

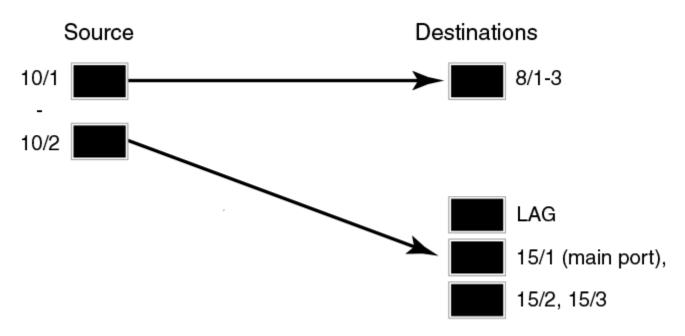

#### **ACL Definition**

ip access-list extended xGW\_Filter1 permit vlan 114 udp any eq 1066 any ipv6 access-list xGW\_Filter1 permit vlan 112 ipv6 2001:db8:200::/48 any ip access-list extended xGW\_Filter2 permit vlan 2405 ip host any permit vlan 3000 ip any any

### ACL Association and Path Naming

route-map xGW\_map permit 1
rule-name xGW\_path1
match ip address xGW\_Filter1
match ipv6 address xGW\_Filter1
set next-hop-flood-vlan 2 preserve-vlan
route-map xGW\_map permit 2
rule-name xGW\_path2
match ip address xGW\_Filter2
set interface ethernet 15/1 preserve-vlan

### Associate Path Policy to ingress

interface ethernet 10/1
 ip policy route-map xGW\_map
 ipv6 policy route-map xGW\_map
 allow-all-vlan pbr
 interface ethernet 10/2
 ip policy route-map xGW\_map
 allow-all-vlan pbr

### **Egress Port Definition**

vlan 2 untag ethernet 8/1 to 8/3 lag iris\_view ports ethernet 15/1 to 15/3 primary port 15/1 deploy

## Configuration example 2

FIGURE 10 Configuration example 2

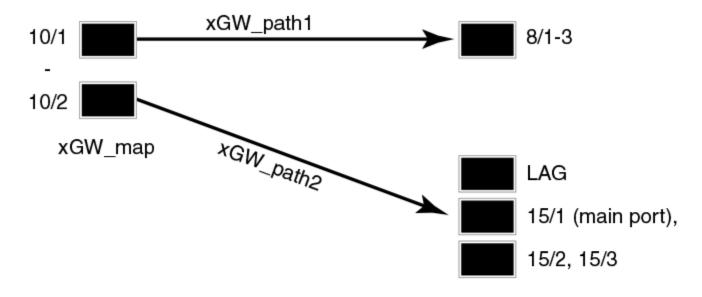

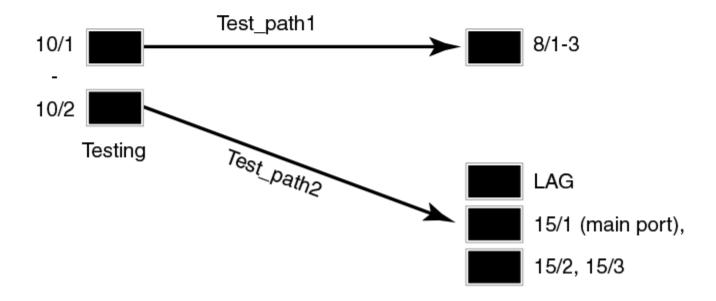

### Define Test ACL configurations

```
ip access-list extended Test_filter1 permit vlan 112 ip host 10.100.50.1 any permit vlan 114 udp any eq 2075 any ip access-list extended Test_filter2 deny vlan 2405 ip host 10.33.44.55 any permit vlan 3000 ip any any
```

### Associate Test ACL with Test map/paths

```
route-map Testing permit 1
rule-name Test_path1
match ip address Test_filter1
set next-hop-flood-vlan 2 preserve-vlan
route-map Testing permit 2
rule-name Test_path2
match ip address Test_filter2
set interface ethernet 15/1 preserve-vlan
```

### Apply new map to Source ports

```
interface ethernet 10/1
  ip policy route-map Testing
  allow-all-vlan pbr
interface ethernet 10/2
  ip policy route-map Testing
  allow-all-vlan pbr
```

#### Rebind ACLs

ip rebind-acl all

## Modify destination ports (if necessary)

```
vlan 2
untag ethernet 8/1 to 8/3
lag iris_view
ports ethernet 15/1 to 15/3
primary-port 15/1
deploy
```

### Apply production map to Source ports

```
interface ethernet 10/1
  ip policy route-map xGW_map
  allow-all-vlan pbr
interface ethernet 10/2
  ip policy route-map xGW_map
  allow-all-vlan pbr
Rebind ACL's
  ip rebind-acl all
```

## Modify destination ports (if necessary)

```
vlan 2
untag ethernet 8/1 to 8/3
lag iris_view
ports ethernet 15/1 to 15/3
primary-port 15/1
deploy
```

## Configuration example 3

FIGURE 11 Configuration example 3

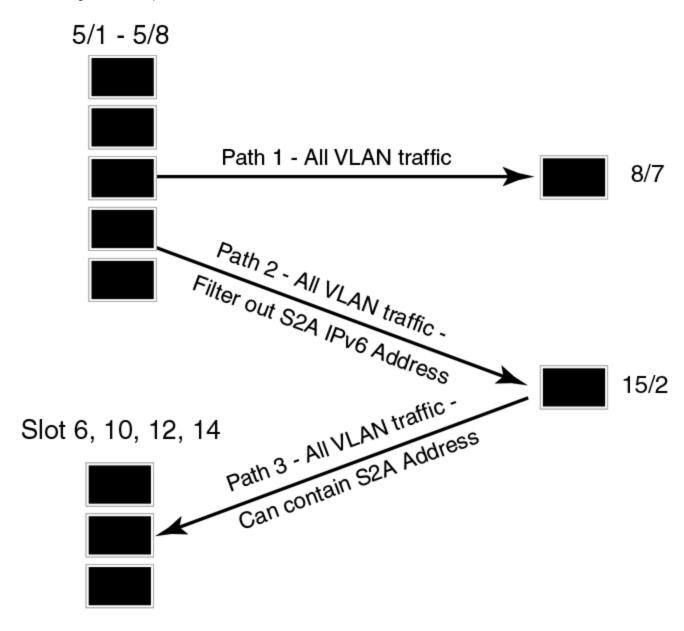

### Define ACL configurations

```
ipv6 access-list S2A_traffic
  permit vlan 2011 ipv6 2001:db8:200:1001:194:200::/96 any
  permit vlan 2012 ipv6 2001:db8:200:1001:194:200::/96 any
  permit vlan 2015 ipv6 2001:db8:200:1001:194:200::/96 any
  permit vlan 2016 ipv6 2001:db8:200:1001:194:200::/96 any
  permit vlan 2405 ipv6 2001:db8:200:1001:194:200::/96 any
  permit vlan 2435 ipv6 2001:db8:200:1001:194:200::/96 any
  ipv6 access-list Non_S2A_Traffic
  permit ipv6 any any
```

```
ip access-list extended Non_S2A_Traffic
  permit ip any any
```

### Associate Traffic ACL with S2A map

```
route-map S2A permit 1
rule-name S2A_Path
match ipv6 address S2A_Traffic
set interface ethernet 8/7 preserve-vlan
route-map S2A permit 2
rule-name All-Traffic
match ip address Non_S2A_Traffic
match ipv6 address Non_S2A_Traffic
set next-hop-flood-vlan 2 preserve-vlan
```

### Apply S2A map to source ports

```
interface ethernet 5/1
ip policy route-map S2A
ipv6 policy route-map S2A
allow-all-vlan pbr
interface ethernet 5/8
ip policy route-map S2A
ipv6 policy route-map S2A
allow-all-vlan pbr
```

### Configure destination ports

```
vlan 2
 untag ethernet 8/7 ethernet 15/2
```

With this construct, S2A traffic is explicitly allowed to 8/7 and all other traffic is also sent to 8/7 and 15/2.

### Define ACL configurations

```
ipv6 access-list S2A_OtherVLAN permit vlan 2007 ipv6 any any permit vlan 2008 ipv6 any any permit vlan 2009 ipv6 any any permit vlan 2010 ipv6 any any permit vlan 2017 ipv6 any any permit vlan 2019 ipv6 any any permit vlan 2009 ipv6 any any permit vlan 2010 ipv6 any any permit vlan 2010 ipv6 any any permit vlan 2017 ipv6 any any permit vlan 2019 ipv6 any any permit vlan 2019 ipv6 any any permit vlan 2019 ipv6 any any
```

#### NOTE

This would include any S2A IP address packets from these VLANS.

## Associate Test ACL with Test map/paths

```
route-map OtherSlot permit 1
rule-name S2A_OtherVLANPath
match ipv6 address S2A_OtherVLAN
set interface ethernet 15/2 preserve-vlan
```

### Apply other slot map to source ports on slot 6, 10, 12, 14

interface ethernet 6/1
 ipv6 policy route-map OtherSlot
 allow-all-vlan pbr

## Configuring telemetry solutions

- 1. Configure IPv4/IPv6 ACLs to match desired traffic.
- 2. Configure PBR policies to redirect traffic to desired destinations.
- 3. Apply the PBR policies to interfaces (physical ports, LAG ports or Virtual interfaces).
- 4. Use the show commands to display information about PBR configurations and operations.

#### NOTE

If both IPv4 and IPv6 traffic need to be subjected to PBR, the IPv4 and IPv6 access lists must be created separately. In addition, both **ip policy route-map xGW\_map** and **ipv6 policy route-map xGW\_map** must be configured on the interface.

# Truncating packets for analysis

Truncating egress packets truncates packets to a specific size across ports before being sent to an analyzer.

Egress packets are truncated to the size required by an analysis tool, while still allowing other tools access to the entire packet data. This allows analyzer tools to process less information or packet data, thereby increasing the capacity available for analysis.

The egress-truncate command enables truncation of egress packets across different enabled ports in the Extreme MLX devices.

## Truncate egress packets

The **egress-truncate** command truncates egress packets across ports before being sent to an analyzer to increase analyzer processing performance.

The egress-truncate-size command must be configured globally to set the packet size.

Once configured globally, the **egress-truncate** command must be enabled on the specific egress ports. Once configured, the status of the **egress-truncate** command can be displayed using the **show interfaces ethernet** command.

### Configuring the egress truncate command

The following example sets the size of the truncated egress packets to 64 bytes on slot 2.

```
device(config)#egress-truncate-size 64 slot 2
device(config-if-1/1)#egress-truncate
```

The following are some examples of alternate configuration.

This example shows the configuration of a truncated size of 200 on all slots.

```
device(config)#egress-truncate-size 200 slot all
device(config-if-e1000-1/1)#egress-truncate
```

This example shows the configuration of a truncated size of 100 on slot 1 device 2.

```
device(config)#egress-truncate-size 100 slot 1 2
device(config-if-e1000-1/1)#egress-truncate
```

This example shows the configuration of a truncated size of 150 to all PPCRs of slot 2.

```
device(config)#egress-truncate-size 150 slot 2
device(config-if-e1000-1/1)#egress-truncate
```

#### Checking truncate configuration

The configuration of the egress-truncate command can be checked using the following show commands.

- Show interface ethernet
- Show egress-truncate
- Show egress-truncate interface

# Header processing

Header processing can be managed using the features discussed in this section. Once the headers are processed, the traffic can be forwarded to be processed by other analytic tools.

Header processing includes:

- 802.1BR header processing
- 802.1BR header bypass
- VN-tag header processing
- VN-tag header bypass
- · GTP header processing

#### NOTE

Before using the header stripping functionality, switch to config-pkt-encap-proc command line interface (CLI) mode.

The 802.1BR stripping feature performs the following on 802.1BR traffic.

- · Identify 802.1BR traffic.
- Strip 802.1BR tags.
- Forward stripped packets to the next processing port for further filtering and forwarding.

The 802.1BR header bypass feature performs the following on 802.1BR traffic.

- · Identify 802.1BR traffic.
- Bypass 802.1BR header and perform inner header lookup.
- Forward stripped packets to the next processing port for further filtering and forwarding.

The VN-tag header stripping feature performs the following on VN-tag traffic.

- · Identify VN-tag traffic.
- Strip VN-tags.
- Forward stripped packets to the next processing port for further filtering and forwarding.

The VN-tag header bypass feature performs the following on VN-tag traffic.

- Identify VN-tag traffic.
- · Bypass VN header and perform inner header lookup.
- · Forward stripped packets to the next processing port for further filtering and forwarding.

The GTP header stripping feature performs the following on GTP traffic.

- Identify GTP traffic.
- · GTP de-encapsulation occurs: the outer IP, the outer UDP header, and the GTP header are removed from GTP-U packets.
- Forward GTP de-encapsulated packets to the next processing port for further filtering and forwarding.

## Configuration considerations

- · Before using the header strip or bypass functionality, switch to config-pkt-encap-proc command line interface (CLI) mode.
- A PPCR in service card will only serve either the Bypass function or the Strip function for both 802.1BR/VN-tag. It cannot serve Bypass for 802.1BR and Strip for VN-tag or vice-versa.

## 802.1BR header stripping

The feature enables the system to strip the 802.1BR header from ingress traffic to comply with analytic tools that do not understand the 802.1BR header.

As part of this feature, the system identifies packets with an 802.1BR header, strip the header, and sends the packet to next processing port.

#### NOTE

The 802.1BR header stripping feature is available only on the following line-cards.

- BR-MLX-40Gx4
- BR-MLX-10Gx20
- BR-MLX-100Gx2-CFP2

The syntax of the strip-802-1br command is discussed in the following examples.

### Configuring 802.1BR header stripping on all modules

The strip-802-1br all command enables the 802.1BR header stripping feature on all the cards that support this feature.

```
device# configure terminal
device(config)# packet-encap-processing
device(config-pkt-encap-proc)# strip-802-1br all
```

### Configuring 802.1BR header stripping on a specific module

The strip-802-1br slot command enables the 802.1BR header stripping feature on a specific card that supports this feature.

#### NOTE

Slot-num represents the module ID.

```
device# configure terminal
device(config)# packet-encap-processing
device(config-pkt-encap-proc)# strip-802-1br slot 3
```

The following example enables the 802.1BR header stripping feature on a specific device (identified using a device-ID) of a card, that supports this feature.

#### NOTE

Slot-num represents the module ID and device-id represents the np-id.

```
device# configure terminal
device(config)# packet-encap-processing
device(config-pkt-encap-proc)# strip-802-1br slot 2 device-id 1
```

## VN-tag header stripping

As part of VN-tag header stripping feature, the system strips the VN-tag header from the ingress traffic as some analytic tools do not understand the VN-tag header.

#### NOTE

The VN-tag header stripping feature is available only on the following line-cards.

- BR-MLX-40Gx4
- BR-MLX-10Gx20
- BR-MLX-100Gx2-CFP2

The syntax of the strip-vn-tag command is discussed in the following examples.

Syntax: [no] strip-vn-tag all | slot slot-num | slot slot-num device device-id

#### NOTE

To use the VN-tag header stripping functionality, switch to config-pkt-encap-proc command line interface (CLI) mode.

### Configuring VN-tag header stripping on all modules

The strip-vn-tag all command enables the VN-tag header stripping feature on all the cards that support this feature.

```
device(sw)# config terminal
device(config)# packet-encap-processing
device(config-pkt-encap-proc)# strip-vn-tag all
```

Syntax: [no] strip-vn-tag all

### Configuring VN-tag header stripping on a specific module

The strip-vn-tag slot command enables the VN-tag header stripping feature on a specific card that supports this feature.

#### NOTE

Slot-num represents the module ID.

```
device(sw)# config terminal
device(config)# packet-encap-processing
device(config-pkt-encap-proc)# strip-vn-tag slot 3
```

Syntax: [no] strip-vn-tag slot slot-num

The following example enables the VN-tag header stripping feature on a specific device (identified using a device-ID) of a card, that supports this feature.

#### NOTE

Slot-num represents the module ID and device-id represents the np-id.

```
device(sw)# config terminal
device(config)# packet-encap-processing
device(config-pkt-encap-proc)# strip-vn-tag slot 2 device-id 1
```

Syntax: [no] strip-vn-tag slot slot-num device device-id

## Show packet encap processing commands

The status and configuration of 802.1BR and VN-tag header processing are available with the show packet-encap-processing commands.

### show packet-encap-processing

The show packet-encap-processing command displays the status of the 802.1BR and VN-tag header processing features.

#### **Syntax**

show packet-encap-processing

#### Modes

Exec mode.

#### **Command Output**

The show packet-encap-processing command displays the following information:

| Output field   | Description |
|----------------|-------------|
| Slot ID        | Slot ID     |
| Dev ID         | Device ID   |
| 802.1BR Strip  | On or Off   |
| 802.1BR Bypass | On or Off   |
| VN-tag Strip   | On or Off   |
| VN-tag Bypass  | On or Off   |
| NVGRE Strip    | On or Off   |
| VXLAN Strip    | On or Off   |

#### **Examples**

The following is an example of show packet-encap-processing command output.

```
device(config)# show packet-encap-processing
     : Feature is configured
       : Feature is not configured
       : Feature is not supported
<Blank> : Slot is Empty
| Slot| Dev| 802.1BR| 802.1BR| VN-Tag | VN-Tag | NVGRE | VXLAN |
| Id | Id | Strip | Bypass | Strip | Bypass | Strip | Strip |
                         | -
| S1 | 1 | -
                | ON
                                | ON
                         | ON
                                                  | -
    | 2 | ON
                 | -
                                 | -
| S2 | 1 | -
     | 2 | -
                         | -
                         | -
                                  | ON
| S3 | 1 | -
                  ON
     | 2 | ON
                  | -
                        | ON
                                  | -
                          | ON
| S4 | 1 | ON
                 | ON
                                  | ON
    | 2 | -
                         | -
```

| Release version | Command history              |
|-----------------|------------------------------|
| 6.0.00a         | This command was introduced. |
| 6.1.00          | Output has been updated.     |

### show packet-encap-processing strip-802-1BR

The **show packet-encap-processing strip-802-1BR** command displays the status of the 802.1BR header processing features.

#### **Syntax**

show packet-encap-processing strip-802-1BR

#### Modes

EXEC mode.

#### **Command Output**

The show packet-encap-processing strip-802-1BR command displays the following information:

| Output field | Description   |
|--------------|---------------|
| Slot         | Slot number   |
| Dev          | Device number |
| VN-Tag Strip | On, - , or *  |

#### **Examples**

The following is an example of show packet-encap-processing strip-802-1BR command output.

| Release version | Command history              |
|-----------------|------------------------------|
| 6.0.00a         | This command was introduced. |
|                 |                              |

### show packet-encap-processing strip-vn-tag

The show packet-encap-processing strip-vn-tag command displays the status of the strip-vn-tag header processing features.

#### **Syntax**

show packet-encap-processing strip-vn-tag

#### Modes

EXEC mode.

#### **Command Output**

The show packet-encap-processing strip-vn-tag command displays the following information:

| Output field | Description   |
|--------------|---------------|
| Slot         | Slot number   |
| Dev          | Device number |
| VN-Tag Strip | On, - , or *  |

#### **Examples**

The following is an example of show packet-encap-processing strip-vn-tag command output.

| Release version | Command history              |
|-----------------|------------------------------|
| 6.0.00a         | This command was introduced. |
|                 |                              |

### show packet-encap-processing slot

The **show packet-encap-processing slot** command displays the status of the 802.1BR and VN-tag header processing features on a elected slot.

#### **Syntax**

show packet-encap-processing { slot slot-num }

#### **Parameters**

slot

Identifies the slot to be displayed.

slot-num

The slot number.

#### Modes

EXEC mode

#### **Command Output**

The show packet-encap-processing slot command displays the following information:

| Output field   | Description |
|----------------|-------------|
| Slot ID        | Slot ID     |
| Dev ID         | Device ID   |
| 802.1BR Strip  | On or Off   |
| 802.1BR Bypass | On or Off   |
| VN-tag Strip   | On or Off   |
| VN-tag Bypass  | On or Off   |
| NVGRE Strip    | On or Off   |

#### NOTE

802.1BR Bypass and VN-Tag Bypass are not supported in Netlron R06.0.00a.

#### **Examples**

The **show packet-encap-processing slot** command displays the following information:

| Release version | Command history              |
|-----------------|------------------------------|
| 6.0.00a         | This command was introduced. |
|                 |                              |

### show packet-encap-processing interface ethernet

The **show packet-encap-processing interface ethernet** command displays the status of the 802.1BR and VN-tag header processing features.

#### **Syntax**

show packet-encap-processing interface ethernet

#### Modes

EXEC mode.

#### **Command Output**

The show packet-encap-processing interface ethernet command displays the following information:

| Output field         | Description         |
|----------------------|---------------------|
| Port State           | Enabled or Disabled |
| 802.1BR Stripping    | On or Off           |
| 802.1BR Preservation | On or Off           |
| VN-tag Stripping     | On or Off           |
| VN-tag Preservation  | On or Off           |
| NVGRE Stripping      | On or Off           |

#### NOTE

802.1BR Preservation and VN-Tag Preservation are not supported in Netlron R06.0.00a.

#### **Examples**

The following is an example of show packet-encap-processing interface ethernet command output.

```
device(config) # show packet-encap-processing interface ethernet 1/1

Port State: Disabled

Feature-Name Status
802.1BR Stripping ON
802.1BR Preservation OFF
VN-tag Stripping OFF
VN-tag Preservation OFF
NVGRE Stripping OFF
```

| Release version | Command history              |
|-----------------|------------------------------|
| 6.0.00a         | This command was introduced. |
|                 |                              |

### show running-config

The show running-config output discussed in this section is unique to config-pkt-encap-proc mode.

#### **Syntax**

show running-config

#### Modes

config-pkt-encap-proc mode

#### **Examples**

The following is an example output when the functionality has been enabled on all ppcrs have been configured.

```
device(config-pkt-encap-proc)# strip-802-1br all
device(config-pkt-encap-proc)# show running-config
packet-enap-processing
    strip-802-1br all
```

The following is an example output when the functionality has been enabled on all ppcrs have been configured, and then disabled on a selective ppcr.

#### History

| Release version | Command history              |
|-----------------|------------------------------|
| 6.0.00a         | This command was introduced. |
|                 |                              |

# IP payload-length filtering using ACLs

Using this feature a range of IP payload length can be configured to be used for filtering of traffic with ACL.

The IP payload length is the size of the data portion of the IP datagram. The IP payload length range can be configured for port per packet processor (PPCR) filtering. This range of IP payload length then can be used as a filter parameter with the Access control List (ACL). This feature is supported for both IP and IPv6 traffic. The IP payload length based filtering using ACL feature allows a user to filter ingress IP/IPv6 traffic based on IP payload length of packets.

- IP payload length is the size of data carried in IP packets.
- In IPv4 packets payload length is the total length excluding the IP header length.
- In IPv6 packets payload length is present in the IPv6 header.
- The range of IP payload length can be configured for both versions.
- IPv4 extended and IPv6 ACL filters can be configured with the match-payload-len clause.

- · IP packets having a payload length inside the configured range will be filtered with using the ACL.
- IPv4 packets with option header and IPoMPLS transit traffic are not supported with feature.
- If the IP payload length range is not configured, filters with match-payload-len are ignored and packets are not matched.

## Configuration steps

The IP payload length range can be updated on either the global, slot or PPCR level.

- Enable and configure the IP payload length for PPCR using the ip match-payload-len command.
- · Enable the IP payload length check attribute in ACL filter.
- · Apply ACL on the interface.

## Enabling and configuring the IP payload length for PPCR

The ACL filter creation command supports the match payload length attribute.

device(config)# access-list 111 permit ip any any match-payload-len

## Globally configuring the IPv4 payload length

This command sets the IP payload length range [700, 1000] in each PPCR of all slots.

device(config) # ip match-payload-len slot all range 700 1000

## Configuring the IPv4 payload length on all PPCR on a given slot

This command will set the IP payload length equal to 800 for all PPCR in slot 2.

device(config)# ip match-payload-len slot 2 range 800 800

## Configuring the IPv4 payload length on a selected PPCR

This command will set the IP payload length less than or equal to 1000 for PPCR 1 of slot 1.

device(config)# ip match-payload-len slot 1 ppcr 1 range 0 1000

## Removing IPv4 payload length configuration from a selected PPCR

This command will remove the IP payload length configuration from PPCR 1 of slot 2. When using the remove command the range attribute and values are not required.

device(config) # no ip match-payload-len slot 2 ppcr 1

## Enabling and configuring the IPv6 payload length for PPCR

The ACL filter creation command supports the match payload length attribute.

device(config-ipv6-access-list payload)# permit ipv6 any any match-payload-len

## Globally configuring the IPv6 payload length

This command sets the IPv6 payload length range [700, 1000] in each PPCR of all slots.

device(config) # ipv6 match-payload-len slot all range 700 1000

## Configuring the IPv6 payload length on all PPCR on a given slot

This command will set the IPv6 payload length equal to 800 for all PPCR in slot 2.

device(config) # ipv6 match-payload-len slot 2 range 800 800

## Configuring the IPv6 payload length on a selected PPCR

This command will set the IPv6 payload length less than or equal to 1000 for PPCR 1 of slot 1.

device(config)# ipv6 match-payload-len slot 1 ppcr 1 range 0 1000

## Removing IPv6 payload length configuration from a selected PPCR

This command will remove the IPv6 payload length configuration from PPCR 1 of slot 2. When using the remove command the range attribute and values are not required.

device(config) # no ipv6 match-payload-len slot 2 ppcr 1

## show ip match-payload-len

This show command displays the configuration for all PPCRs on which IP payload length range is configured.

### **Syntax**

show ip match-payload-len interface ethernet slot / port

#### Modes

EXEC mode.

### **Command Output**

The show ip match-payload-len command displays the following information:

| Output field       | Description                       |
|--------------------|-----------------------------------|
| Slot               | Slot number                       |
| PPCR               | PPCR number                       |
| Min-Payload-length | Minimum configured payload length |
| Max-Payload-length | Maximum configured payload length |

### **Examples**

The following is an example of the show command for the IP payload length system configuration.

```
device(config) #show ip match-payload-len
IP Match Payload Length Configuration
                     Min-Payload-length
                                                  Max-Payload-length
            PPCR
                                                      1000
                           700
                                                      1000
              2
              2
2
                            800
                                                      800
3
                            700
                                                      1000
                            700
                                                      1000
```

The following is an example of the show command for the IP payload length configuration on a specific interface.

| Release version | Command history              |
|-----------------|------------------------------|
| 6.0.00a         | This command was introduced. |
|                 |                              |

## show ip match-payload-len interface ethernet

This show command displays the IP payload length configuration on a specific interface.

### **Syntax**

show ip match-payload-len { interface ethernet slot | port }

#### **Parameters**

#### interface ethernet

Indicates a specific interface output to be displayed.

slot

The specific slot of the interface.

port

The specific port of the interface.

#### Modes

EXEC mode

### **Command Output**

The show ip match-payload-len interface ethernet command displays the following information:

| Output field       | Description                       |
|--------------------|-----------------------------------|
| Slot               | Slot number                       |
| PPCR               | PPCR number                       |
| Min-Payload-length | Minimum configured payload length |
| Max-Payload-length | Maximum configured payload length |

### **Examples**

The following is an example of the show command for the IP payload length configuration on a specific interface.

| Release version | Command history              |
|-----------------|------------------------------|
| 6.0.00a         | This command was introduced. |
|                 |                              |

## show ipv6 match-payload-len

This show command displays the configuration for all PPCRs on which IPv6 payload length range is configured.

### **Syntax**

show ipv6 match-payload-len

#### Modes

EXEC mode

### **Command Output**

The show ipv6 match-payload-len command displays the following information:

| Output field       | Description                       |
|--------------------|-----------------------------------|
| Slot               | Slot number                       |
| PPCR               | PPCR number                       |
| Min-Payload-length | Minimum configured payload length |
| Max-Payload-length | Maximum configured payload length |

### **Examples**

The following is an example of the show command for the IP payload length system configuration.

```
device(config) #show ipv6 match-payload-len
IPv6 Match Payload Length Configuration
            PPCR
                         Min-Payload-length
                                                    Max-Payload-length
Slot
              2
                              700
                                                        1000
2
                              800
                                                        800
3
                              700
                                                        1000
3
                              700
                                                        1000
```

| Release version | Command history              |
|-----------------|------------------------------|
| 6.0.00a         | This command was introduced. |
|                 |                              |

## show ipv6 match-payload-len interface ethernet

This show command displays the IPv6 payload length configuration on a specific interface.

### **Syntax**

show ipv6 match-payload-len { interface ethernet slot | port }

#### **Parameters**

#### interface ethernet

Indicates a specific interface output to be displayed.

slot

The specific slot of the interface.

port

The specific port of the interface.

#### Modes

EXEC mode

### **Command Output**

The show ipv6 match-payload-len interface ethernet command displays the following information:

| Output field       | Description                       |
|--------------------|-----------------------------------|
| Slot               | Slot number                       |
| PPCR               | PPCR number                       |
| Min-Payload-length | Minimum configured payload length |
| Max-Payload-length | Maximum configured payload length |

### **Examples**

The following is an example of the show command for the IPv6 payload length configuration on a specific interface.

| Release version | Command history              |  |
|-----------------|------------------------------|--|
| 6.0.00a         | This command was introduced. |  |
|                 |                              |  |

# Remote Network Monitoring

| • | Basic management | .17 | 73 | ) |
|---|------------------|-----|----|---|
| • | RMON support     | .17 | 74 | ŀ |

This chapter describes the remote monitoring features available on Extreme products:

- Remote Monitoring (RMON) statistics All Extreme products support RMON statistics on the individual port level. Refer to RMON support on page 174.
- **sFlow** sFlow collects interface statistics and traffic samples from individual interfaces on a device and exports the information to a monitoring server.

# **Basic management**

The following sections contain procedures for basic system management tasks.

## Viewing system information

You can access software and hardware specifics for a device.

To view the software and hardware details for the system, enter the show version command.

device# show version

Syntax: show version

## Viewing configuration information

You can view a variety of configuration details and statistics with the show option. The **show** option provides a convenient way to check configuration changes before saving them to flash.

The show options available will vary for the device and by configuration level.

To determine the available show commands for the system or a specific level of the CLI, enter the following command.

device# show ?

Syntax: show option

You also can enter "show" at the command prompt, then press the TAB key.

## Viewing port statistics

Port statistics are polled by default every 10 seconds.

You can view statistics for ports by entering the following **show** commands:

- show interfaces
- show configuration

## Viewing STP statistics

You can view a summary of STP statistics for the device. STP statistics are by default polled every 10 seconds.

To view spanning tree statistics, enter the show span command. To view STP statistics for a VLAN, enter the span vlan command.

## Clearing statistics

You can clear statistics for many parameters with the clear option.

To determine the available **clear** commands for the system, enter the following command.

```
device# clear ?
```

#### Syntax: clear option

You also can enter "clear" at the command prompt, then press the TAB key.

#### NOTE

Clear commands are found at the Privileged EXEC level.

# **RMON** support

The RMON agent supports the following groups. The group numbers come from the RMON specification (RFC 1757):

- Statistics (RMON Group 1)
- History (RMON Group 2)
- Alarms (RMON Group 3)
- Events (RMON Group 9)

The CLI allows you to make configuration changes to the control data for these groups, but you need a separate RMON application to view and display the data graphically.

## Statistics (RMON group 1)

Count information on multicast and broadcast packets, total packets sent, undersized and oversized packets, CRC alignment errors, jabbers, collision, fragments and dropped events is collected for each port on a device.

No configuration is required to activate collection of statistics for the device. This activity is by default automatically activated at system start-up.

#### NOTE

The Netlron system provides limited MIB counters. Extreme uses "rmon\_giant" to represent oversized packet, i.e 9216 and above.

You can view a textual summary of the statistics for all ports by entering the following CLI command.

```
device(config) # show rmon statistics
Ethernet statistics 1 is active, owned by monitor
Interface 1/1 (ifIndex 1) counters
                  Octets
             Drop events
                                                     Packets
                                  0
                                0
          Broadcast pkts
                                               Multicast pkts
    CRC alignment errors
                                 0
                                               Undersize pkts
           Oversize pkts
                                 0
                                                   Fragments
                 Jabbers
                                                   Collisions
```

| 64          | octets | pkts | 0 | 65 to 127 octets pkts (    | С |
|-------------|--------|------|---|----------------------------|---|
| 128 to 255  | octets | pkts | 0 | 256 to 511 octets pkts (   | О |
| 512 to 1023 | octets | pkts | 0 | 1024 to 1518 octets pkts ( | О |

# Syntax: show rmon statistics [ num | ethernet slot/port | managementnum | | begin expression | exclude expression | include expression ]

The *portnum* parameter specifies the port number. You can use the physical port number or the SNMP port number. The physical port number is based on the product.

• The ports are numbered according to slot and port. For example, the first port in slot 1 is 1/1. The third port in slot 7 is 7/3.

The SNMP numbers of the ports start at 1 and increase sequentially. For example, if you are using a Chassis device and slot 1 contains an 8-port module, the SNMP number of the first port in slot 2 is 9. The physical port number of the same port is 2/1.

This command shows the following information.

TABLE 14 Export configuration and statistics

| This line            | Displays                                                                                                    |  |
|----------------------|----------------------------------------------------------------------------------------------------|--|
| Octets               | The total number of octets of data received on the network.                                                                                                    |  |
|                      | This number includes octets in bad packets. This number does not include framing bits but does include Frame Check Sequence (FCS) octets.                                                                                                    |  |
| Drop events          | Indicates an overrun at the port. The port logic could not receive the traffic at full line rate and had to drop some packets as a result.                                                                                                    |  |
|                      | The counter indicates the total number of events in which packets were dropped by the RMON probe due to lack of resources. This number is not necessarily the number of packets dropped, but is the number of times an overrun condition has been detected. |  |
| Packets              | The total number of packets received.                                                                                                    |  |
|                      | This number includes bad packets, broadcast packets, and multicast packets.                                                                                                    |  |
| Broadcast pkts       | The total number of good packets received that were directed to the broadcast address.                                                                                                    |  |
|                      | This number does not include multicast packets.                                                                                                    |  |
| Multicast pkts       | The total number of good packets received that were directed to a multicast address.                                                                                                    |  |
|                      | This number does not include packets directed to the broadcast address.                                                                                                    |  |
| CRC alignment errors | The total number of packets received that were from 64 - 1518 octets long, but had either a bad FCS with an integral number of octets (FCS Error) or a bad FCS with a non-integral number of octets (Alignment Error).                                      |  |
|                      | The packet length does not include framing bits but does include FCS octets.                                                                                                    |  |
| Undersize pkts       | The total number of packets received that were less than 64 octets long and were otherwise well formed.                                                                                                    |  |
|                      | This number does not include framing bits but does include FCS octets.                                                                                                    |  |
| Fragments            | The total number of packets received that were less than 64 octets long and had either a bad FCS with an integral number of octets (FCS Error) or a bad FCS with a non-integral number of octets (Alignment Error).                                         |  |
|                      | It is normal for this counter to increment, since it counts both runts (which are normal occurrences due to collisions) and noise hits.                                                                                                    |  |
|                      | This number does not include framing bits but does include FCS octets.                                                                                                    |  |
| Oversize packets     | The total number of packets received that were longer than 1518 octets and were otherwise well formed.                                                                                                    |  |
|                      | This number does not include framing bits but does include FCS octets.                                                                                                    |  |
| Jabbers              | The total number of packets received that were longer than 1518 octets and had either a bad FCS with an integral number of octets (FCS Error) or a bad FCS with a non-integral number of octets (Alignment Error).                                          |  |

TABLE 14 Export configuration and statistics (continued)

| This line                | Displays                                                                                                    |  |
|--------------------------|----------------------------------------------------------------------------------------------------|--|
|                          | NOTE This definition of jabber is different from the definition in IEEE-802.3 section 8.2.1.5 (10BASE5) and section 10.3.1.4 (10BASE2). These documents define jabber as the condition where any packet exceeds 20 ms. The allowed range to detect jabber is between 20 ms and 150 ms. |  |
|                          | This number does not include framing bits but does include FCS octets.                                                                                                    |  |
| Collisions               | The best estimate of the total number of collisions on this Ethernet segment.                                                                                                    |  |
| 64 octets pkts           | The total number of packets received that were 64 octets long.                                                                                                    |  |
|                          | This number includes bad packets.                                                                                                    |  |
|                          | This number does not include framing bits but does include FCS octets.                                                                                                    |  |
| 65 to 127 octets pkts    | The total number of packets received that were 65 - 127 octets long.                                                                                                    |  |
|                          | This number includes bad packets.                                                                                                    |  |
|                          | This number does not include framing bits but does include FCS octets.                                                                                                    |  |
| 128 to 255 octets pkts   | The total number of packets received that were 128 - 255 octets long.                                                                                                    |  |
|                          | This number includes bad packets.                                                                                                    |  |
|                          | This number does not include framing bits but does include FCS octets.                                                                                                    |  |
| 256 to 511 octets pkts   | The total number of packets received that were 256 - 511 octets long.                                                                                                    |  |
|                          | This number includes bad packets.                                                                                                    |  |
|                          | This number does not include framing bits but does include FCS octets.                                                                                                    |  |
| 512 to 1023 octets pkts  | The total number of packets received that were 512 - 1023 octets long.                                                                                                    |  |
|                          | This number includes bad packets.                                                                                                    |  |
|                          | This number does not include framing bits but does include FCS octets.                                                                                                    |  |
| 1024 to 1518 octets pkts | The total number of packets received that were 1024 - 1518 octets long.                                                                                                    |  |
|                          | This number includes bad packets.                                                                                                    |  |
|                          | This number does not include framing bits but does include FCS octets.                                                                                                    |  |

#### NOTE

The number of entries in a RMON statistics table directly corresponds to the number of ports on a system. For example, if the system is a 26 port device, there will be 26 entries in the statistics display.

## History (RMON group 2)

All active ports by default will generate two history control data entries per active device interface. An active port is defined as one with a link up. If the link goes down the two entries are automatically be deleted.

Two history entries are generated for each device:

- a sampling of statistics every 30 seconds
- a sampling of statistics every 30 minutes

The history data can be accessed and displayed using any of the popular RMON applications

A sample RMON history command and its syntax is shown below.

device(config) # rmon history 1 interface 1 buckets 10 interval 10 owner nyc02

Syntax: rmon history entry-number interface ethernet slot/port | management num buckets number interval sampling-interval owner text-string

You can modify the sampling interval and the bucket (number of entries saved before overwrite) using the CLI. In the above example, owner refers to the RMON station that will request the information.

#### NOTE

To review the control data entry for each port or interface, enter the show rmon history command.

## Alarm (RMON group 3)

Alarm is designed to monitor configured thresholds for any SNMP integer, time tick, gauge or counter MIB object. Using the CLI, you can define what MIB objects are monitored, the type of thresholds that are monitored (falling, rising or both), the value of those thresholds, and the sample type (absolute or delta).

An alarm event is reported each time that a threshold is exceeded. The alarm entry also indicates the action (event) to be taken if the threshold be exceeded.

A sample CLI alarm entry and its syntax is shown below.

```
device(config) # rmon alarm 1 ifInOctets.6 10 delta rising-threshold 100 1 falling threshold 50 1 owner nyc02
```

**Syntax: rmon alarm** *entry-number MIB-object.interface-num sampling-time sample-type threshold-type threshold-value event-number threshold-type threshold-value event-number owner text-string* 

The sample-type can be absolute or delta.

The threshold-type can be falling-threshold or rising-threshold.

## Event (RMON group 9)

The two elements to the Event Group are the event control table and the event log table. The event control table defines the action to be taken when an alarm is reported. Defined events can be found by entering the CLI command, show event. The Event Log Table collects and stores reported events for retrieval by an RMON application.

A sample entry and syntax of the event control table is shown below.

```
device(config) # rmon event 1 description 'testing a longer string' log-and-trap public owner nyc02
```

Syntax: rmon event event-entry description text-string log | trap | log-and-trap | owner rmon-station

# **sFlow**

| • | sFlow event workflow                  | 179 |
|---|---------------------------------------|-----|
|   | sFlow support for MPLS                |     |
|   | sFlow with VPLS local switching       |     |
|   | Configuring and enabling sFlow        |     |
|   | ACL-based Inbound sFlow               |     |
|   | VLAN information in an sFlow packet   |     |
|   | Multi-VRF support for sFlow collector |     |

sFlow is a system for collecting information about traffic flow patterns and quantities within and among a set of devices. You can configure a device to perform the following tasks:

- · Sample packet flows
- Collect packet headers from sampled packets to gather ingress and egress information on these packets
- Compose flow sample messages from the collected information
- · Relay messages to an external device known as a collector

Participating devices can also relay byte and packet counter data (counter samples) for ports to the collector.

The port connected to the collector forwards sFlow packets in management VRF and default VRF. The Extreme implementation of sFlow data collection supports AS path information in the following types of sFlow packets:

- Non-default VRF IPv4 sampled packets
- Non-default VRF IPv6 sampled packets
- Default VRF IPv4 sampled packets
- Default VRF IPv6 sampled packets

RFC 3176, "InMon Corporation's sFlow: A Method for Monitoring Traffic in Switched and Routed Networks" describes sFlow. Refer to this RFC to determine the contents of the sampled packet.

Extreme supports sFlow v5, which replaces the version outlined in RFC 3176.

## sFlow event workflow

If the sFlow destination is IPv6 and the sFlow Agent IPv6, then an IPv6 agent will be selected from the configured interface. Otherwise, IPv4 will be selected from the configured interface ID from the **sFlow agent** command. If the sFlow agent is not configured, the router ID is used.

If the sFlow destination is IPv4, and the sFlow agent is configured, then an IPv4 agent will be selected from the configured interface. If the sFlow agent is not configured, the router-ID is used.

The Agent IP address selects the first IP address in the interface IP address list. The Agent IPv6 address is unspecified by default. Use the **show sflow** command to verify the interface IP address list.

The status of an IP-port (UP, DOWN) will not impact the sFlow source IP.

The adding or deleting of IP addresses on the interface upon which the sFlow agent interface is configured or a router ID change will trigger the following events:

#### 1. Router ID event:

If the sFlow agent is not configured, or has been configured but an IP interface does not contain an IP address, then the sFlow agent will use the current management VRF router ID (if any). If the management VRF has changed, then the sFlow agent will also update the agent IP address. However, if the management VRF is disabled or assigned to the default VRF (default behavior), then a router ID event will be applied for the global router ID. The sFlow agent will be updated accordingly.

2. Adding IP address event:

Adding an IP address on an interface upon which the sFlow agent is configured on will impact an agent-IP based on the following scenarios:

- · If this IP address is the first IP address in the table then the sFlow agent selects it.
- If the added IP address is positioned on the top of the IP table (due to IP address sequence order), then an agent IP will be reassigned to it. However, if it is not, then it will not impact the agent IP address.
- 3. Deleting IP address event:

Deleting an IP address on an interface that the sFlow agent is configured on will impact an agent-IP based on the following scenarios:

- If the deleted IP address is an equivalent to agent IP address then the next IP address on the same interface will be selected.
- If no more IP addresses are found on that interface, then the agent IP address will use the router ID as the default behavior. sFlow agent IPv6 will be unspecified. Otherwise there is no action.

### Configuration considerations

- Sample data is collected from inbound traffic on ports enabled for sFlow, but it does not collect the outbound traffic, even if the sFlow forwarding is enabled in the egress port. However, byte and packet counters that are sent to the collector include ingress and egress traffic statistics. The actual IP source address of the IP header is taken from the router port address of the best route to the sFlow collector IP address.
- Interface module processors directly forward sFlow packets to the specified sFlow collector. The sFlow collector is reachable by the way of ports on any of the Interface modules. Extreme requires sFlow collector to be connected to non-management port.
- For multicast traffic, sFlow sampling will display incorrect output for egress VLANs. In some configuration scenarios ingress VLAN may be incorrect.
- sflow is implemented in the default VRF only. Therefore, sflow data is only accessible by the sflow collector (sflow destination hosts) defined in the default VRF.

## Source address

The sampled sFlow data sent to the collectors includes an agent\_address field. This field identifies the IP address of the device that sent the data.

If the sFlow destination is IPv6 and the sFlow Agent IPv6, then an IPv6 agent will be selected from the configured interface. Otherwise, IPv4 will be selected from the configured interface ID from the sFlow agent command. If the sFlow agent is not configured, the router-ID is used.

If the sFlow Destination is IPv4, and the sFlow agent is configured, then an IPv4 agent will be selected from the configured interface. If the sFlow agent is not configured, the router-ID is used.

sFlow looks for an IP address in the following order, and uses the first address found:

- The router ID configured by the **ip router-id** command, in the interface IP address list. The Agent IPv6-address is unspecified by default. Use the **show sflow** command to verify the interface IP address list.
- The first IP address on the lowest-numbered loopback interface
- The first IP address on the lowest-numbered virtual interface
- The first IP address on any interface

#### NOTE

If an IP address is not already configured when you enable sFlow, the feature uses the source address 0.0.0.0. To display the agent\_address, enable sFlow, and then enter the **show sflow** command. Refer to sFlow forwarding on page 187 and Displaying sFlow information on page 190.

#### NOTE

If you change the agent\_address, you must disable and then re-enable sFlow to use the newly configured address.

# Sampling rate

The sampling rate is the average ratio of the number of packets incoming on an sFlow-enabled port, to the number of flow samples taken from those packets. Device ports send only the sampled traffic to the CPU. sFlow sampling requires high LP CPU usage, which can affect performance in some configurations, especially if a high sampling rate is implemented.

## Configured rate and actual rate

When you enter a sampling rate value, this value is the configured rate. The software rounds the value you enter to the next higher power of 2 to obtain the actual rate. This value becomes the actual sampling rate. For example, if the configured sampling rate is 1000, then the actual rate is 1024; and the hardware samples 1 in 1024 packets. If the configured sampling rate is 1025, then the actual rate is 2048.

#### NOTE

This behavior applies to the XMR Series and MLX Series platforms and does not apply to the CES 2000 Series and CER 2000 Series devices. In CES 2000 Series and CER 2000 Series devices, the system does not apply rounding.

## Extended router information

Extended router information contains information for the next hop router. This information includes the next hop router's IP address and the outgoing VLAN ID. Extended router information also includes the source IP address prefix length and the destination IP address prefix length.

The prefix length of IPv4 source and destination IP addresses is collected only if you configure BGP on the devices.

Extended gateway information

Extended gateway information is included in an sFlow sampled packet if BGP is enabled. The extended gateway information includes the following BGP information about the packet's destination route:

- This router's autonomous system (AS) number
- The route's source IP AS number
- The route's source peer AS number
- The AS path to the destination

In BGP-configured routers, AS Path information is collected from each node traversed by the sFlow packets.

#### NOTE

AS communities and local preferences are not included in the sampled packets.

To obtain extended gateway information, use "struct extended\_gateway" as described in RFC 3176

sFlow nullO sampling

This feature allows Extreme devices to sample nullO dropped packets. This is useful in cases such as DOS attack on a particular route.

Configuring steps

- 1. Enable sFlow.
- 2. Enable nullO sampling.
- 3. Configure nullO routes.

#### NOTE

Above commands can be performed in any order.

### Feature characteristics

- IPv4, IPv4-VPN, IPv6 nullO routes can be sFlow sampled.
- Only explicitly configured nullO routes can be sFlow sampled. Implicit nullO drops cannot be sFlow sampled.
- By default, nullO sFlow sampling feature is disabled.

### Limitations

- When this feature is enabled, due to sampling of more packets (discarded packets) than the usual number till now, the actual sampling rate for regular streams will be reduced.
- This feature does not support PBR related nullO drops.
- This feature does not support default nullO route drops.

## **Backward compatibility**

The current sFlow functionalities and ACL based sFlow functionalities will co-exist with this feature. As the dropped packets hit TM, if mirroring is enabled on that port, these dropped packets will also get mirrored.

## Enabling/disabling the nullO sFlow sampling

These commands include the enabling and disabling of the nullO sampling.

Enter the following command to enable sFlow sampling for nullO routes.

```
device(config) # sflow null0-sampling
```

To disable nullO sampling, enter the following command.

```
device(config) # no sflow null0-sampling
```

### Syntax: [no] sflow nullO-sampling

## Configuring a nullO route

For configuring a route for nullO sampling, use the following command.

```
device(config) # ip route 10.10.10.100/32 null0
```

Syntax: [no] [ ip | ipv6 ] route ip-addr null0

## Displaying sFlow show command

This command will display the configuration for sFlow.

```
device(config) # show sflow
sFlow services are enabled.
sFlow management VRF is enabled.
sFlow management VRF name is default-vrf.
sFlow agent IP address: 55.55.56
sFlow agent IPV6 address: unspecified
sFlow source IP address: unspecified, UDP 8888
sFlow source IPv6 address: unspecified, UDP 8888
Collector IP 77.7.7.2, UDP 6343
Polling interval is 20 seconds.
Configured default sampling rate: 1 per 2048 packets.
0 UDP packets exported
124 sFlow samples collected.
133 sFlow management-vrf UDP packets dropped
0 ACL sFlow samples collected.
sFlow ports Global Sample Rate
                                   Port Sample Rate
                                                      Hardware Sample Rate
        1/5
                            2048
                                               2048
                                                      port down
        1/8
                                               2048
                            2048
                                                      2048
sFlow Null-O Sampling is Enabled.
```

# Configuring sFlow statistics

When traffic is received in the sFlow enabled interface, packets are sent to the LP CPU. The packets are processed by sFlow module by adding sFlow header along with the packet header and thereafter sent to the sFlow collector. The statistics of sFlow samples are maintained in the sFlow collector.

Use this command in the sFlow module to display the total count per interface for both sFlow and ACL based samples in all the slots where sFlow is configured.

```
device(config) # show sflow statistics
Sflow Ports
                             Flow Samples count
                                                     Acl Samples Count
                        800
                                                    0
1/1
                                                  900
1/5
                       Λ
2/1
                        600
device(config) # show sflow statistics ethernet 1/1
Sflow Ports
                           Flow Samples count
                                                    Acl Samples Count
                        800
```

#### Syntax: show sflow statistics

clear statistics sflow command clears all the statistics collected per interface.

# sFlow support for MPLS

In addition to the Layer 2 or Layer 3 information typically exported across devices, when sFlow sampling is configured on VPN endpoint interfaces, you can export MPLS or VPN information, such as VLL, VPLS, and VRF customer endpoint interfaces details. This functionality allows service providers to collect sFlow information from VPN customers.

For incoming packets to an endpoint interface sampled by sFlow, the following additional information is collected and exported in the sFlow packets:

- MPLS VC information: including the VC name, VC index, and VC label COS
- · MPLS tunnel information: including the LSP tunnel name, the tunnel index as assigned by the router, and the tunnel COS used

#### NOTE

IP over MPLS (non-Layer 3 VPN or VRF) packets are not supported for sFlow processing.

# sFlow with VPLS local switching

This feature allows sFlow to carry the original VLAN ID of the incoming traffic in scenarios where a VPLS instance has multiple endpoints and different endpoints with different VLAN IDs -- implementing automatic VLAN ID translation.

When VPLS CPU protection is enabled in conjunction with sFlow, hardware flooded with sFlow, hardware flooded with broadcast, multicast, and unknown unicast, packets are marked with a source VLAN ID of 0. The destination VLAN ID cannot be determined in such cases. This behavior applies to all VPLS traffic.

#### NOTE

You must configure MAs with different MD levels to monitor the different endpoints with different VLAN IDs in the same VPLS instance.

# Configuring and enabling sFlow

To configure sFlow, you must specify the collector information. The collector is the external device to which you are exporting the sFlow data. Optionally, you can change the polling interval and the sampling rate. Next, you enable sFlow globally and then enable forwarding on individual interfaces.

# Specifying the collector

sFlow exports traffic statistics to an external collector. You can specify up to four collectors. You can specify more than one collector with the same IP address if the UDP port numbers are unique. You can have up to four unique combinations of IP address and UDP port number.

To specify sFlow collectors, enter a command such as the following.

```
device(config) # sflow destination 10.10.10.1
```

This command specifies a collector with IP address 10.10.10.1, listening for sFlow data on UDP port 6343.

#### Syntax: [no] sflow destination ip-addr [ dest-udp-port ]

The ip-addr variable specifies the collector's IP address.

The dest-udp-port variable specifies the UDP port on which the sFlow collector will be listening for exported sFlow data. The default port number is 6343.

The sampled sFlow data sent to the collectors includes an agent\_address field. This field identifies the device that sent the data. Refer to Source address on page 180.

# Changing the polling interval

The polling interval defines how often sFlow byte and packet counter data for a port are sent to the sFlow collectors.

The default polling interval is 20 seconds. You can change the interval to a value from 1 to any higher value. The interval value applies to all interfaces on which sFlow is enabled. If you set the polling interval to 0, counter data sampling is disabled.

To change the polling interval, enter a command such as the following at the global CONFIG level of the CLI.

device(config) # sflow polling-interval 30

### Syntax: [no] sflow polling-interval secs

The secs variable specifies the interval and can be from 1 to any higher value. The default is 20 seconds. If you specify 0, counter data sampling is disabled.

# Changing the sampling rate

The sampling rate is the average ratio of the number of packets received on an sFlow-enabled port to the number of flow samples taken from those packets. By default, all sFlow-enabled ports use the default sampling rate, which is 2048. With a sampling rate of 1024, on average, 1 in every 1024 packets forwarded on an interface is sampled.

You can change the default (global) sampling rate. You also can change the rate on an individual port, overriding the default sampling rate.

#### NOTE

sFlow uses CPU resources to send sFlow samples to the collector. If you set a low sampling value on a high rate interface (for example 10 GbE), the interface module CPU utilization can become high.

## Configuration considerations

The sampling rate is a fraction in the form 1/N, meaning that, on average, one out of every N packets will be sampled. The **sflow sample** command at the global level or port level specifies N, the denominator of the fraction. A higher denominator means a lower sampling rate because fewer packets are sampled. Likewise, a lower number for the denominator means a higher sampling rate because more packets are sampled. For example, if you change the denominator from 2,000 to 512, the sampling rate increases because four times as many packets will be sampled.

### NOTE

It is recommended that you do not change the denominator to a value lower than the default. Sampling requires CPU resources. Using a low denominator for the sampling rate can cause high CPU utilization.

#### Changing the global rate

If you change the global sampling rate, the change is applied to all sFlow-enabled ports except those ports on which you have already explicitly set a sampling rate. For example, if you enable sFlow on ports 1/1, 1/2, and 5/1 and you configure the sampling rate on port 1/1 but leave the other two ports using the default rate, then changing the global sampling rate would apply to ports 1/2 and 5/1 but not port 1/1. sFlow uses the sampling rate you explicitly configured on the individual port even if you globally changed the sampling rate for the other ports.

#### Sampling rate for new ports

When you enable sFlow on a port, the port's sampling rate is set to the global default sampling rate. This also applies to ports on which you disable and then re-enable sFlow. The port retains the sampling rate it had when you disabled sFlow forwarding on the port, unless the sflow sampling rate is removed or moved to default rate.

### Sflow sampling on CES 2000 Series and CER 2000 Series devices

#### NOTE

Sflow samples outbound traffic if the sflow enabled port is monitored by a mirror port.

On CES 2000 Series and CER 2000 Series devices, if mirrored Sflow packets are received in the LP CPU there is no option to distinguish them from regular Sflow packets.

## Changing the default sampling rate

#### NOTE

The CES 2000 Series and the CER 2000 Series devices support sFlow sampling rate configuration on a per-port basis. The XMR Series and MLX Series devices support sFlow sampling rate configuration on a per-packet processor basis.

To change the default (global) sampling rate, enter a command such as the following at the global configuration level.

```
device(config) # sflow sample 1024
```

### Syntax: [no] sflow sample num

The *num* variable specifies the average number of packets from which each sample will be taken. The sampling rate you configure is the actual sampling rate. You can enter a value from 512 through 1048576. The default is 2048.

# Changing the sampling rate on a port

You can configure an individual port to use a different sampling rate than the global default sampling rate. This is useful in cases where ports have different bandwidths. For example, if you are using sFlow on 10/100 ports and Gigabit Ethernet ports, you may want to configure the Gigabit Ethernet ports to use a higher sampling rate (gathering fewer samples per number of packets) than the 10/100 ports.

To change the sampling rate on an individual port, enter a command such as the following at the configuration level for the port.

```
device(config-if-e10000-1/1) # sflow sample 8192
```

### Syntax: [no] sflow sample num

The *num* variable specifies the average number of packets from which each sample will be taken. The software rounds the value you enter up to the next odd power of 2. The actual sampling rate becomes one of the values listed in Changing the default sampling rate on page 186.

# Configuring the sFlow source interface

sFlow source interface is globally defined for all sFlow destinations. For detailed information about the sFlow agent, refer to sFlow event workflow on page 179.

```
device(config) #sflow source [ipv6] [[ethernet | loopback | ve | pos <interface-id>] |[null0]] [<udp-port-id>]
```

Syntax: [no] sflow source [ ipv6 ] [ [ ethernet | loopback | ve | pos interface-id ] | [ null0 ] ] [ udp-port-id ]

By default, the sFlow source interface is not specified, and the outgoing interface of an sFlow packet will be used as the source interface and address. The sFlow source port is 8888 by default.

Use the IPv6 option parameter indicate the IPv6 sFlow source address. If the destination IPv6 type does not match with the sFlow source IP address then the default behavior will be taken.

The sFlow source UDP for IPv4 is independent of IPv6.

The NullO option is used to drop the sFlow sample with this source, while maintaining sFlow statistics.

# Configuring the sFlow agent interface

The sFlow agent interface is globally defined for all sFlow destinations.

## Configuration considerations

- · By default, the sFlow agent is not specified, and the sFlow datagram will use the router ID as the agent ID.
- The user has the ability to configure the sFlow agent interface for IPv4 and IPv6.

device(config) # sflow agent [ipv6] [[ethernet | loopback | ve | pos <interface-id>]

Syntax: [no] sflow agent [ ipv6 ] [ [ ethernet | loopback | ve | pos interface-id ]

The ipv6 keyword will indicate IP version 6 from the configured interface ID. The optional keyword will be followed by the interface type.

The commandno sflow agent command with the specific parameters removes the specified agent interface and reassigns the agent-IP to the router-ID as in the default behavior.

# Configuring the sFlow management VRF

The **sflow management-vrf-disable** command is used to disable the management VRF for sFlow and using the default VRF instance. By default, the management VRF is enabled on sFlow.

device(config)#sflow management-vrf-disable

Syntax: [no] sflow [ management-vrf-disable ]

The **no sflow management-vrf-disable** command disables the use of management VRF on sFlow and enables the default VRF instance.

### NOTE

The output of the **show running-config** command does not show "management-vrf-disable" because it is the default behavior. If the **no sflow management-vrf-disable** command has been used, "management-vrf-disable" will appear in the output to the show running-config command.

# sFlow forwarding

sFlow exports data only for the interfaces on which you enable sFlow forwarding. You can enable sFlow forwarding on Ethernet or POS interfaces.

#### NOTE

sFlow forwarding enables sampling of data packets received on sFlow-enabled ports and does not sample data packets that leave sFlow-enabled ports.

To enable sFlow forwarding:

- Globally enable the sFlow feature.
- Enable sFlow forwarding on individual interfaces.

#### NOTE

Before you enable sFlow, make sure the device has an IP address that sFlow can use as its source address. Refer to Source address on page 180 for the source address requirements.

## Enabling sFlow forwarding

To enable sFlow forwarding, enter commands such as the following.

```
device(config)# sflow enable
device(config)# interface ethernet 1/1 to 1/8
device(config-mif-1/1-1/8)# sflow forwarding
```

These commands globally enable sFlow, then enable sFlow forwarding on Ethernet ports 1/1 through 1/8. You must use both the **sflow enable** and **sflow forwarding** commands to enable the feature.

Syntax: [no] sflow enable Syntax: [no] sflow forwarding

### NOTE

Data for POS ports is sampled using Ethernet format. The PPP or HDLC header of the sampled POS packet is replaced with an Ethernet header. PPP or HDLC control packets or IS-IS packets transmitted or received at a POS port are not sampled. Such packets are not included in the number of packets from which each sample is taken.

#### NOTE

sFlow packets cannot be forwarded from a management interface. You must configure an IP interface on an Interface module to forward sFlow packets.

### NOTE

Configuring sFlow with Provider Bridge (PB) or Provider Backbone Bridges (PBB) port-type is not supported on the Extreme NetIron CES Series and Exrteme NetIron CER devices.

# **ACL-based Inbound sFlow**

Multi-Service IronWare software supports using an IPv4 or IPv6 ACL to select sample traffic to be sent to an sFlow collector. The data matching an ACL clause can be collected to observe traffic flow patterns and quantities between a set of switches and routers. To accommodate collecting sFlow through standard procedures and using ACL-filtered traffic, the proprietary Tag Type 1991 encapsulates the sFlow samples obtained through ACL-based sFlow and separates them from the sequence flow of other sFlow samples. Figure 12 shows the format of an sFlow packet, which illustrates the differences between a standard sFlow payload and an ACL-based payload.

Figure 12 shows sFlow in a UDP packet. Within the UDP packet, the sFlow contents are carried in individual samples that are identified by a Tag Type and a Length variable. The standard values for the Tag Types are 1 (sampled packet) and 2 (counter sample). The Length variable describes the length of the sample. Within the sample are other variables including the Sequence number and the Source ID.

Extreme has introduced the proprietary Tag Type 1991 to identify ACL-based sFlow samples. For these samples, standard Tag Type 1 samples collected using ACL-based Inbound sFlow are encapsulated in a Tag Type 1991 sample. The Length variable identifies the entire length of the Tag Type 1991 sample including the encapsulated Tag Type 1 sample. The encapsulated sample has a Length variable of its own that only identifies the length of that sample.

The Tag Type 1991 samples are sequenced separately from the unencapsulated Tag Type 1 samples. For instance, in the packet detail described in "Sequence Flow for sFlow Records" in Figure 12, the top sFlow record with Tag Type 1 begins with the sequence number 1. The next sFlow record is Tag Type 1991, which indicates that the sample contained is from ACL-based sFlow. Encapsulated within this ACL-based sFlow sample is an sFlow sample record of Tag Type 1. The ACL-based sFlow sample (which contains the Tag Type 1 sample) is followed by an unencapsulated Tag Type 1 sFlow sample. That unencapsulated Tag Type 1 sFlow sample follows the sequence numbering of the first unencapsulated Tag Type 1 sFlow sample, which gives it a sequence number of 2.

This is useful in cases where an sFlow collector does not recognize Tag Type 1991. In these situations, the Tag Type 1991 samples can be ignored without disrupting the sFlow sequence numbers. It is also useful for identifying samples obtained using ACL-based sFlow on which other processing might be performed.

FIGURE 12 sFlow packet format

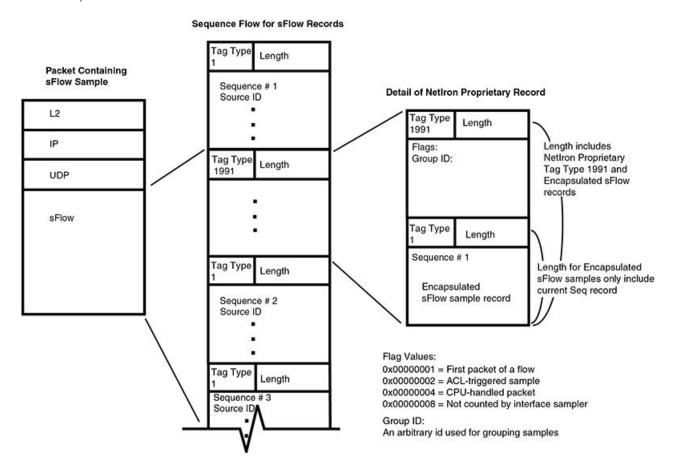

# Configuring ACL-based Inbound sFlow

The following sections describe how to configure ACL-based Inbound sFlow:

- Configuration considerations for ACL-based Inbound sFlow on page 190
- Creating an ACL with an sFlow clause on page 190
- Displaying sFlow information on page 190

# Configuration considerations for ACL-based Inbound sFlow

The following section describes configuration considerations for ACL-based Inbound sFlow:

- sFlow must be enabled on the router.
- ACL-based mirroring: The mirror and copy-sflow keywords are mutually exclusive on a per-ACL clause basis.
- Port-based monitoring: Port-based monitoring and ACL-based sFlow can co-exist on the same interface.
- Port-based sFlow: Port-based and ACL-based sFlow can co-exist on the same interface. When both features are configured on an interface, packets that qualify as ACL-based sFlow packets are sent to the collector as ACL sample packets. Also, the user can configure ACL-based sFlow on an interface without configuring port-based sFlow.
- IP Receive ACLs: IP Receive ACLs are used for filtering or rate-limiting management traffic. The **copy-sflow** keyword is also supported for IP Receive ACLs.
- Policy Based Routing: The copy-sflow keyword is applicable for PBR ACLs.
- IPv4 ACL-based Rate Limiting: When the copy-sflow keyword is used in an IPv4 Rate Limiting ACL, only traffic permitted by the Rate Limiting engine is copied to the CPU for forwarding to the sFlow collector.
- IPv4 ACLs on VRF endpoints: You can apply ACL-based sFlow for VRF endpoints; however, such packets are treated as regular sampled sFlow packets and do not carry proprietary encapsulation. This can create a minor skew of statistics projection.
- Layer 2 ACLs: The copy-sflow keyword is not supported for Layer 2 ACLs.
- If the copy-sflow keyword is used for a clause that is applied to the outbound direction, it is ignored.

## Creating an ACL with an sFlow clause

The **copy-sflow** keyword has been added for inclusion in IPv4 and IPv6 ACL clauses to direct traffic that meets the criteria in the clause to be sent to the sFlow collector. In the following example, the ACL is used to direct syn-ack packets sent from a server at address 10.10.10.1.

```
access-list 151 permit tcp host 10.10.10.1 any established syn copy-sflow access-list 151 permit any any
```

The copy-sflow keyword directs selected traffic to the sFlow collector. Traffic can only be selected using the permit clause.

You must apply the ACL to an interface using theip access-group command as shown in the following example.

```
device(config)# int eth 1/1
device(config-if-e10000-1/1)# ip access-group 151 in
```

# Displaying sFlow information

To display sFlow configuration information and statistics, enter the following command at any level of the CLI.

```
device(config) # show sflow
sFlow services are enabled.
sFlow management VRF is enabled.
sFlow management VRF name is blue.
sFlow agent IP address: 10.25.120.1
sFlow agent IPV6 address: unspecified
sFlow source IP address: unspecified, UDP 9999
sFlow source IPv6 address: 22::32, UDP 5544
2 collector destinations configured:
Collector IP 10.25.120.10, UDP 6343
Collector IPV6 10::32, UDP 6343
Polling interval is 20 seconds.
Configured default sampling rate: 1 per 2048 packets.
352 UDP packets exported
1 sFlow samples collected.
O sFlow management-vrf UDP packets dropped
```

0 ACL sFlow samples collected. sFlow ports Global Sample Rate Port Sample Rate Hardware Sample Rate  $1/4\ 2048\ 10000\ 32768$ 

## Syntax: show sflow

Table 15 shows the output information provided by the **show sflow** command.

## **TABLE 15** sFlow information

| Field                            | Description                                                                                                    |
|----------------------------------|----------------------------------------------------------------------------------------------------|
| sFlow services                   | The feature state, which can be one of the following:     disabled     enabled                                                                                                    |
| sFlow management VRF             | Indication that sFlow is enabled to use the management VRF. Disabled means that sFlow is using the non-management VRF instance.                                                                                                    |
| sFlow management VRF name        | Management VRF name, if the management VRF is enabled on sFlow.                                                                                                    |
| sFlow agent IP address           | The IP address that sFlow is using in the agent_address field of packets sent to the collectors. Refer to Source address on page 180.                                                                                                    |
| sFlow agent IPV6 address         | The sFlow agent IPv6 address is unspecified by default. If configured, it will correspond to the IP address on the configured interface.                                                                                                    |
| sFlow source IP address          | The sFlow source IP address corresponds to the IP address on the configured interface. If an IP address is not configured on the interface, then it will be unspecified. However, if the source interface is null0, then it will be null0 on the interface. |
| sFlow source IPv6 address        | The sFlow source IPv6 address that corresponds to the IP address on the configured interface. If an IP address is not configured, then the interface will be unspecified. However, if the interface is nullo, then the configured interface will be nullo.  |
| UDP                              | The sFlow source UDP port default is 8888.                                                                                                    |
| Collector                        | The collector information. The following information is displayed for each collector:  • IP address  • UDP port  If more than one collector is configured, the line above the collectors indicates how many have been configured.                           |
| Polling interval                 | The port counter polling interval.                                                                                                    |
| Configured default sampling rate | The configured global sampling rate. If you changed the global sampling rate, the value you entered is shown here.                                                                                                    |
| UDP packets exported             | The number of sFlow export packets the device has sent.  NOTE  Each UDP packet can contain multiple samples.                                                                                                    |
| sFlow samples collected          | The number of sampled packets that have been sent to the collectors.                                                                                                    |
| sFlow ports                      | The ports on which you enabled sFlow.                                                                                                    |
| Global Sample Rate               | The global sampling rate for the device.                                                                                                    |
| Port Sampling Rate               | The sampling rates of a port on which sFlow is enabled.                                                                                                    |
| Hardware Sample Rate             | The actual sampling rate. This is the same as the Global Sample Rate                                                                                                    |
|                                  |                                                                                                    |

# Displaying ACL-based sFlow statistics

Use the **show sflow** command to display the number of sFlow samples collected for ACL-based sFlow. These statistics are shown in bold in the following display.

```
device# show sflow
sFlow services are disabled.
sFlow agent IP address: 10.10.10.254
Collector IP 10.10.10.1, UDP 6343
Polling interval is 30 seconds.
Configured default sampling rate: 1 per 1024 packets.
0 UDP packets exported
0 sFlow samples collected.
5 ACL sFlow samples collected
sFlow ports
             Global Sample Rate
                                 Port Sample Rate
                                                      Hardware Sample Rate
        4/1
                            1024
                                               8192
                                                      8192
```

# Viewing BGP AS path sFlow statistics

The output of the **show sflow** command displays sFlow configuration information, and the elapsed time after the last sampling used for the BGP AS path table, and the interval for cleaning up the AS path table. The following example output shows that the AS path table has not been sampled within the last 51,385 seconds and that 3600 seconds, which is the default value, is the configured clean up interval.

```
device(config) # show sflow

Slot 1 1/1 is disabled for sflow with sample rate = 2048 (actual rate = 2048)

Slot 1 1/2 is disabled for sflow with sample rate = 2048 (actual rate = 2048)

...

Slot 1 1/19 is disabled for sflow with sample rate = 2048 (actual rate = 2048)

Slot 1 1/20 is disabled for sflow with sample rate = 2048 (actual rate = 2048)

sflow destinations:

Total sflow sampling time = 0 (0)

Total sflow UDP time = 0 (0)

Total sflow ppcr tx time = 0 (0)

No sflow sampling on AS Path for 51385 sec

Sflow as path clean up wait interval 3600 sec
```

# Clearing sFlow statistics

To clear the UDP packet and sFlow sample counters, use the clear statistics command.

```
device(config) # clear statistics
```

## Syntax: clear statistics [ sflow ]

The sflow option clears the following values:

- UDP packets exported
- sFlow samples collected
- sFlow UDP packets dropped
- · ACL sFlow samples collected

# VLAN information in an sFlow packet

In Asymmetric routing scenarios, when sFlow is enabled, there is a possibility of a VLAN membership check failing if the reported interfaces do not have common VLAN membership. This will result in the reporting of incorrect VLAN information in the sFlow packet. The **routing-source-vlan-by-source-mac** command uses a mechanism provides the correct VLAN information.

An example of an asymmetric routing scenario is shown below. When sFlow is enabled on Router R3, if a request packet takes the path of R4->R2->R3->SW1, and R3 has its outgoing interface towards R4 as R3->R1->R4, there is a possibility of the VLAN membership check failing if the reported interface is S1/3 as S1/2 and S1/3 do not have common VLAN membership. This will result in reporting of the incorrect VLAN information in the sFlow packet. The routing-source-vlan-by-source-mac command will use a mechanism that will provide the correct VLAN information.

FIGURE 13 Example of an asymmetric routing scenario

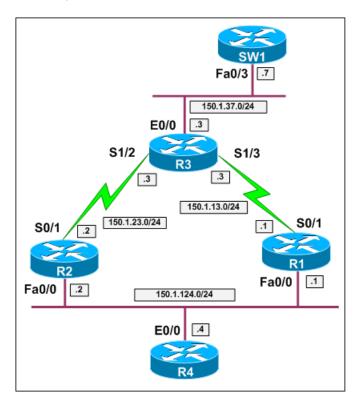

# Example of the routing-source-vlan-by-source-mac command

Syntax: [no] sflow routing-source-vlan-by-source-mac

The following is an example for routing-source-vlan-by-source-mac configuration.

(Device-config) #sflow routing-source-vlan-by-source-mac

The following command requires a reboot for it to be applicable.

Syntax: [no] system-max sflow-mac-cache <value>

For ageing of the cache entries:

Syntax: [no] sflow-mac-age-time <min>

To display the cache entries:

**Syntax:** show sflow-cache mac To clear the sflow-cache entries: **Syntax:** clear sflow-cache mac

## Limitations

- For sFlow packets that are sampled for RPF Failure cases, the MAC entry found corresponding to the first VLAN is retrieved.
   Therefore, in the case of the port being a member of multiple VLANs and if the same source MAC is known against many of those VLANs, the exact source VLAN may not be returned.
- LP CPU utilization will be higher than normal due to the additional lookup being performed. The following table has the details
  of CPU usage profiling tested with a simple configuration (plain L3 traffic being sampled without any other protocol/activity like
  SNMP monitoring, ACL accounting etc in place). This is to provide an estimate of the LP CPU utilization expected when this
  feature is enabled.

| Total Packets hitting the CPU per second | LP CPU utilization |
|------------------------------------------|--------------------|
| 1000                                     | 2% to 3%           |
| 2000                                     | 4% to 5%           |
| 4000                                     | 8% to 9%           |
| 8000                                     | 16% to 17%         |

# Multi-VRF support for sFlow collector

As sFlow uses the routing table lookups to determine information such as next hop and outgoing interface, it requires to know which VRF routing table should be used and how to send the sFlow samples to the collector.

The Multi-VRF support for sFlow collector feature is being introduced in Extreme NetIron 6.2.0 release. This feature allows you to add Multi-VRF such as management VRF, default-VRF, and user-defined-VRF support for sFlow collectors.

The Multi-VRF support for sFlow collector feature provides user-defined VRF support for sFlow collectors which includes the following:

- · Configuration of sFlow collector to tie it up to a particular user-defined VRF
- Support maximum 4 sFlow collectors whereas the collectors can exist in any VRF

With the Multi-VRF support for sFlow collector feature, the collected samples will continue to be sent to all collectors, independent of which VRFs they belong to. If the source interface is configured, all the sFlow datagrams (UDP) to various collectors contain the same source IP address in the IP header although the collectors themselves might be in different VRFs.

By default, sFlow uses the management VRF to send the samples to the collector. If no management VRF is configured, sFlow uses the default VRF, and this default VRF ID will be assigned to any configured collector that does not have a user-included VRF.

# sFlow management VRF and collector VRF

If sFlow collector VRF is included upon configuration, sFlow uses the configured VRF to send the samples to the collector.

If sFlow collector VRF is not included upon configuration, sFlow uses either the management VRF or the default VRF as follows.

- If **sflow management-vrf-disable** command is not used for sFlow configuration, sFlow will use the management VRF to send the samples to the collector. If no management VRF is configured, the default VRF will be used.
- If **sflow management-vrf-disable** command is used for sFlow configuration, sFlow will use the default VRF to send the samples to the collector.

TABLE 16 Next-hop IP calculation

| sFlow management-vrf-disable command configured | Management VRF (configured/not configured) | sFlow collector VRF (specified/<br>not-specified | Next-hop IP is picked based on |
|-------------------------------------------------|--------------------------------------------|--------------------------------------------------|--------------------------------|
| No                                              | not configured                             | not specified                                    | Default VRF                    |
| No                                              | not configured                             | specified                                        | sFlow collector VRF            |
| No                                              | configured                                 | not specified                                    | management VRF                 |
| No                                              | configured                                 | specified                                        | sFlow collector VRF            |
| Yes                                             | not configured                             | not specified                                    | Default VRF                    |
| Yes                                             | not configured                             | specified                                        | sFlow collector VRF            |
| Yes                                             | configured                                 | not specified                                    | Default VRF                    |
| Yes                                             | configured                                 | specified                                        | sFlow collector VRF            |

# System Monitoring

| • | System monitoring overview                     | 197 |
|---|------------------------------------------------|-----|
| • | Event monitoring                               | 197 |
| • |                                                | 200 |
| • | Histogram information                          | 202 |
| • | Network Processor memory error monitoring      | 207 |
| • | LP CPU high-usage monitoring                   | 241 |
| • | MP CPU high-usage monitoring                   | 243 |
| • | LP and MP IPC reliable TX queue monitoring     | 244 |
|   | Port CRC error monitoring test                 | 245 |
|   | CRC check on Hi-Gig header in Rx path          |     |
|   |                                                |     |
|   | TM DRAM CRC error monitoring                   | 248 |
|   | Longest Prefix Match Next Hop Walk monitoring. | 249 |

# System monitoring overview

System monitoring (Sysmon) is implemented to monitor the overall system's health. Sysmon is a system-wide, modular monitoring service. It monitors different system components of a device to determine if those components are operating correctly.

Sysmon periodically monitors the system for defined event types such as errors on TM and FE links. Sysmon runs as a background process. It has a default policy that controls what is monitored and what actions will be taken if a fault is detected. Sysmon generates the following log outputs for the monitoring information.

- Syslog
- Sysmon internal log

#### NOTE

Syslog reported Sysmon alarm messages should be reported to Extreme Technical Support.

Internal logs are generated to give more information to Extreme Technical Support when a problem occurs. The existence of internal logs doesn't mean the system is experiencing problems, or that some actions need to be taken. If Sysmon detects a failure, it will report the failure by generating the syslog messages. In some cases the failed device will be shutdown or isolated from the system. In other cases the software may attempt to recover the failed device.

Overall system performance depends on how resources are utilized. Any shortage of resources impacts the overall performance of a system. The system resource histogram feature provides detailed information on how system resources are used. It collects information on task CPU usage, buffer usage and memory usage and stores this information in internal memory.

Runtime diagnostics are a critical component of a networking system to provide maximum uptime by detecting and isolating faults, and then recovering from them. A system runtime diagnostics framework supports execution of diagnostic tests such as the port CRC error monitoring test. It manages this background diagnostic test and provides mechanisms for taking corrective action.

# **Event monitoring**

This section discusses the following topics:

Event monitoring overview on page 198

- Event types on page 198
- Displaying event information on page 199

# **Event monitoring overview**

Sysmon monitors a number of event types periodically, detecting errors based on polling and interrupt. Polling is the reading of specific hardware registers, while interrupt is an instantaneous event detection. Sysmon continuously monitors management processor (MP) and interface processors (LPs) by the way of polling and interrupt methods. Once a threshold is reached, Sysmon logs the event in the internal Sysmon log and takes one of following actions based on the event type:

- TM\_LINK or FE\_LINK monitoring:
  - Syslog—Generates a syslog message
  - Shutdown link—Disables the link between the TM and the FE
  - SNMP trap—Generates an SNMP trap
- Port CRC test:
  - Syslog—Generates a syslog message
  - Port down—Disables the port
  - No action—No action is taken
- NP memory error monitoring:
  - No action—Disables monitoring of memory errors on interface modules
  - Syslog-Generates a syslog message
  - Syslog and SNMP trap—Generates a syslog message and an SNMP trap
  - SNMP trap—Generates an SNMP trap

By default, Sysmon is enabled to monitor and detect the defined event types. The following Sysmon event types are defined and implemented:

- TM\_LINK—Monitoring TM SerDes links
- FE\_LINK —Monitoring FE SerDes links
- NP memory errors—Monitoring memory errors on interface modules
- Port CRC errors—Monitoring for excess packet CRC errors on each port
- LP high CPU usage—Monitoring for high LP CPU usage
- MP high CPU usage—Monitoring for high MP CPU usage

### NOTE

By default, Sysmon does not monitor LP or MP CPU usage event types. You must enable Sysmon to monitor them.

# **Event types**

## TM\_LINK

TM link is the link between the line card and the switch fabric module. The event type TM\_LINK monitors this link for the errors reported on the link by the TM, such as CRC, misalignment, code group error, and down links. Here is an example from Syslog.

Dec 29 15:31:24:W:System: ALARM:LP15/TM3 has 6 links, less than the minimum to maintain line rate

## FE\_LINK

FE link is the link between the line card and the switch fabric module. The event type FE\_LINK monitors this link for the errors reported on the link by the FE, such as CRC, misalignment, code group error and down links. Here is an example from Syslog.

```
Dec 29 15:31:24:W:System: ALARM:LP15/TM3 has 6 links, less than the minimum to maintain line rate
```

# NP interface memory errors

The NP Memory Error Monitoring event monitors memory errors on interface modules. Monitoring includes parity errors, ECC errors, overflow and underflow errors. Errors are reported as syslog messages or SNMP traps. Here is an example from Syslog.

```
Feb 23 19:27:29:E:PRAM Word 2 Parity Error on port range 3/1 - 3/2
```

## LP CPU high-usage

The LP CPU high-usage monitoring event monitors the CPU usage on interface modules. Monitoring is enabled for a default usage value (threshold). The CPU usage is monitored and any excursion above the threshold in a 100 ms window creates a syslog message. If the CPU usage remains above the threshold for 300 ms, a debug file is created with information relevant to identifying the cause. If the CPU usage falls below the set threshold before the 300 ms mark, a syslog message is generated but no debug file is created. The following examples highlight the three cases.

```
SYSLOG: <14>May 15 00:19:51 Eltanin-R3 LP High CPU: LP 1. Status: Threshold EXCEEDED SYSLOG: <14>May 15 00:19:51 Eltanin-R3 LP High CPU: LP 1. Status: Logs CAPTURED SYSLOG: <14>May 15 00:19:51 Eltanin-R3 LP High CPU: LP 1. Status: Condition CLEARED
```

For detailed information on LP CPU High-usage monitoring, refer to LP CPU high-usage monitoring on page 241.

# MP high CPU usage

The MP high CPU usage event monitors the CPU usage on the active and standby MPs. Monitoring is enabled for default usage and task threshold values. The system monitors the percentage of the CPU uses and the amount of time that a task holds the CPU, and creates a log file when either threshold is exceeded.

For detailed information on MP CPU high-usage monitoring, refer to MP CPU high-usage monitoring on page 243.

# Displaying event information

## Displaying internal log messages

You can use the following show commands to view the results of the monitoring activity. These show commands display information for all event types in one output.

To display the contents of the internal log, enter the following command.

```
device# show sysmon logs
INFO:May 13 07:29:54: TM Link Error: LP2/TM2/Link2 -- SNM3/FE3/Link43 (disabled)
INFO:May 13 07:29:33: FE Link Error: SNM3/FE3/Link64 -- LP4/TM1/Link2 (disabled)
```

### Syntax: show sysmon logs

### NOTE

The size of the internal log table is 10,000 logs.

## Clearing internal logs

To clear the internal logs, enter the following command.

device# clear sysmon logs

Syntax: clear sysmon logs

## Displaying current SYSMON configuration

Enter the **show sysmon configuration** command to view the current configuration for system monitoring services. Look for output similar to the following:

| device# show sysmon config | ı               | +                          | ı       | ı                     |
|----------------------------|-----------------|----------------------------|---------|-----------------------|
| EVENT                      | ACTION          | POLL PERIOD<br>  (SEC)<br> | '       | LOG BACK-OFF<br> <br> |
| TM. Link Monitoring        | SHUTDOWN-LINK   |                            | 5 in 10 | 1800                  |
| Port CRC Monitoring        | SYSLOG          | 60<br>                     | 3 in 5  | 1800                  |
| FE. Link Monitoring        | SHUTDOWN-LINK   | 60                         | 5 in 10 | 1800                  |
| NP Memory Error Monitoring | SYSLOG-AND-TRAP | 10                         | N/A     | N/A                   |

# Saving system information to Flash overview

System state information can be captured from a Management Processor (MP) as well as the Line card (LP) and stored in the MP storage card (slot 2).

To aid debugging at a customer site, the following system state information can be captured in a memory dump:

- All task-related information
- Registers related to Traffic Manager (TM), Packet Processor (XPP) and PCIe Bus Interface (PBIF)
- Memory pools

The collection of system state information can be initiated from the MP or the LP using CLI commands. When initiated from the MP, only MP state information is captured by default. If configured, memory from only one line card can also be captured along with the MP memory dump. Information can be captured for a specific line card from the corresponding LP.

#### NOTE

This feature is supported only for MR-2 management modules.

To trigger the memory dumps there are different commands to run on the LP and the MP. When the memory dump is triggered from an LP, the line card resets after capturing the system state information. When the memory dump is triggered from an MP, the management processor reloads after capturing the system state information. The memory dump files can be uploaded to a TFTP server and used for further debugging.

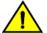

#### CAUTION

Do not execute a memory dump from the MP and an LP at the same time.

# Configuring and triggering a memory dump from a line card

System state information can be captured from a line card to help with debugging.

After remotely connecting to the line card, you can trigger a memory dump.

1. In privileged exec mode, remotely connect to the line card.

```
device# rcon 1
```

2. From the line card prompt, use the **enable** command to enter privileged exec mode.

```
linecard1> enable
```

3. Trigger a memory dump from the line card.

```
linecard1# reset-memdump
```

The following example triggers a memory dump on the line card and resets the line card.

```
device# rcon 1
linecard1> enable
linecard1# reset-memdump
```

# Configuring and triggering a memory dump from an MP

System state information can be captured from an MP to help with debugging. After the memory dump, the device reloads in the form of a warm reboot.

Perform this task from a management processor (MP). The first three steps are optional to allow you to configure a memory and register dump from one specified line card.

1. (Optional for line card configuration) Enter global configuration mode.

```
device# configure terminal
```

2. (Optional for line card configuration) Identify a line card from which a memory and register dump can be captured.

```
device(config) # memdump slot 1
```

3. (Optional for line card configuration) Exit to privileged exec mode.

```
device(config)# exit
```

4. Trigger a memory dump from the MP and the line card in slot 1. After the memory dump, the device reloads.

```
device# reload-memdump
```

5. After the reload, display the memory dump files on the MP.

The following example identifies that a memory dump can be captured from the MP and slot 1.

```
device# configure terminal
device(config)# memdump slot 1
device(config)# exit
device# reload-memdump
```

# Histogram information

This section discusses the following topics:

- Histogram information overview on page 202
- Displaying CPU histogram information on page 202
- Displaying buffer histogram information on page 204
- Displaying memory histogram information on page 206

# Histogram information overview

The histogram framework feature monitors and records system resource usage information. The main objective of the histogram is to record resource allocation failures and task CPU usage information. The histogram feature keeps track of task execution information, context switch history of tasks, buffer allocation failure and memory allocation failure.

The histogram information is collected and maintained internally, in a cyclical buffer. It can be reviewed to determine if resource allocation failures or task CPU usage may have contributed to an application failure.

#### NOTE

Histogram information is not maintained across reboot.

# Displaying CPU histogram information

The CPU histogram provides information about task CPU usage. The CPU histogram is viewed in the form of buckets (task usage is divided into different interval levels called *buckets*). For example, the task run time is divided into buckets: bucket 1 (0-50 ms), bucket 2 (50-100 ms), bucket 3 (100-150 ms), and so on. The CPU histogram collects the task CPU usage in each bucket. This includes how many times a task run time or hold time falls in each bucket, and the maximum run time and total run time for each bucket. CPU histogram information is measured for the hold-time and wait-time of the task.

- Hold time The time that the task is holding the CPU without yield.
- Wait time The time that the task is waiting for execution.
- Timer time The time that task is handling the timer routines without yielding the CPU.
- · Interrupt time The time that the task is handling the user interrupt routines without yielding the CPU.

## Show commands

To display task hold time information, enter the following command:

```
device# show cpu histogram hold
HISTOGRAM CPU HISTOGRAM INFO
-----
No of Bucket : 51
Bucket Granularity : 10 ms
Last cleared at : 2012.07.10-07:29:20.704
No of Task : 67
```

| Task Name  | Bkt<br>Num | Bkt<br>Time(ms) | No of | Time | HoldTime<br>Total(s) | HoldTi<br>Max(m |                         |
|------------|------------|-----------------|-------|------|----------------------|-----------------|-------------------------|
| ip rx      | 1          | 000-010         |       | 4    | .000463              | .201            | 2012.07.10-07:29:20.701 |
| vlan       | 1          | 000-010         |       | 1    | .000025              | .025            | 2012.07.10-07:29:20.700 |
| mac mgr    | 1          | 000-010         |       | 1    | .000010              | .010            | 2012.07.10-07:29:20.701 |
| mrp_       | 1          | 000-010         |       | 1    | .000025              | .025            | 2012.07.10-07:29:20.700 |
| erp        | 1          | 000-010         |       | 1    | .000025              | .025            | 2012.07.10-07:29:20.700 |
| mxrp       | 1          | 000-010         |       | 1    | .000009              | .009            | 2012.07.10-07:29:20.700 |
| rtm        | 1          | 000-010         |       | 1    | .000062              | .062            | 2012.07.10-07:29:20.700 |
| rtm6       | 1          | 000-010         |       | 1    | .000091              | .091            | 2012.07.10-07:29:20.700 |
| ip tx      | 1          | 000-010         |       | 1    | .000207              | .207            | 2012.07.10-07:29:20.700 |
| 12vpn      | 1          | 000-010         |       | 1    | .000018              | .018            | 2012.07.10-07:29:20.701 |
| ospf       | 1          | 000-010         |       | 1    | .000046              | .046            | 2012.07.10-07:29:20.700 |
| isis       | 1          | 000-010         |       | 1    | .000009              | .009            | 2012.07.10-07:29:20.700 |
| mcast      | 1          | 000-010         |       | 1    | .000017              | .017            | 2012.07.10-07:29:20.700 |
| ospf6      | 1          | 000-010         |       | 1    | .000012              | .012            | 2012.07.10-07:29:20.700 |
| mcast6     | 1          | 000-010         |       | 1    | .000012              | .012            | 2012.07.10-07:29:20.700 |
| web        | 1          | 000-010         |       | 1    | .000029              | .029            | 2012.07.10-07:29:20.700 |
| lacp       | 1          | 000-010         |       | 1    | .000013              | .013            | 2012.07.10-07:29:20.700 |
| loop detec | t 1        | 000-010         |       | 1    | .000009              | .009            | 2012.07.10-07:29:20.701 |
| cluster mg | r 1        | 000-010         |       | 1    | .000011              | .011            | 2012.07.10-07:29:20.701 |
| telnet_0   | 1          | 000-010         |       | 4    | .003                 | 3               | 2012.07.10-07:29:20.672 |

## Syntax: show cpu histogram { hold | wait | interrupt | timer } [ tasknamename | above threshold-value | noclear ]

The *hold* parameter displays the task hold time histogram. The *wait* parameter displays the task wait time histogram. The *interrupt* parameter displays the task user-interrupt usage histogram. The *timer* parameter displays the task sys-timer time usage histogram.

When the taskname name variable is specified, the histogram information for the specified task only, is displayed. The above threshold-value variable specifies the display of histogram information for tasks whose maximum hold time is above the specified threshold level.

By default, task values are cleared on read. The noclear parameter displays information without clearing the values.

To display sequence of task execution information, enter the following command:

device# show cpu histogram sequence
HISTOGRAM TASK SEQUENCE INFO
----THRESHOLD : 10 ms
DURATION : 30 s

| DURAT                                                                                                    | ION            | : 30 s                           |                                         |                                                                                              |                                                                                                    |                                                                                                    |                                                                                                    |
|----------------------------------------------------------------------------------------------------|----------------|----------------------------------|-----------------------------------------|----------------------------------------------------------------------------------------------|----------------------------------------------------------------------------------------------------|----------------------------------------------------------------------------------------------------|----------------------------------------------------------------------------------------------------|
| Seq No                                                                                                    | Task           | Name                             | Context                                 | HoldTime<br>Max (ms)                                                                         | Start Time                                                                                                    | End Time                                                                                                    | Date                                                                                                    |
| 2<br>3<br>4<br>5<br>6<br>7<br>8<br>9<br>10<br>11<br>12<br>13<br>14<br>15<br>16<br>17<br>18<br>19<br>20<br>21 | telne          | et_0 et_0 ole et_0 ole et_0 et_0 | TASK TASK TASK TASK TASK TASK TASK TASK | 16<br>17<br>16<br>16<br>17<br>16<br>16<br>17<br>16<br>50<br>50<br>50<br>50<br>52<br>12<br>54 | 07:33:08.772 07:33:08.755 07:23:08.790 07:23:08.755 07:13:08.775 07:13:08.775 07:13:08.775 07:03:08.772 07:03:08.772 07:03:08.755 06:53:08.790 09:51:50.091 09:51:35.184 09:51:11.451 09:46:32.443 09:46:32.443 09:46:03.018 | 07:33:08.806<br>07:33:08.789<br>07:33:08.772<br>07:23:08.789<br>07:23:08.789<br>07:23:08.772<br>07:13:08.806<br>07:13:08.772<br>07:13:08.772<br>07:03:08.772<br>07:03:08.772<br>06:53:08.806<br>09:51:50.142<br>09:51:35.234<br>09:51:11.501<br>09:47:01.509<br>09:46:32.441<br>09:46:32.441<br>09:46:32.441<br>09:46:33.072<br>09:44:31.802<br>09:44:18.034 | 2012.07.10<br>2012.07.10<br>2012.07.10<br>2012.07.10<br>2012.07.10<br>2012.07.10<br>2012.07.10<br>2012.07.10<br>2012.07.10<br>2012.07.10<br>2012.07.10<br>2012.07.10<br>2012.07.00<br>2012.07.00<br>2012.07.05<br>2012.07.05<br>2012.07.05<br>2012.07.05<br>2012.07.05<br>2012.07.05<br>2012.07.05<br>2012.07.05<br>2012.07.05<br>2012.07.05<br>2012.07.05<br>2012.07.05 |
|                                                                                                    | telne<br>telne | _                                | TASK<br>TASK                            |                                                                                              |                                                                                                    | 09:43:43.689<br>09:43:43.636                                                                                                    |                                                                                                    |

| 35 telm | et 0 TASK | 54 | 09:43:20.669 | 09:43:20.724 | 2012.07.05 |  |
|---------|-----------|----|--------------|--------------|------------|--|
| 36 snms | TASK      | 16 | 09:43:08.740 | 09:43:08.756 | 2012.07.05 |  |
| 37 snms | TASK      | 16 | 09:43:08.723 | 09:43:08.740 | 2012.07.05 |  |

### Syntax: show cpu histogram sequence [ taskname name | above threshold-value| trace ]

The sequence parameter displays sequential task execution information. Sequential execution of task information is recorded when a task's hold time is greater than the specified threshold value. The task sequence is maintained for a specific period of time and stored in a cyclic buffer, so the oldest record is overwritten by a new record.

When the taskname name variable is specified, the histogram information for the specified task only, is displayed. The above threshold-value variable specifies the display of histogram information for tasks whose maximum hold time is above the specified threshold level.

The trace parameter displays high CPU condition task traces.

## Clearing task sequence information

To clear CPU histogram sequence information, enter the following command:

```
device(config) # clear cpu histogram sequence
```

Syntax: clear cpu histogram sequence

# Displaying buffer histogram information

The main objective of the buffer histogram is to see if there was any buffer exhaustion in the last few seconds (10-60sec). Buffer usage is collected when available buffers in the 2K buffer size pool fall below the reserved limit. The threshold limit is defined in terms of BM allocate request type.

TABLE 17 Threshold values for different buffer allocation request types.

| Buffer Pool | BM Allocate Request Type | Buffer allocated if available buffers |
|-------------|--------------------------|---------------------------------------|
| 2K          | OS, SDS, RCON            | Above 0                               |
| 2K          | TX, RX Critical          | Above 128                             |
| 2K          | IPC High                 | Above 512                             |
| 2K          | Data High                | Above 700                             |
| 2K          | IPC Low                  | Above 850                             |
| 2K          | RX Low                   | Above 1024                            |

### Show commands

To display buffer histogram information, enter the following command:

```
device# show bm histogram
HISTOGRAM BUFFER SEQUENCE INFO

DURATION : 60 s
SEQ IDX : 1
TIME : 2012.07.10-09:46:59.061
THRESHHOLD : Below RX limit (1129)
POOL-ID SIZE(KB) TOTAL FREE IN-USE APP-OWN

3 2 6144 1024 5120 1248

Task Name App-Owns(buffers)

mac mgr 13
```

| ip_tx   | 12  |  |
|---------|-----|--|
| rtm     | 14  |  |
| mcast   | 112 |  |
| console | 11  |  |
| ip rx   | 16  |  |
| rtm6    | 23  |  |
| mcast6  | 46  |  |
| mpls    | 71  |  |
| nht     | 92  |  |
| 12vpn   | 98  |  |
|         |     |  |

To display the buffer allocation stack for the top three tasks (in terms of buffer ownership), enter the following command:

```
device(config) # show bm histogram trace 3
HISTOGRAM BUFFER SEQUENCE INFO
DURATION: 60 s
SEQ IDX : 1
TIME: 2013.02.07-10:39:34.334
THRESHHOLD: Below IPC Critical limit (128)
POOL-ID SIZE(KB) TOTAL FREE IN-USE APP-OWN
 3 2 6144 128 6016
Task Name App-Owns(buffers)
_____
mac mgr
ip tx
mcast
console
mcast6
mpls
nht
telnet 34 18
[ Taskname : telnet 34 , AppId : 98 ]
[ Taskname : mcast , AppId : 17 ]
00055a38: dev bm get buf internal
000557c0: dev_bm_get_ipc_buf
00005024: xsyscall
2037791c: ipc get buffer
2038fe18: allocate_a_dy_sync_packet
2039120c: init_dy_sync_mgmt
20d08c18: 12mcast metro vpls init mac entry sync mgmt]
00055a38: dev_bm_get_buf_internal
000557c0: dev bm get ipc buf
00005024: xsyscall
2037791c: ipc_get_buffer
2038fe18: allocate a dy sync packet
2039120c: init_dy_sync_mgmt
20ced240: 12mcast_init_mdb_sync_mgmt]
```

## Syntax: show bm histogram [ priority threshold-value | trace ]

The *priority threshold-value* variable displays histogram information for the specified buffer priority level only. The valid range is 0-5 (0-Critical, 1-Hi Tx, 2-Hi IPC Rx, 3-Hi Data Rx, 4-Low IPC Rx, 5-Low Data Rx).

The trace parameter displays the buffer allocation stack of the top three tasks (in terms of buffer ownership).

# Clearing buffer historgram data

To clear the buffer histogram data, enter the following command:

```
device(config)# clear bm histogram
```

#### Syntax: clear bm histogram

## Low buffer syslogs

Syslog messages are generated when when available buffers fall below the 20, 10 and 5 percent buffer thresholds.

```
SYSLOG: <14>Feb 7 10:39:58 Ni-MLX-Sys-6 System: Low buffer, Available buffer goes Below 20%, Available Buffer (2243) on MP SYSLOG: <12>Feb 7 10:40:40 Ni-MLX-Sys-6 System: Low buffer, Available buffer goes Below 10%, Available Buffer (1633) on MP SYSLOG: <9>Feb 7 10:41:11 Ni-MLX-Sys-6 System: Low buffer, Available buffer goes Below 5%, Available Buffer (1328) on MP
```

SYSLOG: <10>Feb 7 10:47:34 Ni-MLX-Sys-6 System: Out of buffer, Below IPC Critical limit (128) on MP

# Displaying memory histogram information

System memory is divided into five memory pools: OS, Shared, Global, User Private and DMA. The memory histogram keeps track of each memory allocation/deallocation request from an application. It helps to identify memory leak and memory usage accross the task. It also monitors the under usage condition and reports to the system. The memory histogram is recorded when available memory goes below the threshold limit on each memory pool. The threshold limit is defined in terms of percentage of available memory (20%, 10% or 5%).

To display memory histogram information, enter the following command:

device# show memory histogram

|                                                                                                    | MEMORY SEQU                    | JENCE 1  | .NFO                                                                                                    |              |                                                                                                    |
|----------------------------------------------------------------------------------------------------|--------------------------------|----------|----------------------------------------------------------------------------------------------------|--------------|----------------------------------------------------------------------------------------------------|
| AVAIL MEM                                                                                                    | : 1<br>: 2012.07<br>I: below 5 | 용        |                                                                                                    |              |                                                                                                    |
| POOL                                                                                                    | Total Memor                    | ry<br>s) | Used Me<br>(by                                                                                                    | mory<br>tes) | Available Memory<br>(bytes)                                                                                                    |
| Global                                                                                                    |                                | 48       | 284326                                                                                                    | 2976         | 12009472                                                                                                    |
| Task Name                                                                                                    |                                | Alloc-   | Number                                                                                                    | Al           | loc-Size(bytes)                                                                                                    |
| main itc tmr ip_rx scp lpagent console vlan mac_mgr mrp vsrp erp mxrp snms rtm rtm6 ip_tx rip ospf_msg_t telnet_0 telnet_1 | ask                            |          | 1355<br>4<br>63<br>425<br>748<br>63<br>101<br>44<br>40<br>26<br>28<br>28<br>26<br>192<br>98<br>109<br>151<br>70<br>17<br>28<br>29 |              | 28486529<br>645<br>10173<br>396453<br>17995881<br>31309<br>3515673<br>5814177<br>2305485<br>8541<br>8557<br>7527<br>188337<br>33724605<br>1918717<br>1274437<br>323733<br>7453<br>7689<br>7817 |

Syntax: show memory histogram [ pool pool-id | below threshold-value ]

The *pool pool-id* variable specifies the display of memory histogram information for a specific memory pool. The valid range for the *pool pool-id* variable is 0-3, where 0 = OS, 1 = Shared, 2 = Global and 3 = User Private. The *below threshold-value* variable specifies the display of memory histogram information when available memory falls below the specified percentage (5, 10 or 20 percent).

## Low memory syslogs

Syslog messages are generated when available memory falls below the 20, 10, and 5 percent thresholds.

```
SYSLOG: <14>Feb 7 10:50:11 Ni-MLX-Sys-6 System: Low physical memory, Pool(2-Global) below 20%, available pool memory (225480704), physical memory (225480704) on MP
SYSLOG: <9>Feb 7 10:50:11 Ni-MLX-Sys-6 System: Low pool memory, Pool(2-Global) below 5%, available pool memory (171204608), physical memory (171204608) on MP
SYSLOG: <12>Feb 7 10:50:12 Ni-MLX-Sys-6 System: Low physical memory, Pool(2-Global) below 10%, available pool memory (118108160), physical memory (118108160) on MP
SYSLOG: <9>Feb 7 10:50:12 Ni-MLX-Sys-6 System: Low physical memory, Pool(2-Global) below 5%, available pool memory (64421888), physical memory (64421888) on MP
SYSLOG: <10>Feb 7 10:50:12 Ni-MLX-Sys-6 System: Low pool memory, Pool(2-Global) below 1%, available pool memory (28532736), physical memory (28532736) on MP
SYSLOG: <10>Feb 7 10:50:12 Ni-MLX-Sys-6 System: Low physical memory, Pool(2-Global) below 1%, available pool memory (10731520), physical memory (10731520) on MP
```

## Clearing memory historgram data

To clear the memory histogram data, enter the following command:

```
device(config) # clear memory histogram
```

Syntax: clear memory histogram

# Network Processor memory error monitoring

This sections discusses the following topics:

- Network Processor memory error monitoring overview on page 207
- NP memory error monitoring: basic configuration on page 207

# Network Processor memory error monitoring overview

It can be useful to know when memory errors occur on interface modules. Network Processor (NP) memory error monitoring periodically monitors for external and internal memory errors and reports these errors as syslog messages or generates SNMP traps.

For details of specific errors that may occur on interface cards that support NP memory error monitoring, refer to the NP memory errors section below.

# NP memory error monitoring: basic configuration

By default:

- NP memory error monitoring is enabled.
- Errors generate both a syslog message and a Simple Network Management Protocol (SNMP) trap. Use the **show log** command to view the syslog messages. For more information on syslog, refer to the Syslog messages SNMP on page 300.
- The polling period time is 60 seconds.

## Configuring NP memory error monitoring

You can configure:

- · The polling frequency.
- · How the errors are reported.

To set the polling frequency for NP memory errors at 10 second intervals, use the following command:

```
device(config) # sysmon np memory-errors polling-period 10
```

The valid range for the NP memory error polling interval is from 1 through 65535 seconds. The default value is 60 seconds.

To configure NP memory error monitoring to generate syslog messages, use the following command:

```
device(config) # sysmon np memory-errors action syslog
```

You may want to disable error reporting if, for example, a hardware fault exists and is generating a lot of errors. To disable reporting of NP memory errors, use the following command:

```
device(config) # sysmon np memory-errors action none
```

The following example disables monitoring of memory errors on interface modules.

```
device(config)# no sysmon np memory-errors
```

Use the **sysmon np memory-errors action disable-ports** command to disable the port configuration when the np mac fifo errors occur on the 48x1G line card.

```
device# configure terminal
device(config)# sysmon np memory-errors action disable-ports
```

### NOTE

This command is supported only on Extreme Netlron 48x1G line card.

The **no** form of the command specifying a *poll-interval* value restores the default polling period. For example, the following command restores the polling period to 60 seconds.

```
device(config) # no sysmon np memory-errors polling-period 1000
```

The **no** form of the command specifying the **action** as **syslog**, **syslog-and-trap**, **sysmonlog**, **sysmonlog-and-trap**, or **trap** will remove that action. The following command removes the **syslog** action.

```
device(config) # no sysmon np memory-errors action syslog
```

The **no** form of the command specifying the **action** as **none** will restore the default action (**sysmonlog-and-trap**). To restore the NP memory error action to **sysmonlog-and-trap**, use the following command:

```
device(config) # no sysmonlog np memory-errors action none
```

Syntax: [no] sysmon np memory-errors { polling-period secs | action { disable-ports | reset-linecard | syslog | syslog-and-trap | sysmonlog | sysmonlog-and-trap | trap | none } }

The *polling-period secs* variable specifies the frequency of polling for NP memory errors. The range is from 1 through 65535. The default value is 60 seconds.

The action parameter specifies the action taken when NP memory errors are detected. If the action parameter is set to none, NP memory errors are not reported. Setting the action parameter to syslog specifies the generation of a syslog message. Setting the action parameter to trap specifies the generation of a SNMP trap. If action is configured as syslog followed by configuration as trap, then the action will become syslog-and-trap. The default action is sysmonlog-and-trap.

The **no** form of this command restores the default action.

#### NOTE

The *polling-period* parameter determines the interval between checks for NP memory errors. Reporting may not happen within the polling interval. It may be delayed by factors such as a high CPU load on the interface module or the management module, by low memory etc.

#### NOTE

The *action* parameter controls the generation of syslog messages or SNMP traps: they cannot be controlled by the **no snmp-server enable traps** command or the **no logging enable** command.

#### NOTE

Memory errors are detected on the interface module. Errors may not be reported if there is a communication problem between the management module and the interface module.

# NP memory errors

The Sysmon NP memory error monitoring event monitors memory errors on interface modules. The following table lists the interface cards that support NP memory error monitoring and details the NP memory errors that are supported on each interface card.

Beginning with Extreme NetIron 6.3.0 release, the NP error monitoring and recovery feature is supported on BR-MLX-20x10G, BR-MLX-2x100G-CFP2, BR-MLX-4x10G-M-IPSEC, BR-MLX-2x100G, and BR-MLX-4x40G.

The following interface cards support NP memory error monitoring:

- BR-MLX-10GX4-IPSEC
- BR-MLX-10GX20
- BR-MLX-10GX20-X2
- BR-MLX-10GX24
- BR-MLX-100GX2-CFP2
- BR-MLX-100GX2-CFP2-X2
- BR-MLX-100GX2-X(100G)
- BR-MLX-40GX4-X
- BR-MLX-2x100G
- BR-MLX-4x40G
- Gen-1
  - NI-MLX-10GX4
  - NI-XMR-10GX4
- Gen-1.1
  - BR-MLX-10GX4-X
  - BR-MLX-1GCX24-X
  - BR-MLX-1GFX24-X
- Gen-2
  - BR-MLX-10GX8-X
  - NI-MLX-10GX8-D
  - NI-MLX-10GX8-M
- Gen-3
  - BR-MLX-20x10G
  - BR-MLX- 2x100G-CFP2

## - BR-MLX- 4x10G-M-IPSEC

**TABLE 18** NP memory errors supported on BR-MLX-100GX2-CFP2, BR-MLX-10GX20, and BR-MLX-10GX4-IPSEC interface cards

| Error       | Description                             |
|-------------|-----------------------------------------|
| External me | mory errors                             |
| 1           | CAM1 Packet Error O                     |
| 2           | CAM1 Packet Error 1                     |
| 3           | CAM3 Packet Error 0                     |
| 4           | CAM3 Packet Error 1                     |
| 5           | PRAM Word O Parity Error                |
| 6           | PRAM Word 1 Parity Error                |
| 7           | PRAM Word 2 Parity Error                |
| 8           | PRAM Word 3 Parity Error                |
| 9           | PRAM Word 4 Parity Error                |
| 10          | PRAM Word 5 Parity Error                |
| 11          | PRAM Word 6 Parity Error                |
| 12          | PRAM Word 7 Parity Error                |
| 13          | CAM2PRAM Word 0 Single Bit Parity Error |
| 14          | CAM2PRAM Word 1 Single Bit Parity Error |
| 15          | CAM2PRAM Word 2 Single Bit Parity Error |
| 16          | CAM2PRAM Word 3 Single Bit Parity Error |
| 17          | CAM2PRAM Word O Double Bit Parity Error |
| 18          | CAM2PRAM Word 1 Double Bit Parity Error |
| 19          | CAM2PRAM Word 2 Double Bit Parity Error |
| 20          | CAM2PRAM Word 3 Double Bit Parity Error |
| 21          | LBLRAM Word O Parity Error              |
| 22          | LBLRAM Word 1 Parity Error              |
| 23          | CAM1 Word 0 Parity Error                |
| 24          | CAM1 Word 1 Parity Error                |
| 25          | CAM1 GIO Parity Error                   |
| 26          | CAM1 PEO Parity Error                   |
| 27          | CAM1 Operation Error                    |
| 28          | CAM1 Result Bus Parity Error            |
| 29          | CAM2 Word O Parity Error                |
| 30          | CAM2 Word 1 Parity Error                |
| 31          | CAM2 GIO Parity Error                   |
| 32          | CAM2 PEO Parity Error                   |
| 33          | CAM2 Operation Error                    |
| 34          | CAM2 Result Bus Parity Error            |
| 35          | CAM3 Word O Parity Error                |
| 36          | CAM3 Word 1 Parity Error                |
| 37          | CAM3 GIO Parity Error                   |
| 38          | CAM3 PEO Parity Error                   |

**TABLE 18** NP memory errors supported on BR-MLX-100GX2-CFP2, BR-MLX-10GX20, and BR-MLX-10GX4-IPSEC interface cards (continued)

| Error        | Description                                        |  |  |
|--------------|----------------------------------------------------|--|--|
| 39           | CAM3 Operation Error                               |  |  |
| 40           | CAM3 Result Bus Parity Error                       |  |  |
| Internal mer | Internal memory errors                             |  |  |
| 1            | Interlaken CRC32 Error on lane 0                   |  |  |
| 2            | Interlaken CRC32 Error on lane 1                   |  |  |
| 3            | Interlaken CRC32 Error on lane 2                   |  |  |
| 4            | Interlaken CRC32 Error on lane 3                   |  |  |
| 5            | Interlaken CRC32 Error on lane 4                   |  |  |
| 6            | Interlaken CRC32 Error on lane 5                   |  |  |
| 7            | Interlaken CRC32 Error on lane 6                   |  |  |
| 8            | Interlaken CRC32 Error on lane 7                   |  |  |
| 9            | Interlaken CRC32 Error on lane 8                   |  |  |
| 10           | Interlaken CRC32 Error on lane 9                   |  |  |
| 11           | Interlaken CRC32 Error on lane 10                  |  |  |
| 12           | Interlaken CRC32 Error on lane 11                  |  |  |
| 13           | Interlaken CRC32 Error on lane 12                  |  |  |
| 14           | Interlaken CRC32 Error on lane 13                  |  |  |
| 15           | Interlaken CRC32 Error on lane 14                  |  |  |
| 16           | Interlaken CRC32 Error on lane 15                  |  |  |
| 17           | Interlaken CRC32 Error on lane 16                  |  |  |
| 18           | Interlaken CRC32 Error on lane 17                  |  |  |
| 19           | Interlaken CRC32 Error on lane 18                  |  |  |
| 20           | Interlaken CRC32 Error on lane 19                  |  |  |
| 21           | Interlaken CRC32 Error on lane 20                  |  |  |
| 22           | Interlaken CRC32 Error on lane 21                  |  |  |
| 23           | Interlaken CRC32 Error on lane 22                  |  |  |
| 24           | Interlaken CRC32 Error on lane 23                  |  |  |
| 25           | Interlaken CRC24 Error                             |  |  |
| 26           | Interlaken RG Overflow                             |  |  |
| 27           | Interlaken Core RDC Overflow                       |  |  |
| 28           | Interlaken Core Control FIFO Overflow              |  |  |
| 29           | Interlaken Core Tx Underflow                       |  |  |
| 30           | Interlaken Core Tx Overflow                        |  |  |
| 31           | Interlaken Sync FIFO Rx Overflow                   |  |  |
| 32           | Interlaken Flow Control DIP Error                  |  |  |
| 33           | Tx Deframer MVLAN Flag FIFO Parity Error           |  |  |
| 34           | Tx Deframer MVLAN control Packet FIFO Parity Error |  |  |
| 35           | Tx Deframer MVLAN replacement table Parity Error   |  |  |
| 36           | Tx Deframer MVLAN start offset FIFO Parity Error   |  |  |
| 37           | Tx Deframer MVLAN sop FIFO Parity Error            |  |  |

**TABLE 18** NP memory errors supported on BR-MLX-100GX2-CFP2, BR-MLX-10GX20, and BR-MLX-10GX4-IPSEC interface cards (continued)

| Error | Description                                         |
|-------|-----------------------------------------------------|
| 38    | Tx Deframer MVLAN payload Data FIFO Parity Error    |
| 39    | Tx Packet Edit Data FIFO Parity Error               |
| 40    | Tx Packet Edit Next Hop Table Parity Error          |
| 41    | ACL Data FIFO Parity Error                          |
| 42    | ACL Control FIFO Parity Error                       |
| 43    | ACL QoS Done FIFO Parity Error                      |
| 44    | ACL Port Number FIFO Parity Error                   |
| 45    | ACL Priority Encode Table Parity Error              |
| 46    | ACL Tx VLAN Table Parity Error                      |
| 47    | Tx Priority Encode Table Lookup Result Parity Error |
| 48    | MAC2 Frame LSTD Parity Error                        |
| 49    | MAC2 Frame Data Parity Error                        |
| 50    | MAC2 Frame Control Parity Error                     |
| 51    | MAC1 Frame LSTD Parity Error                        |
| 52    | MAC1 Frame Data Parity Error                        |
| 53    | MAC1 Frame Control Parity Error                     |
| 54    | MACO Frame LSTD Parity Error                        |
| 55    | MACO Frame Data Parity Error                        |
| 56    | MACO Frame Control Parity Error                     |
| 57    | Tx Packet Edit Data FIFO Parity Error               |
| 58    | Tx Packet Edit Control FIFO Parity Error            |
| 59    | Tx Packet Edit Nhlk FIFO Parity Error               |
| 60    | Tx Packet Edit Pipe LBLe FIFO Parity Error          |
| 61    | Start Offset Table CPU Read Parity Error            |
| 62    | Replacement Table CPU Read Parity Error             |
| 63    | Next Hop Table CPU Read Parity Error                |
| 64    | Tx VLAN Table CPU Read Parity Error                 |
| 65    | Priority Encode Table CPU Read Parity Error         |
| 66    | MAC9 Frame LSTD Parity Error                        |
| 67    | MAC9 Frame Data Parity Error                        |
| 68    | MAC9 Frame Control Parity Error                     |
| 69    | MAC8 Frame LSTD Parity Error                        |
| 70    | MAC8 Frame Data Parity Error                        |
| 71    | MAC8 Frame Control Parity Error                     |
| 72    | MAC7 Frame LSTD Parity Error                        |
| 73    | MAC7 Frame Data Parity Error                        |
| 74    | MAC7 Frame Control Parity Error                     |
| 75    | MAC6 Frame LSTD Parity Error                        |
| 76    | MAC6 Frame Data Parity Error                        |
| 77    | MAC6 Frame Control Parity Error                     |

**TABLE 18** NP memory errors supported on BR-MLX-100GX2-CFP2, BR-MLX-10GX20, and BR-MLX-10GX4-IPSEC interface cards (continued)

| Error | Description                                         |
|-------|-----------------------------------------------------|
| 78    | MAC5 Frame LSTD Parity Error                        |
| 79    | MAC5 Frame Data Parity Error                        |
| 80    | MAC5 Frame Control Parity Error                     |
| 81    | MAC4 Frame LSTD Parity Error                        |
| 82    | MAC4 Frame Data Parity Error                        |
| 83    | MAC4 Frame Control Parity Error                     |
| 84    | MAC3 Frame LSTD Parity Error                        |
| 85    | MAC3 Frame Data Parity Error                        |
| 86    | MAC3 Frame Control Parity Error                     |
| 87    | Rx MACO Data FIFO Read Parity Error                 |
| 88    | Rx MACO Flag FIFO Read Parity Error                 |
| 89    | Rx MAC1 Data FIFO Read Parity Error                 |
| 90    | Rx MAC1 Flag FIFO Read Parity Error                 |
| 91    | CAM Result Scheduler FIFO Overflow                  |
| 92    | Rx Port Pipeline HQoS Data Parity Error             |
| 93    | Rx Port Pipeline Rx Data-in Parity Error            |
| 94    | Rx Port Pipeline Rxctrl FIFO Read Data Parity Error |
| 95    | Rx Port Pipeline Read Rx QoS Id FIFO Parity Error   |
| 96    | Rx Port Pipeline Rx portnum FIFO Parity Error       |
| 97    | Rx Port Pipeline Rx QoS Done FIFO Parity Error      |
| 98    | Rx Port Pipeline Rx Flag FIFO Parity Error          |
| 99    | Rx Port Pipeline Rx Header FIFO Parity Error        |
| 100   | Rx Port Pipeline PRAM Packet Id Mismatch            |
| 101   | Rx Port Pipeline Data Path Packet Id Mismatch       |
| 102   | EXM IP Address FIFO Overflow                        |
| 103   | CAM Result FIFO Parity Error                        |
| 104   | CAM Result FIFO Underflow                           |
| 105   | ECMP FIFO Underflow                                 |
| 106   | LBL FIFO Underflow                                  |
| 107   | Invalid CAM Result                                  |
| 108   | CAM2PRAM CAM Intf Data FIFO Overflow                |
| 109   | CAM2PRAM CAM Intf Count FIFO Overflow               |
| 110   | LBLRAM SRVT0 Lookup FIFO Overflow                   |
| 111   | LBLRAM SRVT1 Lookup FIFO Overflow                   |
| 112   | Rx Service PRAM Result FIFO Parity Error            |
| 113   | Rx Packet Header FIFO MISC RAM Parity Error         |
| 114   | Rx Packet Header FIFO RAM3 Parity Error             |
| 115   | Rx Packet Header FIFO RAM2 Parity Error             |
| 116   | Rx Packet Header FIFO RAM1 Parity Error             |
| 117   | CAM1 Lookup FIFO Valid Word FIFO Overflow           |

**TABLE 18** NP memory errors supported on BR-MLX-100GX2-CFP2, BR-MLX-10GX20, and BR-MLX-10GX4-IPSEC interface cards (continued)

| Error | Description                                  |
|-------|----------------------------------------------|
| 118   | LBL Lookup FIFO Overflow                     |
| 119   | Packet Decode FIFO Parity Error              |
| 120   | ECMP FIFO Overflow                           |
| 121   | LBL2 ECMP FIFO Overflow                      |
| 122   | Rx port Pipeline Rx QoS Id FIFO Overflow     |
| 123   | Rx port Pipeline Rx Flag FIFO Overflow       |
| 124   | Rx port Pipeline Rx Header FIFO Overflow     |
| 125   | Rx CAM Result FIFO Parity Error              |
| 126   | Rx CAM Result FIFO Underflow                 |
| 127   | Rx CAM Result FIFO Overflow                  |
| 128   | Rx Packet Decode FIFO Overflow               |
| 129   | Rx Packet Decode FIFO Underflow              |
| 130   | Rx topotos FIFO Parity Error                 |
| 131   | Rx topotos FIFO Underflow                    |
| 132   | Rx topotos FIFO Overflow                     |
| 133   | CAM1 Lookup Misc FIFO Overflow               |
| 134   | CAM1 Lookup Data FIFO Overflow               |
| 135   | CAM SCI FIFO Parity Error                    |
| 136   | CAM1 Response Packet FIFO1 Underflow         |
| 137   | CAM1 Response Packet FIFO1 Overflow          |
| 138   | CAM1 Response Packet FIFO2 Underflow         |
| 139   | CAM1 Response Packet FIFO2 Overflow          |
| 140   | CAM1 Response Packet FIFO3 Underflow         |
| 141   | CAM1 Response Packet FIFO3 Overflow          |
| 142   | CAM1 Response Packet FIFO4 Underflow         |
| 143   | CAM1 Response Packet FIFO4 Overflow          |
| 144   | CAM SCI FIFO Underflow                       |
| 145   | CAM SCI FIFO Overflow                        |
| 146   | CAM1 Lookup Misc FIFO Underflow              |
| 147   | CAM1 Lookup Data FIFO Underflow              |
| 148   | CAM1 Lookup Misc FIFO Parity Error           |
| 149   | CAM1 Lookup Data FIFO Parity Error           |
| 150   | CAM ILA Core FIFO Underflow                  |
| 151   | CAM ILA Core FIFO Overflow                   |
| 152   | EXM CPU2HashBucket rData Parity Error        |
| 153   | EXM HW Search Hash Bucket rData Parity Error |
| 154   | EXM Hash Index Table Parity Error            |
| 155   | EXM IP Address FIFO Underflow                |
| 156   | EXM IP Address FIFO Parity Error             |
| 157   | EXM VPN Id FIFO Underflow                    |

**TABLE 18** NP memory errors supported on BR-MLX-100GX2-CFP2, BR-MLX-10GX20, and BR-MLX-10GX4-IPSEC interface cards (continued)

| Error | Description                                            |
|-------|--------------------------------------------------------|
| 158   | EXM VPN Id FIFO Parity Error                           |
| 159   | CAM1 Lookup Misc FIFO Underflow                        |
| 160   | CAM1 Lookup Data FIFO Underflow                        |
| 161   | CAM2PRAM QDR Interface FIFO3 Parity Error              |
| 162   | CAM2PRAM QDR Interface FIFO2 Parity Error              |
| 163   | CAM2PRAM QDR Interface FIFO1 Parity Error              |
| 164   | CAM2PRAM QDR Interface FIFO0 Parity Error              |
| 165   | CAM2PRAM QDR Interface FIFO3 Underflow                 |
| 166   | CAM2PRAM QDR Interface FIFO2 Underflow                 |
| 167   | CAM2PRAM QDR Interface FIFO1 Underflow                 |
| 168   | CAM2PRAM QDR Interface FIFO0 Underflow                 |
| 169   | CAM2PRAM QDR Interface FIFO3 Overflow                  |
| 170   | CAM2PRAM QDR Interface FIFO2 Overflow                  |
| 171   | CAM2PRAM QDR Interface FIFO1 Overflow                  |
| 172   | CAM2PRAM QDR Interface FIFO0 Overflow                  |
| 173   | CAM2PRAM QDR Interface Read Request FIFO3 Parity Error |
| 174   | CAM2PRAM QDR Interface Read Request FIFO2 Parity Error |
| 175   | CAM2PRAM QDR Interface Read Request FIFO1 Parity Error |
| 176   | CAM2PRAM QDR Interface Read Request FIFO0 Parity Error |
| 177   | CAM2PRAM QDR Interface Read Request FIFO3 Underflow    |
| 178   | CAM2PRAM QDR Interface Read Request FIFO2 Underflow    |
| 179   | CAM2PRAM QDR Interface Read Request FIFO1 Underflow    |
| 180   | CAM2PRAM QDR Interface Read Request FIFO0 Underflow    |
| 181   | CAM2PRAM QDR Interface Read Request FIFO3 Overflow     |
| 182   | CAM2PRAM QDR Interface Read Request FIFO2 Overflow     |
| 183   | CAM2PRAM QDR Interface Read Request FIFO1 Overflow     |
| 184   | CAM2PRAM QDR Interface Read Request FIFO0 Overflow     |
| 185   | CAM2PRAM cpu FIFO Parity Error                         |
| 186   | CAM2PRAM CAM Interface Data FIFO Underflow             |
| 187   | CAM2PRAM CAM Interface Count FIFO Underflow            |
| 188   | CAM2PRAM Result FIFO0 Parity Error                     |
| 189   | CAM2PRAM Result FIFO1 Parity Error                     |
| 190   | CAM2PRAM Result FIFO2 Parity Error                     |
| 191   | CAM2PRAM Result FIFO3 Parity Error                     |
| 192   | CAM2PRAM Result FIFO4 Parity Error                     |
| 193   | CAM2PRAM Result FIFO5 Parity Error                     |
| 194   | CAM2PRAM Result FIFO0 Underflow                        |
| 195   | CAM2PRAM Result FIFO1 Underflow                        |
| 196   | CAM2PRAM Result FIFO2 Underflow                        |
| 197   | CAM2PRAM Result FIFO3 Underflow                        |

**TABLE 18** NP memory errors supported on BR-MLX-100GX2-CFP2, BR-MLX-10GX20, and BR-MLX-10GX4-IPSEC interface cards (continued)

| Error | Description                                   |
|-------|-----------------------------------------------|
| 198   | CAM2PRAM Result FIFO4 Underflow               |
| 199   | CAM2PRAM Result FIFO5 Underflow               |
| 200   | CAM2PRAM Result FIFO0 Overflow                |
| 201   | CAM2PRAM Result FIFO1 Overflow                |
| 202   | CAM2PRAM Result FIFO2 Overflow                |
| 203   | CAM2PRAM Result FIFO3 Overflow                |
| 204   | CAM2PRAM Result FIFO4 Overflow                |
| 205   | CAM2PRAM Result FIFO5 Overflow                |
| 206   | CAM2PRAM Result Scheduler Underflow           |
| 207   | CAM2PRAM Result Scheduler Overflow            |
| 208   | PRAM CAM Interface Data FIFO0 Underflow       |
| 209   | PRAM CAM Interface Data FIFO0 Overflow        |
| 210   | PRAM CAM Interface Data FIFO1 Underflow       |
| 211   | PRAM CAM Interface Data FIFO1 Overflow        |
| 212   | PRAM CAM Interface Data FIFO2 Underflow       |
| 213   | PRAM CAM Interface Data FIFO2 Overflow        |
| 214   | PRAM CAM Interface Data FIFO3 Underflow       |
| 215   | PRAM CAM Interface Data FIFO3 Overflow        |
| 216   | PRAM ChannelO DataO Multi bit Parity Error    |
| 217   | PRAM ChannelO Data1 Multi bit Parity Error    |
| 218   | PRAM ChannelO Data2 Multi bit Parity Error    |
| 219   | PRAM ChannelO Data3 Multi bit Parity Error    |
| 220   | PRAM ChannelO DataO Single bit Parity Error   |
| 221   | PRAM ChannelO Data1 Single bit Parity Error   |
| 222   | PRAM ChannelO Data2 Single bit Parity Error   |
| 223   | PRAM ChannelO Data3 Single bit Parity Error   |
| 224   | PRAM Channel1 Data0 Multi bit Parity Error    |
| 225   | PRAM Channel1 Data1 Multi bit Parity Error    |
| 226   | PRAM Channel1 Data2 Multi bit Parity Error    |
| 227   | PRAM Channel1 Data3 Multi bit Parity Error    |
| 228   | PRAM Channel1 Data0 Single bit Parity Error   |
| 229   | PRAM Channel1 Data1 Single bit Parity Error   |
| 230   | PRAM Channel1 Data2 Single bit Parity Error   |
| 231   | PRAM Channel 1 Data 3 Single bit Parity Error |
| 232   | PRAM Channel2 Data0 Multi bit Parity Error    |
| 233   | PRAM Channel2 Data1 Multi bit Parity Error    |
| 234   | PRAM Channel2 Data2 Multi bit Parity Error    |
| 235   | PRAM Channel2 Data3 Multi bit Parity Error    |
| 236   | PRAM Channel 2 Data 0 Single bit Parity Error |
| 237   | PRAM Channel2 Data1 Single bit Parity Error   |

**TABLE 18** NP memory errors supported on BR-MLX-100GX2-CFP2, BR-MLX-10GX20, and BR-MLX-10GX4-IPSEC interface cards (continued)

|       | *                                                  |
|-------|----------------------------------------------------|
| Error | Description                                        |
| 238   | PRAM Channel2 Data2 Single bit Parity Error        |
| 239   | PRAM Channel2 Data3 Single bit Parity Error        |
| 240   | PRAM Channel3 Data0 Multi bit Parity Error         |
| 241   | PRAM Channel3 Data1 Multi bit Parity Error         |
| 242   | PRAM Channel3 Data2 Multi bit Parity Error         |
| 243   | PRAM Channel3 Data3 Multi bit Parity Error         |
| 244   | PRAM Channel3 Data0 Single bit Parity Error        |
| 245   | PRAM Channel3 Data1 Single bit Parity Error        |
| 246   | PRAM Channel3 Data2 Single bit Parity Error        |
| 247   | PRAM Channel3 Data3 Single bit Parity Error        |
| 248   | CAM2Age L2 FIFO0 Underflow                         |
| 249   | CAM2Age L2 FIFO1 Underflow                         |
| 250   | CAM2Age ACL FIFO0 Underflow                        |
| 251   | CAM2Age ACL FIFO1 Underflow                        |
| 252   | CAM2Age L3 Underflow                               |
| 253   | L2 Aged FIFO Underflow                             |
| 254   | L2 Aged FIFO Overflow                              |
| 255   | L2 Aged FIFO Parity Error                          |
| 256   | L2 Aged mem Parity Error                           |
| 257   | L3 Aged FIFO Underflow                             |
| 258   | L3 Aged FIFO Overflow                              |
| 259   | L3 Aged FIFO Parity Error                          |
| 260   | L3 Aged Mem Parity Error                           |
| 261   | ACL Aged FIFO Underflow                            |
| 262   | ACL Aged FIFO Overflow                             |
| 263   | ACL Aged FIFO Parity Error                         |
| 264   | ACL Aged mem Parity Error                          |
| 265   | Rx QoS Id FIFO Underflow                           |
| 266   | Rx QoS Id FIFO Overflow                            |
| 267   | Rx Flag FIFO Underflow                             |
| 268   | Rx QoS Done FIFO Underflow                         |
| 269   | Rx QoS Done FIFO Overflow                          |
| 270   | Rx FID FIFO Underflow                              |
| 271   | CAM Lookup Misc FIFO Underflow                     |
| 272   | CAM Lookup Data FIFO Underflow                     |
| 273   | PRAM QDR Interface Read Request FIFO0 Parity Error |
| 274   | PRAM QDR Interface Read Request FIFO1 Parity Error |
| 275   | PRAM QDR Interface Read Request FIFO2 Parity Error |
| 276   | PRAM QDR Interface Read Request FIFO3 Parity Error |
| 277   | PRAM QDR Interface Read Request FIFOO Underflow    |

**TABLE 18** NP memory errors supported on BR-MLX-100GX2-CFP2, BR-MLX-10GX20, and BR-MLX-10GX4-IPSEC interface cards (continued)

| Error | Description                                     |
|-------|-------------------------------------------------|
| 278   | PRAM QDR Interface Read Request FIFO1 Underflow |
| 279   | PRAM QDR Interface Read Request FIFO2 Underflow |
| 280   | PRAM QDR Interface Read Request FIFO3 Underflow |
| 281   | PRAM QDR Interface Read Request FIFO0 Overflow  |
| 282   | PRAM QDR Interface Read Request FIFO1 Overflow  |
| 283   | PRAM QDR Interface Read Request FIFO2 Overflow  |
| 284   | PRAM QDR Interface Read Request FIFO3 Overflow  |
| 285   | PRAM QDR Interface CPU Read FIFO Parity Error   |
| 286   | PRAM Result FIFO0 Parity Error                  |
| 287   | PRAM Result FIFO1 Parity Error                  |
| 288   | PRAM Result FIFO2 Parity Error                  |
| 289   | PRAM Result FIFO3 Parity Error                  |
| 290   | PRAM Result FIFO4 Parity Error                  |
| 291   | PRAM Result FIFO5 Parity Error                  |
| 292   | PRAM Result FIFO0 Overflow                      |
| 293   | PRAM Result FIFO1 Overflow                      |
| 294   | PRAM Result FIFO2 Overflow                      |
| 295   | PRAM Result FIFO3 Overflow                      |
| 296   | PRAM Result FIFO4 Overflow                      |
| 297   | PRAM Result FIFO5 Overflow                      |
| 298   | CAM2Age L3 Overflow                             |
| 299   | CAM2Age L2 FIFO0 Overflow                       |
| 300   | CAM2Age L2 FIFO1 Overflow                       |
| 301   | CAM2Age ACL FIFO0 Overflow                      |
| 302   | CAM2Age ACL FIFO1 Overflow                      |
| 303   | CAM2PRAM Data FIFO Overflow                     |
| 304   | CAM2PRAM Count FIFO Overflow                    |
| 305   | CAM3 SCI FIFO Parity Error                      |
| 306   | CAM3 Response Packet FIFO1 Underflow            |
| 307   | CAM3 Response Packet FIFO1 Overflow             |
| 308   | CAM3 Response Packet FIFO2 Underflow            |
| 309   | CAM3 Response Packet FIFO2 Overflow             |
| 310   | CAM3 Response Packet FIFO3 Underflow            |
| 311   | EXM VPN ID FIFO Overflow                        |
| 312   | CAM3 Response Packet FIFO3 Overflow             |
| 313   | CAM3 Response Packet FIFO4 Underflow            |
| 314   | CAM3 Response Packet FIFO4 Overflow             |
| 315   | CAM3 SCI FIFO Underflow                         |
| 316   | CAM3 SCI FIFO Overflow                          |
| 317   | CAM3 Lookup Misc FIFO Underflow                 |

**TABLE 18** NP memory errors supported on BR-MLX-100GX2-CFP2, BR-MLX-10GX20, and BR-MLX-10GX4-IPSEC interface cards (continued)

| Error | Description                               |
|-------|-------------------------------------------|
| 318   | CAM3 Lookup Data FIFO Underflow           |
| 319   | CAM3 Lookup Misc FIFO Parity Error        |
| 320   | CAM3 Lookup Data FIFO Parity Error        |
| 321   | CAM3 ILA Core FIFO Underflow              |
| 322   | CAM3 ILA Core FIFO Overflow               |
| 323   | CAM3 ILA Core FIFO Parity Error           |
| 324   | PCIe Cmd Read Data Parity Error           |
| 325   | PCIe Rx DRAM FIFO Underflow               |
| 326   | PCIe Rx Frame FIFO Underflow              |
| 327   | CAM3 Lookup Misc FIFO Overflow            |
| 328   | CAM3 Lookup Data FIFO Overflow            |
| 329   | Service CAM Lookup Control FIFO Overflow  |
| 330   | Service CAM Lookup Control FIFO Underflow |
| 331   | Service CAM Lookup FIFO Overflow          |
| 332   | Service CAM Lookup FIFO Underflow         |
| 333   | eACL CAM Lookup FIFO0 Underflow           |
| 334   | eACL CAM Lookup Control FIFO0 Underflow   |
| 335   | eACL CAM Lookup FIFO1 Underflow           |
| 336   | eACL CAM Lookup Control FIFO1 Underflow   |
| 337   | CAM3 Result FIFO Underflow                |
| 338   | CAM3 Result Data FIFO Underflow           |
| 339   | CAM3 Result FIFO Parity Error             |
| 340   | CAM3 Result Data FIFO Parity Error        |
| 341   | CAM Result FIFO Overflow                  |
| 342   | CAM Result FIFO Underflow                 |

TABLE 19 NP memory errors supported on BR-MLX-40Gx4-X interface cards

| Error       | Description                             |
|-------------|-----------------------------------------|
| External me | emory errors                            |
| 1           | PRAM Word O Parity Error                |
| 2           | PRAM Word 1 Parity Error                |
| 3           | PRAM Word 2 Parity Error                |
| 4           | PRAM Word 3 Parity Error                |
| 5           | PRAM Word 4 Parity Error                |
| 6           | PRAM Word 5 Parity Error                |
| 7           | PRAM Word 6 Parity Error                |
| 8           | PRAM Word 7 Parity Error                |
| 9           | CAM2PRAM Word 0 Single Bit Parity Error |
| 10          | CAM2PRAM Word 1 Single Bit Parity Error |
| 11          | CAM2PRAM Word 2 Single Bit Parity Error |

TABLE 19 NP memory errors supported on BR-MLX-40Gx4-X interface cards (continued)

| Error       | Description                                        |
|-------------|----------------------------------------------------|
| 12          | CAM2PRAM Word 3 Single Bit Parity Error            |
| 13          | CAM2PRAM Word O Double Bit Parity Error            |
| 14          | CAM2PRAM Word 1 Double Bit Parity Error            |
| 15          | CAM2PRAM Word 2 Double Bit Parity Error            |
| 16          | CAM2PRAM Word 3 Double Bit Parity Error            |
| 17          | LBLRAM Word 0 Parity Error                         |
| 18          | LBLRAM Word 1 Parity Error                         |
| 19          | CAM1 Word 0 Parity Error                           |
| 20          | CAM1 Word 1 Parity Error                           |
| 21          | CAM1 GIO Parity Error                              |
| 22          | CAM1 PEO Parity Error                              |
| 23          | CAM1 Operation Error                               |
| 24          | CAM1 Result Bus Parity Error                       |
| 25          | CAM2 Word 0 Parity Error                           |
| 26          | CAM2 Word 1 Parity Error                           |
| 27          | CAM2 GIO Parity Error                              |
| 28          | CAM2 PEO Parity Error                              |
| 29          | CAM2 Operation Error                               |
| 30          | CAM2 Result Bus Parity Error                       |
| 31          | CAM3 Word 0 Parity Error                           |
| 32          | CAM3 Word 1 Parity Error                           |
| 33          | CAM3 GIO Parity Error                              |
| 34          | CAM3 PEO Parity Error                              |
| 35          | CAM3 Operation Error                               |
| 36          | CAM3 Result Bus Parity Error                       |
| Internal me | mory errors                                        |
| 1           | Tx Deframer MVLAN Flag FIFO Parity Error           |
| 2           | Tx Deframer MVLAN control Packet FIFO Parity Error |
| 3           | Tx Deframer MVLAN replication table Parity Error   |
| 4           | Tx Deframer MVLAN start offset FIFO Parity Error   |
| 5           | Tx Deframer MVLAN sop FIFO Parity Error            |
| 6           | Tx Deframer MVLAN payload Data FIFO Parity Error   |
| 7           | Tx Packet Edit Data FIFO Parity Error              |
| 8           | Tx Packet Edit Next Hop Table Parity Error         |
| 9           | ACL PRAM Results FIFO Parity Error                 |
| 10          | ACL Data FIFO Parity Error                         |
| 11          | ACL Control FIFO Parity Error                      |
| 12          | ACL QoS Done FIFO Parity Error                     |
| 13          | ACL Port Number FIFO Parity Error                  |
| 14          | ACL Priority Encode Table Parity Error             |
| 15          | ACL Tx VLAN Table Parity Error                     |

TABLE 19 NP memory errors supported on BR-MLX-40Gx4-X interface cards (continued)

| Error | Description                                         |
|-------|-----------------------------------------------------|
| 16    | Tx Priority Encode Table Lookup Result Parity Error |
| 17    | MACO Frame LSTD Parity Error                        |
| 18    | MACO Frame Data Parity Error                        |
| 19    | MACO Frame Control Parity Error                     |
| 20    | MAC1 Frame LSTD Parity Error                        |
| 21    | MAC1 Frame Data Parity Error                        |
| 22    | MAC1 Frame Control Parity Error                     |
| 23    | Tx Packet Edit Data FIFO Parity Error               |
| 24    | Tx Packet Edit Control FIFO Parity Error            |
| 25    | Tx Packet Edit nhlk FIFO Parity Error               |
| 26    | Tx Packet Edit pipe LBLe FIFO Parity Error          |
| 27    | Start Offset Table CPU Read Parity Error            |
| 28    | Replacement Table CPU Read Parity Error             |
| 29    | Next Hop Table CPU Read Parity Error                |
| 30    | Tx VLAN Table CPU Read Parity Error                 |
| 31    | Priority Encode Table CPU Read Parity Error         |
| 32    | Rx MAC Data FIFO Read Parity Error                  |
| 33    | Rx MAC Flag FIFO Read Parity Error                  |
| 34    | Rx MAC Data FIFO Read Parity Error                  |
| 35    | Rx MAC Flag FIFO Read Parity Error                  |
| 36    | CAM Result Scheduler FIFO Overflow                  |
| 37    | CAM1 Lookup FIFO3 Overflow                          |
| 38    | CAM1 Lookup FIFO2 Overflow                          |
| 39    | CAM1 Lookup FIFO1 Overflow                          |
| 40    | CAM2 Lookup FIFO3 Overflow                          |
| 41    | CAM2 Lookup FIFO2 Overflow                          |
| 42    | CAM2 Lookup FIFO1 Overflow                          |
| 43    | Rx Port Pipeline HQoS Data Parity Error             |
| 44    | Rx Port Pipeline Rx Data-in Parity Error            |
| 45    | Rx Port Pipeline Rxctrl FIFO Read Data Parity Error |
| 46    | Rx Port Pipeline Read Rx QoS Id FIFO Parity Error   |
| 47    | Rx Port Pipeline Rx portnum FIFO Parity Error       |
| 48    | Rx Port Pipeline Rx QoS Done FIFO Parity Error      |
| 49    | Rx Port Pipeline Rx Flag FIFO Parity Error          |
| 50    | Rx Port Pipeline Rx Header FIFO Parity Error        |
| 51    | Rx Port Pipeline PRAM Packet Id Mismatch            |
| 52    | Rx Port Pipeline Data Path Packet Id Mismatch       |
| 53    | EXM IP Address FIFO Overflow                        |
| 54    | Rx Service PRAM Result FIFO Parity Error            |
| 55    | Rx Packet Header FIFO MISC RAM Parity Error         |
| 56    | Rx Packet Header FIFO RAM3 Parity Error             |

TABLE 19 NP memory errors supported on BR-MLX-40Gx4-X interface cards (continued)

| Error | Description                                    |
|-------|------------------------------------------------|
| 57    | Rx Packet Header FIFO RAM2 Parity Error        |
| 58    | Rx Packet Header FIFO RAM1 Parity Error        |
| 59    | Rx Packet Header FIFO Parity Error             |
| 60    | LBL Lookup FIFO Overflow                       |
| 61    | Packet Decode FIFO Parity Error                |
| 62    | ECMP FIFO Overflow                             |
| 63    | LBL2 ECMP FIFO Overflow                        |
| 64    | Rx port Pipeline Rx QoS Id FIFO Overflow       |
| 65    | Rx port Pipeline Rx Flag FIFO Overflow         |
| 66    | Rx port Pipeline Rx Header FIFO Overflow       |
| 67    | Rx CAM Result FIFO Parity Error                |
| 68    | Rx CAM Result FIFO Underflow                   |
| 69    | Rx CAM Result FIFO Overflow                    |
| 70    | Rx Packet Decode FIFO Overflow                 |
| 71    | Rx Packet Decode FIFO Underflow                |
| 72    | Rx topotos FIFO Parity Error                   |
| 73    | Rx topotos FIFO Underflow                      |
| 74    | Rx topotos FIFO Overflow                       |
| 75    | CAM1 Lookup FIFO 1 Parity Error                |
| 76    | CAM1 Lookup FIFO 2 Parity Error                |
| 77    | CAM1 Lookup FIFO 3 Parity Error                |
| 78    | CAM1 Asc FIFO Parity Error                     |
| 79    | CAM2 Lookup FIFO 1 Parity Error                |
| 80    | CAM2 Lookup FIFO 2 Parity Error                |
| 81    | CAM2 Lookup FIFO 3 Parity Error                |
| 82    | CAM2 Asc FIFO Parity Error                     |
| 83    | LBLRAM srvt Lookup FIFO Underflow              |
| 84    | LBLRAM extd Service rd Data Parity Error       |
| 85    | LBLRAM LBL Lookup FIFO Underflow               |
| 86    | LBLRAM srvp Lookup FIFO Overflow               |
| 87    | LBLRAM srvp Lookup FIFO Underflow              |
| 88    | LBLRAM Read Request FIFO Overflow              |
| 89    | LBLRAM Read Request FIFO Underflow             |
| 90    | LBLRAM extd Service Read FIFO Overflow         |
| 91    | LBLRAM extd Service Read FIFO Underflow        |
| 92    | Service Table Lookup FIFO rd Data Parity Error |
| 93    | CAM Result Scheduler FIFO Underflow            |
| 94    | CAM1 Result FIFO Overflow                      |
| 95    | CAM1 Result FIFO Underflow                     |
| 96    | CAM2 Result FIFO Overflow                      |
| 97    | CAM2 Result FIFO Underflow                     |

TABLE 19 NP memory errors supported on BR-MLX-40Gx4-X interface cards (continued)

| Error | Description                                            |
|-------|--------------------------------------------------------|
| 98    | Label Result FIFO Overflow                             |
| 99    | Label Result FIFO Underflow                            |
| 100   | LBL hold FIFO Underflow                                |
| 101   | LBL hold FIFO Overflow                                 |
| 102   | ECMP FIFO Underflow                                    |
| 103   | LBL Result sync FIFO Underflow                         |
| 104   | LBL Result sync FIFO Overflow                          |
| 105   | LBL2ECMP FIFO Underflow                                |
| 106   | EXM CPU2HashBucket rData Parity Error                  |
| 107   | EXM HW Search Hash Bucket rData Parity Error           |
| 108   | EXM Hash Index Table Parity Error                      |
| 109   | EXM IP Address FIFO Underflow                          |
| 110   | EXM IP Address FIFO Parity Error                       |
| 111   | EXM VPN Id FIFO Underflow                              |
| 112   | EXM VPN Id FIFO Parity Error                           |
| 113   | CAM2PRAM QDR Interface FIFO3 Parity Error              |
| 114   | CAM2PRAM QDR Interface FIFO2 Parity Error              |
| 115   | CAM2PRAM QDR Interface FIFO1 Parity Error              |
| 116   | CAM2PRAM QDR Interface FIFO0 Parity Error              |
| 117   | CAM2PRAM QDR Interface FIFO3 Underflow                 |
| 118   | CAM2PRAM QDR Interface FIFO2 Underflow                 |
| 119   | CAM2PRAM QDR Interface FIFO1 Underflow                 |
| 120   | CAM2PRAM QDR Interface FIFO0 Underflow                 |
| 121   | CAM2PRAM QDR Interface FIFO3 Overflow                  |
| 122   | CAM2PRAM QDR Interface FIFO2 Overflow                  |
| 123   | CAM2PRAM QDR Interface FIFO1 Overflow                  |
| 124   | CAM2PRAM QDR Interface FIFO0 Overflow                  |
| 125   | CAM2PRAM QDR Interface Read Request FIFO3 Parity Error |
| 126   | CAM2PRAM QDR Interface Read Request FIFO2 Parity Error |
| 127   | CAM2PRAM QDR Interface Read Request FIFO1 Parity Error |
| 128   | CAM2PRAM QDR Interface Read Request FIFO0 Parity Error |
| 129   | CAM2PRAM QDR Interface Read Request FIFO3 Underflow    |
| 130   | CAM2PRAM QDR Interface Read Request FIFO2 Underflow    |
| 131   | CAM2PRAM QDR Interface Read Request FIFO1 Underflow    |
| 132   | CAM2PRAM QDR Interface Read Request FIFO0 Underflow    |
| 133   | CAM2PRAM QDR Interface Read Request FIFO3 Overflow     |
| 134   | CAM2PRAM QDR Interface Read Request FIFO2 Overflow     |
| 135   | CAM2PRAM QDR Interface Read Request FIFO1 Overflow     |
| 136   | CAM2PRAM QDR Interface Read Request FIFO0 Overflow     |
| 137   | CAM2PRAM cpu FIFO Parity Error                         |
| 138   | CAM2PRAM CAM Interface Data FIFO Underflow             |

TABLE 19 NP memory errors supported on BR-MLX-40Gx4-X interface cards (continued)

| Error | Description                                 |
|-------|---------------------------------------------|
| 139   | CAM2PRAM CAM Interface Count FIFO Underflow |
| 140   | CAM2PRAM Result FIFO0 Parity Error          |
| 141   | CAM2PRAM Result FIFO1 Parity Error          |
| 142   | CAM2PRAM Result FIFO2 Parity Error          |
| 143   | CAM2PRAM Result FIFO3 Parity Error          |
| 144   | CAM2PRAM Result FIFO4 Parity Error          |
| 145   | CAM2PRAM Result FIFO5 Parity Error          |
| 146   | CAM2PRAM Result FIFO0 Underflow             |
| 147   | CAM2PRAM Result FIFO1 Underflow             |
| 148   | CAM2PRAM Result FIFO2 Underflow             |
| 149   | CAM2PRAM Result FIFO3 Underflow             |
| 150   | CAM2PRAM Result FIFO4 Underflow             |
| 151   | CAM2PRAM Result FIFO5 Underflow             |
| 152   | CAM2PRAM Result FIFO0 Overflow              |
| 153   | CAM2PRAM Result FIFO1 Overflow              |
| 154   | CAM2PRAM Result FIFO2 Overflow              |
| 155   | CAM2PRAM Result FIFO3 Overflow              |
| 156   | CAM2PRAM Result FIFO4 Overflow              |
| 157   | CAM2PRAM Result FIFO5 Overflow              |
| 158   | CAM2PRAM Result Scheduler Underflow         |
| 159   | CAM2PRAM Result Scheduler Overflow          |
| 160   | PRAM CAM Interface Data FIFO0 Underflow     |
| 161   | PRAM CAM Interface Data FIFO0 Overflow      |
| 162   | PRAM CAM Interface Data FIFO1 Underflow     |
| 163   | PRAM CAM Interface Data FIFO1 Overflow      |
| 164   | PRAM CAM Interface Data FIFO2 Underflow     |
| 165   | PRAM CAM Interface Data FIFO2 Overflow      |
| 166   | PRAM CAM Interface Data FIFO3 Underflow     |
| 167   | PRAM CAM Interface Data FIFO3 Overflow      |
| 168   | PRAM ChannelO DataO Multi bit Parity Error  |
| 169   | PRAM ChannelO Data1 Multi bit Parity Error  |
| 170   | PRAM ChannelO Data2 Multi bit Parity Error  |
| 171   | PRAM ChannelO Data3 Multi bit Parity Error  |
| 172   | PRAM ChannelO DataO Single bit Parity Error |
| 173   | PRAM ChannelO Data1 Single bit Parity Error |
| 174   | PRAM ChannelO Data2 Single bit Parity Error |
| 175   | PRAM ChannelO Data3 Single bit Parity Error |
| 176   | PRAM Channel1 DataO Multi bit Parity Error  |
| 177   | PRAM Channel1 Data1 Multi bit Parity Error  |
| 178   | PRAM Channel1 Data2 Multi bit Parity Error  |
| 179   | PRAM Channel1 Data3 Multi bit Parity Error  |

TABLE 19 NP memory errors supported on BR-MLX-40Gx4-X interface cards (continued)

| Error | Description                                   |
|-------|-----------------------------------------------|
| 180   | PRAM Channel1 DataO Single bit Parity Error   |
| 181   | PRAM Channel1 Data1 Single bit Parity Error   |
| 182   | PRAM Channel1 Data2 Single bit Parity Error   |
| 183   | PRAM Channel 1 Data 3 Single bit Parity Error |
| 184   | PRAM Channel2 DataO Multi bit Parity Error    |
| 185   | PRAM Channel2 Data1 Multi bit Parity Error    |
| 186   | PRAM Channel2 Data2 Multi bit Parity Error    |
| 187   | PRAM Channel2 Data3 Multi bit Parity Error    |
| 188   | PRAM Channel2 DataO Single bit Parity Error   |
| 189   | PRAM Channel2 Data1 Single bit Parity Error   |
| 190   | PRAM Channel2 Data2 Single bit Parity Error   |
| 191   | PRAM Channel2 Data3 Single bit Parity Error   |
| 192   | PRAM Channel3 DataO Multi bit Parity Error    |
| 193   | PRAM Channel3 Data1 Multi bit Parity Error    |
| 194   | PRAM Channel3 Data2 Multi bit Parity Error    |
| 195   | PRAM Channel3 Data3 Multi bit Parity Error    |
| 196   | PRAM Channel3 DataO Single bit Parity Error   |
| 197   | PRAM Channel3 Data1 Single bit Parity Error   |
| 198   | PRAM Channel3 Data2 Single bit Parity Error   |
| 199   | PRAM Channel3 Data3 Single bit Parity Error   |
| 200   | CAM2Age L2 FIFO0 Underflow                    |
| 201   | CAM2Age L2 FIFO1 Underflow                    |
| 202   | CAM2Age ACL FIFO0 Underflow                   |
| 203   | CAM2Age ACL FIFO1 Underflow                   |
| 204   | CAM2Age L3 Underflow                          |
| 205   | L2 Aged FIFO Underflow                        |
| 206   | L2 Aged FIFO Overflow                         |
| 207   | L2 Aged FIFO Parity Error                     |
| 208   | L2 Aged mem Parity Error                      |
| 209   | L3 Aged FIFO Underflow                        |
| 210   | L3 Aged FIFO Overflow                         |
| 211   | L3 Aged FIFO Parity Error                     |
| 212   | L3 Aged Mem Parity Error                      |
| 213   | ACL Aged FIFO Underflow                       |
| 214   | ACL Aged FIFO Overflow                        |
| 215   | ACL Aged FIFO Parity Error                    |
| 216   | ACL Aged mem Parity Error                     |
| 217   | Rx QoS Id FIFO Underflow                      |
| 218   | Rx QoS Id FIFO Overflow                       |
| 219   | Rx Flag FIFO Underflow                        |
| 220   | Rx QoS Done FIFO Underflow                    |

TABLE 19 NP memory errors supported on BR-MLX-40Gx4-X interface cards (continued)

| Error | Description                                        |
|-------|----------------------------------------------------|
| 221   | Rx QoS Done FIFO Overflow                          |
| 222   | PRAM QDR Interface Read Request FIFO0 Parity Error |
| 223   | PRAM QDR Interface Read Request FIFO1 Parity Error |
| 224   | PRAM QDR Interface Read Request FIFO2 Parity Error |
| 225   | PRAM QDR Interface Read Request FIFO3 Parity Error |
| 226   | PRAM QDR Interface Read Request FIFO0 Underflow    |
| 227   | PRAM QDR Interface Read Request FIFO1 Underflow    |
| 228   | PRAM QDR Interface Read Request FIFO2 Underflow    |
| 229   | PRAM QDR Interface Read Request FIFO3 Underflow    |
| 230   | PRAM QDR Interface Read Request FIFO0 Overflow     |
| 231   | PRAM QDR Interface Read Request FIFO1 Overflow     |
| 232   | PRAM QDR Interface Read Request FIFO2 Overflow     |
| 233   | PRAM QDR Interface Read Request FIFO3 Overflow     |
| 234   | PRAM QDR Interface CPU Read FIFO Parity Error      |
| 235   | PRAM Result FIFO0 Parity Error                     |
| 236   | PRAM Result FIFO1 Parity Error                     |
| 237   | PRAM Result FIFO2 Parity Error                     |
| 238   | PRAM Result FIFO3 Parity Error                     |
| 239   | PRAM Result FIFO4 Parity Error                     |
| 240   | PRAM Result FIFO5 Parity Error                     |
| 241   | PRAM Result FIFO0 Overflow                         |
| 242   | PRAM Result FIFO1 Overflow                         |
| 243   | PRAM Result FIFO2 Overflow                         |
| 244   | PRAM Result FIFO3 Overflow                         |
| 245   | PRAM Result FIFO4 Overflow                         |
| 246   | PRAM Result FIFO5 Overflow                         |
| 247   | CAM2Age L3 Overflow                                |
| 248   | CAM2Age L2 FIFO0 Overflow                          |
| 249   | CAM2Age L2 FIFO1 Overflow                          |
| 250   | CAM2Age ACL FIFO0 Overflow                         |
| 251   | CAM2Age ACL FIFO1 Overflow                         |
| 252   | CAM2PRAM Data FIFO Overflow                        |
| 253   | CAM2PRAM Count FIFO Overflow                       |
| 254   | CAM1 Lookup FIFO1 Underflow                        |
| 255   | CAM1 Lookup FIFO2 Underflow                        |
| 256   | CAM1 Lookup FIFO3 Underflow                        |
| 257   | CAM2 Lookup FIFO1 Underflow                        |
| 258   | CAM2 Lookup FIFO2 Underflow                        |
| 259   | CAM2 Lookup FIFO3 Underflow                        |
| 260   | CAM1 Asc FIFO Underflow                            |
| 261   | CAM1 Asc FIFO Overflow                             |

TABLE 19 NP memory errors supported on BR-MLX-40Gx4-X interface cards (continued)

| Error | Description                             |
|-------|-----------------------------------------|
| 262   | CAM2 Asc FIFO Underflow                 |
| 263   | CAM2 Asc FIFO Overflow                  |
| 264   | EXM VPN Id FIFO Overflow                |
| 265   | CAM3 Lookup FIFO1 Underflow             |
| 266   | CAM3 Lookup FIFO2 Underflow             |
| 267   | CAM3 Lookup FIFO3 Underflow             |
| 268   | CAM3 Asc FIFO Underflow                 |
| 269   | CAM3 Asc FIFO Overflow                  |
| 270   | CAM3 Lookup FIFO1 Parity Error          |
| 271   | CAM3 Lookup FIFO2 Parity Error          |
| 272   | CAM3 Lookup FIFO3 Parity Error          |
| 273   | CAM3 Asc FIFO Parity Error              |
| 274   | PCIe Cmd Read Data Parity Error         |
| 275   | PCIe Rx DRAM FIFO Underflow             |
| 276   | PCIe Rx Frame FIFO Underflow            |
| 277   | CAM3 Lookup FIFO1 Overflow              |
| 278   | CAM3 Lookup FIFO2 Overflow              |
| 279   | CAM3 Lookup FIFO3 Overflow              |
| 280   | Service CAM Block Mux FIFO Overflow     |
| 281   | Service CAM Block Mux FIFO Underflow    |
| 282   | eACL CAM Block Mux FIFO1 Overflow       |
| 283   | eACL CAM Block Mux FIFO1 Underflow      |
| 284   | eACL CAM Block Mux FIFO2 Overflow       |
| 285   | eACL CAM Block Mux FIFO2 Underflow      |
| 286   | Service CAM Result FIFO Overflow        |
| 287   | Service CAM Result FIFO Underflow       |
| 288   | eACL CAM Result FIFO Overflow           |
| 289   | eACL CAM Result FIFO Underflow          |
| 290   | eACL CAM Block Mux FIFO2 Parity Error   |
| 291   | eACL CAM Block Mux FIFO1 Parity Error   |
| 292   | Service CAM Block Mux FIFO Parity Error |
| 293   | CAM3 Service Result FIFO Parity Error   |
| 294   | CAM3 eACL Result FIFO Parity Error      |

TABLE 20 NP memory errors supported on BR-MLX-10Gx24 interface cards

| Error       | Description                      |  |
|-------------|----------------------------------|--|
| External me | External memory errors           |  |
| 1           | ISL TCAM Parity Error            |  |
| 2           | ISL PRAM ECC Single Error        |  |
| 3           | ISL BKT Memory ECC Single Error  |  |
| 4           | ISL Mask Memory ECC Single Error |  |

TABLE 20 NP memory errors supported on BR-MLX-10Gx24 interface cards (continued)

| Error       | NP memory errors supported on BR-MLX-10Gx24 interface cards (continued)  Description |
|-------------|--------------------------------------------------------------------------------------|
| 5           | ISL Index Memory ECC Single Error                                                    |
| 6           | ISL PRAM ECC Double Error                                                            |
| 7           | ISL BKT Memory ECC Double Error                                                      |
| 8           | ISL Mask Memory ECC Double Error                                                     |
| 9           | ·                                                                                    |
|             | ISL Index Memory ECC Double Error                                                    |
| internal me | Pmory errors IPT                                                                     |
| 1           |                                                                                      |
| 1           | IPT Topology Table Memory Un-Correctable ECC Error                                   |
| 2           | IPT Topology Table Memory Correctable ECC Error                                      |
| 3           | IPT DSCP Table Memory Un-Correctable ECC Error                                       |
| 4           | IPT DSCP Table Memory Correctable ECC Error                                          |
| 5           | IPT PCP Table Memory Un-Correctable ECC Error                                        |
| 6           | IPT PCP Table Memory Correctable ECC Error                                           |
| 7           | IPT EXP Table Memory Un-Correctable ECC Error                                        |
| 8           | IPT EXP Table Memory Correctable ECC Error                                           |
| 9           | IPT Byte count Table Memory Parity Error                                             |
| 10          | IPT Framee count Table Memory Parity Error                                           |
|             | EFE                                                                                  |
| 11          | EFE Frame Control Parity Error                                                       |
| 12          | EFE Frame Data Parity Error                                                          |
| 13          | EFE HW NextHop Table Lookup 1bit Parity Error                                        |
| 14          | EFE HW NextHop Table Lookup 2bit Parity Error                                        |
|             | PIB                                                                                  |
| 15          | PIB Tx Channel O FIFO DMA Parity Error                                               |
| 16          | PIB Tx Channel 1 FIFO DMA Parity Error                                               |
| 17          | PIB Tx Channel 2 FIFO DMA Parity Error                                               |
| 18          | PIB Tx Channel 3 FIFO DMA Parity Error                                               |
| 19          | PIB Tx Keep Alive FIFO DMA Parity Error                                              |
| 20          | PIB Tx Keep Alive Sequence Id Parity Error                                           |
| 21          | PIB Tx Keep Alive Scheduler Parity Error                                             |
| 22          | PIB Tx Keep Alive Descriptor Parity Error                                            |
| 23          | PIB RA IO Read Parity Error                                                          |
| 24          | PIB RA IO Write Parity Error                                                         |
| 25          | PIB Tx Channel O PCIe Read Parity Error                                              |
| 26          | PIB Tx Channel 1 PCIe Read Parity Error                                              |
| 27          | PIB Tx Channel 2 PCIe Read Parity Error                                              |
| 28          | PIB Tx Channel 3 PCIe Read Parity Error                                              |
| 29          | PIB Keep Alive Tx Channel PCle Read Parity Error                                     |
| 30          | PIB IOR PCIe Read Parity Error                                                       |
| 31          | PIB IOW PCIe Read Parity Error                                                       |
| 32          | PIB IO PCIe Write Parity Error                                                       |

TABLE 20 NP memory errors supported on BR-MLX-10Gx24 interface cards (continued)

| Error | Description                                 |
|-------|---------------------------------------------|
|       | ICC                                         |
| 33    | ICC ACL CAM Request FIFO Overflow           |
| 34    | ICC L2 CAM Request FIFO Overflow            |
| 35    | ICC L3 CAM Request FIFO Overflow            |
| 36    | ICC ACL CAM result FIFO Overflow            |
| 37    | ICC L2 CAM result FIFO Overflow             |
| 38    | ICC L3 CAM result FIFO Overflow             |
| 39    | ICC ACL CAM Request FIFO Parity Error       |
| 40    | ICC L2 CAM Request FIFO Parity Error        |
| 41    | ICC L3 CAM Request FIFO Parity Error        |
| 42    | ICC ACL CAM result FIFO Parity Error        |
| 43    | ICC L2 CAM result FIFO Parity Error         |
| 44    | ICC L3 CAM result FIFO Parity Error         |
| 45    | ICC L2 CAM result interface Parity Error    |
| 46    | ICC L3 CAM result interface Parity Error    |
| 47    | ICC L2 CAM result Pipeline fatal Errors     |
| 48    | ICC L3 CAM result Pipeline fatal Errors     |
| 49    | ICC passthrough FIFO (hash,labels) Overflow |
| 50    | ICC passthrough FIFO read Parity Error      |
| 51    | ICC ACL CAM read Parity Error               |
|       | ERA                                         |
| 52    | ERA RPC Credit update err                   |
| 53    | ERA Tx PRAM HW Read 1bit err                |
| 54    | ERA Tx PRAM HW Read 2bit err                |
| 55    | ERA Tx PRAM refresh err                     |
| 56    | ERA Tx VLAN Table HW Read 1bit err          |
| 57    | ERA Tx VLAN Table HW Read 2bit err          |
| 58    | ERA Tx VLAN Table refresh err               |
| 59    | ERA RPC RMRAM ECC serr                      |
| 60    | ERA RPC RMRAM ECC merr                      |
| 61    | ERA RPC CNTRAM ECC serr                     |
| 62    | ERA RPC CNTRAM ECC merr                     |
| 63    | ERA RPC IRRAM ECC serr                      |
| 64    | ERA RPC IRRAM ECC merr                      |
| 65    | ERA RPC BSRAM ECC serr                      |
| 66    | ERA RPC BSRAM ECC merr                      |
| 67    | ERA RPC ACRAM ECC serr                      |
| 68    | ERA RPC ACRAM ECC merr                      |
| 69    | ERA Priet 1bit err                          |
| 70    | ERA Priet 2bit err                          |
| 71    | ERA TCAM Scrub Parity Error                 |

TABLE 20 NP memory errors supported on BR-MLX-10Gx24 interface cards (continued)

| Error | Description                                                |
|-------|------------------------------------------------------------|
| 72    | ERA Tx Packet Data FIFO Parity Error                       |
| 73    | ERA Tx Packet Control Info Parity Error                    |
| 74    | ERA RPC FIFO Overflow                                      |
|       | RPP                                                        |
| 75    | RPF FIFO Overflow                                          |
| 76    | RHF NullFIFO Overflow                                      |
| 77    | LEP FIFO Overflow                                          |
| 78    | RCF Status FIFO Overflow                                   |
| 79    | CCM Status FIFO Overflow                                   |
| 80    | CCM Status FIFO undrflow                                   |
| 81    | Rx Header FIFO Parity Error                                |
| 82    | CCM Status FIFO Parity Error                               |
| 83    | CCM Session Table Read Uncorrectible ECC Error             |
| 84    | CCM Session Table Read Correctible ECC Error               |
| 85    | CCM Hash Table Read Uncorrectible ECC Error                |
| 86    | CCM Hash Table Read Correctible ECC Error                  |
| 87    | CCM Hash Bucket Read Uncorrectible ECC Error               |
| 88    | CCM Hash Bucket Read Correctible ECC Error                 |
| 89    | BFD Session Table Read Uncorrectible ECC Error             |
| 90    | BFD Session Table Read Correctible ECC Error               |
| 91    | BFD Session Rx Count Statistics Read Parity Error          |
|       | TPP                                                        |
| 92    | Transmit Packet FIFO Read Parity Error                     |
| 93    | TPP Statistics Parity Error                                |
| 94    | Write Command Reply Packet Parity Error                    |
| 95    | Read Command Reply Packet Parity Error                     |
|       | IFE                                                        |
| 96    | RPC ACRAM Table Memory Un-Correctable ECC Error            |
| 97    | RPC accumulator Table Memory Correctable ECC Error         |
| 98    | RPC Max Burst size Table Memory Un-Correctable ECC Error   |
| 99    | RPC Max Burst size Table Memory Correctable ECC Error      |
| 100   | RPC Credit Increment Table Memory Un-Correctable ECC Error |
| 101   | RPC Credit Increment Table Memory Correctable ECC Error    |
| 102   | RPC Remap Table Memory Un-Correctable ECC Error            |
| 103   | RPC Remap Table Memory Correctable ECC Error               |
| 104   | RPC Count Table Memory Un-Correctable ECC Error            |
| 105   | RPC Count Table Memory Correctable ECC Error               |
| 106   | Rx Port Pipeline QOS done FIFO Parity Error                |
| 107   | Rx Port Pipeline Flag FIFO Parity Error                    |
| 108   | Rx Port Pipeline Header FIFO Parity Error                  |
| 109   | Port Number FIFO UnCorrectable ECC Error                   |

TABLE 20 NP memory errors supported on BR-MLX-10Gx24 interface cards (continued)

| Error | Description                                           |
|-------|-------------------------------------------------------|
| 110   | Port Number FIFO Correctable ECC Error                |
| 111   | Rx Control iNPt FIFO UnCorrectable ECC Error          |
| 112   | Rx Control iNPt FIFO Correctable ECC Error            |
| 113   | Rx Port Pipeline FIFO Error                           |
| 114   | Rx Port Pipeline iNPt QOS ID FIFO Parity Error        |
| 115   | Per port priority indexed counter Memory Parity Error |

TABLE 21 NP memory errors supported on BR-MLX-100Gx2-X(100G) interface cards

| Error       | Description                         |  |  |
|-------------|-------------------------------------|--|--|
| External me | External memory errors              |  |  |
| 1           | LBLRAM Parity Errors                |  |  |
| 2           | Age RAM 1 Parity Errors             |  |  |
| 3           | Age RAM 2 Parity Errors             |  |  |
| 4           | CAM1 Interface Parity Errors        |  |  |
| 5           | CAM2 Interface Parity Errors        |  |  |
| 6           | CAM3 Interface Parity Errors        |  |  |
| 7           | TXCAM Interface Parity Error        |  |  |
| Internal me | mory errors                         |  |  |
| 1           | Multicast VLAN flag FIFO Parity     |  |  |
| 2           | Multicast VLAN cPacket FIFO Parity  |  |  |
| 3           | Multicast VLAN sfsTable Parity      |  |  |
| 4           | Multicast VLAN repTable Parity      |  |  |
| 5           | Multicast VLAN sfs FIFO Parity      |  |  |
| 6           | Multicast VLAN sop FIFO Parity      |  |  |
| 7           | Multicast VLAN pld FIFO Parity      |  |  |
| 8           | Packet Edit Data FIFO Parity        |  |  |
| 9           | Packet Edit sop FIFO Parity         |  |  |
| 10          | Packet Edit merge FIFO Parity       |  |  |
| 11          | Nexthoptable Ikup Data Parity       |  |  |
| 12          | ACL PRAM Results FIFO Parity        |  |  |
| 13          | ACL feed FIFO Parity                |  |  |
| 14          | ACL Data FIFO Parity                |  |  |
| 15          | ACL ctrl FIFO Parity                |  |  |
| 16          | ACL qosdone Parity                  |  |  |
| 17          | ACL portnum Parity                  |  |  |
| 18          | ACL priet Parity                    |  |  |
| 19          | Tx vlan Result Parity               |  |  |
| 20          | Framer ctrl FIFO Parity             |  |  |
| 21          | Framer Data FIFO Parity             |  |  |
| 22          | Packet Edit Data FIFO rdData Parity |  |  |
| 23          | Packet Edit ctrl FIFO rdData Parity |  |  |

TABLE 21 NP memory errors supported on BR-MLX-100Gx2-X(100G) interface cards (continued)

| Error | Description                                    |
|-------|------------------------------------------------|
| 24    | Packet Edit nhlk FIFO rdData Parity            |
| 25    | Packet Edit Ible FIFO rdData Parity            |
| 26    | CPU2startofs Read Data Parity                  |
| 27    | CPU2replace Read Data Parity                   |
| 28    | CPU2gentable nhtable Read Data Parity          |
| 29    | CPU2gentable Txvlan Read Data Parity           |
| 30    | CPU priet Read Data Parity                     |
| 31    | Rx MAC Data FIFO Parity Status                 |
| 32    | Rx MAC Flag FIFO Parity Status                 |
| 33    | CAM1 Result Data FIFO Parity Status            |
| 34    | CAM2 Result Data FIFO Parity Status            |
| 35    | CAM3 Result Data FIFO Parity Status            |
| 36    | CAM Result Scheduler FIFO Parity Status        |
| 37    | CAM1 PacketID Mismatch                         |
| 38    | CAM2 PacketID Mismatch                         |
| 39    | CAM3 PacketID Mismatch                         |
| 40    | CAM Result FIFO Parity Status                  |
| 41    | Label PRAM Result Scheduler FIFO Parity Status |
| 42    | Service PRAM Result FIFO Parity Status         |
| 43    | Rx Packethdr Result FIFO Parity Status         |
| 44    | Rx Packet ID Mismatch                          |
| 45    | Rx Control FIFO Parity Status                  |
| 46    | Rx Data FIFO Parity Status                     |
| 47    | Ageram1 FIFO 1 Parity Status                   |
| 48    | Ageram1 FIFO 2 Parity Status                   |
| 49    | Ageram2 FIFO 1 Parity Status                   |
| 50    | Ageram1 Aging Entry FIFO Parity Status         |
| 51    | Ageram2 Aging Entry FIFO Parity Status         |
| 52    | Rx Data FIFO Mismatch                          |
| 53    | Service PRAM Result FIFO Parity Status         |
| 54    | Packet Header Misc Parity Status               |
| 55    | Packet Header 2 Parity Status                  |
| 56    | Packet Header 1 Parity Status                  |
| 57    | Packet Header O Parity Status                  |
| 58    | Service CAM Lookup FIFO Parity Status          |
| 59    | CAM1 ASC FIFO Parity Status                    |
| 60    | CAM1 Lookup FIFO-1 Parity Status               |
| 61    | CAM1 Lookup FIFO-2 Parity Status               |
| 62    | CAM2 ASC FIFO Parity Status                    |
| 63    | CAM2 Lookup FIFO-1 Parity Status               |
| 64    | CAM2 Lookup FIFO-2 Parity Status               |

TABLE 21 NP memory errors supported on BR-MLX-100Gx2-X(100G) interface cards (continued)

| Error | Description                            |
|-------|----------------------------------------|
| 65    | CAM3 ASC FIFO Parity Status            |
| 66    | CAM3 Lookup FIFO-1 Parity Status       |
| 67    | CAM3 Lookup FIFO-2 Parity Status       |
| 68    | PRAM Result FIFO Parity                |
| 69    | Trunk adjusted header Parity           |
| 70    | Packet Tablerd Parity                  |
| 71    | Service PRAM Result FIFO Parity Status |
| 72    | Packet Header Misc Parity Status       |
| 73    | Packet Header 2 Parity Status          |
| 74    | Packet Header 1 Parity Status          |
| 75    | Packet Header O Parity Status          |
| 76    | Rx Packetdecode FIFO Parity            |
| 77    | Rx topotos FIFO Parity                 |
| 78    | EvalO trunk group Table Parity         |
| 79    | Eval1 trunk group Table Parity         |
| 80    | Eval2 trunk group Table Parity         |
| 81    | Eval3 trunk group Table Parity         |
| 82    | Eval4 trunk group Table Parity         |
| 83    | Eval5 trunk group Table Parity         |
| 84    | Merged CAM Result FIFO0 Parity         |
| 85    | Merged CAM Result FIFO1 Parity         |
| 86    | Merged PRAM Result FIFO0 Parity        |
| 87    | Merged PRAM Result FIFO1 Parity        |
| 88    | Ored 7 ram m p Result Parity           |
| 89    | Rx Data in Parity                      |
| 90    | Rxctrl FIFO Read Data Parity           |
| 91    | Read Rx qosid FIFO Parity              |
| 92    | Rx portnum FIFO Parity                 |
| 93    | Rx qosdone FIFO Parity                 |
| 94    | Rx flag FIFO Parity                    |
| 95    | Rx header FIFO Parity                  |
| 96    | HQoS Table Parity                      |
| 97    | PRAM1 ECMP FIFO rd Parity              |
| 98    | PRAM1 Read Request FIFO Parity         |
| 99    | PRAM1 CPU rd FIFO Parity               |
| 100   | PRAM2 Read Request FIFO Parity         |
| 101   | PRAM2 CPU rd FIFO Parity               |
| 102   | PRAM3 Read Request FIFO Parity         |
| 103   | PRAM3 CPU rd FIFO Parity               |
| 104   | CAM2PRAM1 Read Request FIFO Parity     |
| 105   | CAM2PRAM1 ECMP FIFO rdData Parity      |

TABLE 21 NP memory errors supported on BR-MLX-100Gx2-X(100G) interface cards (continued)

| Error | Description                        |
|-------|------------------------------------|
| 106   | CAM2PRAM1 CPU FIFO rdData Parity   |
| 107   | CAM2PRAM1 mw FIFO rd Parity        |
| 108   | CAM2PRAM2 Read Request FIFO Parity |
| 109   | CAM2PRAM2 ECMP FIFO rdData Parity  |
| 110   | CAM2PRAM2 CPU FIFO rdData Parity   |
| 111   | CAM2PRAM2 mw FIFO rd Parity        |
| 112   | CAM2PRAM3 Read Request FIFO Parity |
| 113   | CAM2PRAM3 ECMP FIFO rdData Parity  |
| 114   | CAM2PRAM3 CPU FIFO rdData Parity   |
| 115   | CAM2PRAM3 mw FIFO rd Parity        |
| 116   | CAM Result FIFO Parity             |
| 117   | Rx MAC Data FIFO Parity Status     |
| 118   | Rx MAC Flag FIFO Parity Status     |

TABLE 22 NP memory errors supported on Gen-1 and Gen-1.1 interface cards

| Internal memory errors |                                  |
|------------------------|----------------------------------|
| 1                      | Rx Data FIFO Pointer Mismatch    |
| 2                      | Rx Control FIFO Pointer Mismatch |
| 3                      | CAM1 ASC FIFO Mismatch           |
| 4                      | CAM2 ASC FIFO Mismatch           |
| 5                      | CAM3 ASC FIFO Mismatch           |

TABLE 23 NP memory errors supported on Gen-2 interface cards

| Error    | Description                  |
|----------|------------------------------|
| External | memory errors                |
| 1        | PRAM Word O Parity Error     |
| 2        | PRAM Word 1 Parity Error     |
| 3        | PRAM Word 2 Parity Error     |
| 4        | PRAM Word 3 Parity Error     |
| 5        | PRAM Word 4 Parity Error     |
| 6        | PRAM Word 5 Parity Error     |
| 7        | PRAM Word 6 Parity Error     |
| 8        | PRAM Word 7 Parity Error     |
| 9        | CAM2PRAM Word O Parity Error |
| 10       | CAM2PRAM Word 1 Parity Error |
| 11       | CAM2PRAM Word 2 Parity Error |
| 12       | CAM2PRAM Word 3 Parity Error |
| 13       | LBLRAM Word O Parity Error   |
| 14       | LBLRAM Word 1 Parity Error   |
| 15       | LBLRAM Word 2 Parity Error   |
| 16       | LBLRAM Word 3 Parity Error   |

TABLE 23 NP memory errors supported on Gen-2 interface cards (continued)

| Error        | Description                                        |
|--------------|----------------------------------------------------|
| 17           | CAM1 Word 0 Parity Error                           |
| 18           | CAM1 Word 1 Parity Error                           |
| 19           | CAM1 GIO Parity Error                              |
| 20           | CAM1 PEO Parity Error                              |
| 21           | CAM1 Operation Error                               |
| 22           | CAM1 Dbase Parity Error                            |
| 23           | CAM2 Word 0 Parity Error                           |
| 24           | CAM2 Word 1 Parity Error                           |
| 25           | CAM2 GIO Parity Error                              |
| 26           | CAM2 PEO Parity Error                              |
| 27           | CAM2 Operation Error                               |
| 28           | CAM2 Dbase Parity Error                            |
| 29           | CAM3 Word 0 Parity Error                           |
| 30           | CAM3 Word 1 Parity Error                           |
| 31           | CAM3 GIO Parity Error                              |
| 32           | CAM3 PEO Parity Error                              |
| 33           | CAM3 Operation Error                               |
| 34           | CAM3 Dbase Parity Error                            |
| Internal mer | nory errors                                        |
| 1            | Tx ACL PRAM Results FIFO Parity Error              |
| 2            | Tx VLAN Result Parity Error                        |
| 3            | Tx Frame Control Parity Error                      |
| 4            | Tx Frame Data Parity Error                         |
| 5            | Tx NextHop Table lookup Data Parity Error          |
| 6            | Stats Data Parity Error                            |
| 7            | Spix Multicast VLAN Replace rData Parity Error     |
| 8            | Rx Dispatch QoS Done FIFO Parity Error             |
| 9            | Rx Dispatch Flag FIFO Parity Error                 |
| 10           | Rx Dispatch Header FIFO Parity Error               |
| 11           | Rx Dispatch Port Number FIFO Parity Error          |
| 12           | Rx Dispatch Dpath Cpath Packet Id Tag Parity Error |
| 13           | Rx Dispatch PRAM Decode Packet Id Tag Parity Error |
| 14           | Rx Dispatch Control Path Parity Error              |
| 15           | Rx MACO Data FIFO Parity Error                     |
| 16           | Rx MAC1 Data FIFO Parity Error                     |
| 17           | Rx MAC2 Data FIFO Parity Error                     |
| 18           | Rx MAC3 Data FIFO Parity Error                     |
| 19           | Rx MACO ctrl FIFO Parity Error                     |
| 20           | Rx MAC1 ctrl FIFO Parity Error                     |
| 21           | Rx MAC2 ctrl FIFO Parity Error                     |
| 22           | Rx MAC3 ctrl FIFO Parity Error                     |

TABLE 23 NP memory errors supported on Gen-2 interface cards (continued)

| Error | Description                                        |
|-------|----------------------------------------------------|
| 23    | SPIO Multicast VLAN SOP FIFO Parity Error          |
| 24    | SPIO Multicast VLAN SFS FIFO Parity Error          |
| 25    | SPIO Multicast VLAN Replication Table Parity Error |
| 26    | SPIO Multicast VLAN Cpkt FIFO Parity Error         |
| 27    | SPIO Multicast VLAN Flag FIFO Parity Error         |
| 28    | SPI1 Multicast VLAN SOP FIFO Parity Error          |
| 29    | SPI1 Multicast VLAN SFS FIFO Parity Error          |
| 30    | SPI1 Multicast VLAN Replication Table Parity Error |
| 31    | SPI1 Multicast VLAN Cpkt FIFO Parity Error         |
| 32    | SPI1 Multicast VLAN Flag FIFO Parity Error         |
| 33    | SPI2 Multicast VLAN SOP FIFO Parity Error          |
| 34    | SPI2 Multicast VLAN SFS FIFO Parity Error          |
| 35    | SPI2 Multicast VLAN Replication Table Parity Error |
| 36    | SPI2 Multicast VLAN Cpkt FIFO Parity Error         |
| 37    | SPI2 Multicast VLAN Flag FIFO Parity Error         |
| 38    | SPI3 Multicast VLAN SOP FIFO Parity Error          |
| 39    | SPI3 Multicast VLAN SFS FIFO Parity Error          |
| 40    | SPI3 Multicast VLAN Replication Table Parity Error |
| 41    | SPI3 Multicast VLAN Cpkt FIFO Parity Error         |
| 42    | SPI3 Multicast VLAN Flag FIFO Parity Error         |
| 43    | Agezero Read Data Parity Error                     |
| 44    | CAM3 Async FIFO rbus Parity Error                  |
| 45    | CAM3 SyncFIFO rdData Lo Parity Error               |
| 46    | CAM3 SyncFIFO rdData Hi Parity Error               |
| 47    | CAM3 Lookup FIFO Parity Error                      |
| 48    | CAM2 Async FIFO rbus Parity Error                  |
| 49    | CAM2 SyncFIFO rdData Lo Parity Error               |
| 50    | CAM2 SyncFIFO rdData Hi Parity Error               |
| 51    | CAM2 Lookup FIFO Parity Error                      |
| 52    | CAM1 Async FIFO rbus Parity Error                  |
| 53    | CAM1 SyncFIFO rdData lo Parity Error               |
| 54    | CAM1 SyncFIFO rdData hi Parity Error               |
| 55    | CAM1 Lookup FIFO Parity Error                      |
| 56    | EvalO Trunk group Table Parity Error               |
| 57    | Eval1 Trunk group Table Parity Error               |
| 58    | LBLPRAM Result Scheduler FIFO Parity Error         |
| 59    | PRAM Result Scheduler FIFO Parity Error            |
| 60    | Rx topotos FIFO Parity Error                       |
| 61    | Aged FIFO Read Data Parity Error                   |
| 62    | Cpu2replace rdData Parity Error                    |
| 63    | Rxctrl FIFO Read Data Parity Error                 |

TABLE 23 NP memory errors supported on Gen-2 interface cards (continued)

| Error | Description                                     |
|-------|-------------------------------------------------|
| 64    | Config Read Data Parity Error                   |
| 65    | Cmd Read Data Parity Error                      |
| 66    | Cmpl Data Parity Error                          |
| 67    | Rx pktdecode FIFO Parity Error                  |
| 68    | Topo Table Read Packet Parity Error             |
| 69    | Exp Table Read Packet Parity Error              |
| 70    | PCP Table Read Packet Parity Error              |
| 71    | DSCP Table Read Packet Parity Error             |
| 72    | PRAM Result FIFO0 Parity Error                  |
| 73    | PRAM Result FIFO1 Parity Error                  |
| 74    | PRAM Result FIFO2 Parity Error                  |
| 75    | PRAM Result FIFO3 Parity Error                  |
| 76    | Rx Packet Header Service PRAM FIFO Parity Error |
| 77    | Rx Packet Header Misc FIFO Parity Error         |
| 78    | Rx Packet Header2 FIFO Parity Error             |
| 79    | Rx Packet Header1 FIFO Parity Error             |
| 80    | Rx Packet HeaderO FIFO Parity Error             |
| 81    | Packet Table Read Parity Error                  |
| 82    | NextHop Table Read Data Parity Error            |
| 83    | TxVLAN Read Data Parity Error                   |
| 84    | Label Lookup FIFO Overflow                      |
| 85    | LBLRAM Read Request FIFO Parity Error           |
| 86    | LBLRAM Txp lkupFIFO Parity Error                |
| 87    | LBLRAM LBL IkupFIFO Parity Error                |
| 88    | LBLRAM cpu FIFO rdData Parity Error             |
| 89    | PRAM ecmp FIFO rd Parity Error                  |
| 90    | PRAM Read Request FIFO Parity Error             |
| 91    | PRAM cpu rdFIFO Parity Error                    |
| 92    | Rx CAMResult FIFO Parity Error                  |
| 93    | CAM2PRAM mwFIFO Parity Error                    |
| 94    | CAM2PRAM Read Request FIFO Parity Error         |
| 95    | CAM2PRAM ecmp FIFO rdData Parity Error          |
| 96    | CAM2PRAM cpu FIFO rdData Parity Error           |
| 97    | sCAM Result ReadData Parity Error               |
| 98    | mCAM Result ReadData Parity Error               |
| 99    | LBLlkup Lookup FIFO Underflow                   |
| 100   | Txplkup Lookup FIFO Underflow                   |
| 101   | Txplkup Lookup FIFO Overflow                    |
| 102   | LBLRAM Read Request FIFO Underflow              |
| 103   | LBLRAM Read Request FIFO Overflow               |
| 104   | MACO Frame ctrl Parity Error                    |

TABLE 23 NP memory errors supported on Gen-2 interface cards (continued)

| Error | Description                    |
|-------|--------------------------------|
| 105   | MACO Frame Data Parity Error   |
| 106   | MAC1 Frame ctrl Parity Error   |
| 107   | MAC1 Frame Data Parity Error   |
| 108   | MAC2 Frame ctrl Parity Error   |
| 109   | MAC2 Frame Data Parity Error   |
| 110   | MAC3 Frame ctrl Parity Error   |
| 111   | MAC3 Frame Data Parity Error   |
| 112   | Sp0 Tx Frame ctrl Parity Error |
| 113   | Sp0 Tx Frame Data Parity Error |
| 114   | Sp1 Tx Frame ctrl Parity Error |
| 115   | Sp1 Tx Frame Data Parity Error |
| 116   | Sp2 Tx Frame ctrl Parity Error |
| 117   | Sp2 Tx Frame Data Parity Error |
| 118   | Sp3 Tx Frame ctrl Parity Error |
| 119   | Sp3 Tx Frame Data Parity Error |

## Network processor error monitoring and recovery

The Network Processor (NP) memory error monitoring feature monitors external and internal memory errors and reports these errors as Syslog messages, or generates SNMP traps. This feature helps you be aware of NP memory errors that occur on interface modules.

The NP Memory Error monitoring feature helps you detect errors differently based on how severe they are. If the NP memory error points to a hardware issue, the device returns a message to indicate that the board has a hardware issue and you must to be RMAed it. If the NP memory error causes traffic loss and the device displays a massage to reset the Link processor (LP). The NP error monitors all the registers in 8x10G line card modules. You can recover from the error by resetting the affected line card module. If you reset the line card module for more than three times, on the next attempt the line card module automatically gets powered off with the following reason code.

CARD\_DOWN\_REASON\_NP\_MEM\_ERR

For normal operation, you must restart the line card.

The NP error monitoring event monitors memory errors on interface modules. The monitoring includes parity errors, ECC errors, overflow, and underflow errors. Errors are reported as syslog messages or SNMP traps. The following is an example of a Syslog or Sysmon log.

Aug 23 19:27:29:E:PRAM Word 2 Parity Error on port range 3/1 - 3/2

The NP memory error monitoring feature helps you monitor the NP memory errors that requires a line card reset for recovery. The NP errors are classified into color code yellow and green. The errors listed in yellow requires resetting of a line card on first occurrence. The errors listed in green requires resetting the line card when that occur for the fifth time.

The feature system needs to be configured with the option of **sysmon action reset-linecard** for the reset action to take place. Else, only Syslog messages appear.

The auto recovery of NP memory errors might cause downtime when the line card module is reset. You manually reset the line card module after the error message is logged into Syslog.

This feature is supported on Extreme NetIron 8x10G, 2x100G, 20x10G, 2x100G-CFP2 and 4x10G-IPSEC line card modules for Extreme NetIron XMR/MLX Series..

## Registers for monitoring and recovery

In Extreme NetIron 6.3.0 release, the following registers are supported.

## NetIron 8X10 line cards

- PRAM/CAM2PRAM Interface Status Register (0xB4)
- Flow Control Status Register (0xBC)
- External Memory Parity Interrupt Status Register (0x230)
- External CAM Parity Interrupt Status Register (0x238)
- Internal Parity Error Status Register (0x240)
- Internal Parity Error Status1 Register (0x244)
- Internal Parity Error Status2 Register (0x248)
- Internal Parity Error Status 3 Register (0x24C)
- Internal Parity Error Status 4 Register (0x250)
- Internal Parity Error Status 5 Register (0x254)
- Internal Parity Error Status6 Register (0x258)
- MAC Status1 Register (0x310)

#### NetIron 20x10G/2x100G-CFP2/4x10G-M-IPSEC line cards

- External Memory Parity Interrupt Status Register (0x804)
- External CAM Parity Interrupt Status Register (0x80C)
- Interlaken Status3 Register(0xE8)
- Internal Parity Error Status Register (0x820)
- Internal Parity Error Status1 Register (0x824)
- Internal Parity Error Status 3 Register (0x82C)
- Internal Parity Error Status 4 Register (0x830)
- Internal Parity Error Status5 Register (0x834)
- Internal Parity Error Status 6 Register (0x838)
- Internal Parity Error Status 7 Register (0x83C)
- Internal Parity Error Status8 Register (0x840)
- Internal Parity Error Status 10 Register (0x848)
- Internal Parity Error Status11 Register (0x84C)
- Internal Parity Error Status12 Register (0x850)
- Internal Parity Error Status14 Register (0x858)
- Internal Parity Error Status15 Register (0x85C)
- Internal Parity Error Status16 Register (0x860)
- Internal Parity Error Status17 Register (0x864)
- Internal Parity Error Status20 Register (0x900)
- Internal Parity Error Status21 Register (0x904)
- Internal Parity Error Status22 Register (0x908)
- Internal Parity Error Status23 Register (0x90C)
- Internal Parity Error Status24 Register (0x910)

Flow Control Status Register (Oxbc)

#### NetIron 2x100G line cards

- Ixpp2 XAUI Status Register (0x20C)
- Expp XAUI Status2 Register (0x210)
- External Mem Parity Interrupt Status Register (0x230)
- Ext CAM Parity Interrupt Status Register (0x238)
- Ext PRAM Parity Interrupt Status Register (0x250)
- Ext CAM2PRAM Parity Interrupt Status Register (0x258)
- Internal Parity Error Status (EXPP) Register (0x420)
- Internal Parity Error Status1 (EXPP) Register (0x424)
- Internal Parity Error Status2 (EXPP) Register (0x428)
- Internal Parity Error Status4 (IXPP1) Register (0x430)
- Internal Parity Error Status5 (IXPP1) Register (0x434)
- Internal Parity Error Status6 (IXPP1) Register (0x438)
- Internal Parity Error Status8 (IXPP2) Register (0x440)
- Internal Parity Error Status9 (IXPP2) Register (0x444)
- Internal Parity Error Status 10 (IXPP2) Register (0x448)
- Internal Parity Error Status11 (IXPP2) Register (0x44C)
- Flow Control Status Register (0xBC)
- Ingress FIFO Status1 Register (0xB4)
- Ingress FIFO Status2 Register (0xCC)
- Interlaken RxstatO Register (0xEO)
- Interlaken Rxstat1 Register (0xE4)
- Interlaken TxstatO Register (0xE8)
- Interlaken Txstat1 Register (0xEC)

### NetIron 4x40G line cards

- External Memory Parity Interrupt Status Register (0x804)
- External CAM Parity Interrupt Status Register (0x80C)
- Internal Parity Error StatusO Register (0x820)
- Internal Parity Error Status1 Register (0x824)
- Internal Parity Error Status 4 Register (0x830)
- Internal Parity Error Status5 Register (0x834)
- Internal Parity Error Status 6 Register (0x838)
- Internal Parity Error Status8 Register (0x840)
- Internal Parity Error Status10 Register (0x848)
- Internal Parity Error Status11 Register (0x84C)
- Internal Parity Error Status12 Register (0x850)
- Internal Parity Error Status14 Register (0x858)
- Internal Parity Error Status15 Register (0x85C)

- Internal Parity Error Status16 Register (0x860)
- Internal Parity Error Status17 Register (0x864)
- Flow Control Status Register (Oxbc)
- Interlaken Status3 Register (0xE8)

In case of critical errors, action is must be taken immediately. The syslog message will be logged and card will be reset. In case of other NP errors, action can be take after it occurs multiple times. The warning count for the specific bit in the register will be incremented and logged in to Syslog. If it occurs for five times, the Syslog message will be logged and card will be reset.

For each reset after an NP memory error occurs, the line card reset flag is incremented and saved in the line card flash. During the fourth reset, the flag is cleared to zero and the line card module is powered off with the following reason code.

CARD\_DOWN\_REASON\_NP\_MEM\_ERR.

The following Syslog message appears when a module requires reset after an NP memory error occurs.

SYSLOG: <11>Apr 18 14:54:27 Module 2 needs reset to clear NP memory error on port range x1/y1 - x2/y2

Use the sysmon np memory-errors action reset-linecard to reset the line card automatically. The Syslog message is logged by default.

```
device# configure terminal
device(config)# sysmon np memory-errors action reset-linecard
```

#### NOTE

This command is supported only on Extreme NetIron 8x10G and Extreme NetIron 48x1G for NP memory errors.

If a sysmon reset action configured, the following Syslog messages appear when a module is resets because of an NP memory error.

SYSLOG: <13>Apr 18 14:54:27 Module 2 is reset by mgmt (reason: NP memory error)

SYSLOG: <11>Apr 18 14:54:27 Module 2 reset due to memory error, reg(0x238:0x10)

When a line card module is reset for 3 times because of the NP memory errors, at the fourth instance, the line card might not to boot up unless you power it off and then on. The following Syslog message appears on the LP console.

LP Module max reset for recovery due to NP memory error is reached. Kindly contact Support

The following Syslog message appears when a module goes down during fourth reset.

SYSLOG: <13>Apr 18 15:13:49 EARTH-7 System: Module down in slot 2, reason CARD\_DOWN\_REASON\_NP\_MEM\_ERR. Error Code 33

SYSLOG: <11>Apr 18 14:54:27 LP Module 2 max recovery for NP memory error is reached. Kindly contact Support.

# LP CPU high-usage monitoring

This sections discusses the following topics:

- LP CPU high-usage monitoring overview on page 242
- LP CPU high-usage monitoring: basic configuration on page 242

## LP CPU high-usage monitoring overview

When the CPU usage on the interface card goes high, it may lead to protocol flaps, timeouts, network convergence issues, etc. While in this state, it is possible to collect some data about the state and analyze it to find the root cause leading to the high CPU usage. The system can monitor itself and collect data to a file which is exportable and easy to analyze. Use the **show sysmon logs** command to see if information has been collected.

# LP CPU high-usage monitoring: basic configuration

By default:

- · LP CPU high-usage monitoring is disabled.
- When monitoring is enabled, LP CPU utilization is checked every 100 ms using a timer. Only when the LP CPU utilization remains above the specified threshold for three consecutive readings, a syslog message and a debug file are generated. You can set the threshold from 50% to 100%, the default is 80%.
- If LP CPU utilization is below the specified threshold at any of the three consecutive sampling points, the tracking logic is reset and no debug file is generated.
- If the LP CPU utilization cannot be sampled for three consecutive periods (300 ms), the system logs it as a LP CPU highusage condition and captures data to help determine the task that caused the condition even though the CPU utilization may have been lower than the specified threshold at the sampling points.

## Configuring LP CPU high usage monitoring

You can configure:

- LP CPU usage monitoring on all or individual LPs.
- The threshold for one or more LPs.

To enable LP CPU usage monitoring on all LPs, enter the following command:

```
device(config) # sysmon lp-high-cpu enable all
```

To enable LP CPU usage monitoring on the LP for interface slot 3, enter the following command:

```
device(config)# sysmon lp-high-cpu enable 3
```

To disable LP CPU usage monitoring on all LPs, enter the following command:

```
device(config) # no sysmon lp-high-cpu enable all
```

To set the LP CPU usage threshold to 90% on all LPs for which monitoring is enabled, enter the following command:

```
device(config) # sysmon lp-high-cpu threshold 90
```

To reset the LP CPU usage threshold to the default value (80%) on all LPs for which monitoring is enabled, enter the following command:

```
device(config) # no sysmon lp-high-cpu threshold
```

# MP CPU high-usage monitoring

MP CPU high-usage monitoring allows the automatic detection of high CPU conditions and the logging of them in a text file. These conditions occur when the percentage of CPU usage or the amount of time that the task holds the CPU exceed their defined thresholds.

When the CPU usage on the MP becomes high or any task holds the CPU for a long time, it may lead to timeouts, network convergence issues, the IPC transmit queue and ITC queues becoming full, and heartbeat loss. If you are available to observe these states on the system, you can collect and analyze some data about the states to find the root cause leading to the high CPU usage. However, if you are unavailable when these issues occur, you can configure the system to monitor itself and to collect the data in log files automatically.

## MP CPU high-usage monitoring and data collection

By default, CPU monitoring is disabled on the active and standby MP CPUs. When enabled, the system monitors the CPUs when the MPs are in the up state for the following events:

- · Overall high CPU usage that exceeds 90 percent by default for three seconds or more, based on average CPU utilization
- · A task holding the CPU that exceeds 400 milliseconds (ms), the default value
- · The CPU cannot be checked and the detection timer cannot run for one second

When any of these events occur, the system logs it in a text file. The system can have a maximum of 10 high-CPU log files. After 10 files, the system stores the most recent files and replaces the older files starting from file number 1. The file name format is \$\$\$ \$MHCcount-date-timestamp. The count is the file number from 1 to 10.

#### NOTE

MP high CPU usage data capture is part of the show sysmon logs command output and does not appear on the MP console.

The collected data in the log includes the output from the following **show** commands:

- show emac stat detail (three times)
- show cpu (two times)
- · show cpu histogram sequence trace 3
- show cpu histogram hold (two times)

# Configuring MP CPU high-usage monitoring

Configure MP CPU high-usage monitoring to allow the system to automatically detect high CPU usage on the active MP CPU and standby MP CPU. When the percentage of the CPU used or the amount of time that the task holds the CPU exceeds the configured threshold, the system triggers data collection into a log file. By default, MP CPU high-usage monitoring is disabled.

To configure MP CPU high-usage monitoring, perform the following steps.

1. In privileged EXEC mode, enter global configuration mode.

```
device # configure terminal
```

2. Enable MP CPU high-usage monitoring.

```
device(config)# sysmon mp-high-cpu enable
```

By default, MP CPU high-usage monitoring is disabled.

Configure the MP CPU high-usage threshold to trigger data collection.

```
device(config) # sysmon mp-high-cpu cpu-threshold 70
```

In this example, the threshold to log the event is 70 percent. The default setting is 90 percent.

4. Configure the threshold for the amount of time that the task holds the MP CPU to trigger data collection.

```
device(config) # sysmon mp-high-cpu task-threshold 300
```

In this example, the task threshold to log the event is 300 milliseconds (ms). The default setting is 400 ms.

The following configuration is an example of the previous steps.

```
device # configure terminal
device(config) # sysmon mp-high-cpu enable
device(config) # sysmon mp-high-cpu cpu-threshold 70
device(config) # sysmon mp-high-cpu task-threshold 300
```

# LP and MP IPC reliable TX queue monitoring

Interprocess Communication (IPC) reliable transmission (TX) queue monitoring allows the system to detect when the IPC Reliable TX queues on the LP and MP become stuck and the system generates syslog messages. When the queue recovers, the system detects it and generates a related syslog message. By default, the system does not monitor the LP and MP IPC reliable TX queues.

In highly scaled systems, IPC packets may be dropped and acknowledgments (ACKs) may be lost or delayed. Meanwhile, the sender waits for an ACK before sending the next packet. As a result, the IPC queue becomes stuck.

The system maintains separate IPC reliable TX queues on the source side for all the destination slots. The MP has separate queues for all LPs. An LP has separate queues for the active MP and the standby MP.

On the MP, the queue may become stuck due to the following occurrences:

- The buffer becomes corrupt and the packets may be dropped but are not removed from the queue. The MP retransmits but does not receive an ACK.
- A buffer overflow occurs. The MP runs out of buffer space and cannot receive an ACK.

On the LP, the gueue may become stuck due to the following occurrences:

- When IPC packets are received, they are verified for checksum. If corruption with their checksum occurs and verification fails, the LP drops these packets. The ACK is not sent.
- A delay in processing and in sending an ACK occurs.

# Enabling LP and MP IPC reliable TX queue monitoring

Enable LP and MP IPC reliable TX queue monitoring for the system to automatically detect when the IPC TX queue is stuck and to generate a syslog message. When the queue recovers, the system detects it and generates a related syslog message.

By default, IPC reliable TX monitoring is disabled. To enable monitoring, perform the following steps.

1. In privileged EXEC mode, enter global configuration mode.

```
device # configure terminal
```

2. Enable IPC reliable TX queue monitoring.

```
device(config) # sysmon ipc rel-q-mon enable
```

By default, IPC reliable TX queue monitoring is disabled.

The following configuration is an example of the previous steps.

```
device # configure terminal
device(config) # sysmon ipc rel-q-mon enable
```

# Port CRC error monitoring test

This section discusses the following topics:

- Port CRC error monitoring overview on page 245
- Port CRC error monitoring: basic configuration on page 245

# Port CRC error monitoring overview

The port CRC error monitoring test is a background diagnostic test which monitors each port and checks if the number of packets with CRC errors (MAC CRC error eounter) exceeds a pre-configured limit. This limit or threshold is configured as the number of CRC errors occurring over the polling interval of the diagnostic test. If the test fails on a port for more than a configured threshold, a diagnostic action, if enabled, will be triggered. The diagnostic action can be configured to disable the port where the CRC errors exceed the configured threshold.

The threshold for diagnostic action, is configured as the ratio of the number of test failures to the number of diagnostics tests run. For example, if the threshold is set to three failures out of five diagnostic test runs, then the diagnostic action, when enabled, will be triggered if the test fails three times in five consecutive diagnostic tests.

A syslog is generated every time a port CRC error monitoring test fails. A syslog message is also generated after a port is disabled in a port CRC error diagnostic action.

### NOTE

Optionally, syslogs can be disabled, before they are logged again, for a specific number of events (refer to Configuring 'logbackoff' for the port CRC error monitoring test on page 247). This applies to the syslog which is sent after the port CRC error monitoring test fails, but not to the syslog sent after a port is disabled. When a port is disabled in the port CRC error diagnostic action, a syslog will be logged to notify the user of the port state change irrespective of this command.

# Port CRC error monitoring: basic configuration

By default the:

- Port CRC error monitoring is enabled
- Port CRC error monitoring test diagnostic action is set to syslog i.e. a syslog message is generated when port CRC errors
  exceed the configured threshold.

## Configuring the port CRC error monitoring test

- 1. Configure the port CRC error counter limit.
- 2. Configure the polling period for the test.

### 3. Configure the threshold to trigger diagnostic action

To configure the port CRC error counter limit to 20, enter the following command:

```
device(config) # sysmon port port-crc-test counter port-crc-counter less-than 20
```

### Syntax: sysmon port port-crc-test counter port-crc-counter less-than crc-count

The variable *crc-count* specifies the port CRC error count limit for the configured polling period. The range of values is 0 through 65535. The default value is 20.

To configure the port CRC error monitoring test to run every 60 seconds, enter the following command:

```
device(config) # sysmon port port-crc-test polling-period 60
```

### Syntax: sysmon port port-crc-test polling-period secs

The variable secs specifies the polling period in seconds. The range of values is 0 through 65535. The default value is 60 seconds.

To configure the threshold to trigger the diagnostic action, if the test fails more than three times during five continuous polls, enter the following command:

```
device(config) # sysmon port port-crc-test threshold 3 5
```

### Syntax: sysmon port port-crc-test threshold num-failuresnum-polls

The num-failures variable specifes the number of failed test runs. The range of values is 1 through 31.

The num-polls variable specifies the number of polls (tests). The range of values is 2 through 31.

The default the shold is 3 failed test runs out of 5 polls.

## Disabling the port CRC error monitoring test

The port CRC error monitoring test is enabled by default.

To disable the port CRC error monitoring test, enter the following command:

```
device(config)# no sysmon port port-crc-test
```

To enable the test again, enter the following command:

```
device(config) # sysmon port port-crc-test
```

### Syntax: [no] sysmon port port-crc-test

## Configuring the port CRC error monitoring test diagnostic action

The port CRC error monitoring test diagnostic action can be configured as:

- none no action is taken.
- port-disable disable the port.
- syslog generate a syslog message.

The default port CRC error monitoring test diagnostic action is syslog.

#### NOTE

When the diagnostic action is configured as **port-disable**, a syslog message will also be generated after a port is disabled.

Table 24 lists the commands to transition between port CRC error monitoring test diagnostic action states.

TABLE 24 Port CRC error monitoring test: diagnostic action states

| Action State | none                             | syslog                                      | port-disable                                 |
|--------------|----------------------------------|---------------------------------------------|----------------------------------------------|
| none         |                                  | no sysmon port port-crc action none         | sysmon port port-crc action port-<br>disable |
| syslog       | sysmon port port-crc action none |                                             | sysmon port port-crc action port-<br>disable |
| port-disable | sysmon port port-crc action none | no sysmon port port-crc action port-disable |                                              |

To disable the port CRC error monitoring test diagnostic action, enter the following command:

```
device(config) # sysmon port port-crc-test action none
```

To set the diagnostic action to disable a port when the port CRC error limit crosses the configured threshold, enter the following command:

```
device(config) # sysmon port port-crc-test action port-disable
```

Syntax: sysmon port port-crc-test action { none | syslog | port-disable }

## Configuring 'log-backoff' for the port CRC error monitoring test

Syslog messages sent after a port CRC diagnostic test fails, can be disabled for a certain number of events. Syslog action will resume after the specified number of events.

To disable syslog for 1,000 events:

```
device(config)# sysmon port port-crc-test log-backoff 1000
```

### Syntax: sysmon port port-crc-test log-backoff num

The variable *num* specifies the number of events to skip before logging syslog messages again. The range of values is 1 through 14,400.

# CRC check on Hi-Gig header in Rx path

You can enable Hi-Gig CRC check on Rx path using the higig-crc-check-rx command.

By default, Hi-Gig CRC check on Rx path is disabled.

### NOTE

This command is valid for 48x1G-T card only.

The higig-crc-check-rx command provides the following options.

```
device# higig-crc-check-rx ?
disable Disable Higig CRC check on Rx path
enable Enable Higig CRC check on Rx path
status Show status of higig CRC check on Rx path
```

# TM DRAM CRC error monitoring

## TM DRAM CRC error monitoring overview

The TM DRAM CRC error monitoring feature monitors CRC errors. A total of 30 ingress dram CRC errors in a minute is considered as one event. If the number of events are more than three, then the action will be taken depending on the user configuration. Threshold and number of events needed to take action are fixed and cannot be configured.

## TM DRAM CRC error monitoring: basic configuration

The basic configuration of TM DRAM CRC error monitoring is as follows.

Syntax: sysmon tm ingress-dram-crc action disable-ports | none | reset-linecard | syslog

The default configuration is disable-ports.

The disable-ports keyword disables ports for DRAM CRC errors.

The **none** keyword specifies no action.

The reset-linecard keyword resets line cards for DRAM CRC errors.

The syslog keyword adds system log messages for the DRAM CRC errors.

When disable-ports is configured, then all ports belonging to the affected TM are disabled.

```
Feb 18 11:46:09:A:System: LP15/TM0: all ports down due to dram crc errors
Feb 18 11:46:09:I:System: Interface ethernet 15/7, state down - ingress dram crc
Feb 18 11:46:09:I:System: Interface ethernet 15/2, state down - ingress dram crc
```

When you configure none, then there will be no action taken even after 3 events.

When reset-linecard is configured, the affected LP will be reset.

```
Feb 18 11:47:22:D:System: Module reset in slot 15, TM errors detected
```

When syslog is configured, only the system log message is generated at the 4th event and no other action is taken.

```
May 18 12:05:47:A:System: LP15/TM0: dram crc errors are detected
```

# Scheduled System Monitor

The system monitoring Runtime Diagnostic (RTD) framework supports scheduling in future, on-demand testing, and interface module (LP) specific testing/monitoring. These features are only for those tests that adopt the new RTD test execution framework.

Scheduled system monitor consists of the following tests:

- Future scheduling on page 249
- On-demand testing on page 249
- Slot specific monitoring and testing on page 249

# **Future scheduling**

System monitoring RTD framework runs tests for diagnostics periodically when the system starts or when a line card comes up. As part of the RTD framework, future scheduling supports the ability to schedule a test at some point of time in the future. This test is required in any monitoring system as the user may want to schedule a test based on the condition of the system or the available resources. Users can view the results asynchronously using CLI commands when the test is completed. Scheduling feature does not work if the test is already running in the continuous polling mode.

#### NOTE

This test supports a single scheduled configuration and does not support multiple scheduling configurations.

# On-demand testing

On-demand testing is a specific test that a user runs while monitoring the system depending upon the symptoms as and when required. On-demand testing feature does not work if the test is already running in the continuous polling mode. Users can specify the number of times the test is to be run.

#### NOTE

When a on-demand test is scheduled, then the user can not cancel the test before its completion.

# Slot specific monitoring and testing

This feature enables running a test on one or more specific LPs that have the same configuration. Users can specify LPs on which this test has to be run. If the user does not specify a slot, the test runs on all LPs by default. This feature helps in reducing the number of other unwanted execution of tests.

## NOTE

This test cannot be run on individual LPs with different configuration for a specific test. For example, for a port CRC test, the test cannot be scheduled at different time on different LPs, or it cannot be scheduled on one LP and run in continuous polling on other LPs.

# Longest Prefix Match Next Hop Walk monitoring

The Longest Prefix Match (LPM) Next Hop (NH) Walk monitoring detects inconsistencies between the LPM next hop programming in the software and hardware, and it can generate a syslog warning or take corrective action to clear the affected routes. This feature is used only on the CES and CER series of devices.

You can configure the feature to operate automatically at scheduled intervals (polling-period intervals), or you can execute the recovery actions manually. You have different choices for recovery actions: specifying (1) to take no action, (2) to recovery only affect routes in any VRF, (3) to recover all routes in all VRFs, or (4) to issue a syslog for any LPM errors detected. You can also set the threshold (number of errors) at which automatic recovery action will initiate.

When a recovery action is initiated (either automatically or manually), IPv4 HW forwarding entries are deleted and re-installed for the affected routes in VRFs or for all routes in all VRFs (depending upon the recovery action that was specified).

For additional information, refer to the sysmon Ipm nh-walk command in the NetIron Command Reference Guide.

# **Using Syslog**

| • | Displaying Syslog messages                | 252 |
|---|-------------------------------------------|-----|
| • | Configuring the Syslog service            | 253 |
| • | Syslog messages                           | 263 |
| • | Syslog messages system                    | 263 |
| • | Syslog messages security                  | 268 |
| • | Syslog messages VLAN                      | 269 |
| • | Syslog messages STP                       | 270 |
| • | Syslog messages RSTP                      | 270 |
| • | Syslog messages LAG                       | 271 |
| • | Syslog messages MRP                       | 271 |
| • | Syslog messages UDLD                      | 271 |
| • | Syslog messages VSRP                      | 272 |
| • | Syslog messages VRRP                      | 272 |
| • | Syslog messages IP                        | 272 |
| • | Syslog messages ICMP                      | 273 |
| • | Syslog messages ACL                       | 273 |
| • | Syslog messages RACL                      | 275 |
| • | Syslog messages OSPF                      | 275 |
| • | Syslog messages OSPFv3                    | 284 |
| • | Syslog messages IS-IS                     | 292 |
| • | Syslog messages ITC and IPC queue usage   | 295 |
| • | Syslog messages BGP                       | 296 |
| • | Syslog messages NTP                       | 297 |
| • | Syslog messages TCP                       | 298 |
| • | Syslog messages DOT1X                     | 298 |
| • | Syslog messages SNMP                      | 300 |
| • | Syslog messages MPLS                      | 300 |
| • | Syslog messages VRF                       | 304 |
| • | Syslog messages                           | 304 |
| • | Syslog messages BFD                       | 305 |
| • | Syslog messages Optics                    | 305 |
| • | Syslog messages LDP                       | 306 |
| • | Syslog messages DHCP                      |     |
| • | Syslog messages DHCPv6                    |     |
| • | Syslog messages data integrity protection |     |
| • | Syslog messages TCAM In-field soft repair |     |
| • | Syslog messages NSR                       | 308 |

This appendix describes how to display Syslog messages and how to configure the Syslog facility, and lists the Syslog messages that a Extreme device can display during standard operation.

## NOTE

This appendix does not list Syslog messages that can be displayed when a debug option is enabled.

A device's software can write syslog messages to provide information at the following severity levels:

- Emergencies
- Alerts
- Critical

- Errors
- Warnings
- Notifications
- Informational
- Debugging

The device writes the messages to a local buffer, which can hold up to 5000 entries.

You also can specify the IP address or host name of up to six Syslog servers. When you specify a Syslog server, the device writes the messages both to the system log and to the Syslog server.

Using a Syslog server ensures that the messages remain available even after a system reload. The device's local Syslog buffer is cleared during a system reload or reboot, but the Syslog messages sent to the Syslog server remain on the server.

The Syslog service on a Syslog server receives logging messages from applications on the local host or from devices such as a MLX Series. Syslog adds a time stamp to each received message and directs messages to a log file. Most Unix workstations come with Syslog configured. Some third party vendor products also provide Syslog running on NT.

Syslog uses UDP port 514 and each Syslog message thus is sent with destination port 514. Each Syslog message is one line with Syslog message format. The message is embedded in the text portion of the Syslog format. There are several subfields in the format. Keywords are used to identify each subfield, and commas are delimiters. The subfield order is insensitive except that the text subfield should be the last field in the message. All the subfields are optional.

# Displaying Syslog messages

To display the Syslog messages in the device's local buffer, enter the following command at any level of the CLI.

For information about the Syslog configuration information, time stamps, and dynamic and static buffers, refer to Displaying the Syslog configuration on page 253.

## Enabling real-time display of Syslog messages

By default, to view Syslog messages generated by a device, you need to display the Syslog buffer or the log on a Syslog server used by the device.

You can enable real-time display of Syslog messages on the management console. When you enable this feature, the software displays a Syslog message on the management console when the message is generated.

When you enable the feature, the software displays Syslog messages on the serial console when they occur. However, to enable display of real-time Syslog messages in Telnet or SSH sessions, you also must enable display within the individual sessions.

To enable real-time display of Syslog messages, enter the following command at the global CONFIG level of the CLI.

```
device(config) # logging console
```

### Syntax: [no] logging console

This command enables the real-time display of Syslog messages on the serial console. You can enter this command from the serial console or a Telnet or SSH session.

To also enable the real-time display for a Telnet or SSH session, enter the following command from the Privileged EXEC level of the session.

```
telnet@device# terminal monitor
Syslog trace was turned ON
```

### Syntax: [no] terminal monitor

Notice that the CLI displays a message to indicate the status change for the feature. To disable the feature in the management session, enter the **terminal monitor** command again. The command toggles the feature on and off.

```
telnet@device# terminal monitor
Syslog trace was turned OFF
```

Here is an example of how the Syslog messages are displayed.

```
telnet@device# terminal monitor
Syslog trace was turned ON
SYSLOG: <9>device, Power supply 2, power supply on left connector, failed
SYSLOG: <14>device, Interface ethernet 1/6, state down
SYSLOG: <14>device, Interface ethernet 1/2, state up
```

# Configuring the Syslog service

The procedures in this section describe how to perform the following Syslog configuration tasks:

- Specify a Syslog server. You can configure the device to use up to six Syslog servers. (Use of a Syslog server is optional. The system can hold up to 5000 Syslog messages in an internal buffer.)
- Change the level of messages the system logs.
- · Change the number of messages the local Syslog buffer can hold.
- · Display the Syslog configuration.
- · Clear the local Syslog buffer.

Logging is enabled by default, with the following settings:

- · Messages of all severity levels (Emergencies Debugging) are logged.
- By default, up to 50 messages are retained in the local Syslog buffer. This can be changed.
- No Syslog server is specified.

## Displaying the Syslog configuration

To display the Syslog parameters currently in effect on a device, enter the following command from any level of the CLI.

```
Dec 15 19:04:14:A:Fan 1, fan on right connector, failed Dynamic Log Buffer (50 entries):
Dec 15 18:46:17:I:Interface ethernet 1/4, state up
Dec 15 18:45:21:I:Bridge topology change, vlan 4095, interface 4, changed state to forwarding
Dec 15 18:45:15:I:Warm start
```

### Syntax: show logging

The Syslog display shows the following configuration information, in the rows above the log entries themselves.

TABLE 25 CLI Display of Syslog buffer configuration

| This field       | Displays                                                                                                    |
|------------------|----------------------------------------------------------------------------------------------------|
| Syslog logging   | The state (enabled or disabled) of the Syslog buffer.                                                                                                    |
| messages dropped | The number of Syslog messages dropped due to user-configured filters. By default, the software logs messages for all Syslog levels. You can disable individual Syslog levels, in which case the software filters out messages at those levels. Refer to Disabling logging of a message level on page 260. Each time the software filters out a Syslog message, this counter is incremented. |
| flushes          | The number of times the Syslog buffer has been cleared by the <b>clear logging</b> command. refer to Clearing the Syslog messages from the local buffer on page 262.                                                                                                    |
| overruns         | The number of times the dynamic log buffer has filled up and been cleared to hold new entries. For example, if the buffer is set for 100 entries, the 101st entry causes an overrun. After that, the 201st entry causes a second overrun.                                                                                                    |
| level            | The message levels that are enabled. Each letter represents a message type and is identified by the key (level code) below the value. If you disable logging of a message level, the code for that level is not listed.                                                                                                    |
| messages logged  | The total number of messages that have been logged since the software was loaded.                                                                                                    |
| level code       | The message levels represented by the one-letter codes.                                                                                                    |

### Static and dynamic buffers

The software provides two separate buffers:

- · Static logs power supply failures, fan failures, and temperature warning or shutdown messages
- **Dynamic** logs all other message types. In previous releases, power supply messages were displayed in static logs only, with only the last event logged in. The power supply messages are now displayed in both static and dynamic logs.

In the static log, new messages replace older ones, so only the most recent message is displayed. For example, only the most recent temperature warning message will be present in the log. If multiple temperature warning messages are sent to the log, the latest one replaces the previous one. The static buffer is not configurable.

The message types that appear in the static buffer do not appear in the dynamic buffer. The dynamic buffer contains up to the maximum number of messages configured for the buffer (50 by default), then begins removing the oldest messages (at the bottom of the log) to make room for new ones.

The static and dynamic buffers are both displayed when you display the log.

```
state to forwarding
Dec 15 18:45:15:I:Warm start
```

Notice that the static buffer contains two separate messages for fan failures. Each message of each type has its own buffer. Thus, if you replace fan 1 but for some reason that fan also fails, the software replaces the first message about the failure of fan 1 with the newer message. The software does not overwrite the message for fan 2, unless the software sends a newer message for fan 2.

When you clear log entries, you can selectively clear the static or dynamic buffer, or you can clear both. For example, to clear only the dynamic buffer, enter the following command at the Privileged EXEC level.

```
device# clear logging dynamic-buffer
```

### Syntax: clear logging [ dynamic-buffer | static-buffer ]

You can specify **dynamic-buffer** to clear the dynamic buffer or **static-buffer** to clear the static buffer. If you do not specify a buffer, both buffers are cleared.

### Time stamps

The contents of the time stamp differ depending on whether you have set the time and date on the onboard system clock:

- If you have set the time and date on the onboard system clock, the date and time are shown in the following format:mm dd hh:mm:ss where:
  - mm abbreviation for the name of the month
  - dd day
  - hh hours
  - mm minutes
  - ss seconds

For example, "Oct 15 17:38:03" means October 15 at 5:38 PM and 3 seconds.

- If you have not set the time and date on the onboard system clock, the time stamp shows the amount of time that has passed since the device was booted, in the following format: numdnumhnummswhere:
  - numd day
  - numh hours
  - numm minutes
  - nums seconds

For example, "188d1h01m00s" means the device had been running for 188 days, 11 hours, one minute, and zero seconds when the Syslog entry with this time stamp was generated.

### Example of Syslog messages on a device whose onboard clock is set

The example shows the format of messages on a device whose onboard system clock has been set. Each time stamp shows the month, the day, and the time of the system clock when the message was generated. For example, the system time when the most recent message (the one at the top) was generated was October 15 at 5:38 PM and 3 seconds.

```
Oct 15 07:03:30:warning:list 101 denied tcp 10.157.22.26(0) (Ethernet 4/18 0000.001f.77ed) \rightarrow 10.99.4.69(http), 1 event(s) Oct 15 06:58:30:warning:list 101 denied tcp 10.157.22.198(0) (Ethernet 4/18 0000.001f.77ed) \rightarrow 10.99.4.69(http), 1 event(s)
```

### Example of Syslog messages on a device whose onboard clock is not set

The example shows the format of messages on a device whose onboard system clock is not set. Each time stamp shows the amount of time the device had been running when the message was generated. For example, the most recent message, at the top of the list of messages, was generated when the device had been running for 21 days, seven hours, two minutes, and 40 seconds.

## Configuring an encrypted syslog server

You can configure up to six encrypted syslog servers, but only one is active at any time, with the other servers acting as standby. When you add an encrypted syslog server, if there is no active syslog server, a session is established with the configured server. If a new connection is added when an active session exists, a new session with another encrypted syslog server is not attempted.

A new syslog server session is attempted in the following scenarios:

- · Current active encrypted syslog server configuration is removed or the SSL connection to the active syslog server is closed
- · During a device reload
- During switch over of the management module
- · No active syslog server is found when the device sends syslog messages

Attempts to connect to a new syslog server starts with the first configured syslog server. The device attempts to establish an SSL connection with a server until a successful SSL connection is established. During this interval, the trap hold down timer is started and all the syslog messages are queued. When the timer expires, the device sends queued log messages to the connected syslog server.

Configuring encrypted syslog servers requires two steps:

- · Installing the SSL Client certificate from a remote machine
- · Adding encrypted syslog servers

### Installing the SSL client certificate

Before you can configure an encrypted syslog server for the device, you must install the SSL client certificate. Do one of the following to install the SSL client certificate.

### **Using TFTP:**

1. Enable TFTP on the device with the tftp client enable command.

```
device# configure terminal
device# tftp client enable vlan 1
```

2. Use TFTP to copy the SSL Client Certificate and private key from the remote machine. Enter the following commands in sequence in any order:

```
device# copy tftp flash 10.25.101.121 cert.p12 client-certificate device# copy tftp flash 10.25.101.121 privkeyfile client-private-key
```

Syntax: copy tftp flash remote\_ip cert\_file client-certificate

and

Syntax: copy tftp flash remote\_ippriv\_key\_file client-private-key

The remote\_ip keyword specifies the IP address of the remote host where the SSL Client certificate and private key are present. The cert\_file keyword specifies the filename of the SSL Client Certificate, and the priv\_key\_file keyword specifies the filename of the private key.

3. Optionally, you can disable TFTP with the **tftp client enable** command.

```
device# configure terminal
device# tftp client disable
```

### **Using SCP**

Use SCP to copy the SSL Client Certificate and private key from the remote machine. Enter the following commands in sequence in any order at the remote host where the SSL Client Certificate and private key are present:

```
Host# scp cert.p12 user@10.25.105.121:sslclientcert
Host# scp privkeyfile user@10.25.105.121:sslclientprivkey
```

Syntax: scp cert\_file user@remote\_ip :sslclientcert

and

Syntax: scp priv\_key\_file user@ remote\_ip :sslclientprivkey

The *remote\_ip* keyword specifies the IP address of the device. The *cert\_file* keyword specifies the filename of the SSL Client Certificate, and the *priv\_key\_file* keyword specifies the filename of the private key.

## Adding an encrypted syslog server

To configure an encrypted server connection, enter the following command:

```
device(config)# logging host 10.25.105.201 ssl-port 60514
```

Syntax: logging host [ipv6] ip\_address | ipv6\_address ssl-port port

The *ip-address* variable specifies the syslog server. The **port** variable specifies the SSL port that will be used to connect to the specified syslog server.

#### NOTE

You can configure an encrypted syslog server connection only after the device has been placed in the Common Criteria mode. While you can configure these when the device is in the Administrative mode, the configuration takes effect only after the device is put in the Common Criteria Operational mode.

## Displaying the configured server connections

You can display the active encrypted syslog server connection with the show ip ssl command:

```
device# show ip ssl

Session Source IP Source Port Remote IP Remote Port
0 10.25.105.80 633 10.25.105.201 60514
```

In addition, you can use the show logging command to display the active SSL-encrypted syslog server along with the logging level information.

## Ascending or descending option for show log command

A new option was added to the **show log** command that allows you to display the log in either ascending or descending order based on time. The command will still work without the option selected and will display the log in default descending chronological order. The command is executed as shown

```
device# show log ascending
```

### Syntax: show log [ ascending | descending ]

The ascending option displays the oldest log entry first.

The **descending** option displays the most recent log entry first. This is the default condition and consistent with previous versions of the Multi-Service IronWare.

## Disabling or re-enabling Syslog

Syslog is enabled by default. To disable it, enter the following command at the global CONFIG level.

```
device(config) # no logging on
```

### Syntax: [no] logging on [ udp-port ]

The udp-port parameter specifies the application port used for the Syslog facility. The default is 514.

To re-enable logging, enter the following command.

```
device(config) # logging on
```

This command enables local Syslog logging with the following defaults:

- Messages of all severity levels (Emergencies Debugging) are logged.
- Up to 50 messages are retained in the local Syslog buffer.
- No Syslog server is specified.

### Disabling Syslog of an event

Enter the **no logging enable** command to disable syslogs of a particluar event. In the following example, the **nologging enable** command disables the syslog for SNMP authentication failure.

```
device(config) # no logging enable snmp-auth-failure
```

Syntax: [no] logging enable [bfd | cfm | config-changed | fan-speed-change | fan-state-change | link-state-change | mgmt-mod-redun-state-change | module-hotswap | mpls | mvrp-vlan |ntp | ospf| snmp-auth-failure | temp-error | user-login | vrrp-if-state-change |

The **bfd** option defines the log of changes in the status of the BFD session.

The cfm option defines the log of changes in the CFM operations.

The config-changed option defines the log of changes in the configuration data.

The fan-speed-change option defines the log of changes in the speed of the fan.

The fan-state-change option defines the log of changes in the state of the fan.

The link-state-change option defines the log of changes in the state of the link.

The mgmt-mod-redun-state-change option defines the log of changes in the redundant state of the management module.

The module-hotswap option defines the log of insertion and removal of modules.

The mpls option defines the log of changes in the state of MPLS VPLS and MPLS VLL.

The mvrp-vlan defines the log of changes in the state of MVRP VLAN.

The ntp option defines the log of changes in the state of the NTP response.

The ospf option defines the log of changes in the state of OSPF.

The snmp-auth-failure option defines the log of SNMP authentication failure events.

The temp-error option defines the log of temporary errors.

The user-login option defines the log of user names for login.

The vrrp-if-state-change option defines the log of changes in the state of VRRP interface.

## Specifying a Syslog server

To specify a Syslog server, enter a command such as the following

```
device(config) # logging host 10.0.0.99
```

For backward compatibility, the software reads the old command syntax from the startup configuration, and converts it to the new command syntax in the running configuration.

Syntax: [no] logging host ip-address | server-name

## Specifying an additional Syslog server

To specify an additional Syslog server, enter the **logging host***ip-addr* command again, as in the following example. You can specify up to six Syslog servers.

Enter a command such as the following

```
device(config)# logging host 10.0.0.99
```

For backward compatibility, the software reads the old command syntax from the startup configuration, and converts it to the new command syntax in the running configuration.

Syntax: [no] logging host ip-address |server-name

## Disabling logging of a message level

If you want to disable the logging of a message level, you must disable each message level individually.

For example, to disable logging of debugging and informational messages, enter the following commands

```
device(config) # no logging buffered debugging
device(config) # no logging buffered informational
```

### Syntax: [no] logging buffered level num-entries

The level parameter can have one of the following values:

- alerts
- critical
- debugging
- · emergencies
- errors
- informational
- notifications
- warnings

The commands in the example above change the log level to notification messages or higher. The software will not log informational or debugging messages. The changed message level also applies to the Syslog servers.

On a NetIron XMR and NetIron MLX, enter 1 - 5000 for num-entries.

On a Netlron CES and Netlron CER 2000, enter 1 - 5000 for num-entries.

## Changing the number of entries for the local buffer

You also can use the logging buffered command to change the number of entries the local Syslog buffer can store.

```
device(config) # logging buffered 100
```

### Syntax: [no] logging buffered level num-entries

On a NetIron XMR and NetIron MLX, enter 1 - 5000 for num-entries.

The default number of messages is 50. The change takes effect immediately and does not require you to reload the software.

## Changing the log facility

The Syslog daemon on the Syslog server uses a facility to determine where to log the messages from the device. The default facility for messages the device sends to the Syslog server is "user". You can change the facility using the following command.

#### NOTE

You can specify only one facility. If you configure the device to use two Syslog servers, the device uses the same facility on both servers.

device(config)# logging facility local0

### Syntax: [no] logging facility facility-name

The facility-name can be one of the following:

- kern kernel messages
- user random user-level messages
- mail mail system
- · daemon system daemons
- auth security or authorization messages
- syslog messages generated internally by Syslog
- Ipr line printer subsystem
- news netnews subsystem
- uucp uucp subsystem
- sys9 cron or at subsystem
- sys10 reserved for system use
- sys11 reserved for system use
- sys12 reserved for system use
- sys13 reserved for system use
- sys14 reserved for system use
- · cron cron or at subsystem
- localO reserved for local use
- local1 reserved for local use
- local2 reserved for local use
- local3 reserved for local use
- local4 reserved for local use
- · local5 reserved for local use
- · local6 reserved for local use
- local7 reserved for local use

## Displaying the interface name in Syslog messages

By default, an interface's slot number (if applicable) and port number are displayed when you display Syslog messages. If you want to display the name of the interface instead of its number, enter the following command.

```
device(config)# ip show-portname
```

This command is applied globally to all interfaces on the device.

### Syntax: [no] ip show-portname

When you display the messages in the Syslog, you refer to the interface name under the Dynamic Log Buffer section. The actual interface number is appended to the interface name. For example, if the interface name is "lab" and its port number is "2", you refer to "lab2" displayed as in the example below.

## Clearing the Syslog messages from the local buffer

To clear the Syslog messages stored in the device's local buffer, use the following command.

```
device# clear logging
```

Syntax: clear logging

## Logging all CLI commands to Syslog

This feature allows you to log all valid CLI command from each user session into the system log.

To enable CLI command logging, enter the following command.

```
device (config) # logging cli-command
```

Syntax: [no] logging cli-command

### Example of CLI command logging

In the following example, two CLI sessions are run. In the first example, a telnet session enables CLI command logging and configures router bgp and the BGP no neighbor command as shown.

```
telnet@ device(config)# logging cli-command
telnet@ device(config)# router bgp
telnet@ device(config-bgp)# no nei 10.1.1.8 remote 10
```

In the next example, a console session configures router bgp and the BGP neighbor command as shown.

```
device(config)# router bgp
device(config-bgp)# nei 10.1.1.8 remote 10
```

Using the show log command, you would refer to a series of log records as shown in the following.

# Syslog messages

The tables that follow list all of the Syslog messages. The messages are listed by message level, in the following order:

- Emergencies (none)
- Alerts
- Critical
- Errors
- Warnings
- Notifications
- Informational
- Debugging

# Syslog messages system

Message CAM partition partition name warning total total-count, free current free-count,

slot slot-number , ppcr ppcr-id

**Explanation** Indicates that the CAM partition specified by the *partition name* has exceeded a threshold (configurable with a

default value of within 5% of the capacity of the partition) and may soon overflow the threshold. The *free-count* specifies the amount of free space still available in the partition. The *slot-number* and ppcr *ppcr-id* indicate where

the overflow is occurring. The partition-name includes the sub-partition ID if applicable.

Message Level Warning

Message Error Failed to shutdown Power Supply PS-Num . Write Failed (offset 0x2, value 44,

size 2).( Extreme NetIron XMR and Extreme MLX only).

**Explanation** A power supply failed to shutdown because of its failure to access its registers.

Message Level Error

Message Error Module down in slot 3, reason CARD\_DOWN\_REASON\_BOOT\_FAILED.Error Code (1).

• The error message displayed on the Management Module console when the Interface Module fails to boot

up. The message will display the error code reason.

When the Interface Module is in DOWN state, the error code is included in the dynamic buffer.

The error code is 0 when there is no error code reported from the Interface Module.

Message Level Erro

Message ISIS Memory Limit Exceeded

**Explanation** IS-IS is requesting more memory than is available.

Message Level Alert

Message System Cold start

**Explanation** The device has been powered on.

Message Level Informational

 $\begin{tabular}{ll} \textbf{Message} & \textbf{System Enough power available to power on module in slot num.} \\ \end{tabular}$ 

Explanation There is enough power available in the chassis to power on the module in the specific slot number. The slot num

refers to the slot number in the chassis.

Message Level Notification

Message System Fan num , location , failed

**Explanation** A fan has failed. The *num* is the power supply number. The *location* describes where the failed power supply is in

the chassis. The location can be one of the following

Message Level Alert

Message System: Health Monitoring: FE access failure detected on SFM num /FE num (NetIron

XMR and NetIron MLX only)

**Explanation** The management processor is unable to access the specified fabric element. This syslog message will be generated

a maximum of once per ten minute period. The SFM and FE num parameters indicate the number of the switch

fabric module and fabric element that could not be accessed

Message Level Alert

Message System: Health Monitoring: TM Egress data errors detected on LP num /TM num

Explanation The system has detected egress data errors on the specified line processor and traffic manager. The LP and TM

num parameters indicate the number of the line processor and traffic manager on which the errors were detected.

Message Level Alert

Message System IfIndex assignment was changed.)

**Explanation** The maximum number of ifIndex per module has been changed.

Message Level Informational

Message System Interface portnum is down (remote fault)

**Explanation** The interface is down due to Remote Fault. This is indicated as "(remote fault)". The portnum is the port number of

the interface.

Message Level Informational

Message System Interface portnum , line protocol down

**Explanation** The line protocol on a port has gone down. The portnum is the port number.

Message Level Informational

Message System Interface portnum , line protocol up

**Explanation** The line protocol on a port has come up. The *portnum* is the port number.

Message Level Informational

 $\begin{tabular}{lll} \textbf{Message} & System & Interface & portnum \end{tabular}, & state & down \\ \end{tabular}$ 

**Explanation** A port has gone down.

The portnum is the port number.

Message Level Informational

Message System Interface portnum , state up

**Explanation** A port has come up.

The *portnum* is the port number.

Message Level Informational

Message System: LP's IPC Reliable TX Queue: slot slot-number:recovered

**Explanation** The syslog message is generated when the LP IPC reliable transmission (TX) queue recovers from being stuck.

Message Level Informational

Message System: LP's IPC Reliable TX Queue:slot slot-number:stuck
Explanation The syslog message is generated when the LP IPC reliable TX queue is stuck.

Message Level Warning

Message System Management module at slot slot-num state changed from module-state to module-

state due to reason .

#### Explanation

Indicates a state change in a management module. The *slot-num* indicates the chassis slot containing the module. The *module-state* can be one of the following:

- active
- standby
- crashed
- coming-up
- unknown

A due to clause has been added to this message. The reason variable can be either or the following:

- MP upgrade to ver *version number* where *version number* is the version number of the Multi-Service IronWare software that the management module was upgraded to.
- Active Reboot

Message Level

Alert

Message Explanation System: Mbridge FPGA mismatch between Active and standby Module

There is a mismatch in the field-programmable gate array (FPGA) versions between the active and standby

management module.

Message Level

Warning

Message

System Module n CPU m crashed

Explanation

Message Level

Informational

Message

System Module down in slot n reason

Explanation

Indicates that the module in the slot specified by the *n* variable is down for one of the following reasons as specified by the *reason* variable:

- CARD\_DOWN\_REASON\_NONE
- CARD\_DOWN\_REASON\_ADMIN\_DOWN
- CARD\_DOWN\_REASON\_CONFIG\_MISMATCH
- CARD\_DOWN\_REASON\_LOSS\_HEARTBEAT
- CARD\_DOWN\_REASON\_BOOT\_FAILED
- CARD\_DOWN\_REASON\_TIMEOUT
- CARD\_DOWN\_REASON\_STRIPE\_SYNC\_FAILED
- CARD\_DOWN\_REASON\_REBOOTED
- CARD\_DOWN\_REASON\_OVER\_HEAT
- CARD\_DOWN\_REASON\_POWERED\_OFF\_BY\_USER
- CARD\_DOWN\_REASON\_LINK\_DOWN

Message Level

Notification

Message Explanation System Module n powered on

Manager

Message Level Notification

Message

System Module n powered off

Explanation

Message Level Notification

Message

System Module up in slot n

Explanation

Message Level Notification

Message System Module was inserted to slot slot-num

**Explanation** Indicates that a module was inserted into a chassis slot. The *slot-num* is the number of the chassis slot into which

the module was inserted.

Message Level Notification

Message System Module was removed from slot slot-num

**Explanation** Indicates that a module was removed from a chassis slot. The *slot-num* is the number of the chassis slot from which

the module was removed.

Message Level Notification

Message System: MP's IPC Reliable TX Queue: slot slot-number:recovered

**Explanation** The syslog message is generated when the MP IPC reliable TX queue recovers from being stuck.

Message Level Informational

Message System: MP's IPC Reliable TX Queue:slot slot-number:stuck

Explanation The syslog message is generated when the MP IPC reliable TX queue is stuck.

Message Level Warning

Message System Not enough power to power on module in slot num

**Explanation** There is not enough power available in the chassis to power on the module in the specific slot number.

The slot num refers to the slot number in the chassis.

Message Level Warning

Message System num-modules modules and 1 power supply, need more power supply!

**Explanation** Indicates that the chassis needs more power supplies to run the modules in the chassis. The *num-modules* 

parameter indicates the number of modules in the chassis.

Message Level Alert

Message System portnum is down (local fault)

**Explanation** The port is down due to Local Fault. This is indicated as "(local fault)".

The portnum is the port number of the interface.

Message Level Informational

Message System Power supply num, location , failed

**Explanation** A power supply has failed. The *num* is the power supply number. The *location* describes where the failed power

supply is in the chassis.

Message Level Alert

Message System Power Supply PS-Num is shutdown due to flapping. (Extreme XMR and Extreme MLX

only).

**Explanation** A power supply is shut down because of flapping. The *PS-Num* is the power supply number.

Message Level Informational

Message System Power Supply PS-Num will be shutdown due to flapping next time it becomes

available. ( Extreme NetIron XMR and Extreme MLX only).

**Explanation** A power supply will shutdown because of flapping the next time it is available. The *PS-Num* is the power supply

number.

Message Level Informational

Message System power type Power Supply num, location , state

#### Explanation

The *power type* refers to the AC or DC power supply. The *num* is the power supply number as positioned in the chassis. The *location* describes where the power supply is in the chassis in relation to its state. The *state* refers to how the power supply is functioning in the chassis. The *state* can be one of the following:

- Installed (OK): The power supply is installed and operating normally.
- Installed (Failed or Disconnected): The power supply has failed, or the power cord is disconnected.
- Not Installed (FAILED): The power supply is physically removed from the chassis.

#### Message Level

Alert

### Message

System Set fan speed to speed percentage

### Explanation

Indicates that the fan speed has been changed to the value described in the *speed* variable and that the fan is now operating at the *percentage* of capacity described. The possible *speedpercentage* values are:

- LOW (50%)
- MEDIUM (75%)
- MEDIUM-HIGH (90%)
- HIGH (100%)

#### Message Level

Notification

Message

System SSH  $\mid$  telnet server enabled  $\mid$  disabled from console  $\mid$  telnet  $\mid$  ssh  $\mid$  web  $\mid$ 

snmp session [by user username ]

Explanation

A user enabled or disabled an SSH or Telnet session, or changed the SSH enable or disable configuration through the Web. SNMP. console. SSH, or Telnet session.

Message Level

Informational

Message

System Switch fabric n powered off

Explanation

Message Level Notification

Message

System Switch fabric n powered on

Explanation

Message Level

Notification

Message

System Syslog server IP-address deleted | added | modified from console | telnet | ssh | web | snmp OR Syslog operation enabled | disabled from console | telnet | ssh | web | snmp

Explanation

A user made Syslog configuration changes to the specified Syslog server address, or enabled or disabled a Syslog

operation through the Web, SNMP, console, SSH, or Telnet session.

Message Level

Informational

Message

System Temperature degrees C degrees, warning level warn-degrees C degrees, shutdown level shutdown-degrees C degrees

Explanation

Indicates an overtemperature condition on the active module. The *degrees* value indicates the temperature of the module. The *warn-degrees* value is the warning threshold temperature configured for the module. The *shutdown-*

degrees value is the shutdown temperature configured for the module.

Message Level

Alert

Message

System Warm start

Explanation

The system software (flash code) has been reloaded.

Message Level

Informational

# Syslog messages security

Message Security Port security violation at interface portnum , address mac , vlan id

**Explanation** 

Message Level Warning

Message Security Interface portnum was shut down due to port security violation

Explanation

Message Level Warning

Message Security console login {by user I null } to USER EXEC mode Security {telnet I ssh}

login {by user I null } from src {IP ip I IPv6 ipv6-addr } to USER EXEC mode

**Explanation** A user has logged into the USER EXEC mode of the CLI.

The *user* is the user name.

Message Level Informational

Message Security console logout {by user I null } from USER EXEC mode Security {telne I ssh}

logout {by user I null } from src {IP ip I IPv6 ipv6-addr } from USER EXEC mode

**Explanation** A user has logged out of the USER EXEC mode of the CLI.

The *user* is the user name.

Message Level Informational

Message Security console login {by user I null } to Privileged EXEC mode Security {telnet I

ssh} login {by user I null } from src {IP ip I IPv6 ipv6-addr } to Privileged EXEC

mode

**Explanation** A user has logged into the Privileged EXEC mode of the CLI.

The *user* is the user name.

Message Level Informational

Message Security console logout {by user I null } from Privileged EXEC mode Security {telnet

I ssh} logout {by user I null } from src {IP ip I IPv6 ipv6-addr } from Privileged

EXEC mode

**Explanation** A user has logged out of Privileged EXEC mode of the CLI.

The *user* is the user name.

Message Level Informational

Message Security outbound telnet session number login to server IP ip from SSH session

session number

**Explanation** A user has initiated an outbound Telnet session from an inbound SSH session.

The first session number is the number of the outbound Telnet session.

The *ip* is the IP address to which the Telnet session is connected.

The second sessions number is the number of the inbound SSH session.

Message Level Informational

Message Security outbound telnet session number logout from server IP ip from SSH session

session number

**Explanation** A user has terminated an outbound Telnet session initiated from an inbound SSH session.

The first session number is the number of the outbound Telnet session.

The ip is the IP address from which the Telnet session has disconnected.

The second sessions number is the number of the inbound SSH session.

Message Level Informational

Message Security startup-config was changed {by user } from {web management I snmp

management I ssh client ip I telnet client ip }

**Explanation** A configuration change was saved to the startup configuration file.

The user is the user's ID, if they entered a user ID to log in.

Message Level Informational

Message Security running-config was changed {by user } from {web management I snmp

management I ssh client ip I telnet client ip }

**Explanation** A configuration change was saved to the running configuration file.

The user is the user's ID, if they entered a user ID to log in.

Message Level Informational

Message Security telnet | SSH | web access [by username ] from src IP source ip address ,

src MAC source MAC address rejected, n attempts

**Explanation** There were failed web, SSH, or Telnet login access attempts from the specified source IP and MAC address.

• [by user username] does not appear if telnet or SSH clients are specified.

• *n* is the number of times this SNMP trap occurred in the last five minutes, or other configured number of minutes.

Message Level Informational

Message Security user username added | deleted | modified from console | telnet | ssh | web

snmp

Explanation A user created, modified, or deleted a local user account through the Web, SNMP, console, SSH, or Telnet session.

Message Level Informational

Message Security Enable super | port-config | read-only password deleted | added | modified

from console | telnet | ssh | web | snmp OR Line password deleted | added | modified

from console | telnet | ssh | web | snmp

Explanation A user created, re-configured, or deleted an Enable or Line password through the Web, SNMP, console, SSH, or

Telnet session.

Message Level Informational

Message Apr 2 11:00:39:I:Security: telnet access from src IP ip address rejected, 1

attempt(s).

**Explanation** A user sees this message when attempting to login with Telnet when the standby MP is in SYNC\_SW State.

Message Level Informational

Message Apr 2 11:00:39:I:Security:SSH access from src IP ip address rejected, 1 attempt(s).

Explanation A user sees this message when attempting to login with SSH when the standby MP is in SYNC\_SW State.

Message Level Informational

# Syslog messages VLAN

Message VLAN Id vlan-id added | deleted | modified from console | telnet | ssh | web | snmp

session

Explanation

A user created, modified, or deleted a VLAN through the Web, SNMP, console, SSH, or Telnet session.

Message Level

Informational

# Syslog messages STP

Message STP VLAN id - New RootBridge string RootPort portnum (reason )

**Explanation** A Spanning Tree Protocol (STP) topology change has occurred.

The id is the ID of the VLAN in which the STP topology change occurred.

The portnum is the number of the port connected to the new root bridge.

Message Level Informational

Message STP VLAN id - Bridge is RootBridge string ( reason )

**Explanation** A Spanning Tree Protocol (STP) topology change has occurred, resulting in the device becoming the root bridge.

The id is the ID of the VLAN in which the STP topology change occurred.

Message Level Informational

MessageSTP VLAN id Port portnum - Bridge TC Event ( reason )ExplanationA Spanning Tree Protocol (STP) topology change has occurred on a port.

The id is the ID of the VLAN in which the STP topology change occurred.

The portnum is the port number.

Message Level Informational

Message STP VLAN vlanid Port portnum - State state ( reason )

Explanation

Message Level Informational

Message STP Root Guard Port portnum , VLAN vlan-id inconsistent (Received superior BPDU)

**Explanation** The specified port was blocked because it has Root Guard enabled and received a superior BPDU.

Message Level Informational

Message STP Root Guard Port portnum , VLAN vlan-id consistent (Timeout)

**Explanation** The specified block Root Guard-protected port was unblocked.

Message Level Informational

Message STP BPDU Guard port portnum disable System Interface ethernet portnum , state down -

disabled

**Explanation** The **spanning-tree protect do-disable** command is configured on the specified port and the port became disabled

due to a receipt of a BPDU packet.

Message Level Informational

Message STP BPDU Guard re-enabled on ports ethe portnum System Interface ethernet portnum ,

state up

Explanation The spanning-tree protect re-enable was issued to re-enable the specified port

Message Level Informational

# Syslog messages RSTP

Message RSTP VLAN id Port portnum - Bridge TC Event (reason)

**Explanation** 802.1W recognized a topology change event in the bridge. The topology change event is the forwarding action that

started on a non-edge Designated port or Root port.

Message Level Informational

Message RSTP VLAN id Port portnum - STP State state (reason)

**Explanation** 802.1W changed the state of a port to a new state forwarding, learning, blocking. If the port changes to blocking, the

bridge port is in discarding state.

Message Level Informational

Message RSTP VLAN id - New RootPort portnum (reason)

**Explanation** 802.1W changed the port's role to Root port, using the root selection computation.

Message Level Informational

Message RSTP VLAN id - New RootBridge string RootPort portnum (reason)

Explanation 802.1W selected a new root bridge as a result of the BPDUs received on a bridge port.

Message Level Informational

Message RSTP VLAN id - Bridge is RootBridge string (reason)

**Explanation** 802.1W changed the current bridge to be the root bridge of the given topology due to administrative change in

bridge priority.

Message Level Informational

Message vlan vlan-id Bridge is RootBridge mac-address (MsgAgeExpiry)

Explanation The message age expired on the Root port so 802.1W changed the current bridge to be the root bridge of the

topology.

Message Level Informational

# Syslog messages LAG

Message LAG group (ports) created by 802.3ad link-aggregation module.

**Explanation** 802.3ad link aggregation is configured on the device, and the feature has dynamically created a LAG group

(aggregate link).

The ports is a list of the ports that were aggregated to make the LAG group.

Message Level Informational

# Syslog messages MRP

Message MRP interface ethernet portnum vlan vlan-master , changing to state-string

Explanation

Message Level Informational

Message MRP metro ring ring-id cannot be enabled. No free CAM entries

Explanation

Message Level Informational

# Syslog messages UDLD

Message UDLD Logical link on interface ethernet portnum is up

Explanation

Message Level Informational

Message UDLD Logical link on interface ethernet portnum is down

Explanation

Message Level Informational

# Syslog messages VSRP

Message VSRP VLAN vlanid VRID id - transition to state-string

Explanation

Message Level Informational

Message

VSRP VLAN vlanid VRID id - aware change old-portnum -> new-portnum \n

Explanation

Message Level Informational

Message VSRP VLAN vlanid VRID id - aware learn portnum

Explanation

Message Level Informational

# Syslog messages VRRP

Message Explanation VRRP intf state changed, intf portnum, vrid virtual-router-id, state vrrp-state A state change has occurred in a Virtual Router Redundancy Protocol (VRRP) interface.

The portnum is the port.

The virtual-router-id is the virtual router ID (VRID) configured on the interface.

The vrrp-state can be one of the following:

- init
- master
- backup
- unknown

Message Level

Notification

# Syslog messages IP

Message Explanation IP Dup IP ip-addr detected, sent from MAC mac-addr interface portnum Indicates that the device received a packet from another device on the network with an IP address that is also configured on the device.

The ip-addr is the duplicate IP address.

The mac-addr is the MAC address of the device with the duplicate IP address.

The *portnum* is the port that received the packet with the duplicate IP address. The address is the packet's source IP address.

Message Level Warning

# Syslog messages ICMP

Message ICMP Local ICMP exceeds burst-max burst packets, stopping for lockup seconds!

Explanation The number of ICMP packets exceeds the burst-max threshold set by the ip icmp burst command. The device may

be the victim of a Denial of Service (DoS) attack.

All ICMP packets will be dropped for the number of seconds specified by the lockup value. When the lockup period

expires, the packet counter is reset and measurement is restarted.

Message Level Notification

Message ICMP Transit ICMP in interface portnum exceeds num burst packets, stopping for num

seconds!

**Explanation** Threshold parameters for ICMP transit (through) traffic have been configured on an interface, and the maximum

burst size for ICMP packets on the interface has been exceeded.

The portnum is the port number.

The first num is the maximum burst size (maximum number of packets allowed).

The second *num* is the number of seconds during which additional ICMP packets will be blocked on the interface.

NOTE

This message can occur in response to an attempted Smurf attack.

Message Level Notification

# Syslog messages ACL

Message ACL list acl-num denied ip-proto src-ip-addr (src-tcp/udp-port) (Ethernet

portnummac-addr) -> dst-ip-addr (dst-tcp/udp-port), 1 events

**Explanation** Indicates that an Access Control List (ACL) denied (dropped) packets.

The acl-num indicates the ACL number. Numbers 1 - 99 indicate standard ACLs. Numbers 100 - 199 indicate

extended ACLs.

The ip-proto indicates the IP protocol of the denied packets.

The src-ip-addr is the source IP address of the denied packets.

The src-tcp/udp-port is the source TCP or UDP port, if applicable, of the denied packets.

The portnum indicates the port number on which the packet was denied.

The mac-addr indicates the source MAC address of the denied packets.

The dst-ip-addr indicates the destination IP address of the denied packets.

The dst-tcp/udp-port indicates the destination TCP or UDP port number, if applicable, of the denied packets.

Message Level Warning

3

Message ACL:rip filter list list-num direction V1 | V2 denied ip-addr , num packets

**Explanation** Indicates that a RIP route filter denied (dropped) packets.

The list-num is the ID of the filter list.

The *direction* indicates whether the filter was applied to incoming packets or outgoing packets. The value can be one of the following:

• in

out

The V1 or V2 value specifies the RIP version (RIPv1 or RIPv2).

The *ip-addr* indicates the network number in the denied updates.

The *num* indicates how many packets matching the values above were dropped during the five-minute interval

represented by the log entry.

Message Level Warning

Message ACL insufficient L4 session resource, using flow based ACL instead

**Explanation** The device does not have enough Layer 4 session entries.

To correct this condition, allocate more memory for sessions. To allocate more memory, enter the following

command at the global CONFIG level of the CLI interface

system-max session-limit num

Message Level Notification

Message ACL system fragment packet inspect rate rate exceeded

**Explanation** The fragment rate allowed on the device has been exceeded.

The rate indicates the maximum rate allowed.

This message can occur if fragment throttling is enabled.

Message Level Notification

Message AC port fragment packet inspect rate rate exceeded on port portnum

**Explanation** The fragment rate allowed on an individual interface has been exceeded.

The rate indicates the maximum rate allowed.

The *portnum* indicates the port.

This message can occur if fragment throttling is enabled.

Message Level Notification

Message ACL Port portnum , exceed configured L4 rule-based CAM size, larger L4 partition

size required

Explanation

Message Level Notification

Message ACL Port portnum , exceed configured L2 ACL rule-based CAM size, larger partition

size is required

Explanation

Message Level Notification

Message ACL Port portnum , exceed configured outbound L4 rule-based CAM size, larger

outbound L4 partition size required

Explanation

Message Level Notification

Message ACL Port portnum , exceed configured IPv6 L4 rule-based CAM size, larger IPv6 L4

partition size required

Explanation

Message Level Notification

Message ACL Port portnum , exceed configured IPv6 outbound L4 rule-based CAM size, larger

IPv6 outbound L4 partition size required

Explanation

Message Level Notification

Message ACL Port portnum, error in allocating inbound L4 rule-based ACL CAM entry

Explanation

Message Level Notification

Message ACL Port portnum , error in allocating outbound L4 rule-based ACL CAM entry

**Explanation** 

Message Level Notification

Message ACL Port portnum , inbound ACL CAM programming incomplete

Explanation

Message Level Notification

Message ACL Port portnum , outbound ACL CAM programming incomplete

Explanation

Message Level Notification

Message ACL aclid added | deleted | modified from console | telnet | ssh | web | snmp

session

**Explanation** A user created, modified, deleted, or applied an ACL through the Web, SNMP, console, SSH, or Telnet session.

Message Level Informational

# Syslog messages RACL

Message RACL Port portnum , IP Receive ACL exceed configured CAM size, larger partition size

required

Explanation

Message Level Notification

Message RACL Port portnum , IP Receive ACL exceed configured RL class limit

Explanation

Message Level Notification

Message RACL Port portnum , IP Receive ACL CAM malloc error

Explanation

Message Level Notification

# Syslog messages OSPF

MessageOSPF Memory OverflowExplanationOSPF has run out of memory.

Message Level Alert

Message OSPF LSA Overflow, LSA Type = lsa-type

**Explanation** Indicates an LSA database overflow.

The *lsa-type* parameter indicates the type of LSA that experienced the overflow condition. The LSA type is one of the following:

- 1 Router
- 2 Network
- 3 Summary
- 4 Summary
- 5 External

### Message Level

Alert

### Message Explanation

OSPF interface state changed, rid router-id, intf addr ip-addr, state ospf-state Indicates that the state of an OSPF interface has changed.

The router-id is the router ID of the device.

The *ip-addr* is the interface's IP address.

The ospf-state indicates the state to which the interface has changed and can be one of the following:

- down
- loopback
- waiting
- point-to-point
- designated router
- · backup designated router
- other designated router
- unknown

#### Message Level

Notification

### Message

OSPF virtual intf state changed, rid router-id , area area-id , nbr ip-addr , state ospf-state

### Explanation

Indicates that the state of an OSPF virtual routing interface has changed.

The router-id is the router ID of the router the interface is on.

The *area-id* is the area the interface is in.

The *ip-addr* is the IP address of the OSPF neighbor.

The ospf-state indicates the state to which the interface has changed and can be one of the following:

- down
- loopback
- waiting
- · point-to-point
- · designated router
- backup designated router
- · other designated router
- unknown

### Message Level

Notification

Message OSPF nbr state

OSPF nbr state changed, rid router-id , nbr addr ip-addr , nbr rid nbr-router-Id ,

state ospf-state

**Explanation** Indicates that the state of an OSPF neighbor has changed.

The router-id is the router ID of the device.

The *ip-addr* is the IP address of the neighbor.

The *nbr-router-id* is the router ID of the neighbor.

The ospf-state indicates the state to which the interface has changed and can be one of the following:

- down
- attempt
- initializing
- 2-way
- exchange start
- exchange
- loading
- full
- unknown

Message Level

Notification

Message

OSPF virtual nbr state changed, rid router-id , nbr addr ip-addr , nbr rid nbr-router-id , state ospf-state

Explanation

Indicates that the state of an OSPF virtual neighbor has changed.

The *router-id* is the router ID of the device.

The *ip-addr* is the IP address of the neighbor.

The *nbr-router-id* is the router ID of the neighbor.

The ospf-state indicates the state to which the interface has changed and can be one of the following:

- down
- attempt
- initializing
- 2-way
- exchange start
- exchange
- loading
- full
- unknown

Message Level

Notification

Message

OSPF intf config error, rid router-id , intf addr ip-addr , pkt src addr src-ip-addr , error type error-type , pkt type pkt-type

Explanation

Indicates that an OSPF interface configuration error has occurred.

The router-id is the router ID of the device.

The *ip-addr* is the IP address of the interface on the device.

The src-ip-addr is the IP address of the interface from which the device received the error packet.

The error-type can be one of the following:

- bad version
- area mismatch
- · unknown NBMA neighbor
- unknown virtual neighbor
- · authentication type mismatch
- authentication failure
- network mask mismatch
- hello interval mismatch
- dead interval mismatch
- option mismatch
- unknown

The packet-type can be one of the following:

- hello
- database description
- link state request
- · link state update
- link state ack
- unknown

### Message Level

### Notification

### Message

OSPF virtual intf config error, rid router-id , intf addr ip-addr , pkt src addr src-ip-addr , error type error-type , pkt type pkt-type

### Explanation

Indicates that an OSPF virtual routing interface configuration error has occurred.

The router-id is the router ID of the device.

The *ip-addr* is the IP address of the interface on the device.

The src-ip-addr is the IP address of the interface from which the device received the error packet.

The error-type can be one of the following:

- bad version
- area mismatch
- · unknown NBMA neighbor
- · unknown virtual neighbor
- authentication type mismatch
- · authentication failure
- network mask mismatch
- hello interval mismatch
- dead interval mismatch
- option mismatch
- unknown

The packet-type can be one of the following:

- hello
- database description
- link state request
- · link state update
- link state ack
- unknown

#### Message Level

Notification

Message

OSPF intf authen failure, rid router-id , intf addr ip-addr , pkt src addr src-ip-addr , error type error-type , pkt type pkt-type

Explanation

Indicates that an OSPF interface authentication failure has occurred.

The router-id is the router ID of the device.

The *ip-addr* is the IP address of the interface on the device.

The src-ip-addr is the IP address of the interface from which the device received the authentication failure.

The error-type can be one of the following:

- bad version
- · area mismatch
- · unknown NBMA neighbor
- unknown virtual neighbor
- · authentication type mismatch
- authentication failure
- network mask mismatch
- hello interval mismatch
- dead interval mismatch
- option mismatch
- unknown

The packet-type can be one of the following:

- hello
- database description
- link state request
- link state update
- link state ack
- unknown

#### Message Level

Notification

Message

OSPF virtual intf authen failure, rid router-id , intf addr ip-addr , pkt src addr src-ip-addr , error type error-type , pkt type pkt-type

### Explanation

Indicates that an OSPF virtual routing interface authentication failure has occurred.

The router-id is the router ID of the device.

The *ip-addr* is the IP address of the interface on the device.

The src-ip-addr is the IP address of the interface from which the device received the authentication failure.

The error-type can be one of the following:

- bad version
- area mismatch
- · unknown NBMA neighbor
- unknown virtual neighbor
- · authentication type mismatch
- authentication failure
- network mask mismatch
- hello interval mismatch
- dead interval mismatch
- · option mismatch
- unknown

The packet-type can be one of the following:

- hello
- database description
- link state request
- link state update
- link state ack
- unknown

### Message Level

### Notification

#### Message

OSPF intf rcvd bad pkt, rid router-id , intf addr ip-addr , pkt src addr src-ip-addr , pkt type pkt-type

#### Explanation

The router-id is the router ID of the device.

The *ip-addr* is the IP address of the interface on the device.

Indicates that an OSPF interface received a bad packet.

The src-ip-addr is the IP address of the interface from which the device received the authentication failure.

The packet-type can be one of the following:

- hello
- database description
- · link state request
- link state update
- link state ack
- unknown

### NOTE

This message is typically generated during BFD or OSPF reconverge within the following scenarios:

- · The router is undergoing hitless upgrade
- Management module switchover,

- Interface module CPU utilization is at 95% or more,
- The clear ip ospf neighbor all command is issued.

During these processes, OSPF adj is deleted due to BFD time out while the router can still receive OSPF packets destined to a previous session from its neighbor because the neighbor has an inconsistent OSPF state due to timing. This message will go away shortly when BFD or OSPF re-establishes neighbor.

### Message Level

Notification

#### Message

OSPF virtual intf rcvd bad pkt, rid router-id , intf addr ip-addr , pkt src addr src-ip-addr , pkt type pkt-type

### Explanation

Indicates that an OSPF interface received a bad packet.

The router-id is the router ID of the device.

The *ip-addr* is the IP address of the interface on the device.

The src-ip-addr is the IP address of the interface from which the device received the authentication failure.

The packet-type can be one of the following:

- hello
- database description
- link state request
- link state update
- link state ack
- unknown

### Message Level

Notification

### Message

OSPF intf retransmit, rid router-id , intf addr ip-addr , nbr rid nbr-router-id ,pkt type is pkt-type , LSA type lsa-type ,LSA id lsa-id , LSA rid lsa-router-id

### Explanation

An OSPF interface on the device has retransmitted a Link State Advertisement (LSA).

The router-id is the router ID of the device.

The *ip-addr* is the IP address of the interface on the device.

The *nbr-router-id* is the router ID of the neighbor router.

The packet-type can be one of the following:

- hello
- · database description
- link state request
- link state update
- link state ack
- unknown

The *Isa-type* is the type of LSA.

The Isa-id is the LSA ID.

The Isa-router-id is the LSA router ID.

#### Message Level

Notification

Message OSPF virtual intf retransmit, rid router-id , intf addr ip-addr , nbr rid nbr-

router-id , pkt type is pkt-type , LSA type lsa-type ,LSA id lsa-id , LSA rid lsa-

router-id

**Explanation** An OSPF interface on the device has retransmitted a Link State Advertisement (LSA).

The router-id is the router ID of the device.

The *ip-addr* is the IP address of the interface on the device.

The *nbr-router-id* is the router ID of the neighbor router.

The packet-type can be one of the following:

- hello
- database description
- link state request
- · link state update
- · link state ack
- unknown

The Isa-type is the type of LSA.

The Isa-id is the LSA ID.

The Isa-router-id is the LSA router ID.

Message Level Notification

Message OSPF originate LSA, rid router-id , area area-id , LSA type lsa-type , LSA id lsa-

id , LSA router id lsa-router-id

**Explanation** An OSPF interface has originated an LSA.

The router-id is the router ID of the device.

The area-id is the OSPF area.

The Isa-type is the type of LSA.

The Isa-id is the LSA ID.

The Isa-router-id is the LSA router ID.

Message Level Notification

Message OSPF max age LSA, rid router-id , area area-id , LSA type lsa-type , LSA id lsa-id ,

LSA rid lsa-router-id

**Explanation** An LSA has reached its maximum age.

The router-id is the router ID of the device.

The area-id is the OSPF area.

The *Isa-type* is the type of LSA.

The Isa-id is the LSA ID.

The Isa-router-id is the LSA router ID.

Message Level Notification

Message OSPF LSDB overflow, rid router-id , limit num Explanation A Link State Database Overflow (LSDB) condition has occurred.

The router-id is the router ID of the device.

The *num* is the number of LSAs.

Message Level Notification

Message OSPF LSDB approaching overflow, rid router-id , limit num

**Explanation** The software is close to an LSDB condition.

The router-id is the router ID of the device.

The *num* is the number of LSAs.

Message Level Notification

Message OSPF intf rcvd bad pkt Bad Checksum, rid ip-addr , intf addr ip-addr , pkt size

num , checksum num , pkt src addr ip-addr , pkt type type

**Explanation** The device received an OSPF packet that had an invalid checksum.

The rid *ip-addr* is device's router ID.

The intf addr ip-addr is the IP address of the interface that received the packet.

The pkt size num is the number of bytes in the packet.

The checksum num is the checksum value for the packet.

The pkt src addr ip-addr is the IP address of the neighbor that sent the packet.

The pkt type type is the OSPF packet type and can be one of the following:

- hello
- database description
- · link state request
- link state update
- link state acknowledgement
- unknown (indicates an invalid packet type)

Message Level Notification

Message OSPF intf rcvd bad pkt Bad Packet type, rid ip-addr , intf addr ip-addr , pkt size

num , checksum num , pkt src addr ip-addr , pkt type type

**Explanation** The device received an OSPF packet with an invalid type.

The parameters are the same as for the Bad Checksum message. The pkt type type value is "unknown", indicating

that the packet type is invalid.

Message Level Notification

Message OSPF intf rcvd bad pkt Unable to find associated neighbor, rid ip-addr , intf addr

ip-addr , pkt size num , checksum num , pkt src addr ip-addr , pkt type type

**Explanation** The neighbor IP address in the packet is not on the device's list of OSPF neighbors.

The parameters are the same as for the Bad Checksum message.

Message Level Notification

Message OSPF intf rcvd bad pkt Invalid packet size, rid ip-addr , intf addr ip-addr , pkt

size  $\operatorname{num}$  , checksum  $\operatorname{num}$  ,  $\operatorname{pkt}$   $\operatorname{src}$   $\operatorname{addr}$   $\operatorname{ip-addr}$  ,  $\operatorname{pkt}$   $\operatorname{type}$ 

**Explanation** The device received an OSPF packet with an invalid packet size.

The parameters are the same as for the Bad Checksum message.

Message Level Notification

# Syslog messages OSPFv3

Message OSPFv3 Memory Overflow OSPF has run out of memory. Explanation

Message Level Alert

Message Indicates an LSA database overflow. Explanation

OSPFv3 LSA Overflow, LSA Type = lsa-type

The Isa-type parameter indicates the type of LSA that experienced the overflow condition. The LSA type is one of the following:

- 1 Router
- 2 Network
- 3 Summary
- 4 Summary
- 5 External

Message Level Alert

Message Explanation OSPFv3 interface state changed, rid router-id , intf addr ip-addr , state ospf-state Indicates that the state of an OSPF interface has changed.

The router-id is the router ID of the device.

The *ip-addr* is the interface's IP address.

The ospf-state indicates the state to which the interface has changed and can be one of the following:

- down
- loopback
- waiting
- point-to-point
- designated router
- backup designated router
- other designated router
- unknown

Message Level Notification

Message OSPFv3 virtual intf state changed, rid router-id , area area-id , nbr ip-addr ,

state ospf-state

Indicates that the state of an OSPF virtual routing interface has changed. Explanation

The router-id is the router ID of the router the interface is on.

The area-id is the area the interface is in.

The *ip-addr* is the IP address of the OSPF neighbor.

The ospf-state indicates the state to which the interface has changed and can be one of the following:

down

- loopback
- waiting
- point-to-point
- · designated router
- backup designated router
- other designated router
- unknown

#### Message Level

Notification

### Message

 ${\tt OSPFv3}$  nbr state changed, rid router-id , nbr addr ip-addr , nbr rid nbr-router-Id , state  ${\tt ospf-state}$ 

### Explanation

Indicates that the state of an OSPF neighbor has changed.

The router-id is the router ID of the device.

The *ip-addr* is the IP address of the neighbor.

The *nbr-router-id* is the router ID of the neighbor.

The ospf-state indicates the state to which the interface has changed and can be one of the following:

- down
- attempt
- initializing
- 2-way
- · exchange start
- exchange
- loading
- full
- unknown

### Message Level

Notification

### Message

OSPFv3 virtual nbr state changed, rid router-id , nbr addr ip-addr , nbr rid nbr-router-id , state ospf-state

### Explanation

Indicates that the state of an OSPF virtual neighbor has changed.  $\label{eq:continuous}$ 

The router-id is the router ID of the device.

The *ip-addr* is the IP address of the neighbor.

The *nbr-router-id* is the router ID of the neighbor.

The ospf-state indicates the state to which the interface has changed and can be one of the following:

- down
- attempt
- initializing
- 2-way
- exchange start
- exchange
- loading

- full
- unknown

#### Message Level

Notification

#### Message

OSPFv3 intf config error, rid router-id , intf addr ip-addr , pkt src addr src-ip-addr , error type error-type , pkt type pkt-type

### Explanation

Indicates that an OSPF interface configuration error has occurred.

The router-id is the router ID of the device.

The *ip-addr* is the IP address of the interface on the device.

The src-ip-addr is the IP address of the interface from which the device received the error packet.

The error-type can be one of the following:

- bad version
- area mismatch
- · unknown NBMA neighbor
- unknown virtual neighbor
- authentication type mismatch
- authentication failure
- network mask mismatch
- · hello interval mismatch
- · dead interval mismatch
- option mismatch
- unknown

The packet-type can be one of the following:

- hello
- · database description
- · link state request
- · link state update
- link state ack
- unknown

### Message Level

Notification

### Message

OSPFv3 virtual intf config error, rid router-id , intf addr ip-addr , pkt src addr src-ip-addr , error type error-type , pkt type pkt-type

### Explanation

Indicates that an OSPF virtual routing interface configuration error has occurred.

The *router-id* is the router ID of the device.

The *ip-addr* is the IP address of the interface on the device.

The src-ip-addr is the IP address of the interface from which the device received the error packet.

The error-type can be one of the following:

- bad version
- · area mismatch

- unknown NBMA neighbor
- · unknown virtual neighbor
- · authentication type mismatch
- authentication failure
- network mask mismatch
- hello interval mismatch
- dead interval mismatch
- · option mismatch
- unknown

The packet-type can be one of the following:

- hello
- · database description
- link state request
- · link state update
- link state ack
- unknown

#### Message Level

Notification

### Message

OSPFv3 intf authen failure, rid router-id , intf addr ip-addr , pkt src addr src-ip-addr , error type error-type , pkt type pkt-type

### Explanation

Indicates that an OSPF interface authentication failure has occurred.

The router-id is the router ID of the device.

The *ip-addr* is the IP address of the interface on the device.

The src-ip-addr is the IP address of the interface from which the device received the authentication failure.

The error-type can be one of the following:

- bad version
- area mismatch
- · unknown NBMA neighbor
- unknown virtual neighbor
- authentication type mismatch
- authentication failure
- network mask mismatch
- hello interval mismatch
- · dead interval mismatch
- · option mismatch
- unknown

The packet-type can be one of the following:

- hello
- database description
- · link state request

- · link state update
- link state ack
- unknown

### Message Level

Notification

### Message

OSPFv3 virtual intf authen failure, rid router-id , intf addr ip-addr , pkt src addr src-ip-addr , error type error-type , pkt type pkt-type

### Explanation

Indicates that an OSPF virtual routing interface authentication failure has occurred.

The router-id is the router ID of the device.

The *ip-addr* is the IP address of the interface on the device.

The src-ip-addr is the IP address of the interface from which the device received the authentication failure.

The error-type can be one of the following:

- bad version
- · area mismatch
- unknown NBMA neighbor
- unknown virtual neighbor
- · authentication type mismatch
- · authentication failure
- network mask mismatch
- hello interval mismatch
- · dead interval mismatch
- option mismatch
- unknown

The packet-type can be one of the following:

- hello
- database description
- · link state request
- link state update
- link state ack
- unknown

### Message Level

Notification

### Message

OSPFv3 intf rcvd bad pkt, rid router-id , intf addr ip-addr , pkt src addr src-ip-addr , pkt type pkt-type

### Explanation

Indicates that an OSPF interface received a bad packet.

The router-id is the router ID of the device.

The *ip-addr* is the IP address of the interface on the device.

The src-ip-addr is the IP address of the interface from which the device received the authentication failure.

The packet-type can be one of the following:

hello

- database description
- link state request
- link state update
- link state ack
- unknown

#### Message Level

Notification

#### Message

OSPFv3 virtual intf rcvd bad pkt, rid router-id , intf addr ip-addr , pkt src addr src-ip-addr , pkt type pkt-type

#### Explanation

Indicates that an OSPF interface received a bad packet.

The router-id is the router ID of the device.

The *ip-addr* is the IP address of the interface on the device.

The src-ip-addr is the IP address of the interface from which the device received the authentication failure.

The packet-type can be one of the following:

- hello
- · database description
- link state request
- link state update
- · link state ack
- unknown

#### Message Level

Notification

### Message

OSPFv3 intf retransmit, rid router-id , intf addr ip-addr , nbr rid nbr-router-id ,pkt type is pkt-type , LSA type lsa-type ,LSA id lsa-id , LSA rid lsa-router-id An OSPF interface on the device has retransmitted a Link State Advertisement (LSA).

Explanation

The router-id is the router ID of the device.

The *ip-addr* is the IP address of the interface on the device.

The nbr-router-id is the router ID of the neighbor router.

The packet-type can be one of the following:

- hello
- · database description
- · link state request
- link state update
- link state ack
- unknown

The *Isa-type* is the type of LSA.

The Isa-id is the LSA ID.

The Isa-router-id is the LSA router ID.

#### Message Level

Notification

Message OSPFv3 virtual intf retransmit, rid router-id , intf addr ip-addr , nbr rid nbr-

router-id , pkt type is pkt-type , LSA type lsa-type ,LSA id lsa-id , LSA rid lsa-

router-id

**Explanation** An OSPF interface on the device has retransmitted a Link State Advertisement (LSA).

The router-id is the router ID of the device.

The *ip-addr* is the IP address of the interface on the device.

The *nbr-router-id* is the router ID of the neighbor router.

The packet-type can be one of the following:

- hello
- database description
- link state request
- · link state update
- · link state ack
- unknown

The Isa-type is the type of LSA.

The Isa-id is the LSA ID.

The Isa-router-id is the LSA router ID.

Message Level Notification

Message OSPFv3 originate LSA, rid router-id , area area-id , LSA type lsa-type , LSA id lsa-

id , LSA router id lsa-router-id

**Explanation** An OSPF interface has originated an LSA.

The router-id is the router ID of the device.

The area-id is the OSPF area.

The Isa-type is the type of LSA.

The Isa-id is the LSA ID.

The Isa-router-id is the LSA router ID.

Message Level Notification

Message OSPFv3 max age LSA, rid router-id , area area-id , LSA type lsa-type , LSA id lsa-

id , LSA rid lsa-router-id

**Explanation** An LSA has reached its maximum age.

The router-id is the router ID of the device.

The *area-id* is the OSPF area.

The Isa-type is the type of LSA.

The Isa-id is the LSA ID.

The Isa-router-id is the LSA router ID.

Message Level Notification

Message OSPFv3 LSDB overflow, rid router-id, limit num Explanation A Link State Database Overflow (LSDB) condition has occurred.

The router-id is the router ID of the device.

The *num* is the number of LSAs.

Message Level Notification

Message OSPFv3 LSDB approaching overflow, rid router-id , limit num

**Explanation** The software is close to an LSDB condition.

The router-id is the router ID of the device.

The *num* is the number of LSAs.

Message Level Notification

Message OSPFv3 intf rcvd bad pkt Bad Checksum, rid ip-addr , intf addr ip-addr , pkt size

num , checksum num , pkt src addr ip-addr , pkt type type

**Explanation** The device received an OSPF packet that had an invalid checksum.

The rid *ip-addr* is device's device ID.

The intf addr ip-addr is the IP address of the interface that received the packet.

The pkt size *num* is the number of bytes in the packet.

The checksum num is the checksum value for the packet.

The pkt src addr ip-addr is the IP address of the neighbor that sent the packet.

The pkt type type is the OSPF packet type and can be one of the following:

- hello
- database description
- link state request
- link state update
- link state acknowledgement
- unknown (indicates an invalid packet type)

Message Level Notification

Message OSPFv3 intf rcvd bad pkt Bad Packet type, rid ip-addr , intf addr ip-addr , pkt size

num , checksum num , pkt src addr ip-addr , pkt type type

**Explanation** The device received an OSPF packet with an invalid type.

The parameters are the same as for the Bad Checksum message. The pkt type type value is "unknown", indicating

that the packet type is invalid.

Message Level Notification

Message OSPFv3 intf rcvd bad pkt Unable to find associated neighbor, rid ip-addr , intf addr

ip-addr , pkt size num , checksum num , pkt src addr ip-addr , pkt type type

**Explanation** The neighbor IP address in the packet is not on the device's list of OSPF neighbors.

The parameters are the same as for the Bad Checksum message.

Message Level Notification

Message OSPFv3 intf rcvd bad pkt Invalid packet size, rid ip-addr , intf addr ip-addr , pkt

size  $\operatorname{num}$  , checksum  $\operatorname{num}$  ,  $\operatorname{pkt}$   $\operatorname{src}$   $\operatorname{addr}$   $\operatorname{ip-addr}$  ,  $\operatorname{pkt}$   $\operatorname{type}$ 

**Explanation** The device received an OSPF packet with an invalid packet size.

The parameters are the same as for the Bad Checksum message.

Message Level Notification

### Syslog messages IS-IS

Message ISIS Memory Limit Exceeded

**Explanation** IS-IS is requesting more memory than is available.

Message Level Alert

Message ISIS ENTERED INTO OVERLOAD STATE

Explanation The device has set the overload bit to on (1), indicating that the device's IS-IS resources are overloaded.

Message Level Notification

Message ISIS Entered Overload State Due to overload-reason

Explanation The device has set the overload bit to on (1), indicating that the device's IS-IS resources are Overloaded.

Reasons for the overload as expressed in the overload-reason variable are:

Configuration

Startup Configuration

LSP Buffer Allocation Failure

LSP Header Allocation Failure

Maximum Number of LSPs Exceeded

LSP Fragmentation Count Exceeded

LSP Sequence Number Wrap Around

LSP Option Allocation Failure

Path Entry Allocation Failure

Route Entry Allocation Failure

Definitions of the overload-reason values are described in Table 26.

Message Level Notification

Message ISIS Exited Overload State

Explanation The device has set the overload bit to off (0), indicating that the device's IS-IS resources are no longer overloaded.

Message Level Notification

Message ISIS L1 ADJACENCY DOWN system-id on circuit circuit-id

**Explanation** The device's adjacency with this Level-1 IS has gone down.

The system-id is the system ID of the IS.

The circuit-id is the ID of the circuit over which the adjacency was established.

Message Level Notification

Message ISIS L1 ADJACENCY UP system-id on circuit circuit-id

**Explanation** The device's adjacency with this Level-1 IS has come up.

The system-id is the system ID of the IS.

The circuit-id is the ID of the circuit over which the adjacency was established.

Message Level Notification

Message ISIS L2 ADJACENCY DOWN system-id on circuit circuit-id

**Explanation** The device's adjacency with this Level-2 IS has gone down.

The system-id is the system ID of the IS.

The circuit-id is the ID of the circuit over which the adjacency was established.

Message Level

Notification

Message

ISIS L2 ADJACENCY UP system-id on circuit circuit-id

Explanation

The device's adjacency with this Level-2 IS has come up.

The system-id is the system ID of the IS.

The circuit-id is the ID of the circuit over which the adjacency was established.

Message Level

Notification

Message

ISIS LSP-type LSP LSP-ID Seq sequence-number Len length LifeTime lifetime on

interface-name dropped due to LSP-drop-reason

Explanation

The device has dropped the received LSP.

The LSP-Type can be one of the following:

- · L1
- L2

The LSP-ID variable is in the 8 byte LSP ID value.

The sequence-number is a 4 byte value that is associated with each LSP ID.

The *length* is the length of the LSP PDU.

The lifetime is the life period of the LSP.

The interface-name is the name of the interface and is displayed in the following form "Ethernet 1/1".

The LSP-drop-reason variable describes the following reasons that the LSP was dropped:

- Adjacency not found
- Adjacency Level Mismatch
- IS Level Mismatch
- Length Too Short
- · Length Too Large
- Authentication Failure
- Max Area Check Failure
- Zero Checksum
- · Checksum Mismatch
- Invalid Length

Definitions of the LSP-drop-reason values are described in Table 26.

Message Level

Notification

Message

ISIS NbrType Neighbor Hostname/systemID DOWN on interface-name due to neighbor-down-

Explanation

The device's Neighbor has gone down. The NbrType can be one of the following:

- L1
- L2
- PTPT

The interface-name is the name of the interface and is displayed in the following form "Ethernet 1/1".

The neighbor-down-reason variable can be any one of the following reasons that the Neighbor is Down:

- BFD Trigger
- Maximum Adjacencies
- User Trigger
- Hold Timer Expiry
- Adjacency ID Mismatch
- Adjacency Type Mismatch
- · Interface Down
- Interface State Change

Definitions of the neighbor-down-reason values are described in Table 26.

Message Level

Notification

Message Explanation ISIS NbrType neighbor Hostname/systemID UP on interface-name

The device's Neighbor has come up.

The NbrType can be one of the following:

- L1
- L2
- PTPT

The interface-name is the name of the interface and is displayed in the following form "Ethernet 1/1".

Message Level

Notification

Message

ISIS PTP ADJACENCY DOWN mac on interface portnum

Explanation

Message Level Notification

Message

ISIS PTP ADJACENCY UP mac on interface portnum

Explanation

Message Level Notification

### TABLE 26 Definition of IS-IS variables

| Variable             | Value                   | Definition                                                                                                    |
|----------------------|-------------------------|----------------------------------------------------------------------------------------------------|
| neighbor-down-reason | BFD Trigger             | BFD identified link failures and triggered IS-IS to clean the neighbors on that link.                                                                       |
|                      | Maximum Adjacencies     | IS-IS has reached the maximum number of adjacencies. Therefore, it has deleted the adjacency with the lowest SNPA address to accommodate the new adjacency. |
|                      | User Trigger            | The user triggered to delete the adjacency using the clear isis neighbor systemID command or the clear isis all command.                                    |
|                      | Hold Timer Expiry       | The adjacency was deleted because there were no "hellos" received within the hold time period.                                                              |
|                      | Adjacency ID Mismatch   | The adjacency was deleted because the new "hello" received from this adjacency has a different System ID.                                                   |
|                      | Adjacency Type Mismatch | The adjacency was deleted because the new "hello" received from this adjacency has a different adjacency Type.                                              |
|                      | Interface Down          | The adjacency was deleted because the interface went down.                                                                                                  |

TABLE 26 Definition of IS-IS variables (continued)

| Variable        | Value                               | Definition                                                                                     |
|-----------------|-------------------------------------|------------------------------------------------------------------------------------------------|
|                 | Interface State Change              | The adjacency was deleted because the interface state has changed due to user configuration.   |
| overload-reason | Configuration                       | The Overload condition was entered because of a user configuration.                            |
|                 | Startup Configuration               | The Overload condition was entered because of the startup configuration.                       |
|                 | LSP Buffer Allocation Failure       | The Overload condition was entered because of an LSP buffer allocation error.                  |
|                 | LSP Header Allocation Failure       | The Overload condition was entered because of an LSP header allocation error.                  |
|                 | Maximum Number of LSPs<br>Exceeded  | The Overload condition was entered because the LSP count reached the maximum value.            |
|                 | LSP Fragmentation Count<br>Exceeded | The Overload condition was entered because of IS-IS trying to generate the 256th LSP fragment. |
|                 | LSP Sequence Number Wrap<br>Around  | The Overload condition was entered because the LSP numbers reached the maximum value.          |
|                 | LSP Option Allocation Failure       | Self LSP building failed due to an internal buffer allocation failure.                         |
|                 | Path Entry Allocation Failure       | The SPF computation failed due to a Path Entry allocation failure.                             |
|                 | Route Entry Allocation Failure      | The SPF computation failed due to a Route Entry allocation failure.                            |
| LSP-drop-reason | Adjacency not found                 | The LSP was dropped because the is no adjacency found on the interface.                        |
|                 | Adjacency Level Mismatch            | The LSP was dropped because the adjacency is at a different level from the LSP level.          |
|                 | IS Level Mismatch                   | The LSP was dropped because IS-IS is configured at a different level than the LSP level.       |
|                 | Length Too Short                    | The LSP length is shorter than the LSP header length.                                          |
|                 | Length Too Large                    | The LSP length is larger than the Maximum LSP buffer length.                                   |
|                 | Authentication Failure              | The LSP was dropped because of an authentication failure.                                      |
|                 | Max Area Check Failure              | The LSP has a Max Area Count different than the configured Max Area Count of the device.       |
|                 | Zero Checksum                       | The LSP has a zero checksum.                                                                   |
|                 | Checksum Mismatch                   | The LSP checksum is different than the computed checksum.                                      |
|                 | Invalid Length                      | The LSP length is different than the sum of the option lengths in the LSP.                     |

# Syslog messages ITC and IPC queue usage

Message Apr 17 05:25:19:W:ITC destination task ITC\_APP\_SCP : Queue Usage exceeds threshold-

80 percent of total queue length 1048576 bytes

Explanation Indicates that the inter-task communications (ITC) destination task gueue usage has exceeded the threshold value of

80 percent of the total queue length. The syslog message is generated only on the active MP module. An SNMP

trap is also generated when the ITC destination task usage is above the threshold value.

ITC queue errors are sometimes seen in a highly scaled network when a system reload, system switchover, or MP

Reset, and during Hitless Operating System Switchover (HLOS).

Message Level Warning

Message Apr 17 05:26:19:I:ITC destination task ITC APP SCP : Queue Usage has come back to

normal which is below threshold- 80 percent of total queue length 1048576 bytes

**Explanation** Indicates that the ITC destination task gueue usage on the active MP module is now back to normal and below the

threshold value of 80 percent of the total queue length. An SNMP trap is also generated when the ITC destination

task queue is normal and below the threshold value.

Message Level Informational

Message Apr 17 05:10:28:W:ITC source task ITC APP CONSOLE : Retry Queue Usage exceeds

threshold- 80 percent of total queue length 16384 bytes

**Explanation** Indicates that the ITC source task retry queue usage has exceeded the threshold value of 80 percent of the total

queue length. The syslog message is generated only on the active MP module. An SNMP trap is also generated

when the ITC source task retry usage is above the threshold value.

Message Level Warning

Message Apr 17 05:06:49:I:ITC source task Console : Retry Queue Usage has come back to

normal which is below threshold- 80 percent of total queue length 16384 bytes

**Explanation** Indicates that the ITC source task retry queue usage on the active MP module is now back to normal and below the

threshold value of 80 percent of the total queue length. An SNMP trap is also generated when the ITC source task

retry queue is normal and below the threshold value.

Message Level Informational

Message Apr 17 05:27:10:W:IPC reliable TX Queue usage for destination slot 1 exceeds

threshold- 80 percent of total queue length 1024

Explanation Indicates that the Interprocessor Communications (IPC) reliable TX queue usage for destination slot 1 has exceeded

the threshold value of 80 percent of the total queue length. The syslog message is generated only on the active MP

module. An SNMP trap is also generated when the IPC reliable TX queue usage is above the threshold value.

Message Level Warning

Message Apr 17 05:28:10:I:IPC Reliable TX Queue usage for destination slot 1 has come back

to normal which is below threshold- 80 percent of total queue length 1024

**Explanation** Indicates that the IPC reliable TX queue usage on the active MP module for destination slot 1 is now back to normal

and below the threshold value of 80 percent of the total queue length. An SNMP trap is also generated when the

IPC reliable TX queue usage is normal and below the threshold value.

Message Level Informational

# Syslog messages BGP

Message BGP4 Not enough memory available to run BGP4

**Explanation** The device could not start the BGP4 routing protocol because there is not enough memory available.

Message Level Debug

Message BGP No of prefixes received from BGP peer ip-addr exceeds maximum prefix-

limit...shutdown

Explanation The device has received more than the specified maximum number of prefixes from the neighbor, and the device is

therefore shutting down its BGP4 session with the neighbor.

Message Level Error

Message BGP received invalid AS4 PATH attribute length (3) - entire AS4 PATH ignored

**Explanation** Possible attribute length can be only even number and cannot be odd. If an attribute with odd length is received, this

error is displayed.

Message Level Error

Message BGP received invalid AS4 PATH attribute flag (0x40) - entire AS4 PATH ignored

**Explanation** If the flag that describes the attribute has unacceptable values then this error is displayed.

Message Level Error

Message BGP received invalid Confed info in AS4\_PATH (@byte 43) - entire AS4\_PATH ignored Explanation Confederation segments(AS\_CONFED\_SEQ/SET) must precede the (AS\_SEQ/SET), if not, this error is displayed.

Message Level Error

Message

BGP received incorrect Seq type/len in AS4\_PATH (@byte 41) - entire AS4\_PATH ignored

Explanation

Valid segment types are (AS\_SEQ/SET, AS\_CONFED\_SEQ/SET), any other values results in an error being

displayed.

Message Level Error

Message BGP received multiple AS4\_PATH attributes - used first AS4\_PATH attribute only

**Explanation** When AS4\_PATH is received more than one time in the update message, this error is displayed.

Message Level Error

Message BGP No of prefixes received from BGP peer ip-addr exceeds warning limit num

**Explanation** The device has received more than the allowed percentage of prefixes from the neighbor.

The *ip-addr* is the IP address of the neighbor.

The *num* is the number of prefixes that matches the percentage you specified. For example, if you specified a threshold of 100 prefixes and 75 percent as the warning threshold, this message is generated if the device receives

a 76th prefix from the neighbor.

Message Level Warning

MessageBGP Peer ip-addr UP (ESTABLISHED)ExplanationIndicates that a BGP4 neighbor has come up.

The *ip-addr* is the IP address of the neighbor's BGP4 interface with the device.

Message Level Notification

Message BGP Peer ip-addr DOWN (IDLE)

**Explanation** Indicates that a BGP4 neighbor has gone down.

The *ip-addr* is the IP address of the neighbor's BGP4 interface with the device.

Message Level Notification

Message BGP Peer ip DOWN ( reasonrecv notif )

Explanation

Message Level Notification

Message Configuration (Wait for BGP)

**Explanation** IS-IS is waiting for BGP convergence to complete.

Message Level Notification

# Syslog messages NTP

Message NTP server ip-addr failed to respond

**Explanation** Indicates that a Network Time Protocol (NTP) server did not respond to the device's query for the current time.

The *ip-addr* indicates the IP address of the NTP server.

Message Level Warning

Message <server | sym active | sym passive> association is mobilized for <ipv4 address |</pre>

ipv6 address>

**Explanation** Indicates the mobilization of a new NTP server, or symmetric active or symmetric passive association with the peer.

The symmetric passive message is logged upon the arrival of the first NTP packet from the NTP peer, which is not

statically configured.

Message Level Informational

Message <server | sym\_active | sym\_passive> association is demobilized <ipv4 address | ipv6</pre>

address>

**Explanation** Indicates the NTP server and symmetric active peer demobilization messages are logged when a user removes the

NTP server or peer configuration. The NTP symmetric passive demobilization is logged when the NTP packet from

the symmetric passive peer results in an error or timeout.

Message Level Informational

## Syslog messages TCP

Message TCP Local TCP exceeds burst-max burst packets, stopping for lockup seconds!

Explanation The number of TCP SYN packets exceeds the burst-max threshold set by the ip tcp burst command. The device

may be the victim of a TCP SYN DoS attack.

All TCP SYN packets will be dropped for the number of seconds specified by the *lockup* value. When the lockup

period expires, the packet counter is reset and measurement is restarted.

Message Level Notification

Message TCP Transit TCP in interface portnum exceeds num burst packets, stopping for num

seconds!

**Explanation** Threshold parameters for TCP transit (through) traffic have been configured on an interface, and the maximum burst

size for TCP packets on the interface has been exceeded.

The portnum is the port number.

The first num is the maximum burst size (maximum number of packets allowed).

The second num is the number of seconds during which additional TCP packets will be blocked on the interface.

NOTE

This message can occur in response to an attempted TCP SYN attack.

Message Level Notification

## Syslog messages DOT1X

Message DOT1X security violation at port portnum , malicious mac address detected mac-

address

**Explanation** A security violation was encountered at the specified port number.

Message Level Warning

Message DOT1X Port portnum , AuthControlledPortStatus change restricted

Explanation

Message Level Warning

Message DOT1X Port portnum port default vlan-id changes to vlan-id

Explanation

Message Level Notification

Message DOT1X Port portnum currently used vlan-id changes to vlan-id due to move to

restricted vlan

Explanation

Notification Message Level

Message DOT1X issues software port up indication of Port portnum to other software

applications

Explanation The device has indicated that the specified port has been authenticated, but the actual port may not be active.

Message Level Notification

DOT1X issues software port down indication of Port portnum to other software Message

applications

The device has indicated that the specified is no longer authorized, but the actual port may still be active. Explanation

Notification Message Level

Message DOT1X Port portnum , AuthControlledPortStatus change authorized Explanation The status of the interface's controlled port has changed from unauthorized to authorized.

Informational Message Level

DOT1X Port portnum , AuthControlledPortStatus change unauthorized Message Explanation The status of the interface's controlled port has changed from authorized to unauthorized.

Informational Message Level

DOT1X Port portnum currently used vlan-id changes to vlan-id due to dot1x-RADIUS Message

vlan assignment

A user has completed 802.1X authentication. The profile received from the RADIUS server specifies a VLAN ID for Explanation

the user. The port to which the user is connected has been moved to the VLAN indicated by vlan-id.

Informational Message Level

Message DOT1X Port portnum currently used vlan-id is set back to port default vlan-id vlan-

Explanation The user connected to portnum has disconnected, causing the port to be moved back into its default VLAN, vlan-id.

Message Level Informational

Message DOT1X Port portnum is unauthorized because system resource is not enough or the

invalid information to set the dynamic assigned IP ACLs or MAC address filters

802.1X authentication could not take place on the port. This happened because strict security mode was enabled **Explanation** 

and one of the following occurred:

Insufficient system resources were available on the device to apply an IP ACL or MAC address filter to the port

Invalid information was received from the RADIUS server (for example, the Filter-ID attribute did not refer to

an existing IP ACL or MAC address filter)

Message Level Informational

Message DOT1X Not enough memory

Explanation There is not enough system memory for 802.1X authentication to take place. Contact device Technical Support.

Message Level Debug

# Syslog messages SNMP

Message SNMP Auth. failure, intruder IP ip-addr

Explanation A user has tried to open a management session with the device using an invalid SNMP community string.

The ip-addr is the IP address of the host that sent the invalid community string.

Message Level Informational

Message SNMP read-only community | read-write community | contact | location | user | group

| view | engineld | trap [host] [ value -str ] deleted | added | modified from

console | telnet | ssh | web | snmp session

Explanation A user made SNMP configuration changes through the Web, SNMP, console, SSH, or Telnet session.

[value-str] does not appear in the message if SNMP community or engineld is specified.

Message Level Informational

## Syslog messages MPLS

Message Deleting VLL name (ID number ) at string port slot/port with peer IPv4 address ip-

address

Explanation Sent when PW traps are generated if the PW has been deleted, for example, when the pwRowStatus in the MIB has

been set to destroy(6), the PW has been deleted by a non-MIB application, or due to auto-discovery process.

Message Level Informational

**Explanation** Sent when the specified VLL is being deleted.

Message Level Informational

Message MPLS Deleting VLL vll-name (ID vll-id ) at {tagged | untagged} port slot/port

**Explanation** Sent when the specified VLL at the specified tagged or untagged port is being deleted.

Message Level Informational

Message MPLS Deleting VLL vll-name (ID vll-id ) with peer IPv4 address ip

**Explanation** Sent when the specified VLL with the specified IPv4 peer is being deleted.

Message Level Informational

Message VLL is down for table index number

**Explanation** Sent when PW traps are generated if the VLL is down for one index.

Message Level Informational

Message VLL is up for table index number

**Explanation** Sent when PW traps are generated if the VLL is up for one index.

Message Level Informational

Message VLLs are down for table indexes number through number

**Explanation** Sent when PW traps are generated if the VLLs represented by sequential entries in the database are down.

Message Level Informational

Message VLLs are up for table indexes number through number

**Explanation** Sent when PW traps are generated if the VLLs represented by sequential entries in the database are up.

Message Level Informational

Message VRF Port slot-port added to VRF name with updated port count number

**Explanation** Sent when an MPLS Layer 3 VPN trap is generated if the state of an interface within the VRF changed from down

to up.

Message Level Informational

Message Explanation  ${\tt VRF\ Port\ slot-port\ deleted\ from\ VRF\ name\ with\ updated\ port\ count\ number}$ 

Sent when an MPLS Layer 3 VPN trap is generated if the state of an interface within the VRF changed from down

to up.

Message Level Informational

Message Explanation MPLS Bypass LSP lspname using path <NULL> is down, Reason: LSP-down-reason Provides basic information about the event that triggered the LSP to go down. The *LSP-down-reason* string provides the information. The possible causes for the LSP down triggers include the following occurrences:

- LSP is disabled, deleted, or unconfigured.
- The LSP outgoing interface is down, disabled, or has bandwidth reduction leading to preemption.
- An LSP path error occurs that triggers the LSP, for example, there is no route to the destination.
- RSVP session reservation tears or times out at the downstream nodes.
- RSVP IGP Synchronization Neighbor down event occurs.
- Dynamic bypass deletion occurs due to no backup timeout or the disabling of the dynamic bypass.

If the system cannot determine the trigger, no information is not displayed in the Syslog message.

Message Level Notification

Message MPLS Deleting VLL name (ID vc-id ) at {tagged I untagged} port portnum with peer IPv4 address ip

Explanation

Message Level Notification

Message Explanation MPLS LSP lspname switches to new active path pathame

Massaga Lava

Message Level Notification

Message Explanation MPLS LSP 1spname using path pathname is down, Reason: LSP-down-reason

Provides basic information about the event that triggered the LSP to go down. The *LSP-down-reason* string provides the information. The possible causes for the LSP down triggers include the following occurrences:

- LSP is disabled, deleted, or unconfigured.
- The LSP outgoing interface is down, disabled, or has bandwidth reduction leading to preemption.
- An LSP path error occurs that triggers the LSP, for example, there is no route to the destination.
- · RSVP session reservation tears or times out at the downstream nodes.
- RSVP IGP Synchronization Neighbor down event occurs.

If the system cannot determine the trigger, no information is not displayed in the Syslog message.

Message Level Notification

Message

MPLS LSP lspname using path pathname is up

Explanation

Message Level Notification

Message MPLS Standby LSP lspname using secondary path pathname is down, Reason: LSP-down-

reason

#### Explanation

Provides basic information about the event that triggered the LSP to go down. The *LSP-down-reason* string provides the information. The possible causes for the LSP down triggers include the following occurrences:

- · LSP is disabled, deleted, or unconfigured.
- The LSP outgoing interface is down, disabled, or has bandwidth reduction leading to preemption.
- An LSP path error occurs that triggers the LSP, for example, there is no route to the destination.
- RSVP session reservation tears or times out at the downstream nodes.
- RSVP IGP Synchronization Neighbor down event occurs.

If the system cannot determine the trigger, no information is not displayed in the Syslog message.

Message Level

Notification

Message Evaluation MPLS VLL is down for table index n

Explanation

Message Level Notification

Message

MPLS VLL is up for table index n

Explanation

Message Level Notification

Message

MPLS VLLs are down for table indexes n through m

Explanation

Message Level Notification

Message

MPLS VLLs are up for table indexes n through m

Explanation

Message Level Notification

Message MPLS VPLS [ID id ] peer ip is down

**Explanation** Sent when a single VPLS peer is transitioning to a down state.

Message Level Notification

Message MPLS VPLS [ID id ] peer ip is up

**Explanation** Sent when a single VPLS peer is transitioning to an up state.

Message Level Notification

Message MPLS VPLS name (ID id ) endpoint ip-address is down Explanation Sent when a single VPLS endpoint is transitioning to a down state.

Message Level Notification

MessageMPLS VPLS name (ID id ) endpoint ip-address is upExplanationSent when a single VPLS endpoint is transitioning to an up state.

Message Level Notification

Message MPLS VPLS for instance indices list n through m are up Explanation Sent when multiple VPLS instances are transitioning to an up state.

Message Level Notification

Message MPLS VPLS for instance indices list n through m are down

**Explanation** Sent when multiple VPLS instances are transitioning to a down state.

Message Level Notification

MessageMPLS VPLS peer ip associated with VC ID n is upExplanationSent when a single VPLS peer is transitioning to an up state.

Message Level Notification

Message Level Notification

Message Level Notification

Message Level Notification

Message MPLS VPL endpoint slot / port associated with instance indices list is down

**Explanation** Sent when multiple VPLS instances associated with an endpoint is transitioning to a down state.

Message Level Notification

Message MPLS VPL endpoint slot / port associated with instance indices list is up Explanation Sent when multiple VPLS instances associated with an endpoint is transitioning to an up state.

Message Level Notification

Message MPLS VLL-Local name is down

**Explanation** Sent when a single VLL-Local instance is transitioning to a down state.

Message Level Notification

Message MPLS VLL-Local name is up

**Explanation** Sent when a single VLL-Local instance is transitioning to an up state.

Message Level Notification

**Explanation** Sent when multiple VLL-Local instances are transitioning to an up state.

Message Level Notification

 $\begin{tabular}{lll} \textbf{Message} & & \texttt{MPLS VLL-Local for instance indices list n through m are down} \\ \end{tabular}$ 

**Explanation** Sent when multiple VLL-Local instances are transitioning to a down state.

Message Level Notification

Message MPLS VLL name (ID id is down

**Explanation** Sent when a single VLL peer is transitioning to a down state.

Message Level Notification

Message MPLS VLL name (ID id is up

**Explanation** Sent when a single VLL peer is transitioning to an up state.

Message Level Notification

Message MPLS VLL for instance indices list n through m are up

**Explanation** Sent when multiple VLL instances are transitioning to an up state.

Message Level Notification

Message MPLS VLL for instance indices list n through m are down

**Explanation** Sent when multiple VLL instances are transitioning to a down state.

Message Level Notification

Message Session DOWN for LSP lsp-name Reason Administratively Down

**Explanation** The BFD session for the LSP specified by the *Isp-name* is down for administrative reasons.

Message Level Notification

Message Session Up for LSP lsp-name

**Explanation** The BFD session for the LSP specified by the *Isp-name* is up.

Message Level Notification

Message Session DOWN for RSVP session session-id Reason Administratively Down

**Explanation** The BFD session for the RSVP session specified by the session-id is down for administrative reasons.

The form of the session-id displayed is IPv4 tunnel endpoint or tunnel ID or extended tunnel ID. For example

10.22.22.2/3/11/11/11/1

Message Level Notification

Message Session UP for RSVP session session-id

**Explanation** The BFD session for the RSVP session specified by the session-id is up.

The form of the session-id displayed is IPv4 tunnel endpoint or tunnel ID or extended tunnel ID. For example

10.22.22.2/3/11/11/11/1

Message Level Notification

### Syslog messages VRF

Message VRF Port portnum added to VRF name with updated port count n

Explanation

Message Level Notification

Message VRF Port portnum deleted from VRF name with updated port count n

Explanation

Message Level Notification

Message VRF vrf name has been configured as management VRF.

**Explanation** Indicates that the specified VRF

has been configured as a

management VRF.

Message Level Informational

Message VRF vrf name has been un- configured as management VRF.

**Explanation** Indicates that the specified VRF

has been removed as a

management VRF.

Message Level Informational

## Syslog messages

Message Authentication Enabled on portnum

**Explanation** The multi-device port authentication feature was enabled on the on the specified *portnum*.

Message Level Notification

Message Authenticaion Disabled on portnum

**Explanation** The multi-device port authentication feature was disabled on the on the specified *portnum*.

Message Level Notification

## Syslog messages BFD

Message BFD Session UP for NBR neighbor-ID on port

**Explanation** The BFD session is UP with the neighbor specified by the *neighbor-ID* on the port specified by the *port* variable.

Message Level Notification

Message BFD Session DOWN for NBR neighbor-ID on port Reason Neighbor Signaled Session Down

Explanation The BFD session with the neighbor specified by the neighbor-ID on the port specified by the port variable is Down

because the BFD neighbor has signaled the session to be down.

Message Level Notification

Message BFD Session DOWN for NBR neighbor-ID on port Reason Administratively Down

Explanation The BFD session with the neighbor specified by the *neighbor-ID* on the port specified by the *port* variable is Down

for Administrative reasons.

Message Level Notification

## Syslog messages Optics

Message Transceiver type checking has been disabled!

**Explanation** The transceiver type checking feature has been disabled. The device will continue to report incompatible transceivers

through syslog messages and but will not shutdown a port that contains one.

Message Level Notification

Message Transceiver type checking has been enabled!

Explanation The transceiver type checking feature has been re-enabled. The feature is enabled by default and does not send the

message under normal circumstances. However, if it is disabled and then re-enabled the device will send this

message.

Message Level Notification

Message Optic is not Extreme qualified ( port ) Type type-description Vendor vendor-name ,

Version version-num Part# part-no , Serial# serial-no

Explanation The optic module installed in the Interface module at the port specified by the *port* variable is not Extreme gualified

although the port is still operational. The Type, Vendor, Version, Part#, and Serial # of the optic module is provided.

Message Level Warning

Message Optic is not Extreme qualified, optical monitoring is not supported (port ) Type

type-description Vendor vendor-name , Version version-num Part# part-no , Serial#

serial-no

**Explanation** The optic module installed in the Interface module at the port specified by the *port* variable is not Extreme qualified

and will not be able to be monitored using the Optical Monitoring function. The Type, Vendor, Version, Part#, and

Serial # of the optic module is provided.

Message Level Alert

Message Optic is not capable of optical monitoring ( port ) Type type-description Vendor

vendor-name , Version version-num Part# part-no , Serial# serial-no

**Explanation** The optic module installed in the Interface module at the port specified by the *port* variable is not able to be

monitored using the Optical Monitoring function. The Type, Vendor, Version, Part#, and Serial # of the optic module

is provided.

Message Level Alert

Message Incompatible optical trans-receiver detected on port n

Explanation Indicates that in incompatible XFP or SFP has been installed in the port specified. A port with an incompatible

optical module installed are shut down.

Message Level Alert

### Syslog messages LDP

Message MPLS LDP path vector limit mismatch for session lsrId labelSpaceId (value local

vector limit ) with peer lsrId labelSpaceId (value peer vector limit )

**Explanation** This notification is generated when the value of the LDP path vector limit value from the peer does not match that of

the entity.

Message Level Notification

Message MPLS LDP entity session lsrId labelSpaceId with peer lsrId labelSpaceId is up

Explanation This notification is sent when the value of 'mplsLdpSessionState' enters the 'operational(5)' state.

Message Level Notification

Message MPL LDP entity session lsrId labelSpaceId with peer lsrId labelSpaceId is down

Explanation This notification is sent when the value of 'mplsLdpSessionState' leaves the 'operational(5)' state.

Message Level Notification

### Syslog messages DHCP

Message DHCPC: No DHCP service available on the network.

**Explanation** The DHCPOFFER message is not received within 16 seconds of starting the DHCP address configuration phase.

Message Level Warning

Message DHCPC: Failed to renew DHCP lease on port 1/1 with IP address 10.1.1.1 mask

255.255.255.0

**Explanation** The DHCP lease cannot be renewed.

Message Level Warning

Message DHCPC: Failed to configure IP address on port 1/1; with IP address 10.1.1.1, mask

255.255.255.0

**Explanation** The IP address cannot be configured without a reason.

Message Level Warning

Message Failed to download image file image name

**Explanation** The image file cannot be downloaded.

Message Level Warning

Message DHCPC: Failed to download configuration file image name

**Explanation** The configuration files cannot be downloaded.

Message Level Warning

# Syslog messages DHCPv6

Message DHCPv6: Maximum allowed 60000 delegated prefixes learned.

Explanation The delegated prefixes' limit has reached the maximum value at the system level.

Message Level Warning

Message DHCPv6: Write to flash file to save delegated prefixes information failed.

**Explanation** Saving the delegated prefixes to flash file failed.

Message Level Warning

Message DHCPv6: Maximum allowed 20000 delegated prefixes learned on interface ve 100.

**Explanation** The delegated prefixes' limit has reached the maximum value at the interface level.

Message Level Warning

### Syslog messages data integrity protection

Message NP CSRAM has 4 error events, exceeding configured threshold for interfaces 1/1 to

1/24.

Explanation A user sees this message when the CSRAM error events exceeds the configured threshold parameter for the

specified port range.

Message Level Informational

Message NP LPM has 4 error events, exceeding configured threshold for interfaces 1/1 to

1/24.

Explanation A user receives this message when the LPM memory error events exceeds the configured threshold parameter for

the specified port range.

Message Level Informational

Message NP ingress buffer has 11 error events, exceeding configured threshold for interfaces

1/1 to 1/24.

Explanation A user receives this message when the NP ingress buffer error events exceeds the configured threshold for the

specified port range.

Message Level Informational

Message NP egress buffer has 11 events, exceeding configured threshold for interfaces 1/1 to

1/24.

Explanation A user receives this message when the NP egress buffer error events exceeds the configured threshold for the

specified port range.

Message Level Informational

### Syslog messages TCAM In-field soft repair

Message SYSLOG: <14>Jul 23 11:02:41 sys-np-mac-224 IFSR: Soft Repair at TCAM index

0x00002fe9 of PPCR 1

**Explanation** Indicates the IFSR error entry is repaired at the specified TCAM index for the PPCR 1.

Message Level Informational

Message SYSLOG: <14>Jul 23 11:02:41 sys-np-mac-224 IFSR: Soft Repair failed at TCAM index

0x00002fe9 of PPCR 1

**Explanation** Indicates the IFSR error entry failed to repair in Non-NetRoute mode at the specified TCAM index for the PPCR 1.

Message Level Informational

Message SYSLOG: <14>Jul 23 11:02:41 sys-np-mac-224 IFSR: Soft Repair failed on PPCR 1

**Explanation** Indicates the IFSR error entry failed to repair in NetRoute mode at the specified PPCR 1.

Message Level Informational

Message SYSLOG: <14>Jul 23 11:02:41 sys-np-mac-224 IFSR: Error FIFO Overflow on PPCR 1

Explanation Indicates that within the KBP FIFO, TCAM indices error entries are high and an FIFO overflow of entries occurred

for the PPCR 1. Some error entries may have dropped.

Message Level Informational

# Syslog messages NSR

MessageNSR:Successfully notified RTM6 that OSPF6 switchover completeExplanationOSPFv3 completes the restart process after switching over to the new master MP.

Message Level Notification